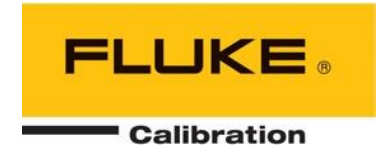

# *molbox1+™/molbox1+S* **molbloc®**主机

**(V6.00** 及更高版本**)**  操作与维护手册

## 警告

#### 高压液体和气体具有安全隐患。这些液体和气体中储存的能量会意外释放,且压力极大。 只有经过相应安全操作培训的人员才可装配和操作高压系统。

**© 2010** Fluke Calibration 保留所有权利。

本文档中的信息如有更改,恕不另行通知。未经 Fluke Calibration (4765 East Beautiful Lane, Phoenix, Arizona 85044-5318 USA)明确书面许可,无论任何理由均不得以任何形式或通过任何途径,包括电子或机械形式,复制或传播本文档的 任何部分。

**Fluke Calibration** 已尽力确保其发布资料的准确性和质量;然而,不做任何明确或暗示的保证。Fluke Calibration 对由于 使用本手册信息或其中提及的产品引起的任何直接或间接损害结果概不负责。手册中提及任何产品或品牌并不表示 Fluke Calibration 对该产品或品牌提供任何背书。本手册的原始语言为英文,并随后被翻译为其他语言。对翻译的准确性不提供 保证。如果英文版本与其他语言版本之间存在矛盾,以英文版本为准。

**Fluke Calibration**、**FCAL**、**DH**、**DHI**、molbox1、molbox1+、molbloc、molbloc-L、molbloc-S、molstic、COMPASS、 CalTool 是 Fluke Corporation 的商标或注册商标。

VCR 是 Swagelok Company 的注册商标。 Viton 是 DuPont deNemours Company 的注册商标。 Windows 是 Microsoft Corporation 的注册商标。

文献号:3540962 110231 美国印刷。

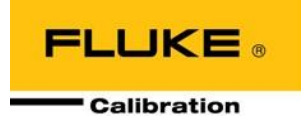

# <span id="page-2-0"></span>目录

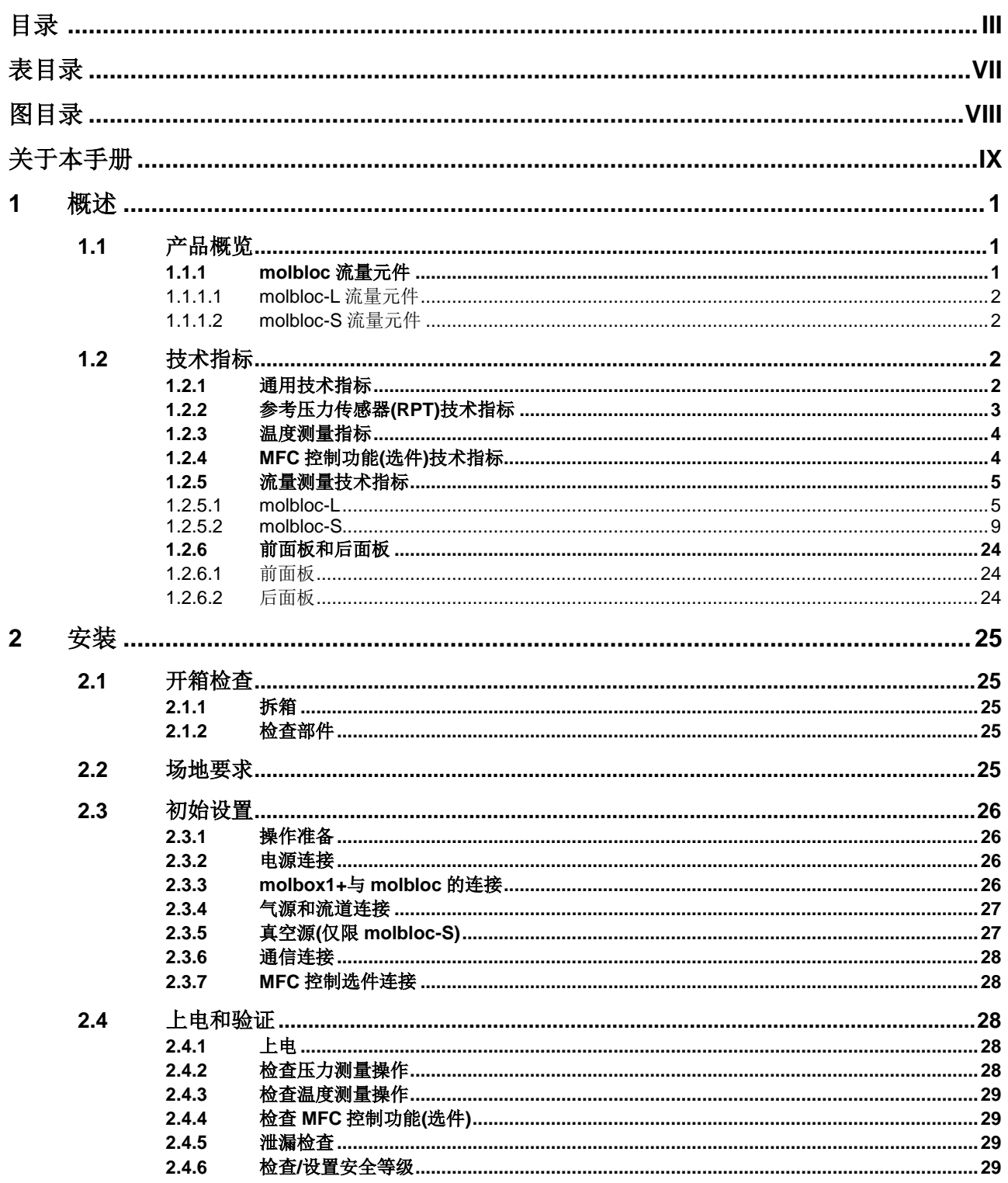

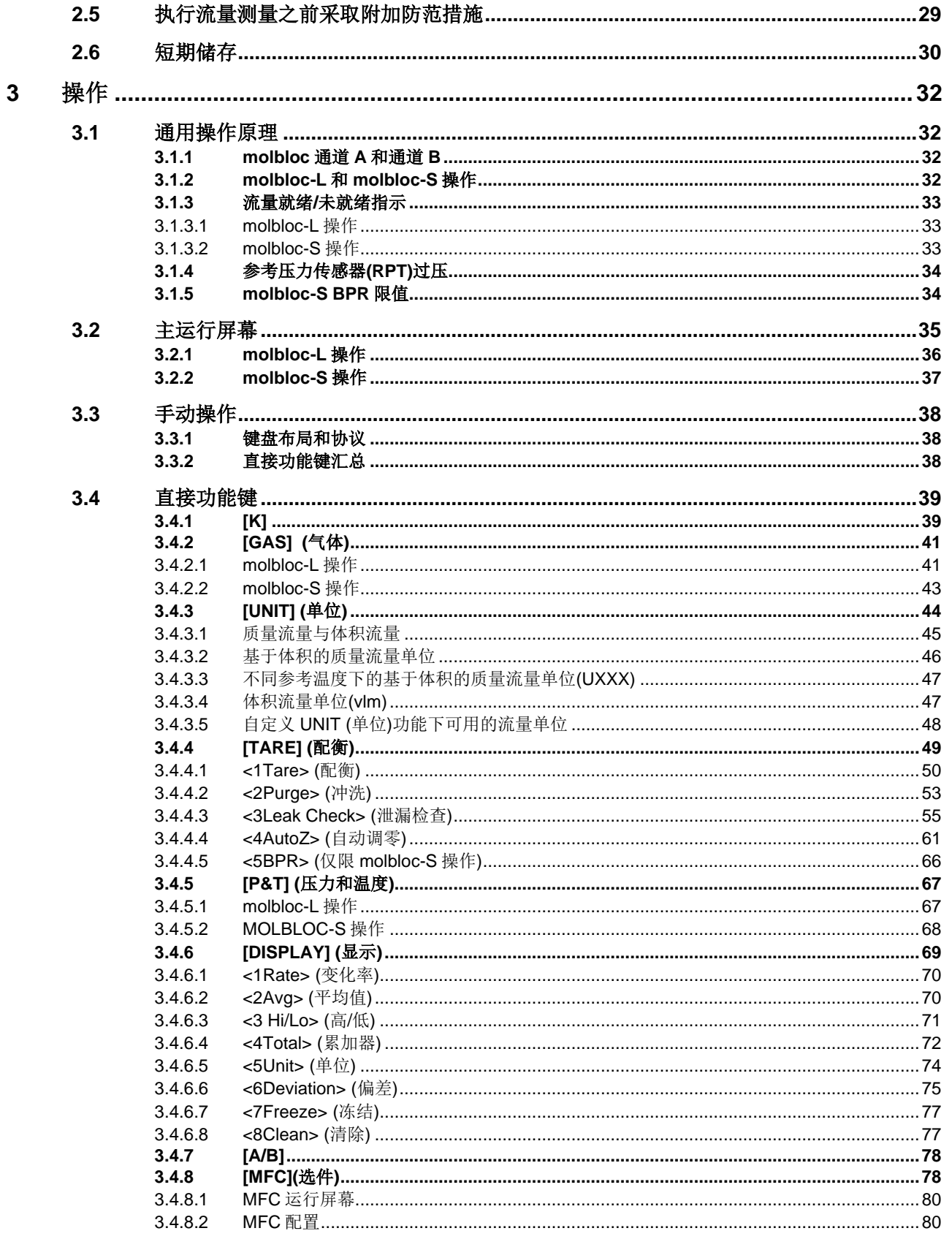

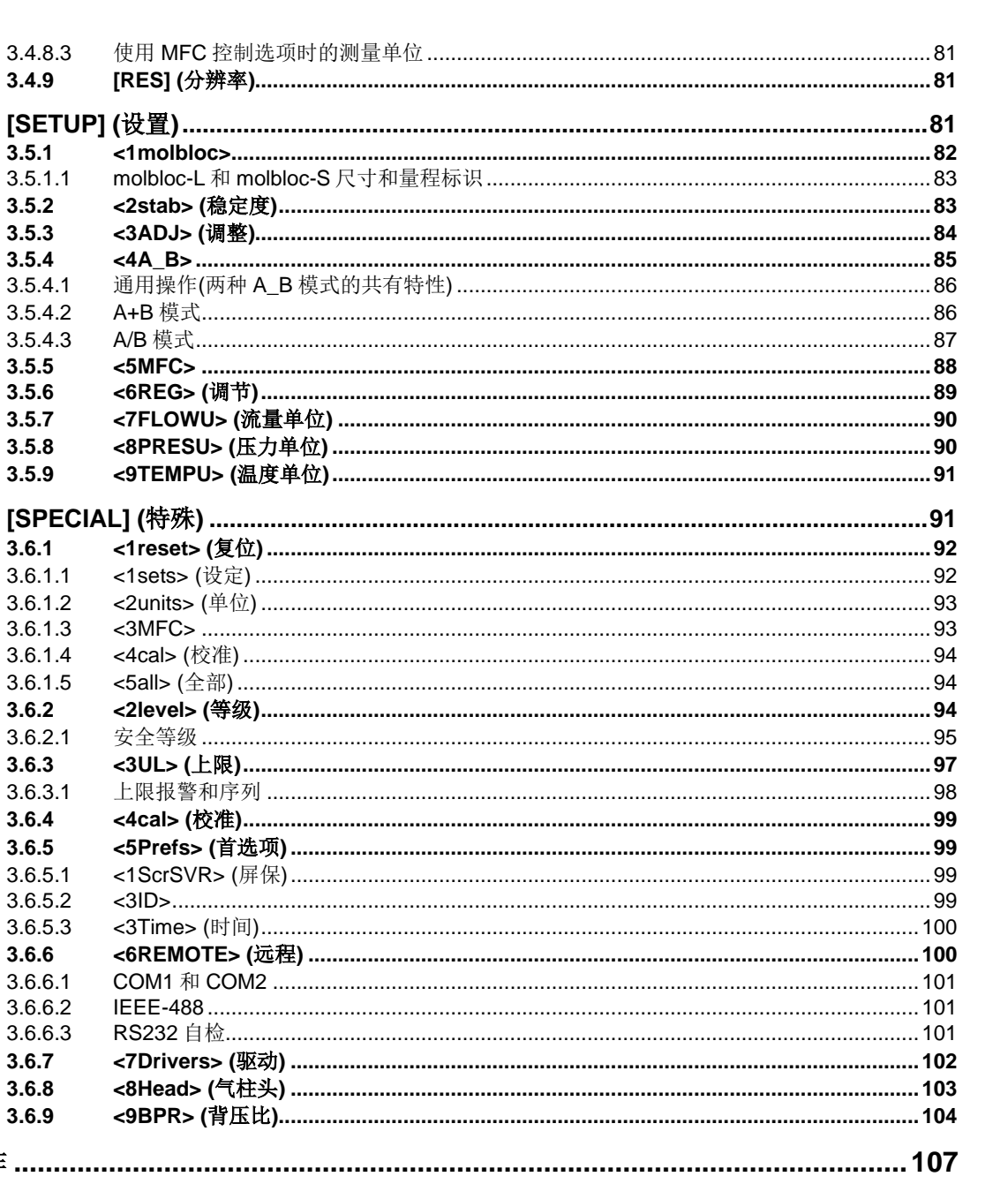

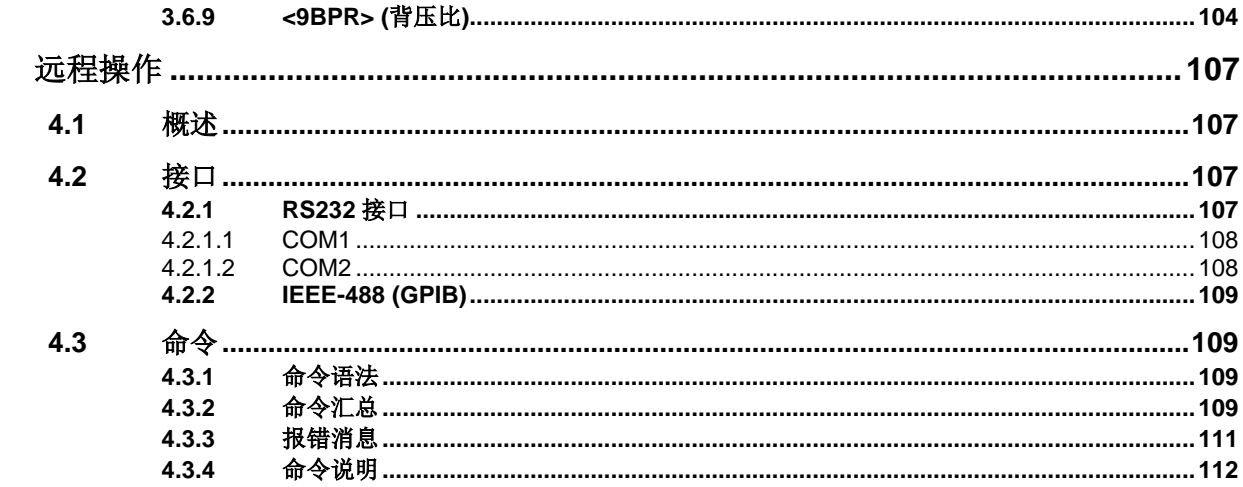

3.4.8.3

 $3.4.9$ 

 $3.5.1$ 

 $3.5.2$ 

 $3.5.3$ 

 $3.5.4$ 

 $3.5.4.1$ 

 $3.5.4.2$ 

 $3.5.4.3$ 

 $3.5.5$ 

 $3.5.6$ 

 $3.5.7$ 

 $3.5.8$ 

 $3.5.9$ 

 $3.6.1$ 

 $3.6.1.1$ 

 $3.6.1.2$ 

 $3.6.1.3$ 

 $3.6.1.4$ 

 $3.6.1.5$ 

 $3.6.2.1$ 

 $3.6.3.1$ 

 $3.6.2$ 

 $3.6.3$ 

 $3.6.4$ 

 $3.6.5$ 

 $3.6.5.1$ 

3.6.5.2

3.6.5.3

3.6.6.2

3.6.6.3

 $3.6.7$ 

3.6.8

 $\overline{\mathbf{4}}$ 

 $3.6.6$ 3.6.6.1  $<$ 4A

 $3.5.1.1$ 

 $3.5$ 

 $3.6$ 

目录

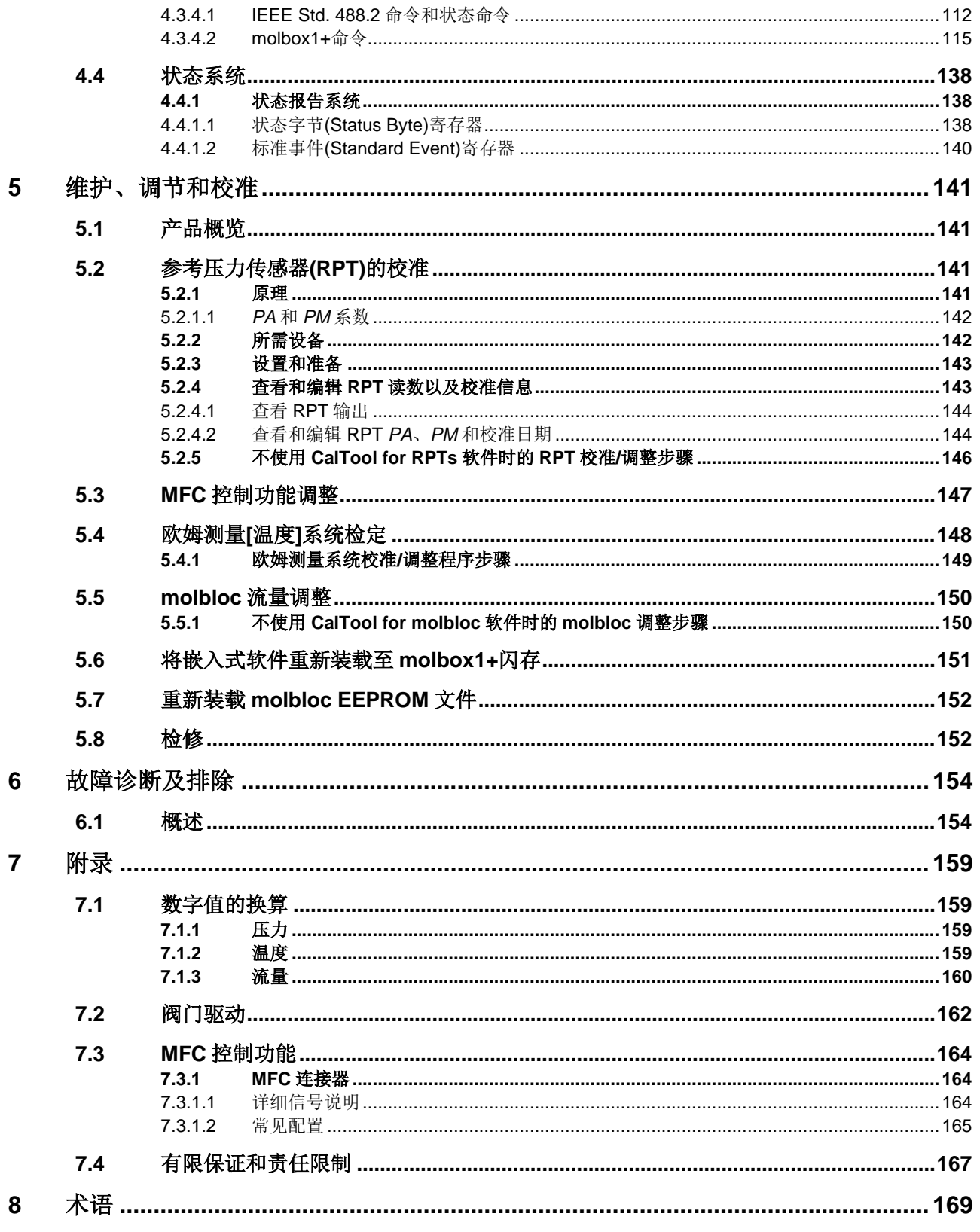

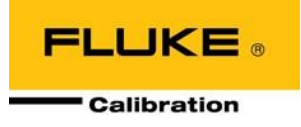

# <span id="page-6-0"></span>表目录

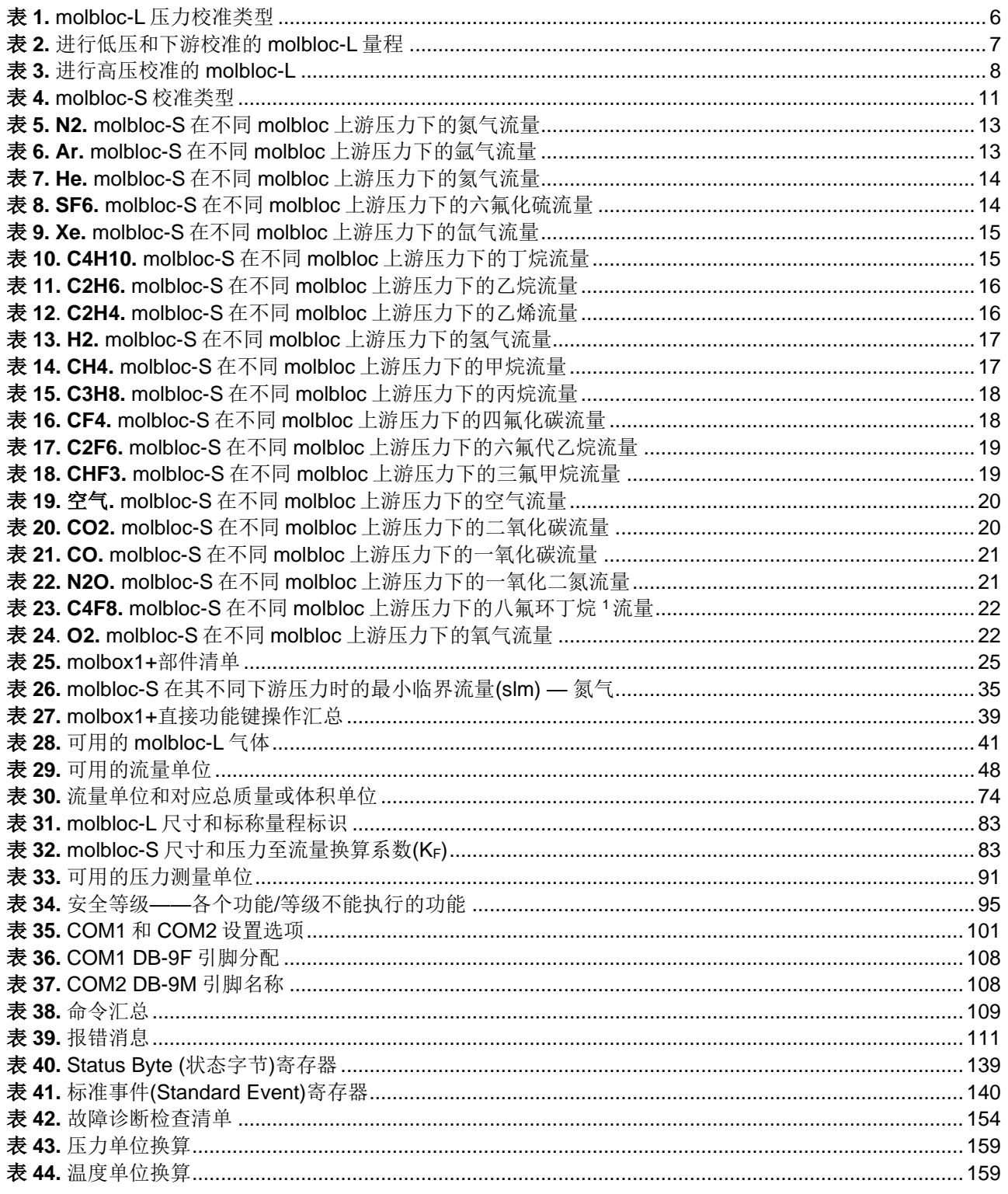

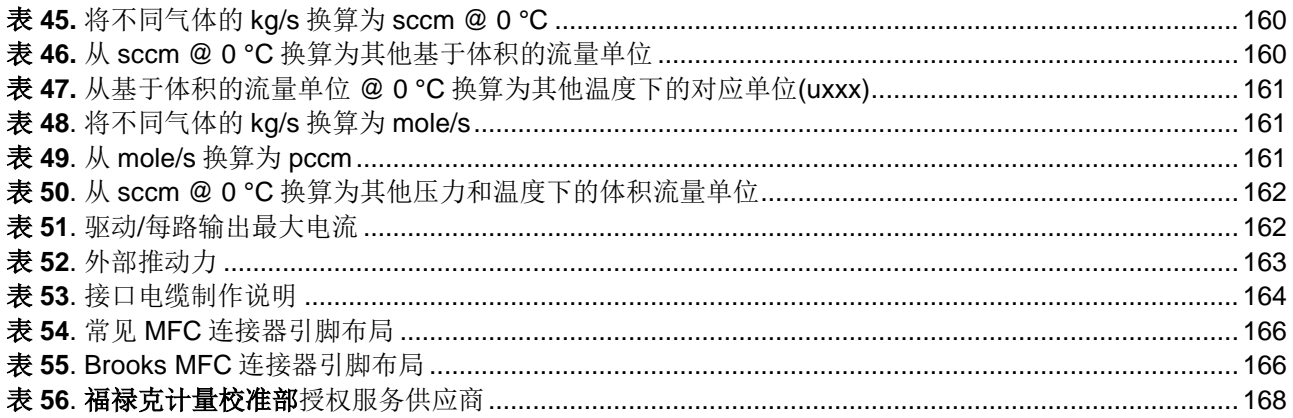

<span id="page-7-0"></span>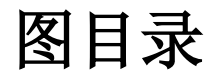

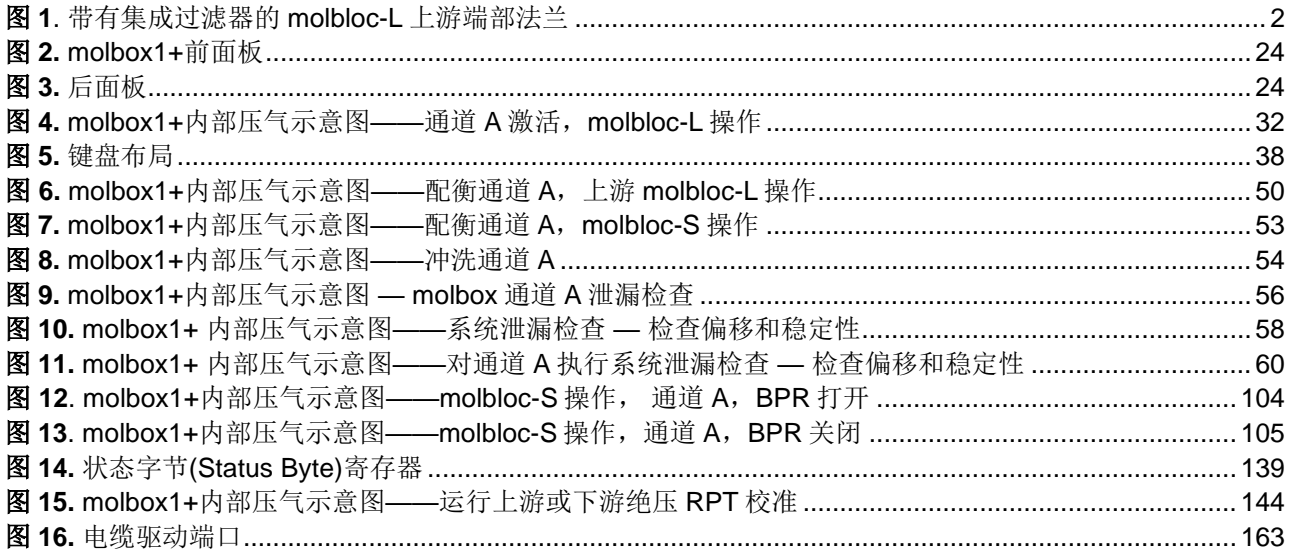

# <span id="page-8-0"></span>关于本手册

本手册提供使用带 molbloc 质量流量元件的 molbox1+及 molbox1+S 主机进行质量流量测量时的操作信息。除 非特别说明,手册中所指的 molbox1+也包括 molbox1+S。另外也包括大量附加信息,帮助用户优化使用 molbloc/molbox1+系统,以及充分利用其丰富特性和功能。

使用本手册之前,请简要了解一下目录结构: 首次使用 molbox1+的用户应仔细阅读第 1 章内容。第 3.1 节全 面介绍通用 molbox1+的工作原理。第 4 章介绍通过外部计算机进行远程操作。第 [5](#page-150-0) 章提供维护和校准信息。 第 [6](#page-163-0) 章为故障诊断快速指南。利用这些信息,可根据发生的现象诊断 molbox1+的异常行为。

利用大量交叉引用指导您获取关于某个主题的更多信息。交叉引用一般包含在括号内并提供参考章节编号。例 如:(参见第 11 章)。

在介绍 molbox1+时, 有些词语和表示方式具有特定的含义。因此"术语"章节可作为快速参考帮助理解本手 册中使用的特定词语和表示方式的准确定义。

注

对于"无需阅读手册"的用户,请直接跳到第 **2.3** 节"初始设置",对 **molbox1+**进行 设置。然后转到第 **2.4** 节,进行上电并验证。这样可帮助您快速展开工作,且将对您自 己本身和 **molbox1+**的损害危险降至最低。然后在遇到任何疑问或想了解您可能错过 的出色功能时,再查阅手册!

手册约定

### 小心

"小心"在本手册中表示可能会造成 **molbox1+**或所连接设备损害的条件或行为。

### 警告

"警告"在本手册中表示对 **molbox1+**用户存在危险的行为。

注

#### "注"在本手册中表示操作和应用建议,以及更多的详细说明。

**[ ]** 表示直接功能键(例如,**[RANGE]**)。

**< >** 表示 molbox1+屏幕显示(例如,**<1yes>**)。

注释

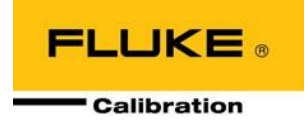

# <span id="page-10-0"></span>**1** 概述

## <span id="page-10-1"></span>**1.1** 产品概览

molbox1+和 molbox1+S 是使用 molbloc 质量流量元件测量气流的支持单元。尽管 molbox1+和 molbox1+S 是 独立的产品,但其功能和操作几乎完全相同;主要区别是 molbox1+S 是为较高流量设计的,且仅支持 molbloc-S 直流流量元件。molbox1+可支持 molbloc-L 和 molbloc-S。每款产品均从 molbloc EEPROM 读取校 准数据,并使用内置高精度参考压力传感器(RPT)测量 molbloc 上游和下游压力。molbox1+产品线中有多种与 RPT 量程相关的型号:molbox1+ A350K、molbox1+ A700K、molbox1+S A1.4M 和 molbox1+S A2M。

欧姆测量系统读取 molbloc 铂电阻温度计的电阻,计算 molbloc 温度。利用 molbloc 校准数据、实测压力和温 度以及存储器中储存的气体属性,即可计算通过 molbloc 的气体的流速。

内部 molbox1+阀门支持板载压力传感器配衡、**molbloc-S BPR** 模式、泄漏测试和自保功能以及气体冲洗程 序。molbox1+S 不支持 molbloc-L, 也不包括连接上游和下游 PRT 的旁通阀, 所以不支持压力传感器配衡。

molbox1+通过前面板键盘和显示屏提供本地用户界面,包括高级板载功能。通过 RS232 和 IEEE-488 接口提 供远程通信能力。

molbox1+在两路独立通道上处理 molbloc。这就允许轻松切换两个不同的 molbloc 以及支持某些特殊的双通道 功能。内部阀门可根据需要将 molbox1+压力传感器从一个 molbloc 切换到另一个。

molbox1+适用于最大程度减小测量不确定度最为重要并且/或者要求集成控制质量流量控制器(MFC)的应用。 第二款型号 molbox RFM 适用于主要要求外观小巧且成本低的应用。

molbox1+代替 Fluke/DHI molbox1 产品线。相较于 molbox1, molbox1+具有多方面的产品改进:

- 支持 Q-RPT 压力传感器技术,从而提高压力测量的线性度和精度。
- 利用 **NIST** 参考流体热动力与输运属性数据库(REFPROP)的数据来提高气体属性相关不确定度。
- 支持扩展 molbloc 建模以及多项式线性化数据结构和计算。这种新型 molbloc 数据结构允许在支持的工作 压力和流量/雷诺数范围内大幅提高流量测量性能。这种新模型使高级校准选项和生成技术指标成为可能。
- 支持 molbloc 校准一一允许一台 molbloc 中储存每种气体的多个压力校准数据。还可以在 molbloc 中储存 规定的压力、流量和雷诺数工作限值、使 molbox1+能够警告用户超出校准参数的工作条件, 避免测量超差。
- 简化内部气动设计。

<span id="page-10-2"></span>为便于识别,新 molbox1+主机采用的序列号为 2000 及以上。Fluke/DHI 可能能够将旧型号的 molbox1 主机 升级到 molbox1+硬件、软件和技术指标。

## **1.1.1 molbloc**流量元件

molbox1+可以使用两种不同类型的 molbloc 元件:molbloc-L (层流)和 molbloc-S (音速)。 molbox1+支持新型或已经更新数据结构的升级型 molbloc,充分利用 V6.00 或更新版本 molbox1+的优势;也支持不具备 V6.00 数据格式的旧版 molbloc。高级校准和相关技术指标选项 仅适用于 V6.00 格式的 molbloc。

#### <span id="page-11-0"></span>**1.1.1.1 molbloc-L** 流量元件

molbloc-L 为 molbloc 层流元件。molbloc-L 覆盖 molbloc/molbox1+系统流量量程的 较低部分。molbloc-L 主要测量元件两侧的差压,该差压与通过元件的质量流速成正 比。molbloc-L 元件是针对绝压下使用进行校准,此时绝压几乎恒定,而差压随流速 变化。差压选件及其对 molbloc 流量量程的影响请参见第 1.2.5.1.1 节的说明。

推出 molbox1+后,除了 molbloc 可使用新数据结构和建模方法外,在 molbox1+推 出后进行了生产或升级的 1E1-L 至 3E4-L 均标配上游¼" VCR 法兰或流道连接, 具 有集成过滤器。该过滤器的目的是作为 molbloc-L 内部流道微粒污染的最后一道防 线,可能会影响 molbloc-L 测量。应尽一切措施为 molbloc 提供清洁的干燥气体, 确保其测量性能和长期稳定度。如下图所示, 具有集成上游过滤器的 molbloc 可看 到过滤器元件。

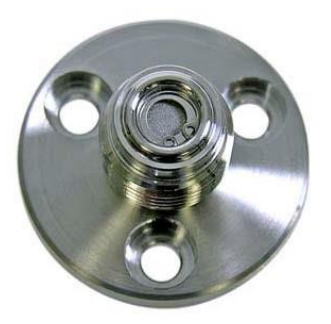

图 **1**. 带有集成过滤器的 molbloc-L 上游端部法兰

<span id="page-11-4"></span>采用 molbox1+校准数据结构、高级校准选件和集成过滤器硬件的新 molbloc-L 元件 的序列号为 6000 及更高。大多数的旧 molbloc-L 元件可由 Fluke/DHI 升级至该款硬 件/V6.00 格式。

#### <span id="page-11-1"></span>**1.1.1.2 molbloc-S** 流量元件

molbloc-S 元件采用临界(音速)流量文氏管喷嘴技术测量流量,与 molbloc-L 的量程 重叠,覆盖了 molbloc/molbox1+系统流量高量程。当流量被"阻塞"时,通过 molbloc-S 元件的质量流速与上游绝压成正比,所以 molbloc-S 工作压力可随质量流 速在流速量程内的变化而变化。molbloc-S 工作压力和流量量程的限值由 molbloc-S 校准类型定义,请参见第 1.2.5.2.2 节的说明。

molbloc-S 的新校准数据结构和高级校准选件也随 molbox1+一起推出。支持该项特 性的 molbloc-S 元件的序列号为 4000 及更高。旧 molbloc-S 元件可由 Fluke/DHI 升 级到 V6.00 格式。

## <span id="page-11-3"></span><span id="page-11-2"></span>**1.2** 技术指标

### **1.2.1** 通用技术指标

电源要求 85至264 VAC, 50至60 Hz, 最大功耗22 VA 保险丝 1A/250V,慢熔,5x20mm, NSN: 5920008930491 工作温度范围 15至35 °C 储存温度范围 - 20至70 °C 振动 满足MIL-T-28800D标准  $\underline{\textbf{f}}$  **重量** 6.8 kg (15 lb), 最大

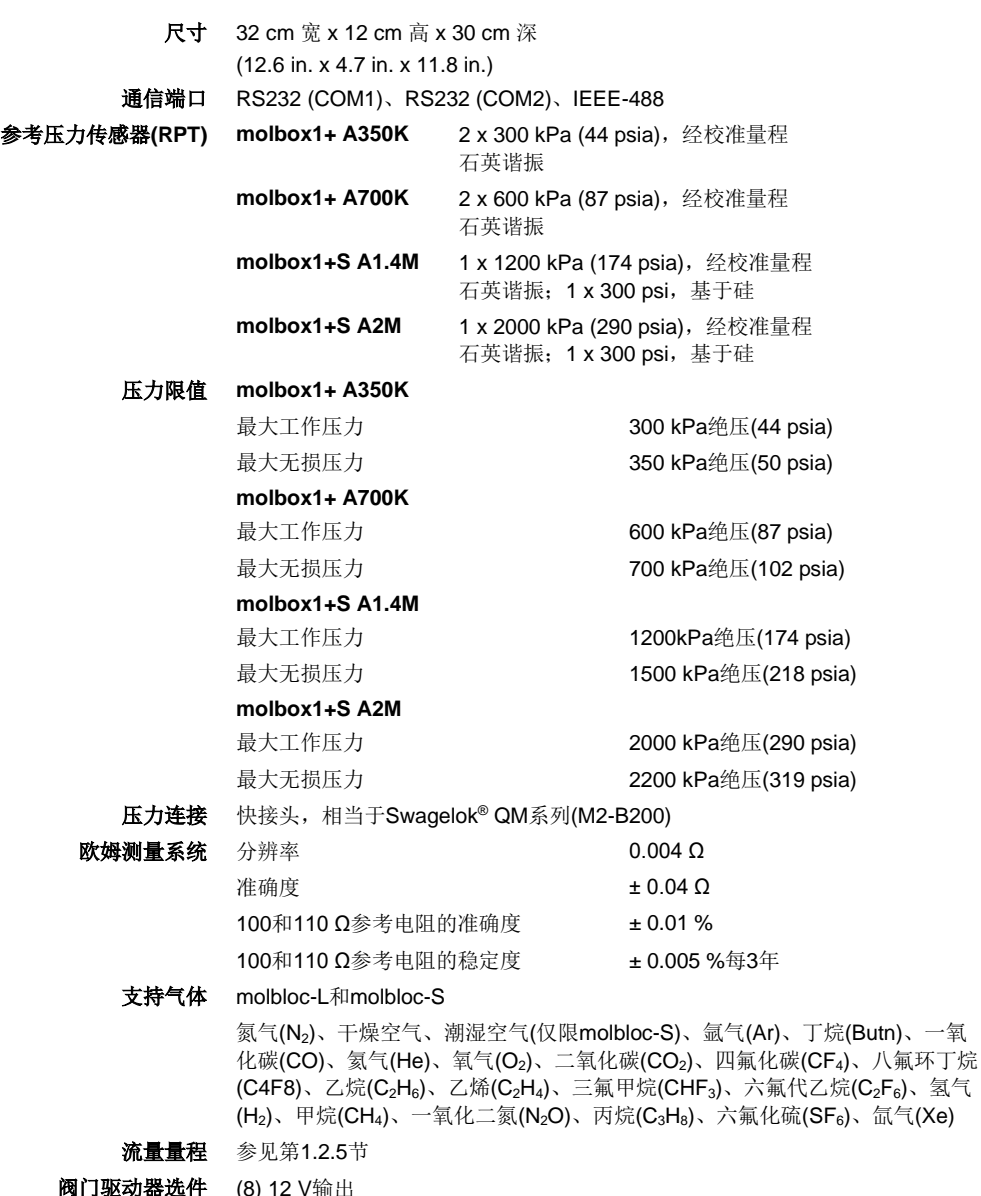

 $M$ lija Anthroposit $T$  (0) 每路输出可吸入,500 mA @ 12 V, 总共1 A (参见第7.2节)。 **CE**一致性 可用,必须指定。

## <span id="page-12-0"></span>**1.2.2** 参考压力传感器**(RPT)**技术指标

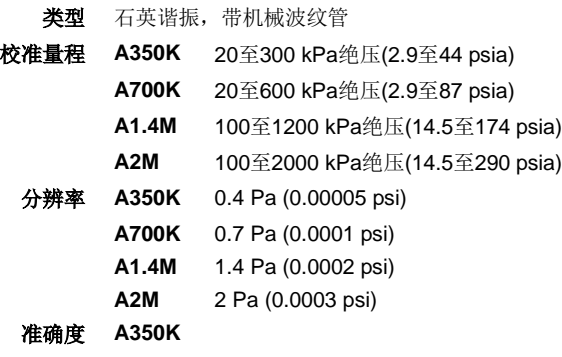

绝压<sup>1</sup> **± (0.01 %读数或0.003 % Q-RPT**跨距, 取大值) 差压  $±$  (4.2 Pa (0.0006 psi)或0.026 % ΔP, 取大值) **A700K** 绝压<sup>1</sup> **± (0.01 %读数或0.003 % Q-RPT**跨距, 取大值)  $\dot{\text{E}}$   $\text{E}$   $\text{E}$  **A1.4M** 石英谐振,上游(HI) 绝压<sup>1</sup> **± (0.01 %读数或0.003 % Q-RPT**量距, 取大值) 基于硅,下游(LO) 绝压 **± 0.06 %**满量程(上游传感器定义的满量程) **A2M** 石英谐振,上游(HI) 绝压<sup>1</sup> **± (0.01 %读数或0.003 % Q-RPT**跨距, 取大值) 基于硅,下游(LO) 绝压 ± 0.06 %满量程(上游传感器定义的满量程) <sup>1</sup> 定期执行自动调零。如果不执行自动调零,一年期指标增加0.005 % Q-RPT 量距。

## <span id="page-13-0"></span>**1.2.3** 温度测量指标

技术指标适用于 molbloc 安装的铂电阻温度计(PRT)与 molbox1+电阻测量系统及温度计算的组合。

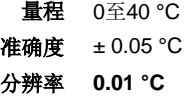

molbox1+内部电阻测量系统使用 100 和 110 Ω (± 0.01 %)参考电阻自动校准(参见第 5.4)。

## <span id="page-13-1"></span>**1.2.4 MFC**控制功能**(**选件**)**技术指标

#### 模拟输出

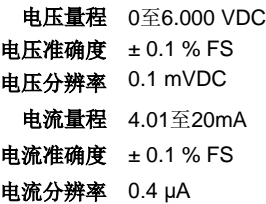

#### 模拟输入

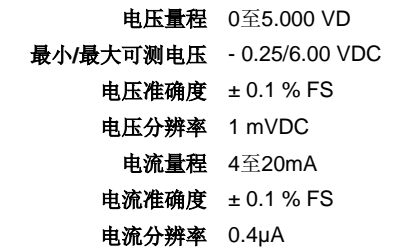

#### 阀门测试点

量程 + 2至+ 15 VDC (参考至 - 15 VDC) 准确度 ± 0.25 % FS 分辨率 2.5 mVDC

## <span id="page-14-0"></span>**1.2.5** 流量测量技术指标

<span id="page-14-1"></span>molbox1+测量通过 molbloc 流量元件的流量。有两种类型的 molbloc, molbloc-L (层流) (参见第 1.1.1.1 节)和 molbloc-S (音速) (参见第 1.1.1.2 节)。在第 1.2.5.1 和 1.2.5.2 节独立详细介绍每款 molbloc 的流量测量指标、校准类型量程和尺寸。对于 molbloc-L 和 molbloc-S 两款元件,高级 和标准校准类型分别给出独立的性能指标。只有 molbloc 针对进行校准的气体,并且在校准规定 的压力量程内,所有流量测量不确定度才有效。

#### **1.2.5.1 molbloc-L**

molbloc-L 相关的流量量程、可用工作压力以及绝压和差压取决于使用的 molbloc 及 其压力校准选件(参见第 1.2.5.1.3 节)。

#### **1.2.5.1.1** 标准 **molbloc-L** 校准

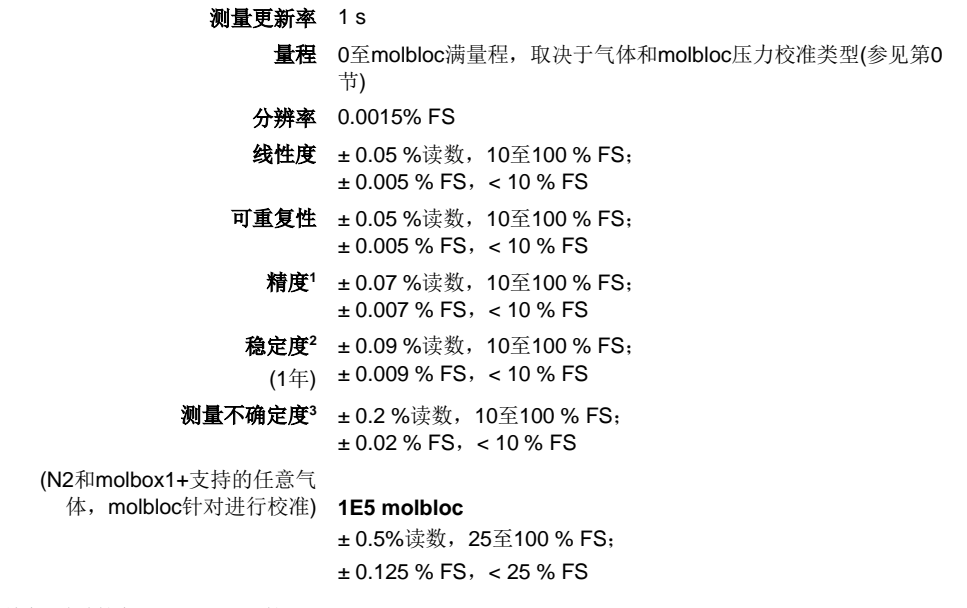

- 1 精度:含线性度、迟滞和可重复性。
- 2 稳定度:典型条件下,典型 molbox1+和 molbloc 在规定时间周期内的零点和量距的最大变化。由于稳定度仅能预 测,具体 molbloc 和 molbox1+的稳定度应根据经验进行确定。
- 3 测量不确定度(准确度): molbox1+流量示值与实际流经 molbloc 的流量真值相比的最大偏移量, 包括精度、稳定度 和 Fluke calibration 标准器测量不确定度。

#### **1.2.5.1.2 molbloc-L** 特级校准

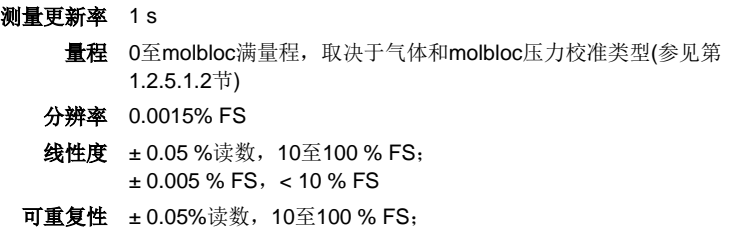

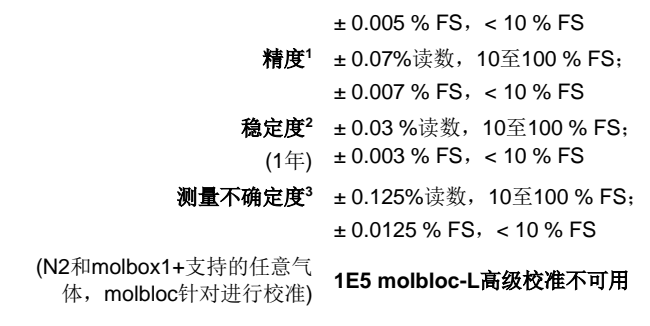

- 1 精度:含线性度、迟滞和可重复性。
- 2 稳定度:典型条件下,典型 molbox1+和 molbloc 在规定时间周期内的零点和量距的最大变化。由于稳定度仅能预 测,具体 molbloc 和 molbox1+的稳定度应根据经验进行确定。
- 3 测量不确定度(准确度): molbox1+流量示值与实际流经 molbloc 的流量真值相比的最大偏移量, 包括精度、稳定度 和 Fluke calibration 标准器测量不确定度。

#### **molbloc-L** 压力校准类型

#### 注

#### 请参考 **molbloc** 校准报告来确定所用 **molbloc** 的校准类型。

molbloc-L 元件的差压相关校准选件决定工作压力范围,在此范围内,molbloc 可工 作在其质量流量测量指标范围之内。校准选件也影响 molbloc 流量量程以及与流量 量程相关的差压。

molbloc-L 的测量不确定度(准确度)指标只对 molbloc 校准过的气体才有效。所有 molbloc-L 元件都进行 N2 校准的。针对其他气体的校准是可选的。对于 molbloc 支 持的所有气体,福禄克校准能力并非始终保持不变。在订购校准服务之前,请检查 可用性。

<span id="page-15-0"></span>molbloc-L 压力校准类型汇总[于表](#page-15-0) 1。

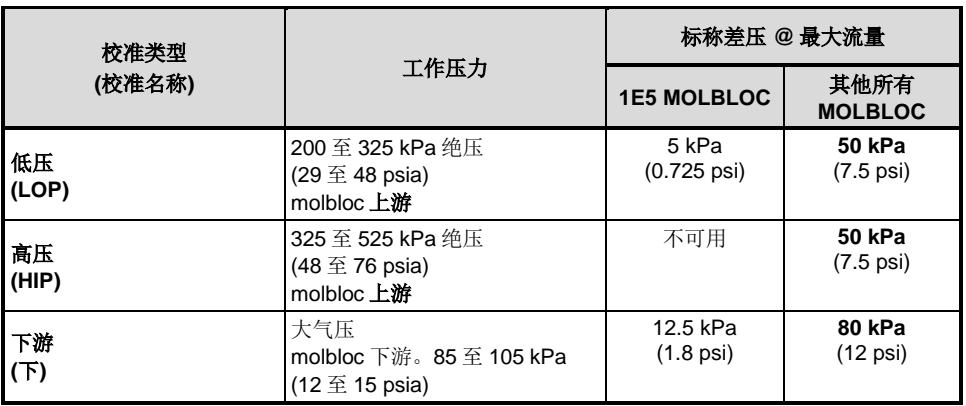

#### 表 **1.** molbloc-L 压力校准类型

#### 注

差压值为标称值,对于实际使用的 **molbloc**,可能变化高达 **15 %**。

## <span id="page-16-0"></span>进行低压和下游校准的 **molbloc-L** 量程

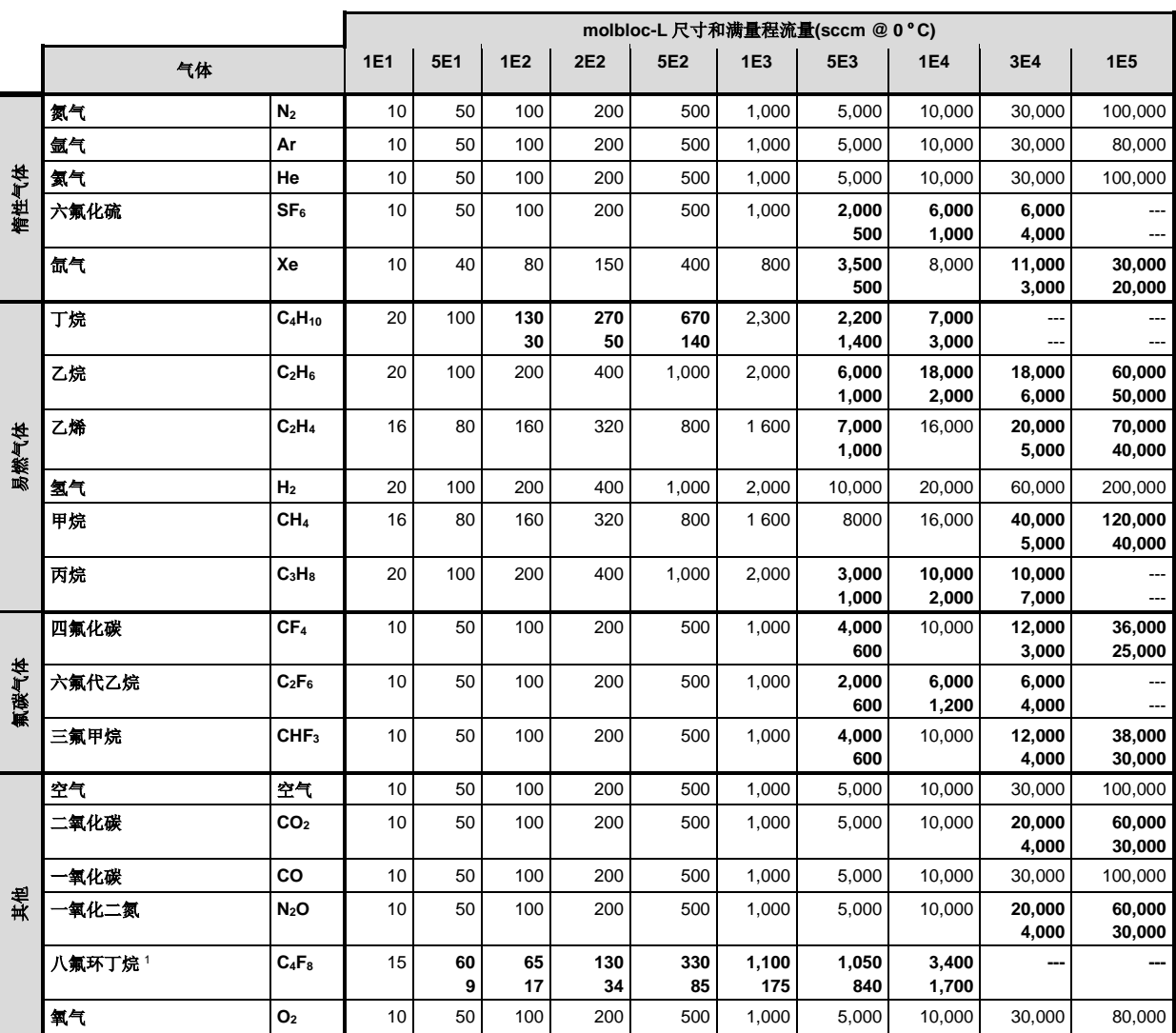

表 **2.** 进行低压和下游校准的 molbloc-L 量程

脚注请参见表 3。

### **1.2.5.1.3** 进行高压校准的 **molbloc-L**

<span id="page-17-0"></span>

|      |         |                               |            |           |            |                 |              |              | molbloc-L 尺寸和满量程流量(sccm @ 0 °C) |                 |                  |            |  |  |  |
|------|---------|-------------------------------|------------|-----------|------------|-----------------|--------------|--------------|---------------------------------|-----------------|------------------|------------|--|--|--|
|      | 气体      |                               | <b>1E1</b> | 5E1       | <b>1E2</b> | 2E <sub>2</sub> | 5E2          | 1E3          | 5E3                             | <b>1E4</b>      | 3E4              | <b>1E5</b> |  |  |  |
|      | 氮气      | N <sub>2</sub>                | 20         | 100       | 200        | 400             | 1,000        | 2,000        | 10,000                          | 20,000          | 40,000<br>7,500  | N/A        |  |  |  |
|      | 氩气      | Ar                            | 20         | 100       | 200        | 400             | 1,000        | 2,000        | 10,000                          | 17,000          | 35,000<br>6,000  | N/A        |  |  |  |
| 惰性气体 | 氯气      | He                            | 20         | 100       | 200        | 400             | 1,000        | 2,000        | 10,000                          | 20,000          | 65,000           | N/A        |  |  |  |
|      | 六氟化硫    | SF <sub>6</sub>               | 25         | 100<br>15 | 120<br>30  | 250<br>50       | 600<br>150   | 2,000<br>300 | 2,000<br>1,400                  | 6,200<br>2,800  |                  | N/A        |  |  |  |
|      | 氙气      | Xe                            | 20         | 100       | 150        | 350             | 650          | 1,700        | 3,350<br>950                    | 11,000<br>1,900 | 11,000<br>5,700  | N/A        |  |  |  |
|      | 丁烷      | $C_4H_{10}$                   | N/A        | N/A       | N/A        | N/A             | N/A          | N/A          | N/A                             | N/A             | N/A              | N/A        |  |  |  |
|      | 乙烷      | C <sub>2</sub> H <sub>6</sub> | 40         | 200       | 350<br>50  | 700<br>100      | 1,800<br>200 | 4,000        | 6,000<br>2 300                  | 20000<br>4,500  | 20,000<br>13,000 | N/A        |  |  |  |
| 易燃气体 | 乙烯      | $C_2H_4$                      | 40         | 200       | 350        | 700             | 2,000        | 4,000        | 7,000<br>2,000                  | 22,000<br>4,000 | 22,000<br>12,700 | N/A        |  |  |  |
|      | 氢气      | H <sub>2</sub>                | 40         | 200       | 400        | 900             | 2,000        | 4,500        | 22,000                          | 45,000          | 130,000          | N/A        |  |  |  |
|      | 甲烷      | CH <sub>4</sub>               | 35         | 175       | 350        | 700             | 1,700        | 3,500        | 13,000<br>2,000                 | 33,000          | 42,000<br>12,000 | N/A        |  |  |  |
|      | 丙烷      | $C_3H_8$                      | 50         | 200<br>25 | 200<br>50  | 400<br>100      | 1,000<br>250 | 3,500<br>500 | 3,500<br>2,600                  | 11,000<br>5,400 | --               | N/A        |  |  |  |
|      | 四氟化碳    | CF <sub>4</sub>               | 20         | 100       | 200        | 400             | 1,000        | 2,000        | 3,700<br>1,200                  | 12,000<br>2,400 | 12,000<br>7,300  | N/A        |  |  |  |
| 氟碳气体 | 六氟代乙烷   | $C_2F_6$                      | 25         | 100<br>15 | 120<br>30  | 250<br>50       | 600<br>150   | 2,000<br>300 | 1,800<br>1,500                  | 6,000<br>3,000  | -                | N/A        |  |  |  |
|      | 三氟甲烷    | CHF <sub>3</sub>              | 25         | 125       | 240<br>30  | 450<br>60       | 1,200<br>150 | 2,500        | 4,000<br>1,500                  | 12,000<br>3,000 | 12,000<br>8,800  | N/A        |  |  |  |
|      | 空气      | 空气                            | 20         | 100       | 200        | 400             | 1,000        | 2,000        | 10,000                          | 20,000          | 40,000<br>7,200  | N/A        |  |  |  |
|      | 二氧化碳    | CO <sub>2</sub>               | 25         | 125       | 250        | 500             | 1,250        | 2,500        | 6,600<br>1,400                  | 20,000<br>2,500 | 20,000<br>8,800  | N/A        |  |  |  |
| 其他   | 氧化碳     | CO                            | 20         | 100       | 200        | 400             | 1,000        | 2,000        | 10,000                          | 20,000          | 40,000<br>7,500  | N/A        |  |  |  |
|      | 一氧化二氮   | N <sub>2</sub> O              | 25         | 125       | 250        | 500             | 1,250        | 2,500        | 11,000<br>1,500                 | 20,000<br>3,000 | 20,000<br>9,000  | N/A        |  |  |  |
|      | 八氟环丁烷 2 | $C_4F_8$                      | N/A        | N/A       | N/A        | N/A             | N/A          | N/A          | N/A                             | N/A             | N/A              | N/A        |  |  |  |
|      | 氧气      | $\mathbf{O}_2$                | 20         | 100       | 200        | 400             | 1,000        | 2,000        | 10,000                          | 20,000          | 40,000<br>6,500  | N/A        |  |  |  |

表 **3.** 进行高压校准的 molbloc-L

粗体数值表示最大流量受最大雷诺数(1200)限制,达到正常差压量程之前先达到雷诺数值。 此时,第二个数值为最小流量值,测 量不确定度(准确度)等于标称不确定度技术指标。 使用 molbox RFM 微量程选件时, 将第二个数值除以 10。

此处无数值(-),表示差压达到 5 kPa (采用 1E5 molbloc 时为 1 kPa)之前,先达到最大雷诺数,因此利用该气体进行的校准无效。

<sup>1</sup> 由于蒸汽压力低,仅下游校准类型可用。

<sup>2</sup> 该气体的工作压力范围大于蒸气压力值。

|   |                  | molbloc-L 尺寸[mm(in)] |                  |
|---|------------------|----------------------|------------------|
|   | 5E3 及更低          |                      | 5E3 及更低          |
| A | 58.50 (2.303)    | A                    | 58.50 (2.303)    |
| B | 16.00 (0.630)    | в                    | 16.00 (0.630)    |
| C | 32.00 (1.260) SQ | C                    | 32.00 (1.260) SQ |
| D | 68.84 (2.750)    | D                    | 68.84 (2.750)    |
| E | 19.06 (0.750)    | F                    | 19.06 (0.750)    |
| F | 124.00 (4.881)   | F                    | 124.00 (4.881)   |
| G | $1/4$ in, VCR M  | G                    | $1/4$ in, VCR M  |

**1.2.5.1.4 molbloc-L** 尺寸

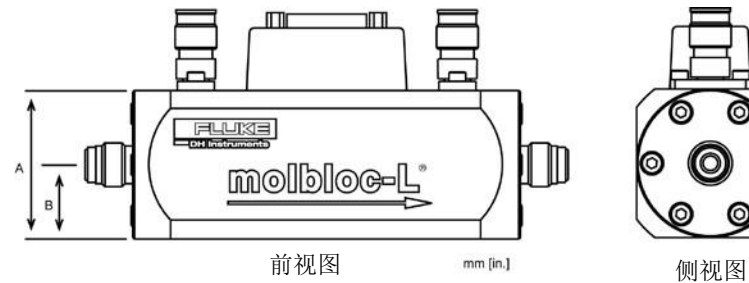

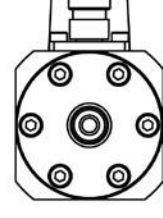

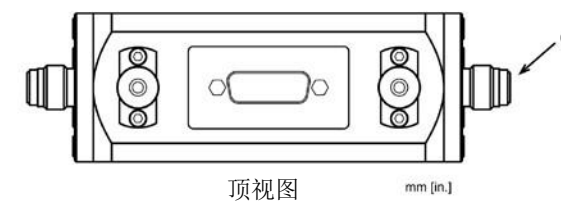

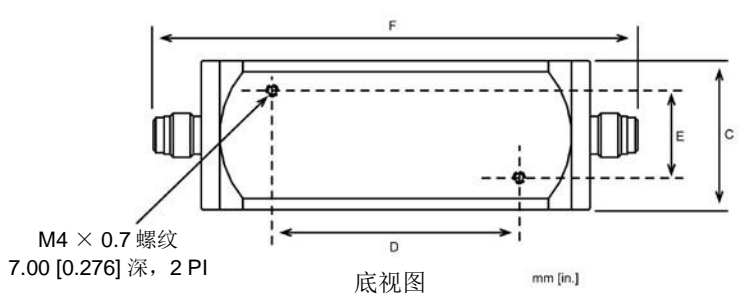

### <span id="page-18-0"></span>**1.2.5.2 molbloc-S**

molbloc-S 的流量量程和工作压力取决于所用的 molbloc 和 molbox, 以及所选的 molbloc 校准选件(参见第 1.2.5.2.3 节)。

## **1.2.5.2.1** 标准 **molbloc-S** 校准

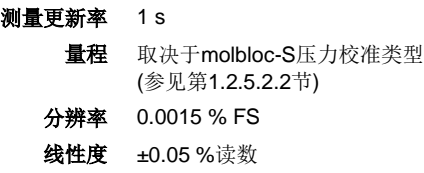

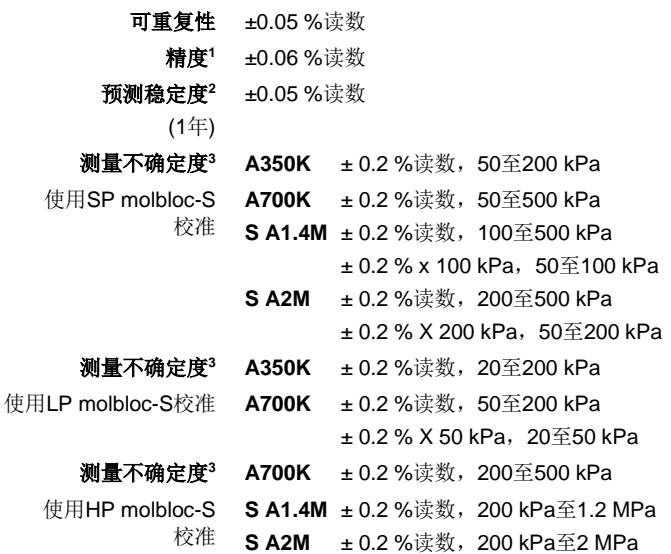

- 1 精度:含线性度、迟滞和可重复性。
- 2 稳定度:典型条件下,典型 molbox1+和 molbloc 在规定时间周期内的零点和量距的最大变化。由于稳定度仅能预 测,具体 molbloc 和 molbox1+的稳定度应根据经验进行确定。
- 3 测量不确定度(准确度): molbox1+流量示值与实际流经 molbloc 的流量真值相比的最大偏移量, 包括精度、稳定度 和 FLUKE calibration 标准器测量不确定度。

### **1.2.5.2.2 molbloc-S** 特级校准

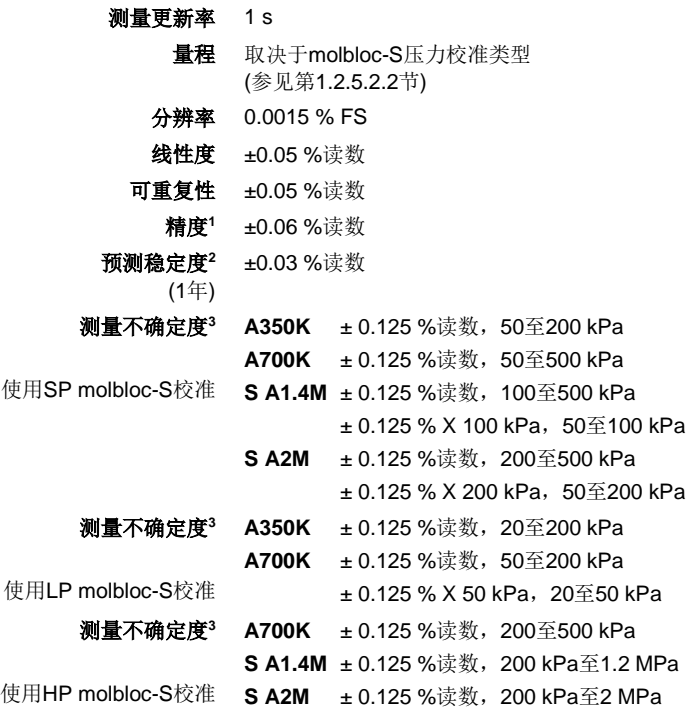

- 1 精度:含线性度、迟滞和可重复性。
- 2 稳定度:典型条件下,典型 molbox1+和 molbloc 在规定时间周期内的零点和量距的最大变化。由于稳定度仅能预 测,具体 molbloc 和 molbox1+的稳定度应根据经验进行确定。
- 3 测量不确定度(准确度): molbox1+流量示值与实际流经 molbloc 的流量真值相比的最大偏移量, 包括精度、稳定度 和 Fluke calibration 标准器测量不确定度。

#### <span id="page-20-1"></span>**1.2.5.2.3 molbloc-S** 压力校准类型

注

#### 请参考 **molbloc** 校准报告来确定所用 **molbloc** 的校准类型。

molbloc 的测量不确定度(准确度)指标只对 molbloc 进行校准过的气体才有效。所有 molbloc-S 元件都采用某种标准气体校准,空气或 N2, 也可以采用其他气体进行校 准。其他气体的校准是可选的。molbloc-S 可测量气体的类型列表与 molbloc-L 相同。 对于 molbloc 支持的所有气体,福禄克校准能力并非始终保持不变。在订购校准服 务之前,请检查可用性。

<span id="page-20-0"></span>molbloc-S 是在对应的 3 个压力量程下进行流量校准的,请参见表 15。

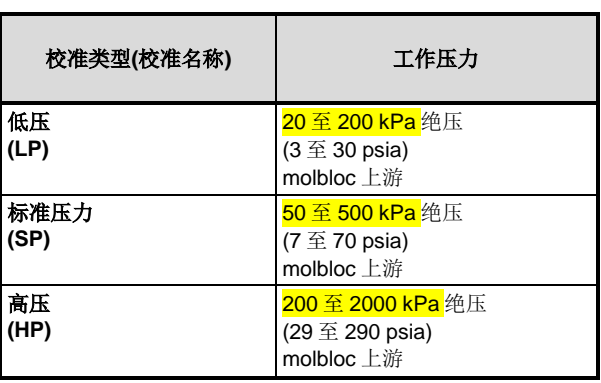

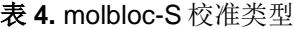

注

只有当喷嘴的上游压力与下游压力之比低到足以保证临界**(**阻塞**)**流 量时,**molbloc-S** 的流量测量才有效**(**参见第 **3.1.5** 节**)**。

#### **1.2.5.2.4 molbloc-S** 量程

molbloc-S 流量量程由 molbloc 的压力至流量换算系数 KF、使用的气体、molbloc-S 上游可提供的绝对压力、下游压力以及可接受的背压比定义(参见第3.1.5 节)。KF的 表示单位为 sccm/kPa, 定义供给 molbloc-S 的氮气的质量流量和上游绝对压力之间 的关系。molbloc-S 尺寸由 molbloc-S 喷嘴的标称 KF 定义, 采用科学记数法, 例如 1E3 molbloc-S 的 KF 为 1,000 sccm/kPa。为了区分于 molbloc-L 的尺寸名称, molbloc 尺寸被命名为 1E3-S。

molbox1+压力量程、molbloc-S 校准类型(参见第 1.2.5.2.2 节)和背压比(BPR)都要 求限制压力以及流量;在该限制范围内,molbloc-S 才满足已知的测量不确定度限 值。实际应用中,molbloc-S 在给定应用中的可用量程可能取决于可用的供气压力、 下游有无真空泵及其流量容量或上游 DUT 上允许的背压。

molbloc-S 元件的质量流量量程取决于所用气体的属性, 所以每种气体下的 molbloc-S 量程均不同。每种尺寸的 molbloc-S 在不同典型工作压力下的流量量程汇 总于下表,按 molbloc-S 支持的气体分类。对于使用 molbloc-S 且其下游压力为或 接近大气压的常见应用,了解在不违反背压比要求情况下的最小流量非常有用(参见 第 3.1.5 节)。在下表中, 在"非真空最小值"栏中给出了该最小流量值。

对于所列的部分气体,福禄克可能无法提供校准服务, 或者可能受限于小于所列的 最大流速。在订购校准服务之前,请检查可用性。

#### 以下注释适用于下文的量程表:

比值 = 当前气体与氮气的密度的平方根的倒数之比

 $KF = \mathbb{E} \mathcal{H} \leq \hat{\pi} \leq \hat{\pi} \leq \hat{\pi} \leq \hat{\pi} \leq \hat{\pi}$ 

估算给定气体在给定压力下的流量: 流量(slm) = KF \* 绝对压力(kPa) / 1000 \* 气体 比值

<span id="page-22-0"></span>

| 氮气<br>比值=1 |                     |                              |                           |                                |               |                                | molbloc-S 质量流速(slm @0°C) @ molbloc-S 上游压力为:[1][2] |                                 |                                 |                               |
|------------|---------------------|------------------------------|---------------------------|--------------------------------|---------------|--------------------------------|---------------------------------------------------|---------------------------------|---------------------------------|-------------------------------|
| 型号名称       | $K_F$<br>[sccm/kPa] | 20 kPa<br>$(3 \text{ psia})$ | <b>50 kPa</b><br>(7 psia) | 100 kPa<br>$(15 \text{ psia})$ | 非真空最小<br>值(3) | 200 kPa<br>$(30 \text{ psia})$ | 500 kPa<br>$(70 \text{ psia})$                    | 700 kPa<br>$(100 \text{ psia})$ | 1.2 MPa<br>$(174 \text{ psia})$ | 2 MPa<br>$(290 \text{ psia})$ |
| 1E1-S      | 10                  | 0.2                          | 0.5                       |                                | 2.0           | 2                              | 5                                                 |                                 | 12                              | 20                            |
| 2E1-S      | 20                  | 0.4                          | 1                         | $\overline{2}$                 | 3.5           | 4                              | 10 <sup>1</sup>                                   | 14                              | 24                              | 40                            |
| 5E1-S      | 50                  |                              | 2.5                       | 5                              | 7.7           | 10                             | 25                                                | 35                              | 60                              | 100                           |
| 1E2-S      | 100                 | $\overline{2}$               | 5                         | 10                             | 15            | 20                             | 50                                                | 70                              | 120                             | 200                           |
| 2E2-S      | 200                 | 4                            | 10 <sup>°</sup>           | 20                             | 28            | 40                             | 100                                               | 140                             | 240                             | 400                           |
| 5E2-S      | 500                 | 10                           | 25                        | 50                             | 67            | 100                            | 250                                               | 350                             | 600                             | 1,000                         |
| 1E3-S      | 1,000               | 20                           | 50                        | 100                            | 129           | 200                            | 500                                               | 700                             | 1,200                           | 2,000                         |
| 2E3-S      | 2,000               | 40                           | 100                       | 200                            | 248           | 400                            | 1,000                                             | 1,400                           | 2,400                           | 4,000                         |
| 5E3-S      | 5,000               | 100                          | 250                       | 500                            | 596           | 1,000                          | 2500                                              | 3,500                           | 6,000                           | 10,000                        |
| 1E4-S      | 10,000              | 200                          | 500                       | 1,000                          | 1,173         | 2,000                          | 5,000                                             | 7,000                           | 12,000                          | 20,000                        |

表 **5. N2.** molbloc-S 在不同 molbloc 上游压力下的氮气流量

2 当使用的基于容量的质量流量单位不是以 0℃ 为参考温度时,流量值一般偏高;当表示为 20℃ 下的 slm 值时, 给 定 molbloc 及上游压力下的流量值大约偏高 7%。由于流道加工允差,给定压力下的流量值可能变化高达± 2%。

3 molbloc-S 的下游为大气压(约 100 kPa)时(非真空),实现临界流量的最小上游压力。

表 **6. Ar.** molbloc-S 在不同 molbloc 上游压力下的氩气流量

<span id="page-22-1"></span>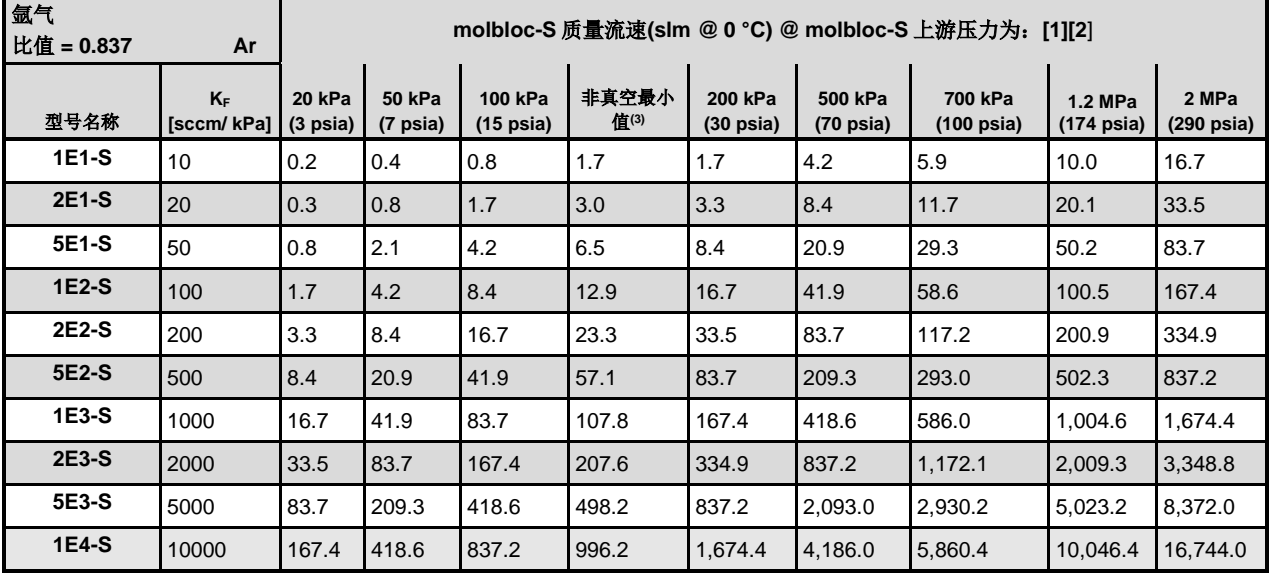

1 表格中的流量值只有在建立了临界流量时才有效。

2 当使用的基于容量的质量流量单位不是以 0℃ 为参考温度时, 流量值一般偏高; 当表示为 20℃ 下的 slm 值时, 给 定 molbloc 及上游压力下的流量值大约偏高 7%。由于流道加工允差,给定压力下的流量值可能变化高达± 2%。

3 molbloc-S 的下游为大气压(约 100 kPa)时(非真空),实现临界流量的最小上游压力。

<span id="page-23-0"></span>

| 氦气<br>比值 = 2.647 | He                          | molbloc-S 质量流速(slm @0℃) @ molbloc-S 上游压力为:[1][2] |                           |                                |               |                                |                                |                       |                                 |                     |  |  |
|------------------|-----------------------------|--------------------------------------------------|---------------------------|--------------------------------|---------------|--------------------------------|--------------------------------|-----------------------|---------------------------------|---------------------|--|--|
| 型号名称             | <b>KF</b><br>[sccm/<br>kPa] | 20 kPa<br>$(3 \text{ psia})$                     | <b>50 kPa</b><br>(7 psia) | 100 kPa<br>$(15 \text{ psia})$ | 非真空最小<br>值(3) | 200 kPa<br>$(30 \text{ psia})$ | 500 kPa<br>$(70 \text{ psia})$ | 700 kPa<br>(100 psia) | 1.2 MPa<br>$(174 \text{ psia})$ | 2 MPa<br>(290 psia) |  |  |
| 1E1-S            | 10                          | 0.5                                              | 1.3                       | 2.6                            | 9.4           | 5.3                            | 13.2                           | 18.5                  | 31.8                            | 52.9                |  |  |
| 2E1-S            | 20                          | 1.1                                              | 2.6                       | 5.3                            | 13.1          | 10.6                           | 26.5                           | 37.1                  | 63.5                            | 105.9               |  |  |
| 5E1-S            | 50                          | 2.6                                              | 6.6                       | 13.2                           | 25.7          | 26.5                           |                                | 66.2 92.6             | 158.8                           | 264.7               |  |  |
| 1E2-S            | 100                         | 5.3                                              | 13.2                      | 26.5                           | 51.4          | 52.9                           | 132.3                          | 185.3                 | 317.6                           | 529.4               |  |  |
| 2E2-S            | 200                         | 10.6                                             | 26.5                      | 52.9                           | 91.5          | 105.9                          |                                | 264.7 370.6           | 635.2                           | 1,058.7             |  |  |
| 5E2-S            | 500                         | 26.5                                             | 66.2                      | 132.3                          | 199.4         | 264.7                          |                                | 661.7 926.4           | 1,588.1                         | 2,646.8             |  |  |
| 1E3-S            | 1000                        | 52.9                                             | 132.3                     | 264.7                          | 398.7         | 529.4                          |                                | 1,323.4 1,852.8       | 3,176.2                         | 5,293.6             |  |  |
| 2E3-S            | 2000                        | 105.9                                            | 264.7                     | 529.4                          | 695.1         | 1,058.7                        |                                | 2,646.8 3,705.5       | 6,352.3                         | 10,587.2            |  |  |
| 5E3-S            | 5000                        | 264.7                                            | 661.7                     | 1,323.4                        | 1,737.8       | 2,646.8                        |                                | 6,617.0 9,263.8       | 15,880.9                        | 26,468.1            |  |  |
| 1E4-S            | 10000                       | 529.4                                            | 1,323.4                   | 2,646.8                        | 3,281.0       | 5,293.6                        | 13,234.0                       | 18,527.7              | 31,761.7                        | 52,936.2            |  |  |

表 **7. He.** molbloc-S 在不同 molbloc 上游压力下的氦气流量

2 当使用的基于容量的质量流量单位不是以 0℃ 为参考温度时, 流量值一般偏高; 当表示为 20℃ 下的 slm 值时, 给 定 molbloc 及上游压力下的流量值大约偏高 7%。由于流道加工允差, 给定压力下的流量值可能变化高达± 2%。

3 molbloc-S 的下游为大气压(约 100 kPa)时(非真空),实现临界流量的最小上游压力。

<span id="page-23-1"></span>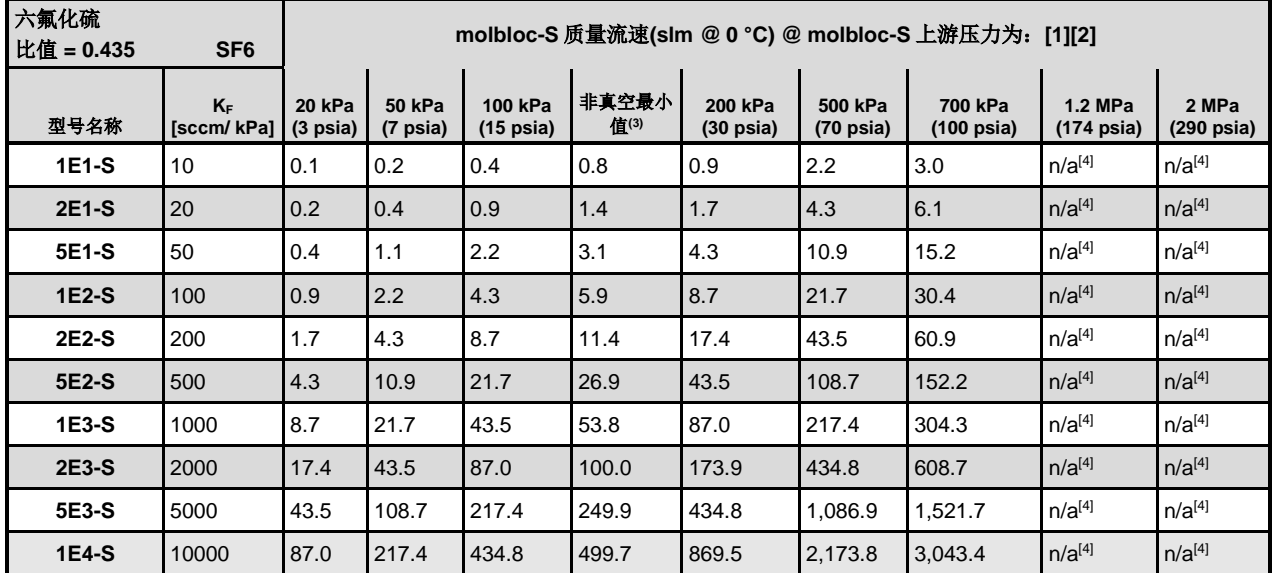

表 **8. SF6.** molbloc-S 在不同 molbloc 上游压力下的六氟化硫流量

1 表格中的流量值只有在建立了临界流量时才有效。

2 当使用的基于容量的质量流量单位不是以 0℃ 为参考温度时,流量值一般偏高;当表示为 20℃ 下的 slm 值时, 给 定 molbloc 及上游压力下的流量值大约偏高 7%。由于流道加工允差, 给定压力下的流量值可能变化高达± 2%。

3 molbloc-S 的下游为大气压(约 100 kPa)时(非真空), 实现临界流量的最小上游压力。

<span id="page-24-0"></span>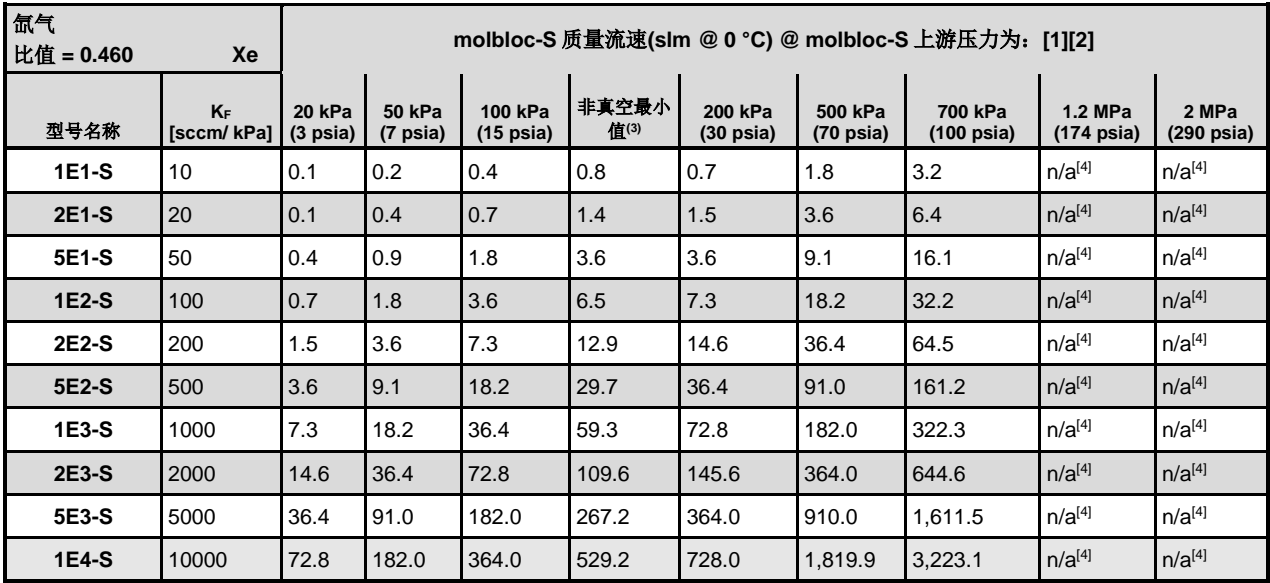

表 **9. Xe.** molbloc-S 在不同 molbloc 上游压力下的氙气流量

1 表格中的流量值只有在建立了临界流量时才有效。

2 当使用的基于容量的质量流量单位不是以 0℃ 为参考温度时, 流量值一般偏高; 当表示为 20℃ 下的 slm 值时, 给 定 molbloc 及上游压力下的流量值大约偏高7%。由于流道加工允差,给定压力下的流量值可能变化高达±2%。

3 molbloc-S 的下游为大气压(约 100 kPa)时(非真空),实现临界流量的最小上游压力。

4 由于气体蒸汽压力的原因,该气体的使用受限于较低压力。

表 **10. C4H10.** molbloc-S 在不同 molbloc 上游压力下的丁烷流量

<span id="page-24-1"></span>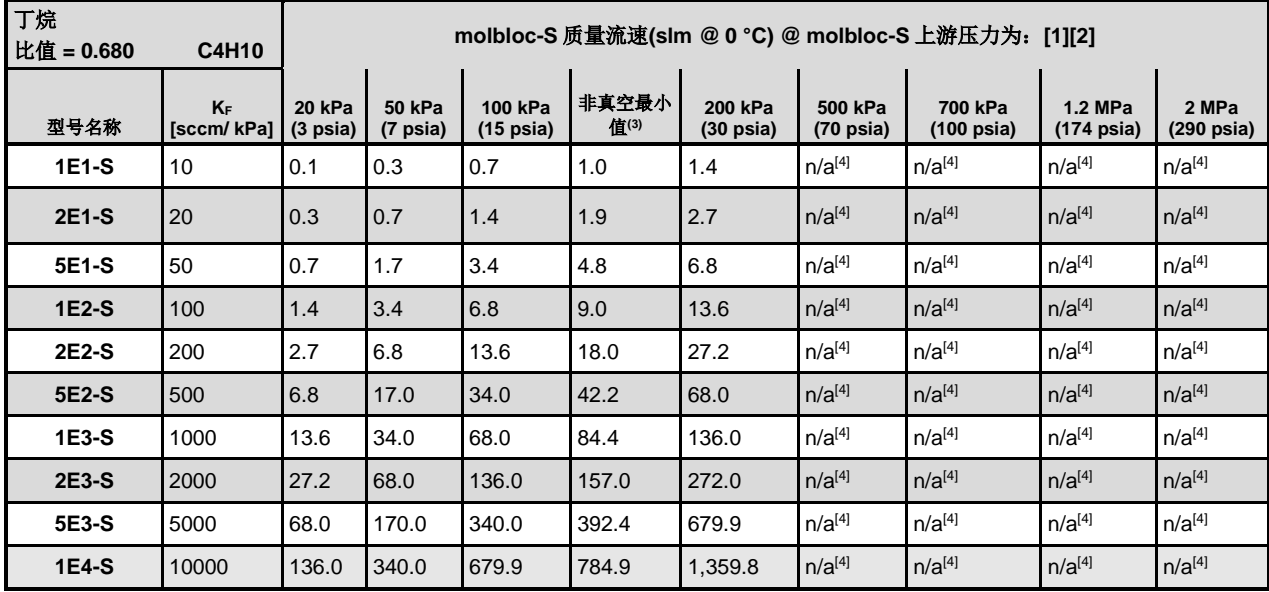

1 表格中的流量值只有在建立了临界流量时才有效。

2 当使用的基于容量的质量流量单位不是以 0℃ 为参考温度时, 流量值一般偏高; 当表示为 20℃ 下的 slm 值时, 给 定 molbloc 及上游压力下的流量值大约偏高 7%。由于流道加工允差,给定压力下的流量值可能变化高达± 2%。

3 molbloc-S 的下游为大气压(约 100 kPa)时(非真空),实现临界流量的最小上游压力。

<span id="page-25-0"></span>

| 乙烷<br>比值 = 0.960<br><b>C2H6</b> |                  |                              | molbloc-S 质量流速(slm @0°C) @ molbloc-S 上游压力为:[1][2] |                                |               |                                |                                |                                 |                                 |                               |  |  |  |  |
|---------------------------------|------------------|------------------------------|---------------------------------------------------|--------------------------------|---------------|--------------------------------|--------------------------------|---------------------------------|---------------------------------|-------------------------------|--|--|--|--|
| 型号名称                            | KF<br>[sccm/kPa] | 20 kPa<br>$(3 \text{ psia})$ | 50 kPa<br>(7 psia)                                | 100 kPa<br>$(15 \text{ psia})$ | 非真空最小<br>值(3) | 200 kPa<br>$(30 \text{ psia})$ | 500 kPa<br>$(70 \text{ psia})$ | 700 kPa<br>$(100 \text{ psia})$ | 1.2 MPa<br>$(174 \text{ psia})$ | 2 MPa<br>$(290 \text{ psia})$ |  |  |  |  |
| 1E1-S                           | 10               | 0.2                          | 0.5                                               | 1.0                            | 1.5           | 1.9                            | 4.8                            | 6.7                             | $n/a^{[4]}$                     | $n/a^{[4]}$                   |  |  |  |  |
| <b>2E1-S</b>                    | 20               | 0.4                          | 1.0                                               | 1.9                            | 3.0           | 3.8                            | 9.6                            | 13.4                            | $n/a^{[4]}$                     | $n/a^{[4]}$                   |  |  |  |  |
| 5E1-S                           | 50               | 1.0                          | 2.4                                               | 4.8                            | 6.7           | 9.6                            | 24.0                           | 33.6                            | $n/a^{[4]}$                     | $n/a^{[4]}$                   |  |  |  |  |
| 1E2-S                           | 100              | 1.9                          | 4.8                                               | 9.6                            | 13.4          | 19.2                           | 48.0                           | 67.2                            | $n/a^{[4]}$                     | $n/a^{[4]}$                   |  |  |  |  |
| 2E2-S                           | 200              | 3.8                          | 9.6                                               | 19.2                           | 25.2          | 38.4                           | 96.0                           | 134.5                           | $n/a^{[4]}$                     | $n/a^{[4]}$                   |  |  |  |  |
| 5E2-S                           | 500              | 9.6                          | 24.0                                              | 48.0                           | 61.9          | 96.0                           | 240.1                          | 336.1                           | $n/a^{[4]}$                     | $n/a^{[4]}$                   |  |  |  |  |
| 1E3-S                           | 1000             | 19.2                         | 48.0                                              | 96.0                           | 118.7         | 192.1                          | 480.2                          | 672.3                           | $n/a^{[4]}$                     | $n/a^{[4]}$                   |  |  |  |  |
| 2E3-S                           | 2000             | 38.4                         | 96.0                                              | 192.1                          | 228.6         | 384.2                          | 960.4                          | 1,344.6                         | $n/a^{[4]}$                     | $n/a^{[4]}$                   |  |  |  |  |
| 5E3-S                           | 5000             | 96.0                         | 240.1                                             | 480.2                          | 551.9         | 960.4                          | 2,401.0                        | 3,361.4                         | $n/a^{[4]}$                     | $n/a^{[4]}$                   |  |  |  |  |
| 1E4-S                           | 10000            | 192.1                        | 480.2                                             | 960.4                          | 1,103.8       | 1,920.8                        | 4,802.0                        | 6,722.8                         | $n/a^{[4]}$                     | $n/a^{[4]}$                   |  |  |  |  |

表 **11. C2H6.** molbloc-S 在不同 molbloc 上游压力下的乙烷流量

2 当使用的基于容量的质量流量单位不是以 0℃ 为参考温度时, 流量值一般偏高; 当表示为 20℃ 下的 slm 值时, 给 定 molbloc 及上游压力下的流量值大约偏高7%。由于流道加工允差,给定压力下的流量值可能变化高达±2%。

3 molbloc-S 的下游为大气压(约 100 kPa)时(非真空), 实现临界流量的最小上游压力。

4 由于气体蒸汽压力的原因,该气体的使用受限于较低压力。

表 **12**. **C2H4.** molbloc-S 在不同 molbloc 上游压力下的乙烯流量

<span id="page-25-1"></span>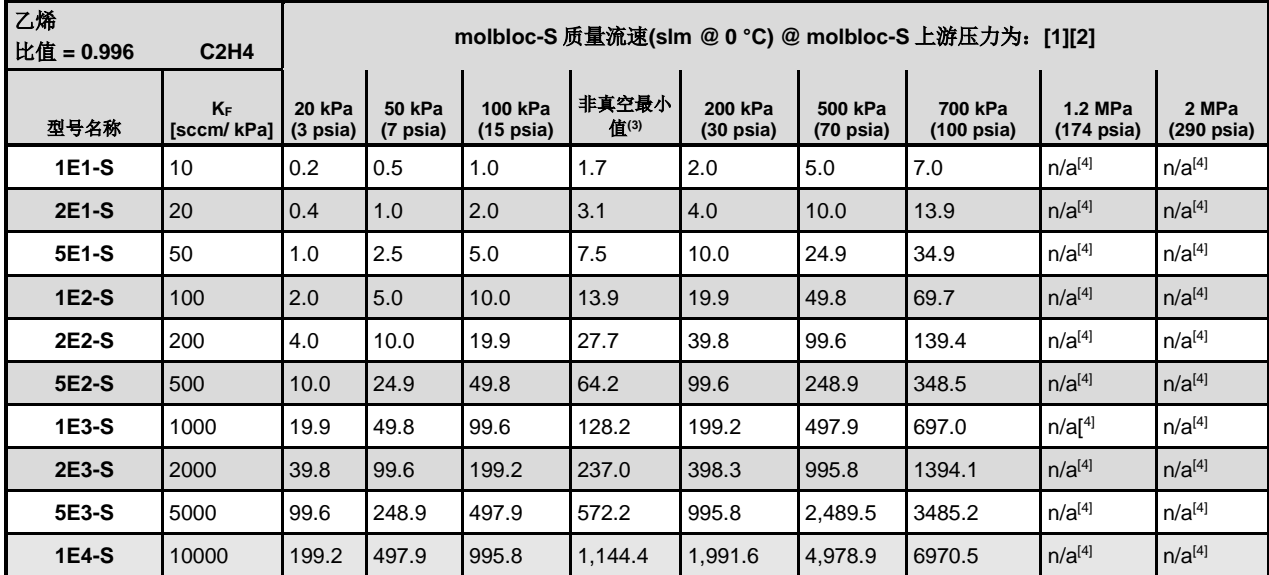

1 表格中的流量值只有在建立了临界流量时才有效。

2 当使用的基于容量的质量流量单位不是以 0℃ 为参考温度时, 流量值一般偏高; 当表示为 20℃ 下的 slm 值时, 给 定 molbloc 及上游压力下的流量值大约偏高 7%。由于流道加工允差,给定压力下的流量值可能变化高达± 2%。

3 molbloc-S 的下游为大气压(约 100 kPa)时(非真空),实现临界流量的最小上游压力。

<span id="page-26-0"></span>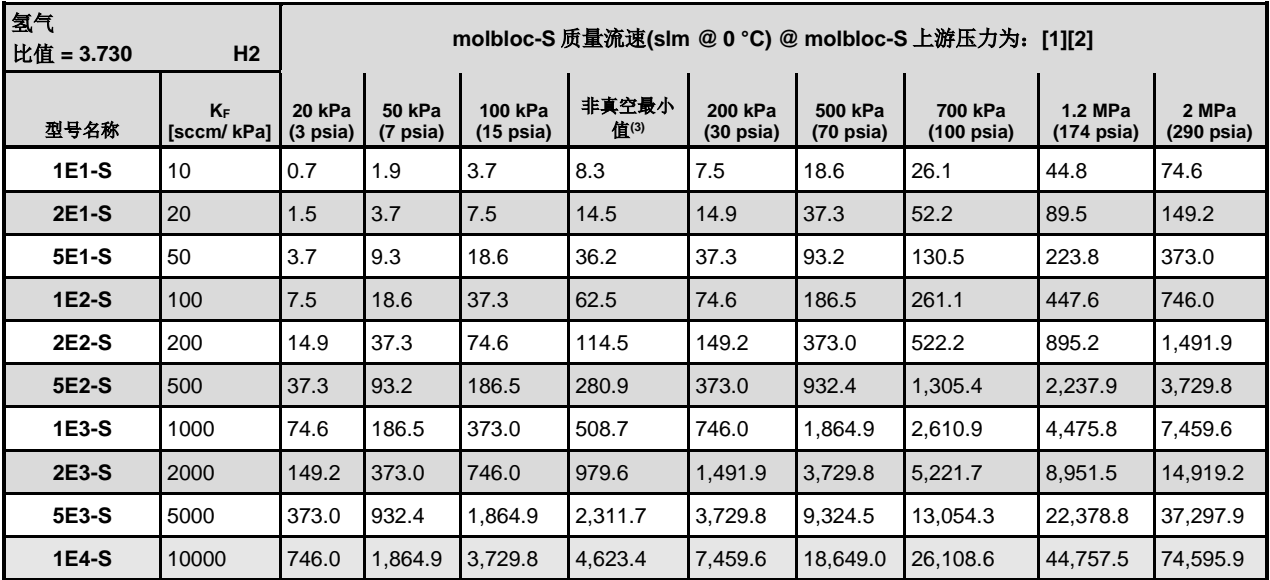

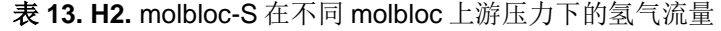

2 当使用的基于容量的质量流量单位不是以 0℃ 为参考温度时, 流量值一般偏高; 当表示为 20℃ 下的 slm 值时, 给 定 molbloc 及上游压力下的流量值大约偏高 7%。由于流道加工允差,给定压力下的流量值可能变化高达± 2%。

3 molbloc-S 的下游为大气压(约 100 kPa)时(非真空),实现临界流量的最小上游压力。

表 **14. CH4.** molbloc-S 在不同 molbloc 上游压力下的甲烷流量

<span id="page-26-1"></span>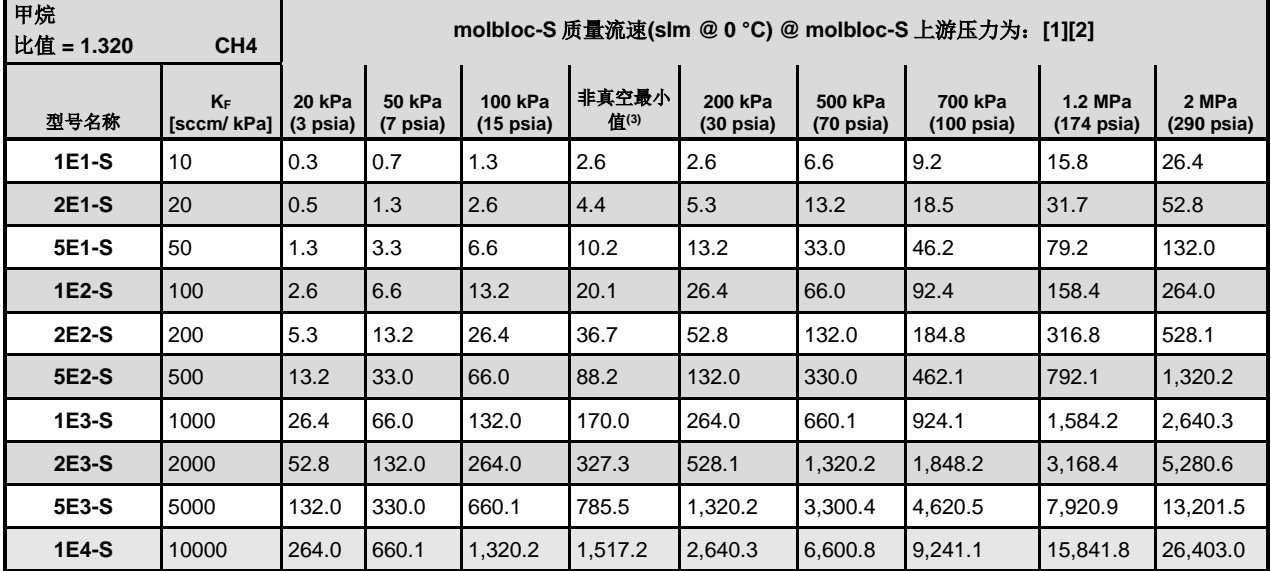

1 表格中的流量值只有在建立了临界流量时才有效。

2 当使用的基于容量的质量流量单位不是以 0℃ 为参考温度时, 流量值一般偏高; 当表示为 20℃ 下的 slm 值时, 给 定 molbloc 及上游压力下的流量值大约偏高 7%。由于流道加工允差, 给定压力下的流量值可能变化高达± 2%。

3 molbloc-S 的下游为大气压(约 100 kPa)时(非真空),实现临界流量的最小上游压力。

<span id="page-27-0"></span>

| 丙烷<br>比值 = 0.789<br>C <sub>3</sub> H <sub>8</sub> |                  |                              | molbloc-S 质量流速(slm @0°C) @ molbloc-S 上游压力为:[1][2] |                                |               |                                |                                |                                 |                                 |                               |  |  |  |  |
|---------------------------------------------------|------------------|------------------------------|---------------------------------------------------|--------------------------------|---------------|--------------------------------|--------------------------------|---------------------------------|---------------------------------|-------------------------------|--|--|--|--|
| 型号名称                                              | KF<br>[sccm/kPa] | 20 kPa<br>$(3 \text{ psia})$ | <b>50 kPa</b><br>(7 psia)                         | 100 kPa<br>$(15 \text{ psia})$ | 非真空最小<br>值(3) | 200 kPa<br>$(30 \text{ psia})$ | 500 kPa<br>$(70 \text{ psia})$ | 700 kPa<br>$(100 \text{ psia})$ | 1.2 MPa<br>$(174 \text{ psia})$ | 2 MPa<br>$(290 \text{ psia})$ |  |  |  |  |
| $1E1-S$                                           | 10               | 0.2                          | 0.4                                               | 0.8                            | 1.3           | 1.6                            | 3.9                            | 5.5                             | $n/a^{[4]}$                     | $n/a^{[4]}$                   |  |  |  |  |
| <b>2E1-S</b>                                      | 20               | 0.3                          | 0.8                                               | 1.6                            | 2.3           | 3.2                            | 7.9                            | 11.0                            | $n/a^{[4]}$                     | $n/a^{[4]}$                   |  |  |  |  |
| 5E1-S                                             | 50               | 0.8                          | 2.0                                               | 3.9                            | 5.5           | 7.9                            | 19.7                           | 27.6                            | $n/a^{[4]}$                     | $n/a^{[4]}$                   |  |  |  |  |
| 1E2-S                                             | 100              | 1.6                          | 3.9                                               | 7.9                            | 10.5          | 15.8                           | 39.4                           | 55.2                            | $n/a^{[4]}$                     | $n/a^{[4]}$                   |  |  |  |  |
| 2E2-S                                             | 200              | 3.2                          | 7.9                                               | 15.8                           | 20.8          | 31.5                           | 78.9                           | 110.4                           | $n/a^{[4]}$                     | $n/a^{[4]}$                   |  |  |  |  |
| 5E2-S                                             | 500              | 7.9                          | 19.7                                              | 39.4                           | 48.8          | 78.9                           | 197.2                          | 276.1                           | $n/a^{[4]}$                     | $n/a^{[4]}$                   |  |  |  |  |
| 1E3-S                                             | 1000             | 15.8                         | 39.4                                              | 78.9                           | 97.5          | 157.7                          | 394.4                          | 552.1                           | $n/a^{[4]}$                     | $n/a^{[4]}$                   |  |  |  |  |
| 2E3-S                                             | 2000             | 31.5                         | 78.9                                              | 157.7                          | 181.4         | 315.5                          | 788.7                          | 1,104.2                         | $n/a^{[4]}$                     | $n/a^{[4]}$                   |  |  |  |  |
| 5E3-S                                             | 5000             | 78.9                         | 197.2                                             | 394.4                          | 453.2         | 788.7                          | 1,971.8                        | 2,760.5                         | $n/a^{[4]}$                     | $n/a^{[4]}$                   |  |  |  |  |
| 1E4-S                                             | 10000            | 157.7                        | 394.4                                             | 788.7                          | 906.5         | 1,577.4                        | 3,943.6                        | 5,521.0                         | $n/a^{[4]}$                     | $n/a^{[4]}$                   |  |  |  |  |

表 **15. C3H8.** molbloc-S 在不同 molbloc 上游压力下的丙烷流量

2 当使用的基于容量的质量流量单位不是以 0℃ 为参考温度时, 流量值一般偏高; 当表示为 20℃ 下的 slm 值时, 给 定 molbloc 及上游压力下的流量值大约偏高7%。由于流道加工允差,给定压力下的流量值可能变化高达±2%。

3 molbloc-S 的下游为大气压(约 100 kPa)时(非真空), 实现临界流量的最小上游压力。

4 由于气体蒸汽压力的原因,该气体的使用受限于较低压力。

表 **16. CF4.** molbloc-S 在不同 molbloc 上游压力下的四氟化碳流量

<span id="page-27-1"></span>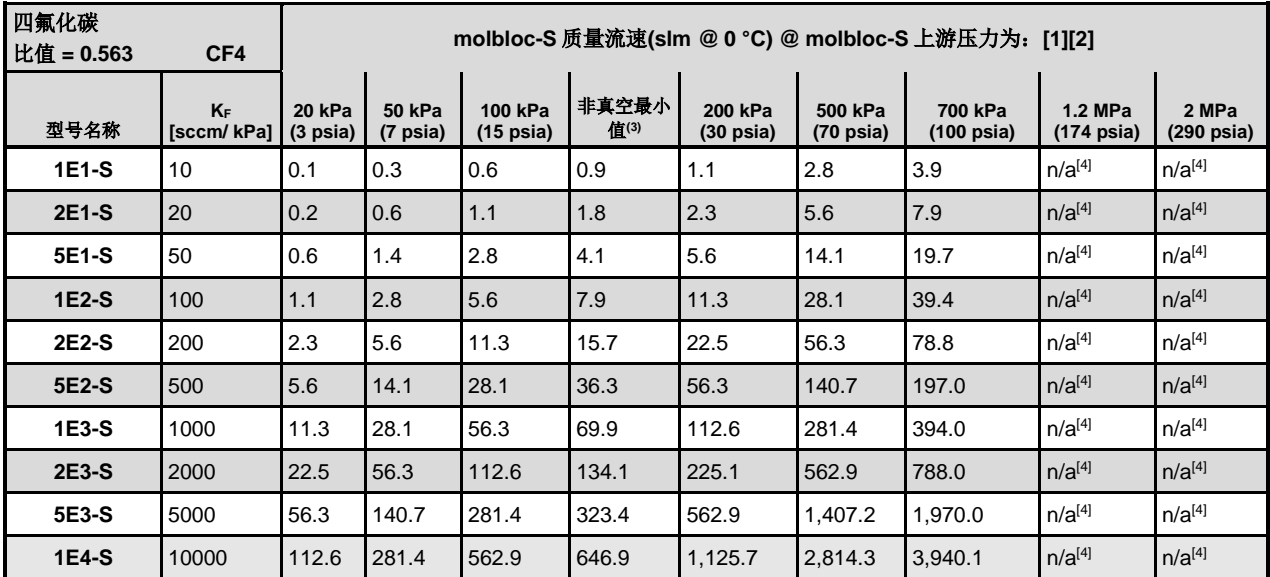

1 表格中的流量值只有在建立了临界流量时才有效。

2 当使用的基于容量的质量流量单位不是以 0℃ 为参考温度时, 流量值一般偏高; 当表示为 20℃ 下的 slm 值时, 给 定 molbloc 及上游压力下的流量值大约偏高 7%。由于流道加工允差,给定压力下的流量值可能变化高达± 2%。

3 molbloc-S 的下游为大气压(约 100 kPa)时(非真空),实现临界流量的最小上游压力。

<span id="page-28-0"></span>

| 六氟代乙烷<br>比值 = 0.447<br><b>C2F6</b> |                     |                              | molbloc-S 质量流速(slm @ 0 °C) @ molbloc-S 上游压力为: [1][2] |                                |               |                                |                                |                                 |                                 |                     |  |  |  |
|------------------------------------|---------------------|------------------------------|------------------------------------------------------|--------------------------------|---------------|--------------------------------|--------------------------------|---------------------------------|---------------------------------|---------------------|--|--|--|
| 型号名称                               | $K_F$<br>[sccm/kPa] | 20 kPa<br>$(3 \text{ psia})$ | <b>50 kPa</b><br>(7 psia)                            | 100 kPa<br>$(15 \text{ psia})$ | 非真空最小<br>值(3) | 200 kPa<br>$(30 \text{ psia})$ | 500 kPa<br>$(70 \text{ psia})$ | 700 kPa<br>$(100 \text{ psia})$ | 1.2 MPa<br>$(174 \text{ psia})$ | 2 MPa<br>(290 psia) |  |  |  |
| 1E1-S                              | 10                  | 0.1                          | 0.2                                                  | 0.4                            | 0.8           | 0.9                            | 2.2                            | 3.1                             | $n/a^{[4]}$                     | $n/a^{[4]}$         |  |  |  |
| 2E1-S                              | 20                  | 0.2                          | 0.4                                                  | 0.9                            | 1.3           | 1.8                            | 4.5                            | 6.3                             | $n/a^{[4]}$                     | $n/a^{[4]}$         |  |  |  |
| 5E1-S                              | 50                  | 0.4                          | 1.1                                                  | 2.2                            | 3.2           | 4.5                            | 11.2                           | 15.7                            | $n/a^{[4]}$                     | $n/a^{[4]}$         |  |  |  |
| 1E2-S                              | 100                 | 0.9                          | 2.2                                                  | 4.5                            | 5.9           | 8.9                            | 22.4                           | 31.3                            | $n/a^{[4]}$                     | $n/a^{[4]}$         |  |  |  |
| 2E2-S                              | 200                 | 1.8                          | 4.5                                                  | 8.9                            | 11.8          | 17.9                           | 44.7                           | 62.6                            | $n/a^{[4]}$                     | $n/a^{[4]}$         |  |  |  |
| 5E2-S                              | 500                 | 4.5                          | 11.2                                                 | 22.4                           | 27.6          | 44.7                           | 111.8                          | 156.6                           | $n/a^{[4]}$                     | $n/a^{[4]}$         |  |  |  |
| 1E3-S                              | 1000                | 8.9                          | 22.4                                                 | 44.7                           | 55.3          | 89.5                           | 223.7                          | 313.1                           | $n/a^{[4]}$                     | $n/a^{[4]}$         |  |  |  |
| 2E3-S                              | 2000                | 17.9                         | 44.7                                                 | 89.5                           | 102.9         | 178.9                          | 447.3                          | 626.3                           | $n/a^{[4]}$                     | $n/a^{[4]}$         |  |  |  |
| 5E3-S                              | 5000                | 44.7                         | 111.8                                                | 223.7                          | 257.1         | 447.3                          | 1,118.3                        | 1,565.7                         | $n/a^{[4]}$                     | $n/a^{[4]}$         |  |  |  |
| 1E4-S                              | 10000               | 89.5                         | 223.7                                                | 447.3                          | 514.1         | 894.7                          | 2,236.7                        | 3,131.3                         | $n/a^{[4]}$                     | $n/a^{[4]}$         |  |  |  |

表 **17. C2F6.** molbloc-S 在不同 molbloc 上游压力下的六氟代乙烷流量

2 当使用的基于容量的质量流量单位不是以 0℃ 为参考温度时, 流量值一般偏高; 当表示为 20℃ 下的 slm 值时, 给 定 molbloc 及上游压力下的流量值大约偏高 7%。由于流道加工允差,给定压力下的流量值可能变化高达± 2%。

3 molbloc-S 的下游为大气压(约 100 kPa)时(非真空),实现临界流量的最小上游压力。

4 由于气体蒸汽压力的原因,该气体的使用受限于较低压力。

表 **18. CHF3.** molbloc-S 在不同 molbloc 上游压力下的三氟甲烷流量

<span id="page-28-1"></span>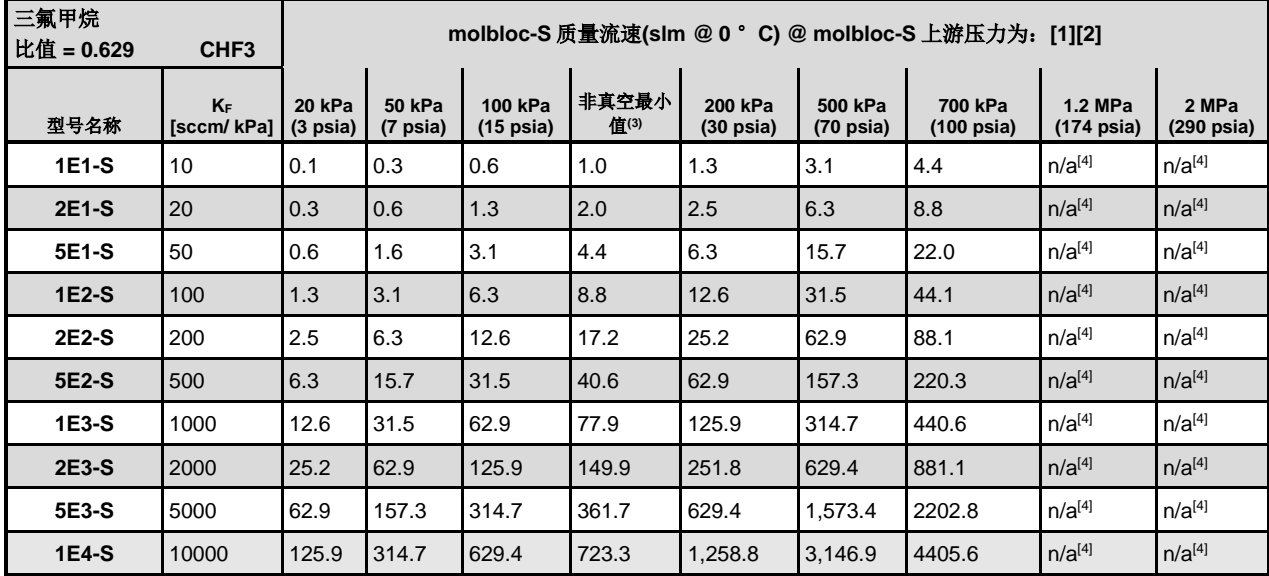

1 表格中的流量值只有在建立了临界流量时才有效。

2 当使用的基于容量的质量流量单位不是以 0℃ 为参考温度时, 流量值一般偏高; 当表示为 20℃ 下的 slm 值时, 给 定 molbloc 及上游压力下的流量值大约偏高 7%。由于流道加工允差,给定压力下的流量值可能变化高达± 2%。

3 molbloc-S 的下游为大气压(约 100 kPa)时(非真空),实现临界流量的最小上游压力。

<span id="page-29-0"></span>

| 空气<br>比值 = 0.983 |                  | molbloc-S 质量流速(slm @ 0 °C) @ molbloc-S 上游压力为:[1][2] |                           |                        |               |                                |                                |                                 |                                 |                               |  |  |
|------------------|------------------|-----------------------------------------------------|---------------------------|------------------------|---------------|--------------------------------|--------------------------------|---------------------------------|---------------------------------|-------------------------------|--|--|
| 型号名称             | KF<br>[sccm/kPa] | <b>20 kPa</b><br>$(3 \text{ psia})$                 | <b>50 kPa</b><br>(7 psia) | 100 kPa<br>$(15$ psia) | 非真空最小<br>值(3) | 200 kPa<br>$(30 \text{ psia})$ | 500 kPa<br>$(70 \text{ psia})$ | 700 kPa<br>$(100 \text{ psia})$ | 1.2 MPa<br>$(174 \text{ psia})$ | 2 MPa<br>$(290 \text{ psia})$ |  |  |
| 1E1-S            | 10               | 0.2                                                 | 0.5                       | 1.0                    | 2.0           | 2.0                            | 4.9                            | 6.9                             | 11.8                            | 19.7                          |  |  |
| <b>2E1-S</b>     | 20               | 0.4                                                 | 1.0                       | 2.0                    | 3.4           | 3.9                            | 9.8                            | 13.8                            | 23.6                            | 39.3                          |  |  |
| 5E1-S            | 50               | 1.0                                                 | 2.5                       | 4.9                    | 7.6           | 9.8                            | 24.6                           | 34.4                            | 59.0                            | 98.3                          |  |  |
| 1E2-S            | 100              | 2.0                                                 | 4.9                       | 9.8                    | 15.2          | 19.7                           | 49.2                           | 68.8                            | 118.0                           | 196.7                         |  |  |
| 2E2-S            | 200              | 3.9                                                 | 9.8                       | 19.7                   | 27.4          | 39.3                           | 98.3                           | 137.7                           | 236.0                           | 393.4                         |  |  |
| 5E2-S            | 500              | 9.8                                                 | 24.6                      | 49.2                   | 67.1          | 98.3                           | 245.9                          | 344.2                           | 590.1                           | 983.5                         |  |  |
| $1E3-S$          | 1000             | 19.7                                                | 49.2                      | 98.3                   | 126.7         | 196.7                          | 491.7                          | 688.4                           | 1,180.2                         | 1,967.0                       |  |  |
| 2E3-S            | 2000             | 39.3                                                | 98.3                      | 196.7                  | 243.9         | 393.4                          | 983.5                          | 1,376.9                         | 2,360.4                         | 3,933.9                       |  |  |
| 5E3-S            | 5000             | 98.3                                                | 245.9                     | 491.7                  | 585.2         | 983.5                          | 2,458.7                        | 3,442.2                         | 5,900.9                         | 9,834.8                       |  |  |
| 1E4-S            | 10000            | 196.7                                               | 491.7                     | 983.5                  | 1,170.3       | 1,967.0                        | 4,917.4                        | 6,884.4                         | 11,801.8                        | 19,669.7                      |  |  |

表 **19.** 空气**.** molbloc-S 在不同 molbloc 上游压力下的空气流量

2 当使用的基于容量的质量流量单位不是以 0℃ 为参考温度时, 流量值一般偏高; 当表示为 20℃ 下的 slm 值时, 给 定 molbloc 及上游压力下的流量值大约偏高 7%。由于流道加工允差,给定压力下的流量值可能变化高达± 2%。

3 molbloc-S 的下游为大气压(约 100 kPa)时(非真空),实现临界流量的最小上游压力。

<span id="page-29-1"></span>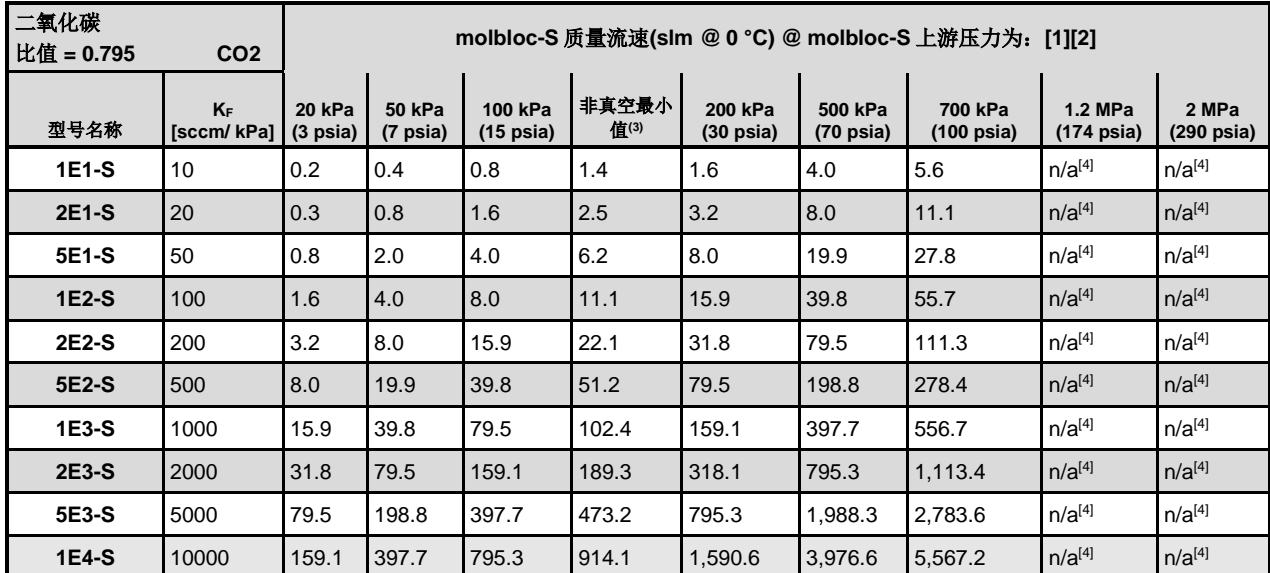

表 **20. CO2.** molbloc-S 在不同 molbloc 上游压力下的二氧化碳流量

1 表格中的流量值只有在建立了临界流量时才有效。

2 当使用的基于容量的质量流量单位不是以 0℃ 为参考温度时, 流量值一般偏高; 当表示为 20℃ 下的 slm 值时, 给 定 molbloc 及上游压力下的流量值大约偏高 7%。由于流道加工允差, 给定压力下的流量值可能变化高达± 2%。

3 molbloc-S 的下游为大气压(约 100 kPa)时(非真空),实现临界流量的最小上游压力。

<span id="page-30-0"></span>

| 一氧化碳<br>比值 = 1.000<br>co |                  |                              | molbloc-S 质量流速(slm @0°C) @ molbloc-S 上游压力为:[1][2] |                                |               |                                |                                |                                 |                                 |                               |  |  |  |  |
|--------------------------|------------------|------------------------------|---------------------------------------------------|--------------------------------|---------------|--------------------------------|--------------------------------|---------------------------------|---------------------------------|-------------------------------|--|--|--|--|
| 型号名称                     | KF<br>[sccm/kPa] | 20 kPa<br>$(3 \text{ psia})$ | <b>50 kPa</b><br>(7 psia)                         | 100 kPa<br>$(15 \text{ psia})$ | 非真空最小<br>值(3) | 200 kPa<br>$(30 \text{ psia})$ | 500 kPa<br>$(70 \text{ psia})$ | 700 kPa<br>$(100 \text{ psia})$ | 1.2 MPa<br>$(174 \text{ psia})$ | 2 MPa<br>$(290 \text{ psia})$ |  |  |  |  |
| 1E1-S                    | 10               | 0.2                          | 0.5                                               | 1.0                            | 2.0           | 2.0                            | 5.0                            | 7.0                             | 12.0                            | 20.0                          |  |  |  |  |
| <b>2E1-S</b>             | 20               | 0.4                          | 1.0                                               | 2.0                            | 3.5           | 4.0                            | 10.0                           | 14.0                            | 24.0                            | 40.0                          |  |  |  |  |
| 5E1-S                    | 50               | 1.0                          | 2.5                                               | 5.0                            | 7.7           | 10.0                           | 25.0                           | 35.0                            | 60.0                            | 100.0                         |  |  |  |  |
| 1E2-S                    | 100              | 2.0                          | 5.0                                               | 10.0                           | 15.4          | 20.0                           | 50.0                           | 70.0                            | 120.0                           | 200.0                         |  |  |  |  |
| 2E2-S                    | 200              | 4.0                          | 10.0                                              | 20.0                           | 27.8          | 40.0                           | 100.0                          | 140.0                           | 240.0                           | 400.0                         |  |  |  |  |
| 5E2-S                    | 500              | 10.0                         | 25.0                                              | 50.0                           | 68.3          | 100.0                          | 250.0                          | 350.0                           | 600.0                           | 1,000.0                       |  |  |  |  |
| 1E3-S                    | 1000             | 20.0                         | 50.0                                              | 100.0                          | 128.7         | 200.0                          | 500.0                          | 700.0                           | 1,200.0                         | 1,999.9                       |  |  |  |  |
| 2E3-S                    | 2000             | 40.0                         | 100.0                                             | 200.0                          | 247.9         | 400.0                          | 1,000.0                        | 1,399.9                         | 2,399.9                         | 3,999.9                       |  |  |  |  |
| 5E3-S                    | 5000             | 100.0                        | 250.0                                             | 500.0                          | 595.0         | 1,000.0                        | 2,499.9                        | 3,499.9                         | 5,999.8                         | 9,999.6                       |  |  |  |  |
| 1E4-S                    | 10000            | 200.0                        | 500.0                                             | 1,000.0                        | 1,190.0       | 1,999.9                        | 4,999.8                        | 6,999.7                         | 11,999.6                        | 19,999.3                      |  |  |  |  |

表 **21. CO.** molbloc-S 在不同 molbloc 上游压力下的一氧化碳流量

2 当使用的基于容量的质量流量单位不是以 0℃ 为参考温度时, 流量值一般偏高; 当表示为 20℃ 下的 slm 值时, 给 定 molbloc 及上游压力下的流量值大约偏高 7%。由于流道加工允差,给定压力下的流量值可能变化高达± 2%。

3 molbloc-S 的下游为大气压(约 100 kPa)时(非真空),实现临界流量的最小上游压力。

表 **22. N2O.** molbloc-S 在不同 molbloc 上游压力下的一氧化二氮流量

<span id="page-30-1"></span>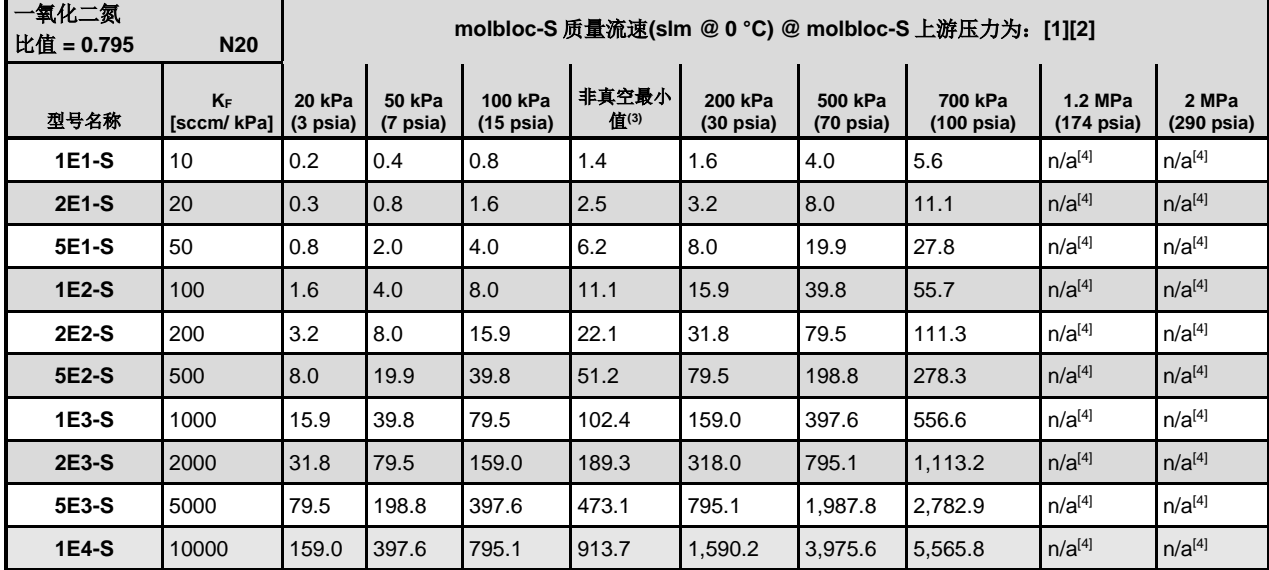

1 表格中的流量值只有在建立了临界流量时才有效。

2 当使用的基于容量的质量流量单位不是以 0℃ 为参考温度时, 流量值一般偏高; 当表示为 20℃ 下的 slm 值时, 给 定 molbloc 及上游压力下的流量值大约偏高 7%。由于流道加工允差, 给定压力下的流量值可能变化高达± 2%。

3 molbloc-S 的下游为大气压(约 100 kPa)时(非真空), 实现临界流量的最小上游压力。

<span id="page-31-0"></span>

| 八氟环丁烷 1<br>比值 = 0.367<br>C4F8 |                  |                                     | molbloc-S 质量流速(slm @ 0 °C) @ molbloc-S 上游压力为: [1][2] |                                |               |                                |                                |                                 |                                        |                               |  |  |  |  |
|-------------------------------|------------------|-------------------------------------|------------------------------------------------------|--------------------------------|---------------|--------------------------------|--------------------------------|---------------------------------|----------------------------------------|-------------------------------|--|--|--|--|
| 型号名称                          | KF<br>[sccm/kPa] | <b>20 kPa</b><br>$(3 \text{ psia})$ | <b>50 kPa</b><br>(7 psia)                            | 100 kPa<br>$(15 \text{ psia})$ | 非真空最小<br>值(3) | 200 kPa<br>$(30 \text{ psia})$ | 500 kPa<br>$(70 \text{ psia})$ | 700 kPa<br>$(100 \text{ psia})$ | <b>1.2 MPa</b><br>$(174 \text{ psia})$ | 2 MPa<br>$(290 \text{ psia})$ |  |  |  |  |
| 1E1-S                         | 10               | 0.1                                 | 0.2                                                  | 0.4                            | 0.6           | 0.7                            | $n/a^{[4]}$                    | $n/a^{[4]}$                     | $n/a^{[4]}$                            | $n/a^{[4]}$                   |  |  |  |  |
| 2E1-S                         | 20               | 0.1                                 | 0.4                                                  | 0.7                            | 1.1           | 1.5                            | $n/a^{[4]}$                    | $n/a^{[4]}$                     | $n/a^{[4]}$                            | $n/a^{[4]}$                   |  |  |  |  |
| 5E1-S                         | 50               | 0.4                                 | 0.9                                                  | 1.8                            | 2.4           | 3.7                            | $n/a^{[4]}$                    | $n/a^{[4]}$                     | $n/a^{[4]}$                            | $n/a^{[4]}$                   |  |  |  |  |
| $1E2-S$                       | 100              | 0.7                                 | 1.8                                                  | 3.7                            | 4.8           | 7.3                            | $n/a^{[4]}$                    | $n/a^{[4]}$                     | $n/a^{[4]}$                            | $n/a^{[4]}$                   |  |  |  |  |
| 2E2-S                         | 200              | 1.5                                 | 3.7                                                  | 7.3                            | 9.2           | 14.7                           | $n/a^{[4]}$                    | $n/a^{[4]}$                     | $n/a^{[4]}$                            | $n/a^{[4]}$                   |  |  |  |  |
| 5E2-S                         | 500              | 3.7                                 | 9.2                                                  | 18.3                           | 22.7          | 36.7                           | $n/a^{[4]}$                    | $n/a^{[4]}$                     | $n/a^{[4]}$                            | $n/a^{[4]}$                   |  |  |  |  |
| 1E3-S                         | 1000             | 7.3                                 | 18.3                                                 | 36.7                           | 43.8          | 73.3                           | $n/a^{[4]}$                    | $n/a^{[4]}$                     | $n/a^{[4]}$                            | $n/a^{[4]}$                   |  |  |  |  |
| 2E3-S                         | 2000             | 14.7                                | 36.7                                                 | 73.3                           | 84.3          | 146.7                          | $n/a^{[4]}$                    | $n/a^{[4]}$                     | $n/a^{[4]}$                            | $n/a^{[4]}$                   |  |  |  |  |
| 5E3-S                         | 5000             | 36.7                                | 91.7                                                 | 183.3                          | 210.7         | 366.7                          | $n/a^{[4]}$                    | $n/a^{[4]}$                     | $n/a^{[4]}$                            | $n/a^{[4]}$                   |  |  |  |  |
| 1E4-S                         | 10000            | 73.3                                | 183.3                                                | 366.7                          | 421.4         | 733.3                          | $n/a^{[4]}$                    | $n/a^{[4]}$                     | $n/a^{[4]}$                            | $n/a^{[4]}$                   |  |  |  |  |

表 **23. C4F8.** molbloc-S 在不同 molbloc 上游压力下的八氟环丁烷 <sup>1</sup>流量

2 当使用的基于容量的质量流量单位不是以 0℃ 为参考温度时, 流量值一般偏高; 当表示为 20℃ 下的 slm 值时, 给 定 molbloc 及上游压力下的流量值大约偏高 7%。由于流道加工允差,给定压力下的流量值可能变化高达± 2%。

3 molbloc-S 的下游为大气压(约 100 kPa)时(非真空), 实现临界流量的最小上游压力。

4 由于气体蒸汽压力的原因,该气体的使用受限于较低压力。

表 **24**. **O2.** molbloc-S 在不同 molbloc 上游压力下的氧气流量

<span id="page-31-1"></span>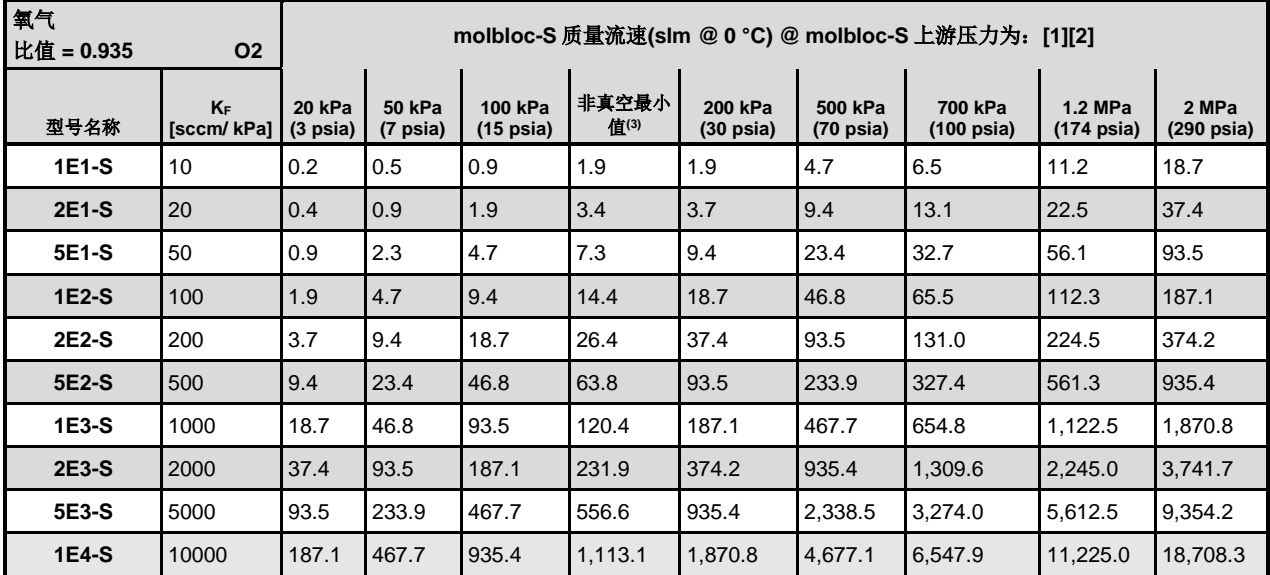

1 表格中的流量值只有在建立了临界流量时才有效。

2 当使用的基于容量的质量流量单位不是以 0℃ 为参考温度时, 流量值一般偏高; 当表示为 20℃ 下的 slm 值时, 给 定 molbloc 及上游压力下的流量值大约偏高 7%。由于流道加工允差,给定压力下的流量值可能变化高达± 2%。

3 molbloc-S 的下游为大气压(约 100 kPa)时(非真空), 实现临界流量的最小上游压力。

**1.2.5.2.5 molbloc-S** 尺寸

|              |                |                    | molbloc-S 尺寸[mm(in)] |                   |                   |
|--------------|----------------|--------------------|----------------------|-------------------|-------------------|
|              | 1E2-S<br>及更低   | 2E2-S 至<br>$1E3-S$ | 2E3-S                | 5E3-S             | 1E4-S             |
| $\mathsf{A}$ | 48.0 (1.89) SQ | 48.0 (1.89) SQ     | 48.0 (1.89) SQ       | 80.0 (3.15) SQ    | 80.0 (3.15) SQ    |
| в            | 24.0 (0.94)    | 24.0 (0.94)        | 24.0 (0.94)          | 40.0 (1.57)       | 40.0 (1.57)       |
| C            | 48.0 (1.89) SQ | 48.0 (1.89) SQ     | 48.0 (1.89) SQ       | 80.0 (3.15) SQ    | 80.0 (3.15) SQ    |
| D            | 80.0 (3.15)    | 80.0 (3.15)        | 80.0 (3.15)          | 176.0 (6.93)      | 176.0 (6.93)      |
| E            | 28.0 (1.10)    | 28.0 (1.10)        | 28.0 (1.10)          | 44.0 (1.73)       | 44.0 (1.73)       |
| F            | 167.5 (6.59)   | 171.0 (6.73)       | 175.0 (6.89) [1]     | 299.7 (11.80) [1] | 331.0 (13.03) [1] |
| G            | KF16 法兰        | KF16 法兰            | KF16 法兰              | KF40 法兰           | KF40 法兰           |
| н            | 100.0 (3.94)   | 84.0 (3.31)        | 84.0 (3.31)          | 154.0 (6.06)      | 154.0 (6.06)      |
|              | 128.0 (5.04)   | 128.0 (5.35)       | 128.0 (5.35)         | 236.0 (9.29)      | 236.0 (9.29)      |
| J            | 73.0 (2.87)    | 73.0 (2.87)        | 73.0 (2.87)          | 106.0 (4.17)      | 106.0 (4.17)      |
| Κ            | 167.5 (6.59)   | 171.0 (6.73)       | 171.0 (6.73)         | 290.0 (11.42)     | 290.0 (11.42)     |
| L            | %" VCR, 公头[2]  | ½" VCR,公头[2]       | ½" VCR,公头[2]         | KF25 法兰[2]        | KF25 法兰[2]        |

mm [in.]

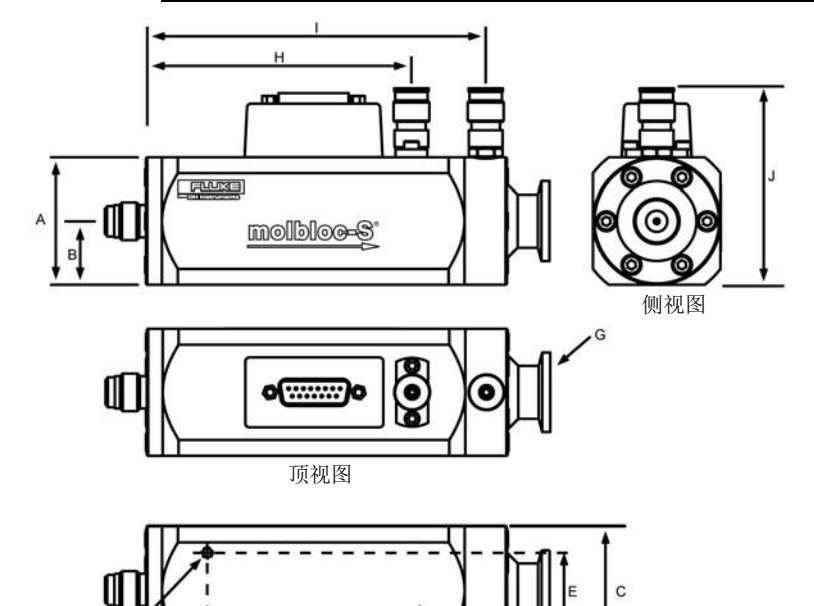

<sup>1</sup> 在有些 molbloc-S 元件上, 文丘里 喷嘴延迟至超出 molbloc 下游法 兰,使得总长度 F 长于接头至接头 长度尺寸 K。喷嘴外延量可能会与 某些 molbloc-S 的下游连接或泄漏 测试时的密封帽连接产生干涉,所 以随 5E3-S 和 1E4-S molbloc 提供 一个 40 mm 直径的 ISO-KF 螺纹接 头。

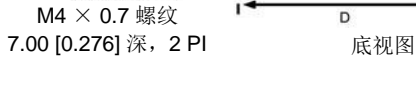

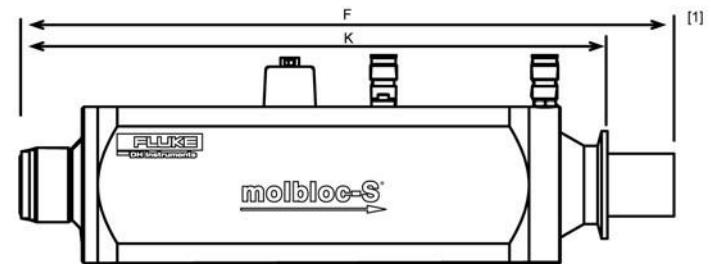

<sup>2</sup> 所列为默认连接器类型。提供更多 上游连接器选件。详细信息,请联 系您当地的福禄克销售代表

## <span id="page-33-1"></span><span id="page-33-0"></span>**1.2.6** 前面板和后面板

#### **1.2.6.1** 前面板

前面板装配件提供 2 x 20 真空荧光显示屏、薄膜键盘作为本地用户界面以及其他 LED 指示灯。

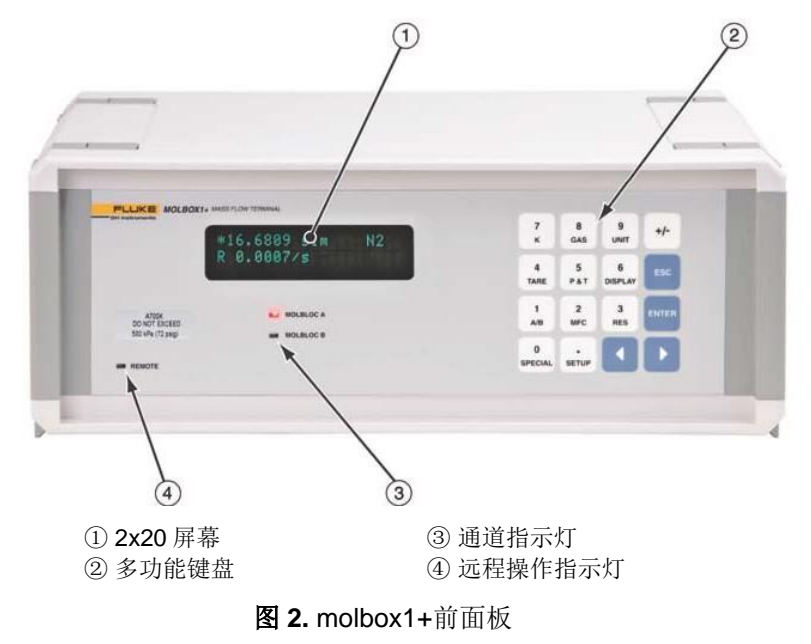

#### <span id="page-33-3"></span><span id="page-33-2"></span>**1.2.6.2** 后面板

后面板装配件提供压力和电气连接(支持两个 molbloc 质量流量元件)、通信接口和电 源连接模块。

<span id="page-33-4"></span>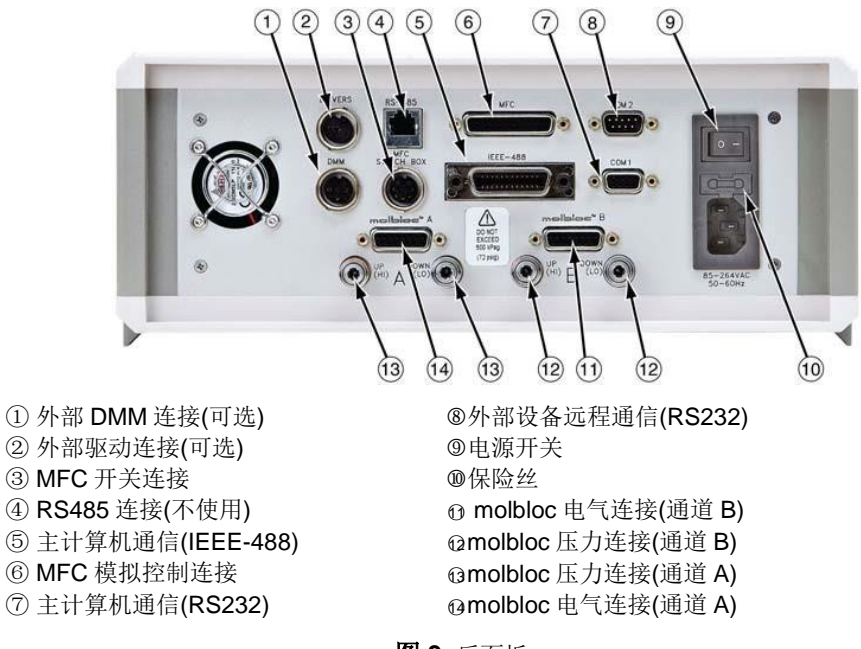

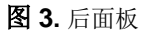

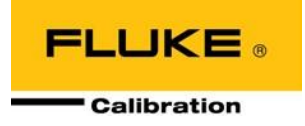

# <span id="page-34-0"></span>**2** 安装

## <span id="page-34-2"></span><span id="page-34-1"></span>**2.1** 开箱检查

## **2.1.1** 拆箱

molbox1+及其标配附件采用瓦楞箱运输,其中带有泡沫端盖用于固定。 从运输箱中取出 molbox1+及其附件,然后将每个元件从其塑料保护袋中取出。

## <span id="page-34-3"></span>**2.1.2** 检查部件

检查确认所有部件齐全, 无可见损坏。

<span id="page-34-5"></span>molbox1+包括:

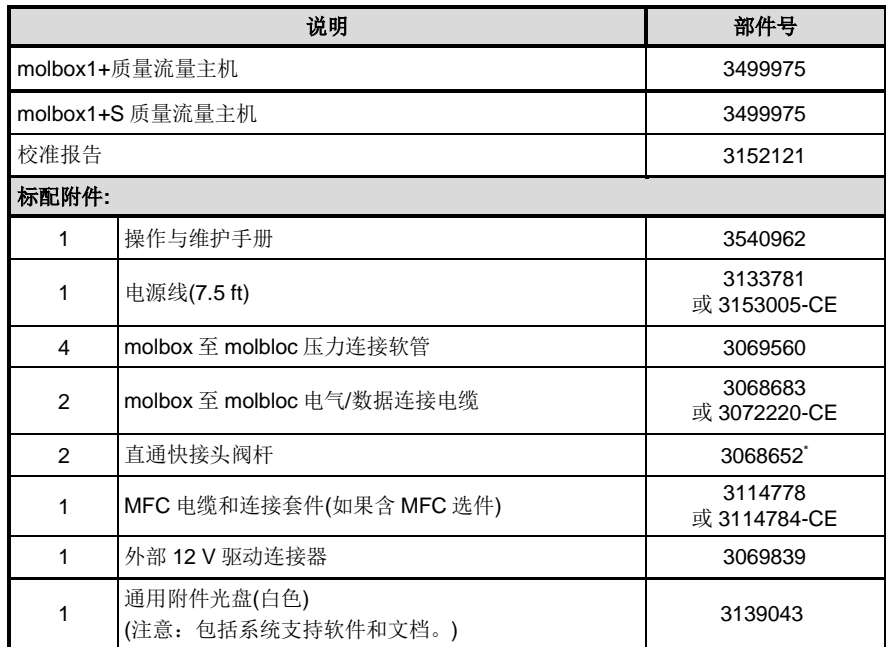

#### 表 **25.** molbox1+部件清单

\* 等效于 Swagelok P/N SS-QM2-S-200

## <span id="page-34-4"></span>**2.2** 场地要求

将 molbox1+安装在高度适中的稳定平台上。前面的支脚可伸缩, 可以将仪器倾斜, 以方便观察。

利用可选的机架安装套件(P/N 3069903), molbox1+也可安装在标准 19 英寸机架上。更多信息请联系您当地 的福禄克计量校准部代表。

在安装 molbox1+时,应注意 molbloc 流量测量元件及其硬件附件的安装位置。molbox1+可置于与 molbloc 高 度不同的仪器架或小推车上,但 molbloc 与 molbox 之间的距离受限于连接两者的电缆和气压管线。如果

molbox 安装在 molbloc 的不同高度上,可利用 molbox1+气柱头修正消除压力差带来的微小误差 (参见第 3.6.8 节)。

如果利用 molbloc/molbox 系统校准其他设备(DUT), molbloc 可能需要连接 DUT 的上游或下游才能工作在 molbloc 的校准类型的压力量程之内(参见第 [1.2.5.2.3](#page-20-1) 节)以及满足 DUT 的压力要求。请参考 molbloc 的校准 报告来确定所用 molbloc 的校准类型。

如果 molbloc 连接在 DUT 的上游, 为 molbloc 供应稳定的气源非常重要。molbloc 和被校设备之间的容积应该 保持最小,特别对于小流量来说。

在有些情况下,molbloc-S 与下游真空源配合使用,以减小达到临界流量时的压力。注意考虑真空泵和连接的 布置。一般而言,如果需要较大真空泵,由于噪声和油蒸发的原因,应将其与工作区域隔离。如果从**福禄克计** 量校准部购买真空泵和/或真空泵套件,请参考随硬件提供的说明书和/或手册。

提供可选的 molstic 用于安装 molbloc。molstic 采用高质量、可配置的硬件, 能够方便地解决供气稳压、过滤 和互连问题。更多信息请联系您当地的**福禄克计量校准部**代表。

### 小心

如果 **DUT** 位于 **molbloc** 的上游,一旦被污染,污染物可能从 **DUT** 流入到 **molbloc**,并 改变 **molbloc** 校准。如果 **DUT** 必须连接到 **molbloc** 的上游,请确保其清洁,然后再通气, 并考虑在 **DUT** 和 **molbloc** 之间安装过滤器。

## <span id="page-35-1"></span><span id="page-35-0"></span>**2.3** 初始设置

### **2.3.1** 操作准备

准备 molbox1+进行检查和操作:

- **0** 取下 molbox1+后面板压力连接上的塑料保护帽。
- 2 取下前面板屏幕上的塑料保护膜。
- <sup>6</sup> 简单熟悉一下前面板和后面板(参见第1.2.6 节)。
- 按照第 [2.3.2](#page-35-2) [节至](#page-35-2) [2.3.7](#page-37-1) [节的](#page-37-1)说明执行。

### <span id="page-35-2"></span>**2.3.2** 电源连接

将电源线连接到 molbox1+及电源上。电源要求为 85 至 264 VAC、50 至 60 Hz,最大功耗 22 VA。

## <span id="page-35-3"></span>**2.3.3 molbox1+**与**molbloc**的连接

molbox1+上有两个 molbloc 连接通道。每路通道有两个压力连接(上游和下游)和一个电气/数据连 接。选择一路使用的通道或每路通道上各连接一个独立的 molbloc。

对于压力连接,使用随 molbox1+提供的 molbox1+与 molbloc 之间的压力软管(P/N 3069560)。 按照压力管线上的颜色标识,将 molbox1+后面板上的上游(HI)快接头连接到 molbloc 的上游端口, 将下游(LO)快接头连接到下游端口。在连接快接头时,首先将快接头本体上的滚花套筒向外拉, 然后插入快接头阀杆并用力按压快接头,直到卡入到位,确保正确完成连接。

对于电气/数据连接, 使用 molbox 至 molbloc 电气/数据连接电缆(P/N 3068683)。将电缆连接到 molbloc,然后再连接到 molbox1+后面板标有 **molbloc** 的连接器。
# 人 小心

在 **molbox** 电源打开时,请勿连接或断开 **molbloc** 与 **molbox1+**的电气连接。 否则可能损坏 **molbloc EEPROM**。

# **2.3.4** 气源和流道连接

将气源连接到 molbloc。气源要求为:

- 气源必须清洁、干燥(尤其避免油和颗粒物),以免污染 molbloc。
- 为保证正确测量,气体必须与 molbox1+的 GAS (气体)功能(参见第 3.4.2 节)中所选的气 体类型相同。由于 molbox1+在其流量计算中使用气体的热力学特性,所以气体纯度影响 流量测量的不确定度。通常情况下, molbloc 测量使用纯度为 99.9 %或更高的气体。除 molbloc-S 使用外界空气外, 测试气体应不含任何水分(露点低于- 40°C)。
- 如果 molbloc 连接到 DUT 的上游,供气压力必须稳定在 molbloc-L 压力校准类型(参见第 [1.2.5.1.2.1](#page-14-0) 节)或 molbloc-S 校准类型(参见第 1.2.5.2.2 节)的限值范围之内。如果 molbloc 连接到 DUT 的下游,使用调节器和阀门来确保供给 molbloc 的压力在 molbloc 校准类型 的限值范围之内。
- 应小心确保供给 molbloc 的压力和流量始终足够低,以避免 molbox1+ RPT 过压(参见第 1.2.2, 3.1.4 节)。如果 molbloc 上游的 DUT 工作在高压, 应在 DUT 和 molbloc 之间连接 一个降压调节器,以确保即使瞬态高压尖峰也不会超过 molbox RPT。

### 小心

- 供给 **molbloc** 的气体应清洁、干燥。**molbloc** 流道中的液体、颗粒物或任何 其他污染物质将改变 **molbloc** 校准,并造成流量测量超差。
- 切勿将高于 **molbox1+**过压限值的压力源连接至 **molbloc**。**molbox1+ A350K** 的过压限值为 **300kPa** 绝压**/200 kPa** 表压**(44 psig/29 psig)**; **molbox1+ A700K** 的过压限值为 **650 kPa** 绝压**/550 kPa** 表压**(95 psia/80 psig)**。过压可能会损坏 **molbox1+**的内部 **RPT (**参见第 **1.2.2**、**3.1.4** 节**)**。

如果您正在使用 **Fluke Calibration molstic**:将 molbloc 安装到 molstic,并按照 molstic 说明书 或手册连接气源。通过 molbloc 的气流方向必须与 molbloc 上的箭头标记一致。

如果您未使用 **Fluke Calibration molstic**:按照福禄克文献#3152446《*molbloc* 安装建议》的说 明以及 molbloc 校准类型的压力限值,将气源连接到 molbloc。

应在压力源和 molbloc 之间安装一个阀门,允许关断流向 molbloc 的气流。通过 molbloc 的气流 方向必须与 molbloc 上的箭头标记一致。

福禄克计量校准部提供转换头套件,支持将 molbloc 或 molstic 接头连接到其他常见连接器类型。 关于所需的具体转换头,请咨询福禄克计量校准部销售代表。

### 人 小心

如果工作压力超出 **molbloc-L** 压力校准类型**(**参见第 **[1.2.5.1.2](#page-14-0)** 节**)**或 **molbloc-S** 校准类型,可能会造成流量测量超差。请参考 **molbloc** 校准报告确定其校准类 型。

# **2.3.5** 真空源**(**仅限**molbloc-S)**

在有些情况下,molbloc-S 与 molbloc 下游的真空配合使用,以减小背压,从而能够在较低上游 压力的情况下达到临界流量(参见第 3.1.5 节)。

对于能够安全施加到 molbox1+ RPT 的压力, 没有下限要求。

如果您正在使用福禄克计量校准部提供的下游真空连接套件和真空泵:按照随产品提供的说明书 或手册安装套件和泵。为保证真空泵正确操作,请严格遵守常见的建议。

如果您未使用福禄克计量校准部提供的下游真空连接套件和真空泵:严谨评估真空泵的技术指标, 确保可用真空源的泵送速度足以能够安全处理预期流量,以及在预期流速下保持足够低的压力。

确保采取措施,避免在真空泵未打开的情况下不会有气体流入泵内,否则容易在泵上累积压力并 造成损坏。通常情况下,应在泵和 molbloc-S 之间安装一个截断阀。

最好在 molbloc 和真空截断阀之间安装一个具有极低开启压力的止回阀。

福禄克计量校准部提供转换头套件,支持将 molbloc 或 molstic 接头连接到其他常见连接器类型。 关于所需的具体转换头,请咨询福禄克计量校准部销售代表。

### 小心

#### 如果工作压力超出 **molbloc-S** 校准类型的量程,可能会造成流量测量超差 **(**参见第 **1.2.5.2.2** 节**)**。请参考 **molbloc** 校准报告确定其校准类型。

### **2.3.6** 通信连接

如果 molbox1+连接至计算机, 请使用一根 RS232 电缆连接至 molbox1+ COM1, 或使用 IEEE-488 电缆(未包含)连接到 molbox1+ IEEE-488 接口。配置接口(参见第 [3.6.6](#page-109-0) 节)。

## **2.3.7 MFC**控制选件连接

如果 molbox1+配备有 MFC 控制选件, 还将随 molbox1+附件一起提供一根电缆和连接套件。参 考第 [7.3](#page-173-0) 节提供的信息以及 MFC 制造商提供的信息,正确配置电缆。

# **2.4** 上电和验证

# **2.4.1** 上电

扳动 molbox1+后面板上的电源开关。观察前面板屏幕, molbox1+将进行初始化、错误检查、校 准其内部欧姆测量系统,然后进入主运行屏幕(参见第 3.2 节)。主运行屏幕的左上角应显示接近 于零的流量值或**<BPR HI>**。如果显示**<NO BLOC>** (无 molbloc),则说明 molbox1+尚未能够识 别 molbloc 连接以及装载 molbloc 信息。检查确认已经正确连接有效的 molbloc (参见第 [2.3.3](#page-35-0) 节), 然后按**[SETUP]**、**<1molbloc>** (设置->molbloc)键装载 molbloc (参见第 [3.5.1](#page-91-0) 节)。如果 molbox1+仍然不能识别 molbloc, molbloc 可能需要重新装载 EEPROM 信息或 molbox1+可能需 要维修。

如果 **molbox1+**不能进入主运行屏幕:可能需要维修。记录下操作顺序和观察到的显示,然后联 系福禄克计量校准部授权服务供应商(参见第7.4节)。

# **2.4.2** 检查压力测量操作

检查确认 molbox 压力测量功能工作正常。步骤如下:

- **❶** 将 molbloc 连接至 molbox1+ (参见第 [2.3.3](#page-35-0) 节)。
- <sup>2</sup> 关断 molbloc 的气源, 并将 molbloc 的两个端盖打开, 敞开至大气(环境)压力。
- 按**[P&T]** (压力和温度)键并观察上游和下游绝压 RPT 的实测压力显示值(参见第 [3.4.5](#page-76-0) 节)。 观察上游和下游压力。这些数值应该指示当前大气压,且在第 1.2.2 节所列的校准量程的标 称满量程的± 0.02%之内。如果两个读数的差异超过该值, 则说明一个或两个 RPT 可能校 准超差,需要维修。
- 按**[ESCAPE]** (取消)键返回到主运行屏幕。

### 注

**[P&T] ()**屏幕中所示的压力测量值为配衡和自动调零修正值。如果压力读数的 差异超过以上所示的值,请参考手册中与这些功能相关的部分,然后再考虑进 行校准或维修。

# **2.4.3** 检查温度测量操作

检查确认 molbox1+温度测量功能工作正常。步骤如下:

- **❶** 将 molbloc 连接至 molbox1+ (参见第 [2.3.3](#page-35-0) 节)。
- **❷** 从 molbox1+的主运行屏幕,按两次[P&T]键,进入温度显示屏幕。观察两个 molbloc PRT 的温度读数(参见第 [3.4.5](#page-76-0) 节)。如果 molbloc 处于稳定温度环境下的时间已达到 30 至 60 分 钟,那么温度示值应大约为环境温度,两个示值差应在± 0.2 °C 范围之内。如果两个读数 之差超过 $\pm$  0.2  $^{\circ}$  C, 则说明 molbloc 或 molbox1+的温度测量功能可能有问题,可能需要维 修。

# **2.4.4** 检查**MFC**控制功能**(**选件**)**

利用前面板键盘、屏幕选择 MFC 配置#1 (电压 MFC)或#2 (电流 MFC) (参见第 [3.4.8](#page-87-0) 节)。利用 **[ENTER]**键选择 MFC 设置点并观察 MFC 屏幕,检查确认 MFC 控制操作正常。如果操作不正确, 请检查 MFC 电缆配置和连接。参考第 [2.5](#page-38-0) 节中的建议, 以及第 [6](#page-163-0) 章的故障诊断指南;如果不能 解决问题,请联系福禄克计量校准部授权服务供应商(参见第7.4)。

# **2.4.5** 泄漏检查

建议初始使用新 molbox1+时进行泄漏检查, 确保在运输和搬运过程中没有发生内部泄漏。请参 考第 [3.4.4.3](#page-64-0) 节运行 molbox1+板载内部泄漏检查功能。

# **2.4.6** 检查**/**设置安全等级

molbox1+具有基于用户等级的安全系统。默认设置下,安全系统设置为"低",具有某些访问 限制,无需密码即可更改安全等级。关于安全等级系统的信息,请参见第[3.6.2](#page-103-0) 节。作为 molbox1+初始设置的一部分,请设置相应的安全等级和密码。

### 人 小心

**molbox1+**出厂时的安全等级设置为低,可避免意外更改关键内部设置,但不限 制访问安全等级修改功能。建议至少保持使用低安全等级,如果需要控制安全等 级的设置,可采用密码保护。

# <span id="page-38-0"></span>**2.5** 执行流量测量之前采取附加防范措施

在使用 molbox1+准确测量流量之前,请考虑以下事项:

- 必须在工作管压下对压力测量 RPT 进行*配衡*(参见第 [3.4.4.1](#page-59-0) 节)。
- 工作压力和流量量程应在对应气体的 molbloc 校准类型和 molbloc 尺寸的限值范围之内(参见第 [1.2.5](#page-14-1) 节)。
- 请确保连接到 molbloc 的气体压力不会造成 molbox1+内部 RPT 过压。
- 所选的气体类型应是流过 molbloc 的气体(参见第 3.4.2 节)。
- 为了保证流量测量不确定度在 molbox1+的技术指标范围之内,气体类型应是 molbloc 针对进行过校准的气 体(参考 molbloc 校准报告),或按**[SETUP]**、**<1molbloc>**、**[ENTER]** (设置->molbloc->确定)键,查看该气 体是否在 molbloc 的校准气体清单中(参见第 [3.5.1](#page-91-0) 节)。
- 请确保所使用的流量测量单位是正确的。根据 SEMI E12-96 标准,所有 molbox1+的默认流量单位 sccm 和 slm 以 0°C 及 101.325kPa 为基准。通常会使用许多不同类型的流量测量单位,其名称都类似。在选择 测量单位之前,请仔细阅读第 [3.4.3](#page-53-0) 节及其小节部分。
- 请勿向 molbloc 施加会污染 molbloc 的气体或将会造成污染的 DUT 连接到 molbloc 的上游。molbloc-L 内 的过滤器装配件旨在过滤有限污染的清洁气源。应将该过滤器视为防止污染的最后一道防线,并应始终考 虑其他过滤措施。
- 故障诊断及排除:关于常见启动和操作问题的信息,请参见第 6 章。

# **2.6** 短期储存

短期储存 molbox1+时, 推荐采用以下程序:

- 将 molbox1+的压力端口卸压。
- 关闭电源。

注释

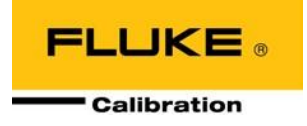

# **3** 操作

# **3.1** 通用操作原理

# **3.1.1 molbloc**通道**A**和通道**B**

molbox1+支持两路 molbloc 输入通道。该功能的主要目的是方便在两个 molbloc 之间切换,无需 进行连接和断开连接,例如在两个量程之间切换。这还允许同时使用两个 molbloc(参见第 3.5.4 节)。

激活 molbox1+通道有屏幕下方的 LED 指示。通过按**[A/B]**直接功能键,可更改激活通道(参见第 [3.4.7](#page-87-1) 节)。当某路 molbloc 通道被激活时, molbox1+操作内部阀门将该通道的 molbloc 压力端口 连接到 molbox1+压力传感器。通过测量连接到激活通道的 molbloc 的温度, 并利用该通道上最 近被激活的 molbloc 的流量校准数据,计算流量。

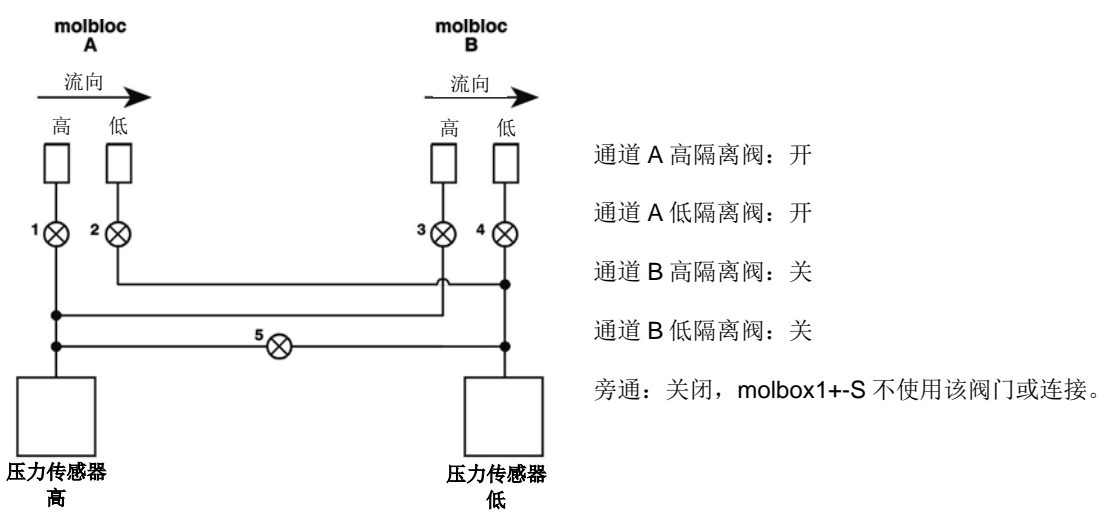

图 4. molbox1+内部压气示意图——通道 A 激活, molbloc-L 操作

两路通道共用全部用户可选的设置,例如气体、单位、K 因子等。当通道 A 为激活通道时, 如果 其中某项设置被改变, 也将应用到通道 B, 即使连接到两路通道 molbloc 的类型不同。两路 molbloc 通道唯一不共用的设置是其配衡值(参见第 3.4.4 节)。

# **3.1.2 molbloc-L**和**molbloc-S**操作

当 molbloc-L 和 molbloc-S 连接到到激活 molbox1+通道时,molbox1+的操作略有不同。mobloc-L 和 molbloc-S 操作使用不同的显示和流量计算,其中某些菜单项仅在某种类型的 molbloc 时才 出现。

大多数 molbox1+设置,例如气体、单位、K 因子是 molbloc-L 和 molbloc-S 操作共用的。操作某 种类型的 molbloc 时改变这些设置,在连接另一种类型的 molbloc 时仍然有效。两种类型 molbloc 独有的设置是配衡值, 但每种类型独立储存。关于配衡的详细信息请参见第 3.4.4.1 节。

本节介绍的几种 molbox1+屏幕显示和功能,对于 molbloc-L 和 molbloc-S 操作是不同的。当区别 比较大时,这些功能的说明被分为两部分。

# <span id="page-42-2"></span>**3.1.3** 流量就绪**/**未就绪指示

在主运行屏幕上, 实测流量左侧的字符表示流量*就绪|未就绪*条件。该指示的目的是为用户提供清 晰、直观的指示,表示何时达到稳定的流量。

当前流量稳定度(变化率)低于稳定度限值时,显示就绪*<\*>*。用户可设置稳定度限值(参见第 3.5.2 节)。在比对 molbox1+和测试设备时, 常用*就绪|未就绪*指示来帮助确定何时出现稳定流量条件, 从而能够读取有效的比对读数。

<span id="page-42-0"></span>除了第 [3.1.3.1](#page-42-0) [节和](#page-42-0) [3.1.3.2](#page-42-1) 节所列的条件之外,当实测流量超出校准流量量程达到 5%,或者实 测上游压力超过校准压力量程最大压力达到 10 kPa 或低于最低压力达到 10 kPa 时, 具有特定校 准支持的 molbloc 将闪烁显示并指示未就绪条件。当 molbloc-L 下游校准有效时, 将使用下游压 力。

### **3.1.3.1 molbloc-L** 操作

在 molbloc-L 操作中, 就绪/未就绪指示通过监测流量雷诺数, 帮助防止使用高于其 有效量程的 molbloc。如果当前流量的雷诺数超过 1 300,闪烁显示就绪**(<\*>**)指示。 按**[P&T]**键可查看当前雷诺数(参见第 [3.4.5](#page-76-0) 节)。如果 molbloc 在所列的流量气体和 压力校准类型的压力和流量量程限值内(参见第[1.2.5](#page-14-1) 节), 雷诺数应不超过 1 200 (使用 1 300 作为警告限值, 允许各个 molbloc 存在差异)。

就绪*/*未就绪字符指示如下:

- **<\*>** 流量就绪(稳定)。
- **<\*>** (闪烁):雷诺数> 1 300。
- **<↓>** 流量未就绪(不稳定,正在下降)。
- <↑> 流量*未就绪*(不稳定,正在升高)。
- **<P>** 流量未就绪、流量闪烁(压力超出校准的压力量程达到 10kPa)
- **<F>** 流量未就绪、流量闪烁(流量超过校准的最大流量达 5%)。

### <span id="page-42-1"></span>**3.1.3.2 molbloc-S** 操作

在 molbloc-S 操作中, 就绪/未就绪指示也用于警告用户 BPR (背压比)太高, 不能保 证临界流量(参见第 3.1.5 节)。当 BPR 超出阻塞限值时,molbloc-S 流量测量可能无 限, 就绪指示变为<P>。基于流量稳定度的*就绪|未就绪*指示也用于 molbloc-S 操作, 但**<P>**比其他指示的优先级高。

就绪*/*未就绪字符指示如下:

- **<\*>** 流量就绪(稳定)。
- **<↓>** 流量未就绪(不稳定,正在下降)。
- <1> 流量*未就绪*(不稳定,正在升高)。
- **<P>** 流量未就绪(BPR 高/亚临界流量)
- **<P>** [交替]流量未就绪、流量闪烁(压力超过校准压力量程达 10kPa)
- **<F>** 流量未就绪、流量闪烁(流量超过校准的最大流量达 5%)。

# **3.1.4** 参考压力传感器**(RPT)**过压

molbox1+有两个绝压 RPT,其中一个测量 molbloc 上游压力,另一个测量 molbloc 下 游压力,并且在 molbloc-S 操作中可提供第二个 molbloc 上游压力测量值。常规操作 中,在压力大于以下最大工作压力时不使用压力传感器:

**molbox1+ A350K:** 300 kPa 绝压(44 psia)

**molbox1+ A700K:** 600 kPa 绝压(87 psia)

**molbox1+S A1.4M:** 1400 kPa 绝压(203 psia)

**molbox1+S A2M:** 2000 kPa 绝压(290 psia)

如果 molbox1+ RPT 受到的压力高于最大工作压力,可能会损坏。molbox1+具有系 统警告和报警,作为高压保护(参见第 [3.6.3.1](#page-107-0) 节)。

# **3.1.5 molbloc-S BPR**限值

在使用 molbloc-S 流量元件时, 为了保证流量测量在可预测的测量不确定度限值范围之内, 必须 满足临界(音速)流量条件。当气流速度在 molbloc-S 文氏管喷嘴的喉部达到局部音速时, 则为临 界流量。

molbox1+利用背压比 BPR (molbloc-S 下游绝压与上游绝压之比)判定是否为临界流量。对于文氏 管喷嘴,BPR 通常必须低于某个值才能达到临界流量。对于临界流量孔板的使用,普遍接受的实 践表明,该 BPR 限值或"阻塞比"大约为 0.5。也就是说,喷嘴的下游绝压必须低于其上游绝压 的一半。对 molbloc-S 中所用文氏管喷嘴的实证研究表明,实际阻塞比或临界流量最大 BPR 在 大约 0.4 至 0.9 之间变化, 是 molbloc 支持的雷诺数(Re)的函数。流量测量期间, molbox1+持续 计算 Re,并且可监测 BPR,以确保在当前 Re 条件下不超过阻塞比。molbox1+采用比较保守的 BPR 限值,当 BPR 接近阻塞比时通知用户,以确保只有在"安全"的临界流量条件表才进行流 量测量。molbox1+包括测量 BPR 的功能,当 BPR 太高时自动警告用户,并在非临界流量条件 下禁止测量(参见第 3.1.3.1、3.4.4.5、3.6.9 节)。

molbloc-S 用户在选择 molbloc-S 尺寸以及用于流量测量的硬件配置时,必须考虑保证足够低的 BPR。例如,如果 molbloc-S 被用于下游大气压,那么 molbloc 只能用在上游压力量程范围内, 从其校准类型最大压力开始, 在其最小压力时, BPR 等于 molbox1+计算的 BPR 限值。由于通 过 molbloc-S 的质量流量与上游绝压成正比, 所以 molbloc 在该应用中的流量量程也由 BPR 限 值比决定。为了最大程度扩大 molbloc-S 元件的量程, 可在下游连接一个真空泵, 减小下游压力。 当下游压力保持足够低时,上游压力,进而质量流速可一直调节到低至 molbloc 压力校准类型的 最小值,不受 BPR 值的限制。

根据 molbloc-S 相对于 DUT 及其他硬件的位置的不同,以及可使用的真空泵的可用性和容量,

molbloc-S 在不同应用中的下游压力将变化。计算不同 molbloc-S 尺寸和流速下的 Re 以及估算作 为 Re 的函数的阻塞比(最大 BPR 限值)比较复杂,因此在表 17 中提供了使用氮气时各种 molbloc-S 尺寸在不超过 molbox1+ BPR 限值的情况下能够达到的最小流量的例子(molbloc-S 下 游压力已知)。在实际操作中, molbox1+计算 Re 和 BPR 比, 能够自动指示 BPR 是否足以支持 进行测量。如果气体不是 N2,不同下游压力时的最小临界流量的估算,请联系福禄克计量校准 部代表。

|                  | N2,molbloc 下游压力为以下值时的 molbloc-S 最小临界流量[SLM @ 0°C]:[1] |                                 |                          |                           |                          |               |               |               |                                                                  |               |                          |
|------------------|-------------------------------------------------------|---------------------------------|--------------------------|---------------------------|--------------------------|---------------|---------------|---------------|------------------------------------------------------------------|---------------|--------------------------|
| molbloc-S 型<br>뮥 | $\leq$ 5 kPa<br>(0.7)<br>psia)                        | <b>10 kPa</b><br>(1.5)<br>psia) | 25 kPa<br>(3.5)<br>psia) | <b>50 kPa</b><br>(7 psia) | 100 kPa<br>(15)<br>psia) | (16)<br>psia) | (18)<br>psia) | (22)<br>psia) | 110 kPa   125 kPa   150 kPa   200 kPa   250 kPa<br>(30)<br>psia) | (36)<br>psia) | 1300 kPa<br>(44<br>psia) |
| 1E1-S            | $0.2_{[2]}$                                           | 0.4                             | 0.9                      | 1.1                       | 1.8                      | 2.0           | 2.2           | 2.4           | 2.8                                                              | 3.5           | 4.2                      |
| 2E1-S            | 0.4 <sub>[2]</sub>                                    | 0.7                             | 1.6                      | 1.8                       | 3.2                      | 3.5           | 3.7           | 4.2           | 5.6                                                              | 7.0           | 7.6                      |
| 5E1-S            | $1_{[2]}$                                             | 1.7                             | 3.4                      | 4.7                       | 7.7                      | 8.4           | 9.4           | 11            | 14                                                               | 17            | 20                       |
| 1E2-S            | $2_{[2]}$                                             | 3, 4                            | 5.9                      | 8.4                       | 15                       | 16            | 18            | 21            | 27                                                               | 33            | 38                       |
| 2E2-S            | $4_{[2]}$                                             | 5.9                             | 9.8                      | 16                        | 28                       | 31            | 34            | 40            | 51                                                               | 63            | 74                       |
| 5E2-S            | $10_{[2]}$                                            | 12                              | 20                       | 37                        | 67                       | 72            | 80            | 95            | 122                                                              | 149           | 179                      |
| 1E3-S            | $20_{[2]}$                                            | $20_{[2]}$                      | 39                       | 69                        | 129                      | 139           | 154           | 184           | 239                                                              | 294           | 349                      |
| 2E3-S            | $40_{[2]}$                                            | $40_{[2]}$                      | 73                       | 131                       | 248                      | 268           | 298           | 358           | 468                                                              | 578           | 687                      |
| 5E3-S            | 100 <sub>[2]</sub>                                    | 100 <sub>[2]</sub>              | 173                      | 317                       | 596                      | 646           | 746           | 871           | 1 1 4 5                                                          | 1420          | 1694                     |
| 1E4-S            | 200[2]                                                | $200_{[2]}$                     | 347                      | 615                       | 1 1 7 3                  | 1 2 7 3       | 1 4 4 2       | 1 7 4 1       | 2 2 4 0                                                          | 2 7 8 9       | 3 3 3 8                  |

表 **26.** molbloc-S 在其不同下游压力时的最小临界流量(slm) — 氮气

1 当使用的基于容量的质量流量单位不是以 0℃ 为参考温度时,流量值一般偏高;例如,当表示为 20℃ 下的 slm 值时,给定 molbloc 及上游压 力下的流量值大约偏高 7%。由于流道加工允差,给定压力下的流量值可能变化高达 2%。

2 受限于 20 kPa 最小校准压力而非背压比。

# **3.2** 主运行屏幕

molbox1+主运行屏幕为其主屏幕,上电后进入该屏幕,并从此访问其他功能和菜单。该屏幕是所有菜单结构 的最顶层。

主运行屏幕是常规工作时显示的屏幕,其中显示当前实测流量以及各种附加信息(如需要)。

主运行屏幕显示适用于激活通道上的 molbloc, 以 molbox1+屏幕下方的红色 LED 指示(A 或 B)。根据激活的 molbloc 是 molbloc-L 还是 molbloc-S,主运行屏幕的显示不同。

## **3.2.1 molbloc-L**操作

molbloc-L 主运行屏幕上的某些项目有时可能会变化或闪烁,表示超过限值,请参见以下屏幕显 示的文字说明:

- 1. **<\*>** 就绪*/*未就绪指示;就绪时显示**<\*>** (如果流量雷诺数 超过 1 300 则闪烁); *未就绪*时显示<↑> (增大)或<↓> (降 低),表示流速评估值的方向(参见第 [3.1.3](#page-42-2) 节)。
- 2. **<FLOWWWW>**:molbox1+实测流量的数字值和符号。 如果在平均值屏幕(参见第[3.4.6.2](#page-79-0) 节), 则显示上个流量 平均周期的结果。如果流量雷诺数超过 1,300, 则闪烁。 当命名校准被激活且流量超过校准量程达 5%时,或者 实测上游压力超过校准压力量程上限 10 kPa 或低于下 限达 10 kPa 时, 也会进行闪烁。当 molbloc-L 下游校 准有效时,将使用下游压力。当压力超过有效校准气体 的 molbloc 内部压力模型时,该字段显示"PMODEL" (压力模型)。

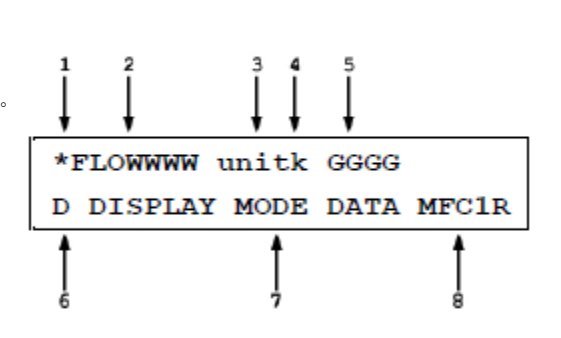

- 3. **<UNIT>** (单位)当前流量单位(参见第 [3.4.3](#page-53-0) 节)。如果 BPR 高于阻塞限值则闪烁。
- 4. **<K>**:表示气体换算系数或 ADJ 流量调节是否应用到显 示的流量测量值。可能的指示有:

<K>:表示气体修正因子(K*因子*)当前被应用到实测流量(参见第[3.4.1](#page-48-0) 节)。如果正在应用修正因子,则显示<K>; 如果未应用, 则为空白。

**<A>**:表示当前正在使用 ADJ 功能将流量调节加数和/或乘数应用到实测流量(参见第 3.5.3 节)。如果正在应用 ADJ, 则显示**<A>**;如果未应用 ADJ,则为空白。如果当前正在应用 ADJ 和 K 因子,则每次屏幕刷新时交替显示**<j>**和 **<A>**。

- 5. **<GGGG>**:表示当前的 molbox 气体选项(参见第 3.4.2 节)。应为流过 molbloc 的气体。如果命名校准有效且多个 校准可用于所选的气体,该字段则交替显示命名校准的名称。
- 6. <D>:指示 **DISPLAY** (显示)功能设置的屏幕底行显示的内容(参见第 [3.4.6](#page-78-0) 节)。可能的指示有:

<R>: 当前显示模式为 RATE (流速)(参见第 [3.4.6.1](#page-79-1) 节); 或者, 如果屏幕右下角为<n avg>, 当前显示模式为 "average"(平均), 则为平均屏幕的瞬时读数(参见第 [3.4.6.2](#page-79-0) 节)。

- **<σ>** 当前显示模式为 AVERAGE (平均)(参见第 [3.4.6.2](#page-79-0) 节)。
- **<H>** 当前显示模式为 HI/LO (高/低)(参见第 [3.4.6.3](#page-80-0) 节)。
- **<Σ>** 当前显示模式为 TOTAL (累计) (参见第 [3.4.6.4](#page-81-0) 节)。
- **<=>** 当前显示模式为 UNIT (单位)(参见第 [3.4.6.5](#page-83-0) 节)。
- **<D>** 当前显示模式为 DEVIATION (偏差)(参见第 **[3.4.6.6](#page-84-0)** 节)。
- **<F>** 当前显示模式为 FREEZE (冻结) (参见第 3.4.6.7 节)。
- 7. 空白, 无字符 当前显示模式为 CLEAN (清除) (参见第 [3.4.6.8](#page-86-0) 节)。
- 8. **<DISPLAY MODE DATA>**:显示的信息取决于当前显示模式(参见第 [3.4.6](#page-78-0) 节)。
- 9. <MFC1R>: 如果 molbox1+具有 MFC 控制选件, 当 MFC 功能打开时, 显示 MFC 配置和 MFC 开关和通道号。如 果 MFC 处于调节模式,后边跟一个 R。如果需要空间来显示**<DISPLAY MODE DATA> (**平均、高**/**低、合计、单 位、偏差**)**,**<DISPLAY MODE DATA>**的显示高于该显示。

#### 注

- 当使用 **MFC** 控制或使用 **A\_B** 功能时**(**参见第 **[3.4.8](#page-87-0)**[、](#page-87-0)**[3.4.7](#page-87-1)** [节](#page-87-1)**)**,主运行屏幕可 能略有不同。
- 当数字太多,无法在分配的屏幕空间显示时,**molbox1+**显示**<\*\*\*\*\*\*\*\*>**。
- **molbox1+**具有屏幕保护功能,如果 **10** 分钟未操作任何按键,屏幕将变暗。 按下任意键后将恢复屏幕显示。屏幕保护时间可更改,或者彻底关闭屏幕保 护功能**(**参见第 **[3.6.5.1](#page-108-0)** 节**)**。

# **3.2.2 molbloc-S**操作

与使用 molbloc-L 时一样, 如果用户希望利用 molbloc-S 实现高精度流量测量, 对某些条件可能 存在一定的限制。可监测的关键因素是背压比,即 BPR,背压比决定了通过 molbloc 的流量是否 达到了临界流量(参见第 3.1.5 节)。

当 BPR 位于临界流量测量的"安全"区域时,主运行屏幕的显示与使用 molbloc-L 时的主运行屏 幕完全相同(参见第 3.1.3.1 节)。当超过 molbox1+ BPR 限值时, 有两种可能的主运行屏幕显示。 流量值和单位闪烁表示超过了 BPR 限值。在这种情况下, 流量可能不是临界流量, 也不应依赖 于流量测量来满足技术指标。当超过 BPR 限值的幅度比较大时,流量几乎确定不是临界流量, 计算值可能无意义,所以不显示流量值,而代之以**<BPR HI>** (BPR 太高)。在这种情况下,用 BPR 值代替 molbox1+主机上第二行的显示字段。

#### 注

当 **molbloc-S** 处于 **BPR** 关闭模式**(**参见第 **3.6.9** 节**)**,不监测 **BPR**,可能会在 **molbloc-S** 主运行屏幕上显示无效流量值,与 **BPR** 值较高情况下的无显示不同。

- 1. **<\*>** 就绪*/*未就绪指示;就绪时显示**<\*>**;未就绪时显示 **<↑>** (增大)或**<↓>** (降低)表示流量速率评估值的方向; BPR 高于阻塞限值时显示**<P>**。(参见第 3.1.5 节)。
- 2. **<FLOWWWW>**:molbox1+实测流量的数字值和符号。 如果在平均值屏幕(参见第[3.4.6.2](#page-79-0) 节), 则显示上个流量 平均周期的结果。如果 BPR 高于阻塞限值则闪烁。如 果 BPR 超过阻塞限流值的幅度较大,则用**<BPR HI>**  (BPR 较高)代替流量值。当命名校准被激活且流量超过 校准量程达 5%时,或者实测上游压力超过校准压力量 程上限 10 kPa 或低于下限达 10 kPa 时, 流量值将闪烁。 当压力超过有效校准气体的 molbloc 内部压力模型时, 该字段显示"PMODEL"(压力模型)。

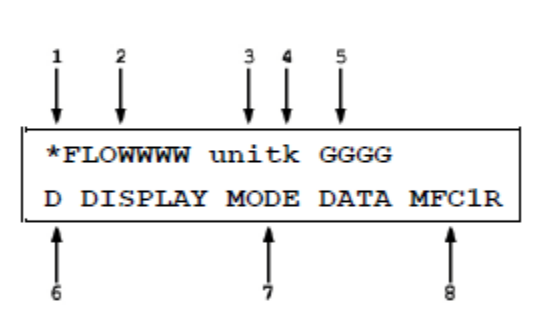

- 3. **<UNIT>** (单位)当前流量单位(参见第 [3.4.3](#page-53-0) 节)。如果 BPR 高于阻塞限值则闪烁。
- 4. **<K>**:表示气体换算系数或 ADJ 流量调节是否应用到显示的流量测量值。可能的指示有:

<K>:表示气体修正因子(K*因子*)当前被应用到实测流量(参见第[3.4.1](#page-48-0) 节)。如果正在应用修正因子,则显示<K>; 如果未应用,则为空白。

**<A>**:表示当前正在使用 ADJ 功能将流量调节加数和/或乘数应用到实测流量(参见第 3.5.3 节)。如果正在应用 ADJ, 则显示**<A>**;如果未应用 ADJ,则为空白。如果当前正在应用 ADJ 和 K 因子,则每次屏幕刷新时交替显示**<j>**和 **<A>**。

- 5. **<GGGG>**:表示当前的 molbox 气体选项(参见第 3.4.2 节)。应为流过 molbloc 的气体。**<AirW>**表示已选中空气, 并且正在应用湿度修正(参见第 3.4.2.2 节)。如果命名校准有效且多个校准可用于所选的气体, 该字段则交替显示 命名校准的名称。
- 6. <**D**>:同 molbloc-L (参见第 3.1.3.1 节)。
- 7. **<DISPLAY MODE DATA>**:显示的信息取决于当前显示模式(参见第 [3.4.6](#page-78-0) 节)。
- 8. **<MFC1R>**:同 molbloc-L (参见第 3.1.3.1 节)。

注

- 当使用 **MFC** 控制或使用 **A\_B** 功能时**(**参见第 **[3.4.8](#page-87-0)**[、](#page-87-0)**[3.4.7](#page-87-1)** [节](#page-87-1)**)**,主运行屏幕可 能略有不同。
- 当数字太多,无法在分配的屏幕空间显示时,**molbox1+**显示**<\*\*\*\*\*\*\*\*>**。
- **molbox1+**具有屏幕保护功能,如果 **10** 分钟未操作任何按键,屏幕将变暗。按 下任意键后将恢复屏幕显示。屏幕保护时间可更改,或者彻底关闭屏幕保护功 能**(**参见第 **[3.6.5.1](#page-108-0)** 节**)**。

# **3.3** 手动操作

molbox1+的设计使其操作简单、直观,同时操作人员又能够以非常高的灵活性实现各种功能。 本地操作界面为前面板上的 2 x 20 字符数字型显示屏和 4 x 4 多功能键盘。同时也提供通过 RS232 或 IEEE-488 接口实现远程操作(参见第 4 节)。

# **3.3.1** 键盘布局和协议

molbox1+具有 4x4 键盘,使本地操作人员能够访问直接功能、功能菜单以及数据输入。

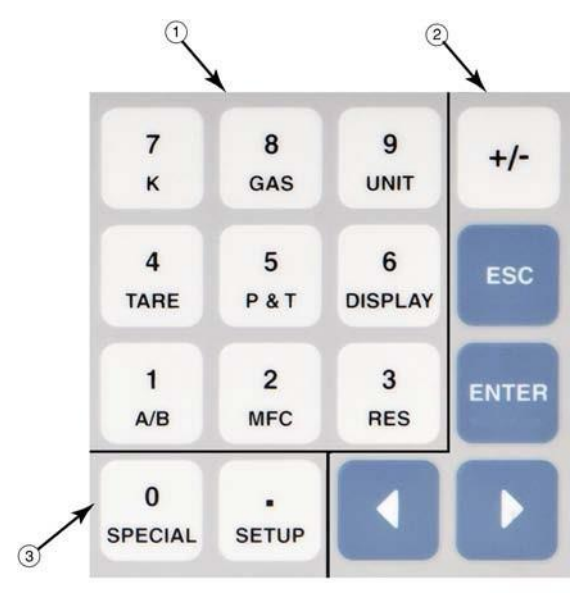

- 编辑和执行键用于执行、暂停执行、在菜单中 回退以及编辑项目。
- 菜单**/**数据键用于从主运行屏幕访问功能菜 单。菜单名称位于按键的下半部。SETUP (设 置)菜单用于更常用的功能。SPECIAL (特殊) 菜单用于不太常用的功能和内部功能。这些按 键在编辑时输入数字值。
- 功能**/**数字键允许在主运行屏幕通过单次按键 直接访问非常常用的功能。功能的名称位于按 键的下半部(参见第 [3.3.2](#page-47-0) 节)。这些按键在编 辑时输入数字值。

图 **5.** 键盘布局

按**[ENTER]**键通常用于执行或在菜单树中向前移动。

按**[ESCAPE]**键通常在菜单树中向上返回,以及/或中止/挂起执行,不发生更改。重复按 **[ESCAPE]**最终将返回到主运行屏幕。在主运行屏幕,按**[ESCAPE]**允许临时查看 molbox1+标识 屏幕。

编辑时按**[+/-]**键则改变数字的符号。适用时,还可以用于在多个屏幕之间切换。

按**[]**和**[**→**]**键允许在编辑数据项中向后和向前移动光标。这些按键也用于滚动选项。

选择菜单时,可直接按选项的编号,或者按**[]**和**[**→**]**,将光标置于相应选项的编号上,然后按 **[ENTER]**。

注

#### 有些屏幕超过了显示屏能够提供的两行内容,此时用显示屏上第二行闪烁的 箭头表示。按**[]**和**[**→**]**,可移动光标来访问不可见的行,或者如果您知道隐 藏菜单选项的编号,可直接输入。

# <span id="page-47-0"></span>**3.3.2** 直接功能键汇总

molbox1+的本地操作通过前面板上的 4 x 4 压敏键盘实现。为了最大程度减少使用多层菜单结构, 键盘的数字键也可用于直接访问大多数常用功能。可访问的功能名称标注在每个按键的下半部。 当 molbox1+处于其主运行屏幕时,直接功能键激活[。表](#page-48-1) [27](#page-48-1) 汇总了直接功能键的操作。关于每个 直接功能键详细信息请参见手册的对应部分。

# 注

### 在 **molbox1+**附近保存一份 **molbox1+**直接功能键操作汇总表非常有用,尤 其是首次熟悉其操作时。

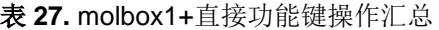

<span id="page-48-1"></span>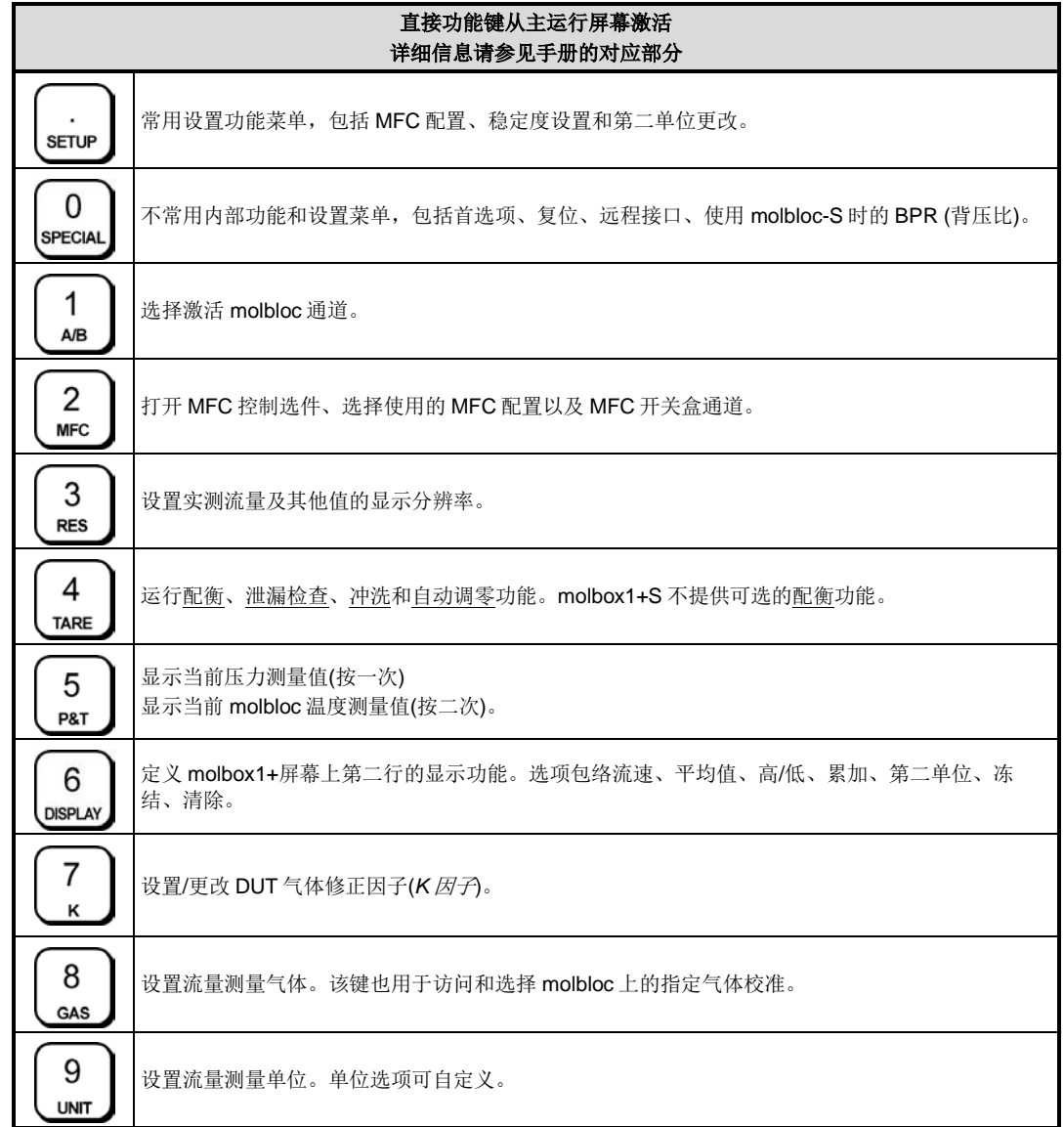

# <span id="page-48-0"></span>**3.4** 直接功能键

# **3.4.1 [K]**

## 用途

将 molbox1+计算得到的流量值乘以一个因子 K。通常情况下,当测试设备的校准气体不是常规 气体时,用于应用测试设备的气体修正因子。

#### 原理

在测试或校准流量测量设备时,往往无法使用该设备的常规工作气体(过程气体)。原因可能是过 程气体有毒或具有腐蚀性,或者仅仅因为不可用。当无法使用**过程气体**进行校准时,通常使用不 同的气体进行测试或校准(校准气体)。在这种情况下,可应用一个与校准气体和测试设备过程气 体的关系相对应的因子,由此利用校准气体模拟过程气体。模拟过程气体的校准气体往往被称为 过程气体的代用气体。

测试设备的**过程气体与校准气体**之间的关系常被称为 K 因子或气体换算系数。因子的取值取决于 测试设备的具体属性,并由设备制造商负责决定该值。

例如,硅烷(SiH4)是半导体工艺中常用的气体。SiH4 具有剧毒,要求采取全面的防护措施,所以 在校准和测试中使用是不切实际的。质量流量控制器(MFC)的主要制造商建议使用六氟化硫(SF6) 测试过程气体为硅烷的 MFC; SF6 是一种无毒、不易燃气体, 其换算系数为 0.970。即:

#### **SF6** 流量 **x 0.970 = MFC** 的等效 **SiH4** 流量

molbox1+中的 K 功能允许手动输入气体换算系数,将 molbox1+的实测流量值乘以该系数。本例 中,将 0.970 作为 K 引子输入, 从而在 SF6 流过 molbloc 时, molbox1+的示值模拟 SiH4 流过制 造商 MFC 的流量。

激活 K 功能时, molbox1+正常执行其全部流量计算, 但将当前流量值乘以 K 因子的值, 然后再 进行显示。

在 molbox1+中所选的气体显示在 molbox1+屏幕的右上角,应始终为实际流过 molbloc 的气体。

*K* 因子或气体换算系数基于被测设备的属性。其可用性和有效性由设备制造商 负责保证。**molbox/molbloc** 不使用因子或气体之间的换算系数。**molbox1+** 支持的每种气体的流量是根据 **molbloc** 特性和具体的气体属性计算的。在 **molbox1+**中所选的气体**(**参见第 **3.4.2** 节**)**显示在 **molbox1+**屏幕的右上角,应 始终为实际流过 **molbloc** 的气体。

#### 操作

输入气体换算系数时,从任意运行屏幕按**[K]** (键)。显示 如下:

K Factor? 1on 2off

K Factor:

1.00000

如果选择**<2off>** (关),则不应用换算系数。如果选择 <1on> (开), 下一屏则显示:

可根据需要编辑气体换算系数。按**[ENTER]**键返回到主运行屏幕,并激活输入的 *K* 因子。打开 **K** 功能时,在运行屏幕中的流量单位后边始终显示字符**<K> (**例如,**sccmK)**。如果 *K* 因子的值为 1, 则其处理方式视为 K 功能关闭。

### 小心

当 K 功能打开时, 如主运行屏幕第一行中当前流量单位后边的<K>所示, 当 前 **molbox1+**流量示值为:

**(molbox1+**计算的所选气体的流量**) x (**当前 **K** 因子**)**

因此,流量示值实际上因为 **K** 因子的倒数而存在误差**(**偏差**)**。

注

# **3.4.2 [GAS] (**气体**)**

### 用途

指定当前流过 molbloc 的气体, molbox1+由此在其流量计算中使用正确的气体属性。

### 原理

molbox1+根据以下信息计算流过 molbloc 的流量:

- molbloc 的几何特性
- 气体压力
- 气体温度
- 气体的特定特性

气体特性包括:

- 标准条件下的气体密度
- 气体密度随压力和温度的变化
- 标准条件下的气体黏度(需要时)
- 气体黏度随压力和温度的变化

根据标准条件表的密度和黏度,利用专利算法计算在实际气流压力和温度条件下的气体密度和黏 度(需要时)。

molbox1+支持的气体特性和对应的算法储存在 molbox1+存储器中。为了正确计算气体流量,必 须使用该气体的正确信息。molbox1+的 GAS (气体)功能允许用户指定流通气体,molbox1+将由 此利用正确的气体信息计算流过 molbloc 的流量。

使用 GAS (气体)功能选择气体时,也选择流量计算中使用的 molbloc (几何)校准数据。如果 molbloc 中以储存所选气体的校准数据,则使用针对该气体的 molbloc 校准数据。如果所选的气 体是 molbloc 未校准的气体, molbox1+将使用默认气体的系数, 对于 molbloc-L 通常为 N2, molbloc-S 为空气。在这种情况下, molbloc 中有多组 N2 或空气校准数据, 使用校准报告中被标 为 DEFAULT (默认)的校准系数。如果在 GAS (气体)功能中所选的气体是 molbloc 未校准的气体, 流量测量则没有相关的不确定度或允差。

由于 molbloc-S 支持湿空气测量, 所以 molbloc-L 和 molbloc-S 的 GAS (气体)功能的操作不同。 将在下文分别介绍。

### **3.4.2.1 molbloc-L** 操作

表 19 所列为截止到本手册发布时可用于与 molbloc-L 的 molbox1+气体。

| $ $ -1 inert |              | <2flammable> | $<3$ toxic $>$ | <4other>      |       |  |
|--------------|--------------|--------------|----------------|---------------|-------|--|
| <1N2> 氮气     | $<$ 1H2 $>$  | 氢气           | <1CO> 一氧化碳     | $<$ 1 $Air$   | 空气    |  |
| <2He> 氦气     | <2O2>        | 氧气           |                | <2C2F6>       | 六氟代乙烷 |  |
| <3Ar> 氚气     | $<$ 3CH4 $>$ | 甲烷           |                | $3N2O$        | 一氧化二氮 |  |
|              | <4C2H4>      | 乙烯           |                | $<$ 4CF4 $>$  | 四氟化碳  |  |
|              | <5C3H8> 丙烷   |              |                | $5SF6$        | 六氟化硫  |  |
|              | <6C2H6> 乙烷   |              |                | $<$ 6CHF3 $>$ | 三氟甲烷  |  |
|              | <7Butn>      | 丁烷           |                | <7CO2>        | 二氧化碳  |  |
|              |              |              |                | <8Xe>         | 氚气    |  |
|              |              |              |                | < 9C4F8       | 八氟环丁烷 |  |

表 **28.** 可用的 molbloc-L 气体

注

- **<Butn>** 用于表示 **molbox1+**中的丁烷,因为 **Butane (C4H10)**的字符超过 **molbox1+**缩写气体标识支持的 **4** 个 字符。
- 低于已知浓度的已知气体的混合物,可通过计算以及使用 **ADJ** 功能来测量**(**参见第 **[3.5.3](#page-93-0)** 节**)**。

#### 操作**(molbloc-L** 操作**)**

如需指定流过 molbloc-L 的气体, 按 **[GAS]** (气体)键。显示如下:

linert 2flammable 3toxic 4other

可用的气体按类型分组,以便查找特定的 气体,以及提醒用户选择了使用中要求特 殊防护措施的气体。每类气体之下都有一 个列表。例如,**<1inert>** (惰性)选项显示:

 $1N2$  $2$ He  $3Ar$ 

当选择了具体校准后的气体时,则显示第 二个菜单。菜单包括:

气体名、校准名称、校准流量量程、校准 类型(PREM 表示高级, STD 表示标准), 以及支持的压力量程。如果所选气体有多 组校准可用,则在压力后方显示箭头键 "<>"。利用左右箭头键选择其他校准。

 $He. HI 5.0 slm$ STD 50-550 kPa <>

如果所选气体未在 molbloc 上经过校准, 第二个菜单则显示将使用 molbloc 的默认 校准来推导所选气体的流量。按回车键继 续。

选择相应的气体。按**[ENTER]**键返回到上 一运行屏幕,并激活所选的气体。所选气 体始终显示在主运行屏幕的右上角。

No Air cal, N2 coef used [ENTER]

#### 注

在 **molbox1+**上选择的气体应是流过 **molbloc** 的气体。 *molbloc/molbox* 不使用 *K* 因子或气体之间的换算系数。在使用代用 气体校准或测试设备时,应将 **molbox1+**设置为代用气体。如果使用, *K* 因子或气体换算系数决定代用气体和被测设备过程气体之间的关系, 而不是与 **molbox1+**的关系**(**参见第 **[3.4.1](#page-48-0)** 节" 原理"**)**。*K* 因子由被 测设备的制造商提供。

#### **3.4.2.2 molbloc-S** 操作

除了干燥空气, molbox1+还支持使用 molbloc-S 测量环境(潮湿)空气。当选择空气 作为 molbloc-S 测试气体时, 将提示用户输入环境空气的湿度比(也称为绝对湿度或 含水率)。湿度比 W 定义为空气流中的水质量与气体质量之比。该值不同于相对湿 度值,后者通常表示为百分比。W 的典型值为 0 至 0.06。molbox1+不支持输入大 于 0.1 的 W 值。

一般情况下,湿度测量仪器指示相对湿度值,该值与环境压力和温度有关。对于没 有 W 值可供使用的用户,可利用福禄克计量校准部的免费软件 测量单位换算器软件 工具或 COMPASS for molbox 或 COMPASS for Flow 校准软件,根据实测压力、 温度和相对湿度计算 W 值。请访问 [www.Flukecal.com](http://www.flukecal.com/), 或联系福禄克计量校准部 销售代表,获取测量单位换算器软件。根据道尔顿定律和热力学原理,利用水的饱 和特性,将空气相对湿度、压力和温度转换为湿度比:

$$
W = .62188 \cdot \frac{P_{g} \cdot \left(\frac{RH}{100}\right)}{P_{amb} - P_{g} \cdot \left(\frac{RH}{100}\right)}
$$

*P<sup>g</sup>* 为水饱和压力,可计算为:

$$
P_g = C_0 T_{amb}^3 + C_1 T_{amb}^2 + C_2 T_{amb} + C_3
$$
  
\n $\sharp \psi$ :  
\n
$$
C_0 = 0.0649289
$$
  
\n
$$
C_1 = -53.0528
$$
  
\n
$$
C_2 = 14509.9
$$
  
\n
$$
C_3 = -1327760
$$

如果测量干燥空气,仪器提示时,用户应输入 0 作为 W 值。0 为默认 W 值。

当输入非零 W 值时, molbloc 对其空气流量测量值应用修正, 补偿湿度引起的空气 密度变化。如果对空气流量测量值应用 W 修正,则在主运行屏幕上**<Air>**气体示值 的右侧显示**<W>**。

应用到 molbloc 实测流量的湿空气修正为(源自 ASME FEDSM98-5309):

$$
q_m(ratio) = a + bW + cW^2 + dW^3
$$
  

$$
\downarrow \downarrow \uparrow \downarrow \downarrow
$$
  

$$
a = 1.0000
$$
  

$$
b = -0.336872
$$
  

$$
c = 0.158514
$$
  

$$
d = 0.131924
$$

注

如果输入的 **W** 不正确**(**例如,对于干燥空气输入任何非零 **W** 值**)**, 空气流量测量中将引入误差。湿度比 **W** 不同于相对湿度。

#### 操作**(molbloc-S** 操作**)**

如需指定流过 molbloc-S 的气体,按**[GAS]** (气体)键。显示如下:

linert 2flammable 3toxic 4other

可用的气体按类型分组,以便查找特定的气 体,以及提醒用户选择了使用中要求特殊防 护措施的气体。每类气体之下都有一个列表。 例如,**<4other>** (其他)选项显示:

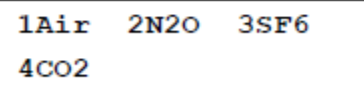

当选择了校准后的气体时,则显示第二个菜 单。菜单包括:气体名、校准名称、校准流 量量程、校准类型(PREM 表示高级, STD 表 示标准), 以及支持的压力量程。如果所选气 体有多组校准可用,则在压力后方显示箭头 键"<>"。利用左右箭头键选择其他校准。

N2, HI 5.0 slm STD 50-550 kPa <>

如果所选气体未在 molbloc 上经过校准, 第 二个菜单则显示将使用 molbloc 的默认校准 来推导所选气体的流量。按回车键继续。

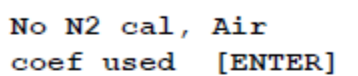

选择相应的气体。如果选择**<1Air>** (空气), 则显示如下:

Humidity ratio:  $0:1$ 

如果使用的是干燥空气,保持该值为零。如 果使用的是湿空气,输入相应的非零值(参见上文)。

按**[ENTER]**键返回到上一运行屏幕,并激活所选的气体。所选气体始终显示在主运 行屏幕的右上角。

#### 注

在 **molbox1+**上选择的气体应是流过 **molbloc** 的气体。 *molbloc/molbox* 不使用 *K* 因子或气体之间的换算系数。在使用代用 气体校准或测试设备时,应将 **molbox1+**设置为代用气体。如果使用, *K* 因子或气体换算系数决定代用气体和被测设备过程气体之间的关系, 而不是与 **molbox1+**的关系**(**参见第 **[3.4.1](#page-48-0)** 节" 原理"**)**。*K* 因子由被 测设备的制造商提供。

# <span id="page-53-0"></span>**3.4.3 [UNIT] (**单位**)**

### 用途

指定 molbox1+显示实测流量值时使用的流量测量单位。

### 原理

molbox1+采用千克每秒[kg/s]为单位计算各种气体的质量流量。molbox1+也支持换成为其他各种 不同的流量测量单位。UNIT (单位)功能允许选择 molbox1+显示实测流量所使用的流量测量单位。 其中有质量流量单位,包括基于体积的质量流量单位(例如,sccm)以及体积流量单位(例如, ccm)。关于可用单位换算的完整列表,请参[见表](#page-57-0) [29](#page-57-0) 。molbox1+还能够同时以两种不同的测量单 位显示实测流量(参见第 [3.4.6.5](#page-83-0) 节)。

#### 操作

如果 molbox1+配备有可选的 MFC 控制功能(参见第 [3.4.8](#page-87-0) 节), molbox1+流量显示采用的测量单 位可能由当前所选的 MFC 配置决定。在这种情况下,**[UNIT]** (单位)功能键用于选择 MFC 输出显 示单位(参见第 [3.4.8.3](#page-90-0) 节)。

- 如果激活的 MFC 配置不是配置#1 或#2, 测量单位为 MFC 配置中所选的测量单位。如果 没有 MFC 控制功能或将其关闭,或者选择了 MFC 配置#1 或#2,**[UNIT]** (单位)功能键允 许直接选择 molbox1+流量显示单位, 如下所述。
- 从主运行屏幕,按**[UNIT]** (单位)键:

显示如下:

1sccm 2slm 3uccm 4pccm 5mg/s 6vlm

选择相应的单位。对于除**<uxxx>**或**<vlm>**之外的所有单位,操作返回到运行屏幕,流量测量单位 该位所选单位。当选择了用户自定义单位(例如,uxxx),必须先指定参考温度,然后才能激活单 位(参见第 [3.4.3.3](#page-56-0) 节)。如果选择了"vlm" (*体积*)单位, 则显示*体积单位*菜单。必须选择相应的 体积单位,然后指定气流的温度和压力(参见第 [3.4.3.4](#page-56-1) 节)。

### 注

- 如果已激活 **MFC** 控制选件且所选的 **MFC** 配置不是配置**#1** 或**#2 (**参见第 **[3.4.8](#page-87-0)** 节**)**,**molbox1+**流量单位自动设置为当前 **MFC** 配置中指定的单位**(**参 见第 **[3.4.8](#page-87-0)** 和 **[3.5.5](#page-97-0)** 节**)**,**UNIT (**单位**)**功能控制用于显示 **MFC** 设置和测量值 的单位。
- 关于具体 **molbox1+**流量单位换算的计算,请参见第 **[7.1.3](#page-168-0)** 节。
- 除了 **UNIT (**单位**)**功能的 **6** 个默认单位外,**molbox1+**还支持许多中流量测 量单位。**UNIT (**单位**)**功能下可用的 **6** 个单位可以自定义,可包括 **molbox1+**支持的任意单位,按照任意顺序排列**(**参见第 **3.5.8** 节**)**。

### 小心

常用的流量单位有许多不同的类型,包括各种各样的质量流量单位和体积流量单 位。在选择测量单位之前,请参阅第 **[3.4.3.1](#page-54-0)** 节至 **[3.4.3.4](#page-56-1)** 节,了解关于不同单位 的定义以及 **molbox1+**如何处理的更多信息。

### <span id="page-54-0"></span>**3.4.3.1** 质量流量与体积流量

注

#### **COMPASS for molbox** 软件用户:换算至体积**(**有时候称为实际**)**流 量单位的转换在 **COMPASS** 内完成。使用 **COMPASS** 时, **molbox** 始终采用质量流量单位工作。

molbox1+测量质量流量(物质数量每单位时间)。molbox1+始终以千克每秒[kg/s]计 算流量。也支持将 kg/s 转换为其他各种流量单位。其中包括其他质量流量, 例如 g/s 和 mole/s, 以及基于体积的质量流量单位(例如, sccm 和 slm) (参见第 [3.4.3.2](#page-55-0) 节)。在稳态流量中,流量系统中不同点的质量流量相同,与气体压力和温度无关。 因此, molbloc/molbox 测得的质量流量代表稳态流量系统中其他点在同一时刻的质 量流量。

molbox1+也可通过将质量流量除以特定压力和温度条件下的气体密度,转换为特定 压力和温度下的体积流量(参见第 [3.4.3.4](#page-56-1) 节)。

#### 注

#### 体积流量有时候被称为实际流量。

体积流量取决于测量点气流的实际温度和压力。一般来说,该点不在 molbloc, 而 是流量系统中的其他点(例如在 DUT)。在流量系统的另一点,气体压力和温度很可 能与 molbloc 的气体压力和温度不同。那么, 即使在稳态气流条件下, molbloc 处的 体积流量与系统中另一点的体积流量很可能不同。因此, 为了准确预测系统中另一 点的体积流量,*molbox1+*必须基于另一点而不是 *molbloc* 处的气体压力和温度计  $N$  **算体积流量。**所以, molbox1+要求指定 DUT 处的气体压力和温度条件, 才能进行 体积流量测量。

估算需要测量体积流量的所在点的气体压力和温度可能非常困难。

测量体积流量时的相关气体压力为气体的绝对压力。如果体积流量测量开放于大气 (环境)压力,体积流量压力为大气压。在其他情况下,可能有途径估算体积流量测 量点的压力,但可能需要进行实测。

对于温度,如果体积流量测量点非常靠近 molbloc,一种可能是使用 molbloc 温度测 量值。根据设计,molbloc 使流过 molbloc 的气体温度达到 molbloc 的温度。因此, 气体流出 molbloc 的温度与 molbloc 温度相同。

如果体积流量测量点不在紧挨 molbloc 的下游,气体温度的最佳估算可能是环境温 度, 或者是设备温度或用于稳定气体的恒温槽(如有)的温度。

### 小心

因为体积流量**(**有时候称为实际流量**)**与流量测量点的压力和温度有 关,所以在 **molbox1+**上选择体积流量单位时,用户必须指定气体 压力和温度。体积流量测量中的测量不确定度**(**准确度**)**高度依赖于 指定压力和温度的测量不确定度。通常情况下,如果 **DUT** 在接近 大气压下使用,温度误差对流量的影响为大约 **0.35 %/°C**,温度误 差对流量的影响为大约 **1%/kPa (6.8%/psi)**。

### <span id="page-55-0"></span>**3.4.3.2** 基于体积的质量流量单位

molbox1+支持大量基于体积的质量流量测量单位。不要将基于体积的质量流量单位 与体积或实际流量单位混淆(参见第 3.4.3.4 节)。基于体积的质量流量单位以*标准*压 力和温度条件下占据一定体积的气体量来定义质量。由于没有普遍接受的标准条件 的定义, molbox1+支持三种最常见的形式。

- *标准*单位(sxxx): 前缀"s"表示 standard (标准)。以字符"s"开头的基于 体积的质量流量单位(例如, sccm、slm、scfh)将标准条件定义为压力 101.325 kPa 绝压 (14.6959 psia)和温度 0 °C (32 °F),并考虑了气流的真正 可压缩性。
- 用户单位**(uxxx)**:前缀"u"表示 user (用户自定义)。该选项旨在支持参考 温度不是 0 ℃ 的基于体积的质量流量单位(参见第 [3.4.3.3](#page-56-0) 节)。以字符"u" 开头的基于体积的质量流量单位(例如,uccm、ulm)将标准条件定义为压力 101.325 kPa (14.6959 psia)和用户指定的参考温度。用户自定义单位考虑了 气流的真正可压缩性。
- 完美单位**(pxxx)**:前缀"p"表示 perfect (完美)。该选项旨在支持假设所有 气体具有理想气体可压缩性的基于体积的质量流量单位。以字符"p"开头 的基于体积的质量流量单位(例如,pccm、plm)假设所有气体的压缩因子为 1,并将标准条件定义为压力 101.325 kPa (14.6959 psia)和温度 0 °C  $(32 \degree F)$

注

- 可使用用户单位定义以非 **0 °C (32 °F)**为参考温度的基于 体积的质量流量单位**(**参见第 **[3.4.3.3](#page-56-0)** 节**)**。
- **1996** 年初,**SEMI (**半导体行业协会**)**采用标准 **E12-96**, 其中规定基于体积的质量流量单位应采用完美单位。为了 符合 **SEMI** 标准,应该使用 **pccm** 而非 **sccm**。如需购买 相关的 **SEMI** 标准,请联系 **SEMI**,电话:**415.964.5111**; **email**:**[semihq@semi.org](mailto:semihq@semi.org)**。

### <span id="page-56-0"></span>**3.4.3.3** 不同参考温度下的基于体积的质量流量单位**(UXXX)**

以字符"u"开头的单位(用户单位)是参考温度不是 0 ℃ 的基于体积的质量流量单 位(参见第 [3.4.3.2](#page-55-0) 节)。

当选择了用户单位时,必须指定相应的参考 温度。选择了某个用户单位后,显示如下:

Temperature ref?  $0^{\circ}$ C

输入所选基于容量的质量流量单位的参考温度。通过按**[SETUP]** (设置)键,然后选 择**<9tempU>** (温度单位),可在温度单位°C 和°F 之间切换(参见第 [3.5.9](#page-100-0) 节)。所选 温度应用到所有用户单位。

注

包括用户单位**(uxxx)**和完美单位**(pxxx)**在内的基于容量的质量流量 单位,请参见第 **[3.4.3.2](#page-55-0)** 节的讨论。

<span id="page-56-1"></span>**3.4.3.4** 体积流量单位**(vlm)**

注

#### 使用体积流量单位之前,请仔细阅读第 **[3.4.3.1](#page-54-0)** 节。体积流量有时 候被称为实际流量。

如需以体积流量单位(有时称为*实际*流量单位)测量流量,按[UNIT] (单位)键,然后选 择 UNIT (单位)功能下的**<vlm>**。如果**<vlm>**不可用,请参见第 [3.4.3.5](#page-57-1) 节。该选项

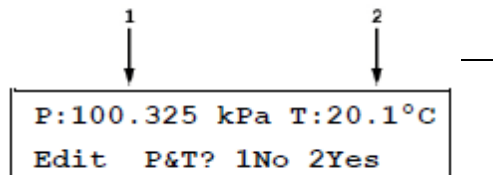

访问可用的体积单位菜单。选择相应的体积流量单位:

- 1. 当前体积流量压力。
- 2. 当前体积流量温度。如果当前设置为使用 molbloc 温度,则显示**<bloc>**。

如需保留当前体积流量压力和温度,选择**<1no>** (否),将返回到主运行屏幕,并激 活所选的体积流量单位。如需更改体积流量压力和/或温度,选择**<2yes>** (是)。

下一屏幕显示体积流量气体温度选项: molbloc 温度和用户指定温度。如果 选择<2user> (用户), 将显示温度输 入屏幕。如果选择**<1molbloc>**,将 自动取 molbloc 温度作为体积流量温度。

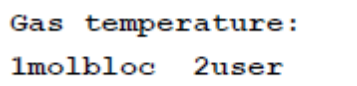

下一屏为编辑体积流量压力,单位为 当前压力测量单位。按**[ENTER]**键接 受编辑的值作为体积流量压力,并返 回到主运行屏幕,激活所选的体积流 量单位和气体温度及压力。

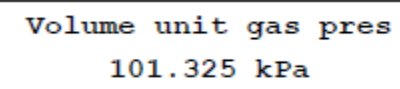

注

指定体积流量条件时使用的温度和压力测量单位可更改:压力单位 使用**[SETUP]**、**<8presU> (**设置**->**压力单位**)(**参见第 **[3.5.8](#page-99-0)** 节**)**;温 度单位使用**[SETUP]**、**<9tempU> (**设置**->**温度单位**)(**参见第 **[3.5.9](#page-100-0)** 节**)**。

人 小心

因为体积流量与流量测量点的压力和温度有关,所以在选择体积流 量单位时,用户必须指定气体压力和温度。体积流量测量中的测量 不确定度高度依赖于指定压力和温度的测量不确定度**(**参见第 **[3.4.3.1](#page-54-0)** 节**)**。

### <span id="page-57-1"></span>**3.4.3.5** 自定义 **UNIT (**单位**)**功能下可用的流量单位

UNIT (单位)功能提供 6 种不同的流量测量单位可供选择。默认可用的 6 种单位请参 见第 [3.4.3](#page-53-0) 节。但是 molbox1+支持其他许多种单位。通过自定义 UNIT(单位)功能, 可将其他单位加入到选项中。

如需自定义 UNIT (单位)功能,按**[SETUP]**  (设置)键,然后选择**<7flowU>** (流量单位)。 显示如下:

**<#1>** 对应 UNIT (单位)功能下 6 种可用选项 中的第 1 项。输入待修改的选项编号。显示 变为:

Set up user unit #1

Flow unit type: 1std 2user 3perfect 4vlm

<span id="page-57-0"></span>选择相应流量单位的类型(参[见表](#page-57-0) [29\)](#page-57-0)。然后选择相应的单位。

表 **29.** 可用的流量单位

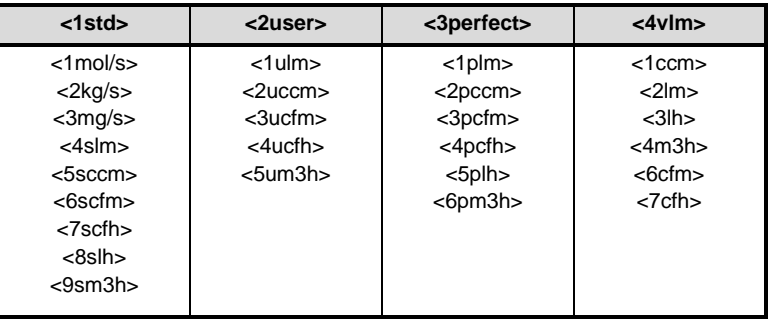

注

**<4vlm>**单位选项是内置到 **UNIT (**单位**)**功能的选项,而不是指定的单位。 "**vlm**"选项可访问所有的体积流量单位。总而言之,单位类型有:

**<1std> (**标准**)**:质量流量单位,其**"**标准**"**条件为温度 **0 °C**、标准大气 压,使用气体的真正压缩因子。

**<2user>**:质量流量单位,其**"**标准**"**条件为用户指定温度、标准大气压, 使用气体的真正压缩因子。

**<3perfect>**:质量流量单位,其**"**标准**"**条件为温度 **0 °C**、标准大气压, 假设所有气体的压缩因子为 **1**。

**<4vlm>**:体积流量单位。

关于流量单位类型的更多信息,请参见第 **3.4.3.1** 至 **3.4.3.4** 节。

### **3.4.4 [TARE] (**配衡**)**

#### 用途

**[TARE]** (配衡)键访问 5 项功能。

- TARE (配衡)功能: 使用 molbloc-L 时, 调零 molbox1+差分压力读数;或者, 使用 molbloc-S 时,通过比对检验两个 PRT (参见第 3.4.4.1 节)。
- **PURGE (**冲洗**)**功能:冲洗 molbloc 连接管线,使第二种气体通过 molbox1+,冲洗第一 种气体的 molbox1+内部容积(参见第 3.4.4.2 节)。
- **LEAK CHECK(**泄漏检查**)**功能:检查 molbox1+内部气压管线和/或 molbox1+所连接的外 部测试管线的泄漏(参见第 [3.4.4.3](#page-64-0) 节)。
- **AUTOZ (**自动调零**)**功能:为了补偿两次完整校准期间 RPT 零点可能发生的变化,相 对于参考压力值对 molbox1+ RPT 进行偏移(参见第 3.4.4.4 节)。
- **BPR** 功能**(**仅在使用 **molbloc-S** 时出现**)**:工作在 BPR 模式时,测量并显示 molbloc-S 背压比(BPR),该模式下不连续读取和显示 BPR (参见第 3.4.4.5 节)。

#### 操作

按**[TARE]** (配衡)键进入包含 4 种功能选项的屏幕(使用 molbloc-S 时为 5 种功能)。选择相应的功能。参见下文的 原理和操作。

1tare 2purge 3leak check 4AutoZ ↓ 5BPR

注

有些屏幕**(**例如配衡菜单**)**可能会超过显示屏能够提供的两行内容。此时用显示屏 上第二行闪烁的箭头表示。按**[]**和**[**→**]**键,可移动光标来访问不可见的行,或

#### <span id="page-59-0"></span>者如果您知道隐藏菜单选项的编号,可直接输入。

#### **3.4.4.1 <1Tare> (**配衡**)**

对于 molbloc-L 和 molbloc-S,配衡功能的目的和操作不同。在下文中对两个型号分 别介绍。molbox1+S 不支持层流 molbloc, 所以不支持配衡。

#### **3.4.4.1.1 molbloc-L** 操作

#### 用途

在 molbloc 工作压力下调零 molbox1+。调零两个参考压力传感器之间的读数差。

#### 原理

molbox1+的 TARE (配衡)功能可视为许多仪器在测量之前对其执行调零一样。

molbox1+根据 molbloc 两侧的差压计算流过 molbloc-L 的流量。利用 molbox1+的 两个内部 RPT 测得的绝压差,测量 molbloc 两侧的差压。一个 RPT 连接到 molbloc 上游压力端口,另一个连接到 molbloc 的下游压力端口。

如果向两个 RPT 施加相同的压力, 指示的差压应该为零。如果观察到差压值, 所示 的值表示差压测量的偏移,该值将表现为 molbox1+计算的流过 molbloc-L 的流量 "偏移"或"零位误差"。TARE (配衡)功能允许在 molbloc 的工作压力下调零两个 RPT 之间的示值差异,避免差分压力测量中的零位误差。

当激活 TARE (配衡)功能时, molbox1+的内部阀门将两个绝压传感器在气路上连接 在一起,均为 molbloc 工作压力(参见图 6)。用户可选择采用 molbloc 的上游压力还 是下游压力,从而能够在工作期间保持稳定(通常通过调节或敞开至大气)的压力下 执行配衡。激活*配衡*功能会使 molbox1+将当前的差值记为*配衡值*。然后利用*配衡值* 修正随后的所有 RPT 读数。配衡值是两个传感器读数之间的差值(hi - lo)。配衡之后, 上游 RPT 被修正(- *配衡值*/2),下游 RPT 被修正(+ *配衡值*/2)。

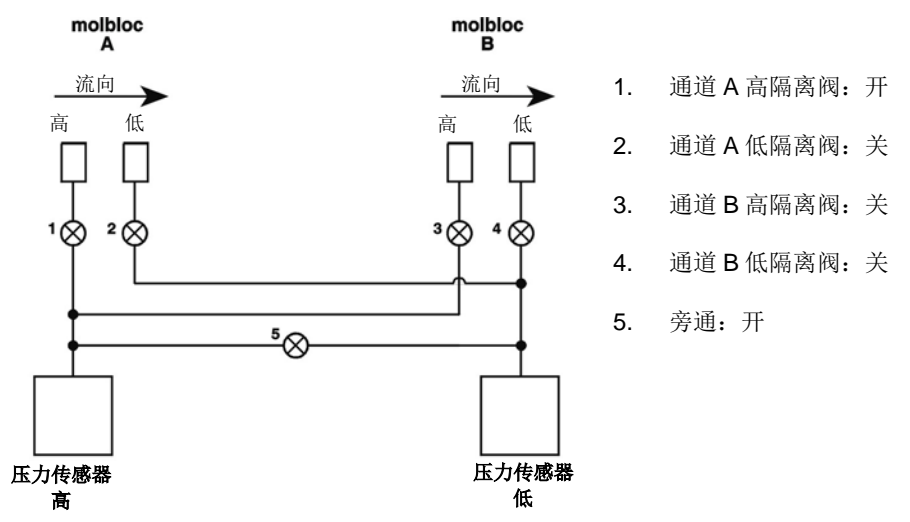

图 **6.** molbox1+内部压气示意图——配衡通道 A,上游 molbloc-L 操作

#### 操作

注

最低限度下,当 **molbloc** 工作压力发生显著变化时,在每

次测试开始时或任何时候观察到显著的零位误差,就应该 执行 **TARE (**配衡**)**功能。由于在流通期间可执行配衡,所 以为了获得最佳结果,可在每次读数之前执行*配衡*。在流 过 **molbloc** 的为稳态气流时执行配衡功能,效果最佳。

 如果 **molbox1+**处于 **A+B** 或 **A/B** 模式,必须首先指定要 配衡的通道,然后再执行配衡。

按**[TARE]**、**<1tare>** (配衡->配衡)键,访问 TARE (配衡)功能。

显示如下:

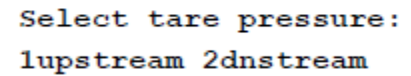

选择**<1upstream>** (上游),将在 molbloc 的上游压力下对 molbox1+ RPT 执行配衡。 选择**<2dnstream>** (下游),将在 molbloc 的下游压力下对 RPT 执行配衡(低边隔离 阀打开,高边隔离阀关闭)。选择 molbloc 工作期间压力保持最稳定的位置。

下一屏显示如下:

- 1. 上游(左)和下游(右) RPT 的当前压力读数,未 考虑当前配衡值。这些是未配衡读数,单位为 当前压力单位。
- 2. 闪烁的**<T>**表示这是 TARE (配衡)读数,显示两 个绝压 RPT 之间的配衡。
- 3. 未配衡上游和下游绝压读数之间的差值(上游 下游)。差值的单位始终为帕斯卡[Pa]。

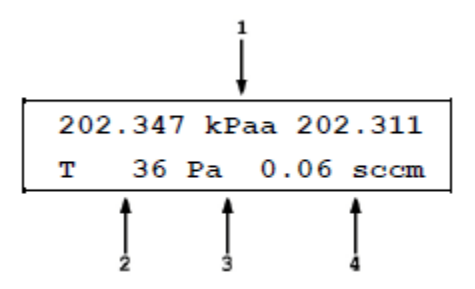

4. 对应于当前*未配衡*差压的流量,单位为当前流量 单位。

该显示允许观察两个绝压 RPT 的当前*未配衡*绝压和差值产生的*未配衡*差压。流量值 表示以流量表示的当前*未配衡*零位误差。由于非零*配衡值*可能已经激活,所以该值 不一定表示流量测量值的当前零位误差。

准备好之后按**[ENTER]**键。molbox1+进行测量,确定新的配衡值。下一屏显示如下:

- 1. 当前使用的*配衡值*,单位为[Pa]。
- 2. 新配衡值,通过执行 TARE (配衡)功能获得, 单位为[Pa]。

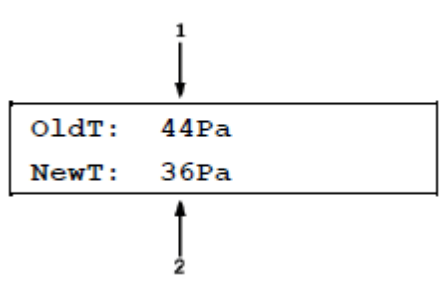

按**[ENTER]**键激活新配衡值并返回到主运行屏幕。

按**[ESCAPE]** (取消)返回到**[TARE]** (配衡)显示,不激活新配衡值,保留激活旧配衡值。

注

#### 配衡屏幕显示未应用当前配衡的上游和下游 **RPT** 读数。**[P&T] (**压 力和温度**)**屏幕显示应用配衡后的 **RPT** 读数**(**参见第 **[3.4.5](#page-76-0)** 节**)**。

#### 限值和误差

如果配衡值太大,则说明需要诊断 molbox1+ RPT 故障、需要校准, 或者执行 TARE (配衡)功能的质量太差。为了防止不正确配衡以及报告可能的 RPT 故障, molbox1+首先检查*配衡值*然后再将其激活,并在适当的时候显示报警。在最极端数 情况下, molbox1+将不允许激活配衡值。检查的限值及其后果如下:

**RPT** 一致性测试:尝试激活新配衡值时,molbox1+检查两个传感器之间的一致性, 并提醒用户注意过大的差异。测试分为两级。

- 如果新配衡值为 200 Pa < *配衡值* < 3,000 Pa, 会显示一条警告消息。按 **[ENTER]**键忽略警告消息并激活新配衡值。按**[ESCAPE]** (取消)键返回到 TARE (配衡)屏幕。
- 如果新*配衡值*> 3,000 Pa,则不能激活新*配衡*。按[ENTER] (确定)或 **[ESCAPE]** (取消)键返回到配衡屏幕并保留旧配衡值。很可能是 molbox1+需 要维修, 或者对一个或两个 RPT 进行了严重的错误调节。

#### 注

在配衡过程中,如果出现警告消息或不能激活*配衡*,请重复配衡过 程。如果仍然出现警告消息,应验证 **RPT** 的校准**(**参见第 **[5.2](#page-150-0)** 节**)**。 如果仍然不能激活配衡,则应重新校准 **RPT**,**molbox1+**可能需要 其他维修服务。

### **3.4.4.1.2 molbloc-S** 操作

#### 用途

在相同的 molbloc-S 上游绝压下,通过比对 molbox1+ RPT 的绝压读数,对其进行 检查。注意,molbox1+S 不支持配衡功能。

#### 原理

在测量流过 molbloc-S 的流量时, molbox1+测得的临界压力为 molbloc 上游压力。 监测下游压力的目的仅仅是为了确保存在临界流量条件(参见第 3.1.5 节)。为降低上 游压力测量的不确定度,molbox1+采用内部阀门将上游压力直接连接到两个 RPT, 将两个读数的平均值作为实测 molbloc 上游压力。为了充分利用 RPT 平均的优势, molbox1+必须处于 BPR 关闭或自动 BPR 模式(参见第 3.6.9 节)。

当两个 RPT 被连接在一起时, molbox1+对两个读数进行动态配衡, 用户由此即可 看到计算得到的"实时"平均压力,允许平滑自动 BPR 模式下阀门切换期间的压力 和流量测量值(参见第 3.6.9 节)。molbloc-S 的 RPT 配衡操作是根据需要自动执行的, 无需用户启动或执行。

molbloc-S 提供 TARE (配衡)功能, 使用户能够方便地验证两个 RPT 在应用相同的 压力时, 其测量值的一致性在可接受的允差内。选择了 TARE 功能后, molbox1+内 部阀门将两个 Q-RPT 连接至激活通道的上游压力端口(参见图 7)。

显示 RPT 读数以及两个 RPT 读数之差(*配衡值*),供用户评估。还显示一条消息,提 示用户配衡值是否可接受,或者提示需要对 RPT 进行压力检定或校准。在 molbloc-S 操作中, 用户无需保存新配衡值。

与 molbloc-L 操作一样, molbloc-S 配衡值是两个传感器读数之间的差值(hi - lo)。 BPR 模式中,动态计算和应用配衡值,上游 RPT 被修正(- *配衡值*/2), 下游 RPT 被 修正(+ 配衡值/2)。

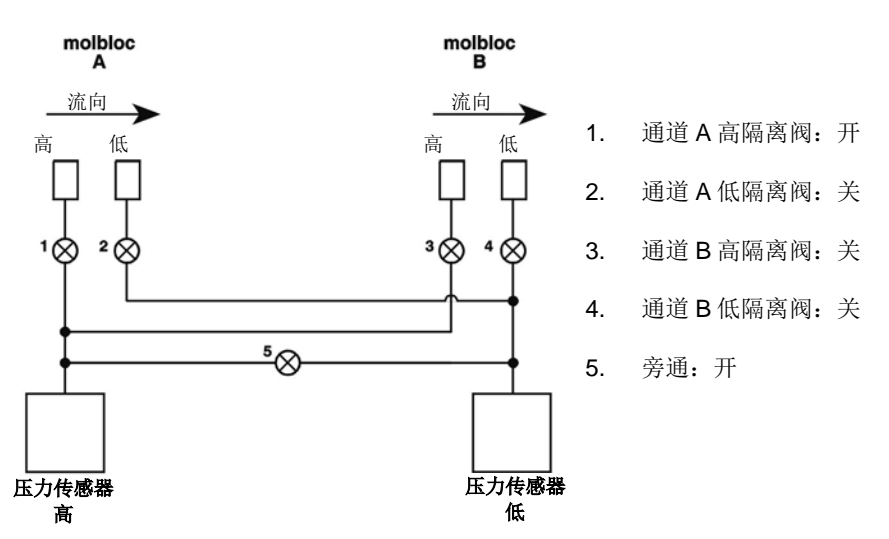

图 7. molbox1+内部压气示意图——配衡通道 A, molbloc-S 操作

T

201.032 KpA ^201.013

OK

19.3Pa

#### 操作

按**[TARE]**、**<1tare>** (配衡->配衡)键,访问 TARE (配衡)功能。显示如下:

- 1. 上游(左)和下游(右) RPT 的当前压力读数,未 考虑当前配衡值。这些是未配衡读数,单位为 当前压力单位。
- 2. **<T>**表示这是 TARE (配衡)读数,显示两个绝压 RPT 之间的配衡。
- 3. 未配衡上游和下游绝压读数之间的差值(上游 下游)。差值的单位始终为帕斯卡[Pa]。
- 4. 配衡消息
- 以 molbox1+ **A350K** 为例:

**<OK>** 如果配衡值小于 50 Pa **<CHECK>** (检查)如果配衡值为 50 至 200 Pa <**NEED CAL>** (需要校准)如果配衡值大于 200 Pa

molbox1+ **A700K**:

**<OK>** 如果配衡值小于 120 Pa **<CHECK>** (检查)如果配衡值为 120Pa 至 500 Pa <**NEED CAL>** (需要校准)如果配衡值大于 500 Pa

#### 注

配衡屏幕显示未应用当前配衡的上游和下游 **RPT** 读数。**[P&T] (**压 力和温度**)**屏幕显示应用配衡后的 **RPT** 读数**(**参见第 **[3.4.5](#page-76-0)** 节**)**。

### **3.4.4.2 <2Purge> (**冲洗**)**

#### 用途

通过设置 molbox1+的阀门配置,利用第二种气体冲洗 molbloc 和 molbox1+之间的 管线, 以及第一种气体的 molbox1+内部容积。注意, molbox1+S 不支持冲洗功能。

#### 原理

molbox1+支持测量多种气体的流量。为了计算流量,必须知道气体的热力学特性。 这些信息储存在 molbox1+存储器中。为了正确计算流量, 流过 molbloc 的气体必须 是在 molbox1+上选择的气体(参见第 3.4.2 节)。从测量一种气体切换到另一种气体

时,原来的气体会残留在管线中,新气体在一定时间内会被混合,所以流过 molbloc 的气体不是纯粹的新气体。可能会造成测量错误。因此,在更换气体时, 冲洗 molbloc 的上游和下游非常重要。由于通常没有气体流过 molbox1+, 可能会存 留原来的气体,所以对其进行冲洗也非常重要。

冲洗功能旨在便于冲洗 molbox1+。该功能设置 molbox1+内部阀门, 使气体能够流 过 molbox1+ (参见图 8)。在这种配置下,通过简单流过新气体,冲洗 molbloc 和 molbox1+之间的管线以及 molbox1+内部容积。通过 molbloc 的流动阻力会产生压 力差,从而产生通过 molbox1+的流量, 用新气体冲洗 molbox1+。

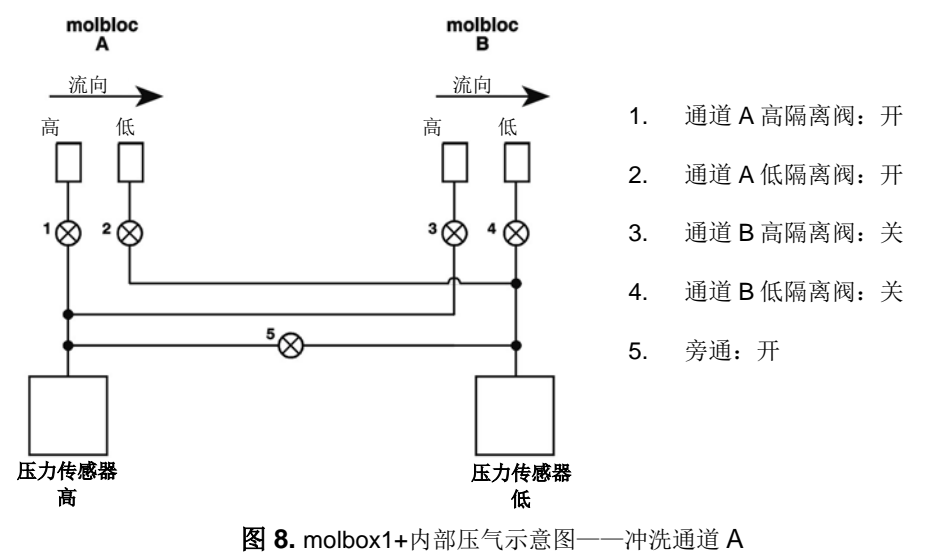

<span id="page-63-0"></span>操作

注

为了获得最佳结果,只要流过 **molbloc** 的气体发生变化,就应该执 行冲洗功能。执行冲洗功能之前,将流过 **molbloc** 的流量设置为可 行的最高流速。然后,在气体流通时,激活冲洗功能。在冲洗配置 中,**molbox1+**中会存留极少量的气体**(**死气**)**。因此,最好多次执行 冲洗功能,从而利用执行该功能产生的压力变化清除这些容积。

按**[TARE]**、**<2purge>** (配衡->冲洗)键,运 行冲洗功能。显示如下:

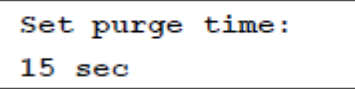

冲洗时间可编辑。按**[ENTER]**键,使 molbox1+将其内部阀门设置为冲洗配置(参见 [图](#page-63-0) [8\)](#page-63-0),并进入到冲洗屏幕:

- 1. 上游(左)和下游(右) RPT 的当前压力读数,单 位为当前压力测量单位。
- 2. **<PURGING>** (冲洗)表示当前为冲洗屏幕。
- 3. 冲洗时间倒计时,秒。

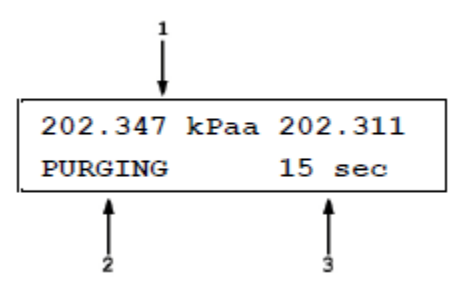

molbox1+将保持在冲洗条件,直到达到冲洗时间。然后自动返回到常规操作。将倒 计时结束时,将返回到激活冲洗功能的运行屏幕。

如需中断冲洗功能,按**[ESCAPE]**(取消)键。

#### 注

适宜的冲洗时间设置取决于流速和 **molbloc** 的上游及下游容积。**15** 至 **30** 秒一般就足够。所需的时间随流速下降和容积增大而延长。

### 小心

在使用冲洗功能时,请谨记 **molbox1+**绝压 **RPT** 暴露于压力下。请 勿施加超过 **500 kPa (80 psi)**的压力。

注

如果 **molbox1+**处于 **A+B** 或 **A/B** 模式,将对通道 **A** 执行指定时间 的冲洗,然后对通道 **B** 重复冲洗过程。

#### <span id="page-64-0"></span>**3.4.4.3 <3Leak Check> (**泄漏检查**)**

#### 用途

访问 molbox 的泄漏检查和系统泄漏检查功能,这些功能利用 molbox1+的压力和流 量测量能力检查 molbox1+和/或所连接系统的泄漏。

### 原理

molbox1+既可以作为高准确度测量未知流量值的工具,也可以作为通过比对校准其 他设备的校准标准器。molbox1+气压管线中的泄漏会造成流量测量错误。外部管线 中的泄漏会造成流过 molbloc 的流量与系统中其他点的流量不同, 所以即使在稳态 下且测量准确, molbox1+示值也不是系统中另一点流量的准确示值。

为了获得有效的测量结果,尽可能识别并消除 molbox1+和/或外部流量系统中的泄 漏非常重要, molbox1+利用其内置精密压力和流量测量能力,通过内部和外部泄 漏测试功能,帮助识别泄露。

#### 操作

按**[TARE]** (配衡),然后选择**<3Leak Check>** (泄漏检查),访问泄漏检查功能。然后 选择**<1molbox>** 或**<2system>** (系统)。

**<1molbox>** 的目的是检查 molbox1+的内部压力管线。

**<2system>** (系统)的目的是检查 molbloc/molbox 所连接的系统。

#### 注

#### 如果 **molbox1+**处于 **A+B** 或 **A/B** 模式,必须首先指定进行泄漏检 查的 molbloc 通道(A 或 B), 然后再执行泄漏检查。

#### **molbox** 泄漏检查

用途

检查 molbox1+内部压力管线的泄漏。

#### 原理

通常没必要频繁执行 MOLBOX 泄漏检查程序。其目的是在看起来存在泄漏或存在 其他 molbox1+测量问题但通过系统泄漏检查或其他诊断手段不能发现根源时, 作为

故障诊断手段。建议在运输后或怀疑 molbox 经受过较大振动或液体及特定污染物 时, 执行 MOLBOX 泄漏检查。

操作

按**[TARE]** (配衡),然后选择**<3Leak Check>**、**<1molbox>** (泄漏检查->molbox)。 下一屏显示如下:

- 1. 上游传感器(左)、下游传感器(右)压力读数, 以及压力测量单位(中)。
- 2. 表示流量为差压的标识。
- 3. molbloc 两侧的差压,单位为当前压力测量单位。
- 4. 操作提示。

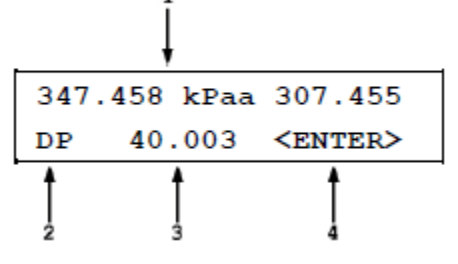

molbox1+内部阀门采用常规的测量配置(参见图 4)。该屏显示的作用是帮助操作人 员设置泄漏检查压力。

在 molbloc 的两侧施加流量测量期间在典型绝对工作压力下通常遇到的最大差压。 两个压力都不应小于大气压。利用 molbox1+屏幕上的**<DP>**指示设置绝压和差压。

压力设置正确后,按**[ENTER]**键。 molbox1+驱动其内部阀门,将自身与 molbloc 隔离,并在其 RPT 上捕获上游和下 游压力(参见图 9)。显示如下:

Vent molbloc ports <ENTER>

请确保 molbox1+后面板上的两个压力连接

已卸压。由于 molbox1+上的快速压力连接以及 molbox1+压力连接管上的快接头在 断开时是密封的,所以不能通过简单断开来卸压。确保连接被卸压的最简单途径是 保持 molbloc 的正确连接,关断 molbloc 气源,并打开 molbloc 的一端或两端, 使 其能够通向大气压。另一种替代方法将随 molbox 附件(参见第 [2.1.2](#page-34-0) 节)提供的非密 封快接头(P/N 3068652)安装到 molbox1+快接头。

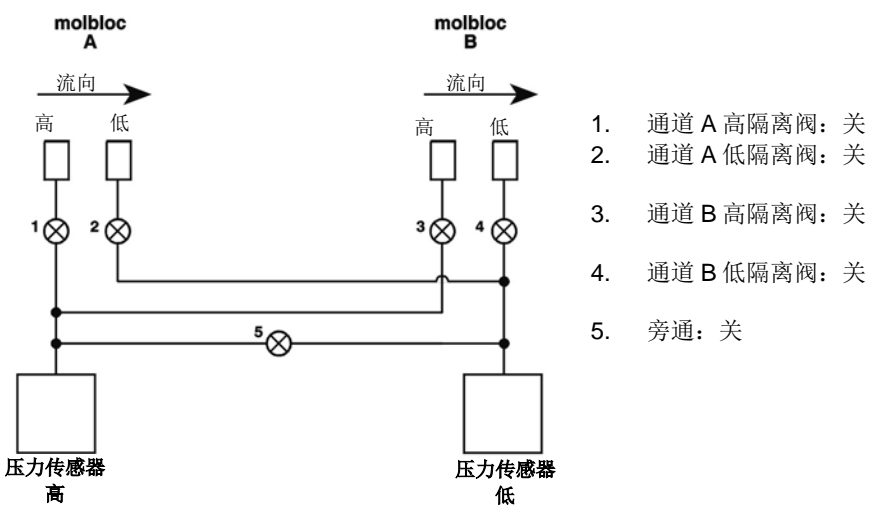

图 **9.** molbox1+内部压气示意图 — molbox 通道 A 泄漏检查

molbox1+压力连接卸压之后,按**[ENTER]**键。

- 1. 上游 RPT(左)、下游 RPT(右)压力读数,以及压 力测量单位(中)。
- 2. 上游 RPT 读数与下游 RPT 读数之比。
- 3. 泄漏检查倒计时,单位为秒。

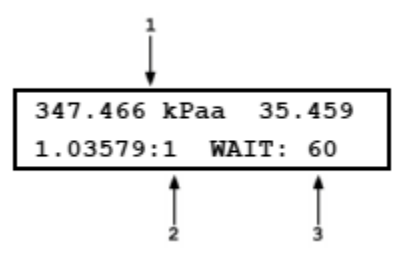

molbox1+倒计时 60 秒, 同时监测两个压力之比, 然后判定是否存在内部泄漏。两 路通道之间的压力隔离阀或旁通阀中的显著泄漏将引起两个压力之比发生变化。

molbox1+泄漏检查功能结束时应出现以下提示:

molbox passed the leak check

如果出现其他任何提示,请重复该过程。如果泄漏检查仍然失败,请注意失败提示 消息并联系**福禄克计量校准部**授权服务供应商(参见第7.4节)。

#### 系统泄漏检查

#### 用途

检查连接到 molbox1+的外部系统的泄漏。

#### 原理

建议在连接到 molbloc 的系统中的关键物理连接断开和重新连接时,执行系统泄漏 检查。关键连接是指 molbloc 和 DUT 之间的连接, 如果发生泄漏会造成流过 molbloc 和 DUT 的流量不同。只要有新的 DUT 连接到系统,最好就执行系统泄漏 检查。

系统泄漏检查监测封闭系统中用户定义的压力变化,帮助判定系统中是否存在泄漏。 判定泄漏的途径之一是监测加压的封闭系统中的压力衰减。当测试容积较大时,由 于泄漏造成的压力衰减较小,可能无法检测到显著的泄漏。

因此,当封闭系统的容积最小时,系统泄漏检查最有效。

molbloc-L 工作期间,系统泄漏检查功能也测量流过 molbloc 的流量,帮助确定 molbloc 的上游或下游是否存在泄漏。该项测试期间存在极小的差压时, molbloc-S 不能计算有意义的流量值,所以在系统泄漏检查在使用 molbloc-L 和 molbloc-S 时 的工作方式不同,请参见下文O"操作"部分的说明。

#### 注

系统泄漏检查功能利用 **molbox1+**的高精密压力和流量测量能力, 帮助判定 **molbloc** 所连接的系统中是否存在泄漏。该功能用于帮助 操作人员进行流量测量和校准。**molbloc** 所连接的系统由用户负责。 系统泄漏检查失败通常并不表示 **molbox1+**或 **molbloc** 本身存在缺 陷。**molbox1+**泄漏检查功能用于识别 **molbox1+**故障。

操作 —— **molbloc-L** 操作

如需访问系统泄漏检查功能,请按**[TARE]** (配衡)键,然后选择**<3Leak Check>**、 **<2system>** (泄漏检查->系统)。显示如下:

1. 上游 RPT(左)、下游 RPT(右)压力读数,以及压 力测量单位(中)。

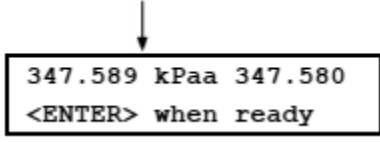

该屏显示的作用是帮助操作人员设置泄漏检查压力。molbox1+驱动内部阀门将上游 和下游 RPT 连接在一起, 由此使其测量相等的系统压力。(参见图 10)。

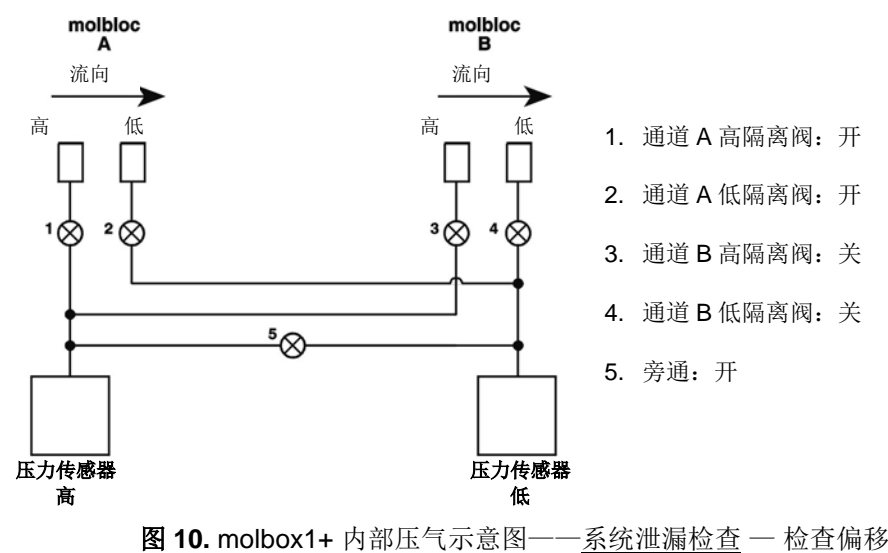

和稳定性

关闭下游的隔离阀, 或者堵上被测流量系统的排气口(如果 molbloc/molbox 被用于 测试另一台设备,则为 molbloc 和 DUT 的下游)。

通过 molbox1+显示屏读取压力, 将压力设置为常规工作压力。

#### 注

#### 对于具有质量流量控制器**(MFC)**的系统:

谨记大多数 **MFC** 中的阀门本意上并不用于完全关断气体,所以不适 合关闭系统。如果 **MFC** 在 **molbloc** 的下游且其下游端口敞开至大气, 最好用一个堵塞盖连接到 **MFC** 出气口接头或者在下游连接一个截止 阀,关闭系统。当从上游端施加工作压力时,如果 **MFC** 阀门关闭**(**大 多数 **MFC** 具有常闭阀门**)**,大部分气体将被 **MFC** 阀门拦截,不会立 即填充 **MFC** 阀门和下游堵塞盖或阀门之间的容积。如果发生这种情 况,气体可能在测试期间通过 **MFC** 阀门泄漏,填充该容积,引起压 力衰减,看起来像是系统泄漏。解决方案是在给系统加压时向 **MFC** 发送一个设置点信号,将 **MFC** 阀门打开。然后在系统完成加压后关 闭 **MFC** 阀门**(**去除设置点信号**)**,避免加电的阀门造成测试气体发热。

接着,关闭 molbloc 上游的隔离阀, 使气源不再 敞开至被测系统。压力稳定之后,按**[ENTER]**键。 显示如下:

347.587 kPaa 347.583 WAIT: 30

molbox1+正在检查:

- 执行系统泄漏测试之前的压力和温度稳定性
- 两个 RPT 之间的差异不会过大

30 秒后, 如果稳定度测试不合格, molbox1+显示:

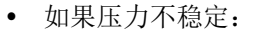

- 如果 molbloc 温度变化太大:
- 如果 RPT 之间的偏差太大:

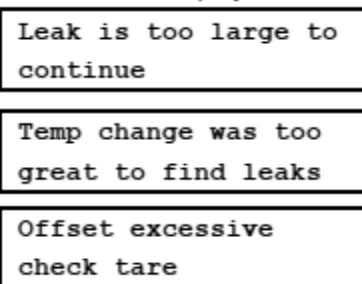

如果发生以上三种提示任意之一,请检查外部系统是否泄漏,并执行 molbox1+泄漏 检查,然后再继续。如果*配衡值*太大,首先*配衡* molbox1+ RPT,然后再次执行泄 漏检查(参见第 [3.4.4.1](#page-59-0) 节)。

成功完成 30 秒压力稳定度/偏移检查后, molbox1+显示:

347.587 kPaa 347.583  $0.000$  sccm [ENT]

按**[ENTER]**键之后,molbox1+的阀门动作,设置系统泄漏检查配置,与常规的工作 配置完全一样(参见图 4)。显示变为:

- 1. 上游 RPT(左)、下游 RPT(右)压力读数,以及压力测 量单位(中)。
- 2. 当前实测流量。
- 3. 泄漏检查剩余时间,单位为秒。

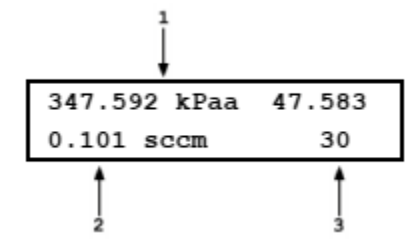

molbox1+测量压力和流量,进行 40 秒倒计时。倒计时结束后,molbox1+显示 其根据测量得出的结论。显示内容为:

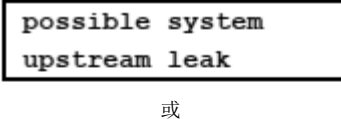

possible system downstream leak

或

System passed system leak check

上游和下游指相对于 molbloc 和系统中常规流量方向的可能泄漏位置。如果您无法 定位流道部件中的泄漏,请检查或更换 molbloc 上游和下游至 molbox 的压力软管及 其连接器,然后重试测试。这些是气压系统中的关键部件,如果这些软管中存在显 著泄漏,将导致流量测量错误。

#### 操作——**molbloc-S** 操作

在 molbloc-S 操作中,系统泄漏测试是整体测试,检查封闭系统中的压力衰减。

如需访问系统泄漏检查功能,请按**[TARE]** (配衡)键,然后选择**<3Leak Check>**、 **<2system>** (泄漏检查->系统)。

显示如下:

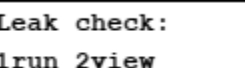

如果选择<2view>(查看), 则显示测试结果屏幕(见下图), 其中包括最近泄漏测试的 结果。

如需执行泄漏测试,选择**<1run>** (运行)。

molbox1+驱动内部阀门将上游和下游 RPT 连接在一起, 由此使其测量相等的系统 压力。(参见图 11)。

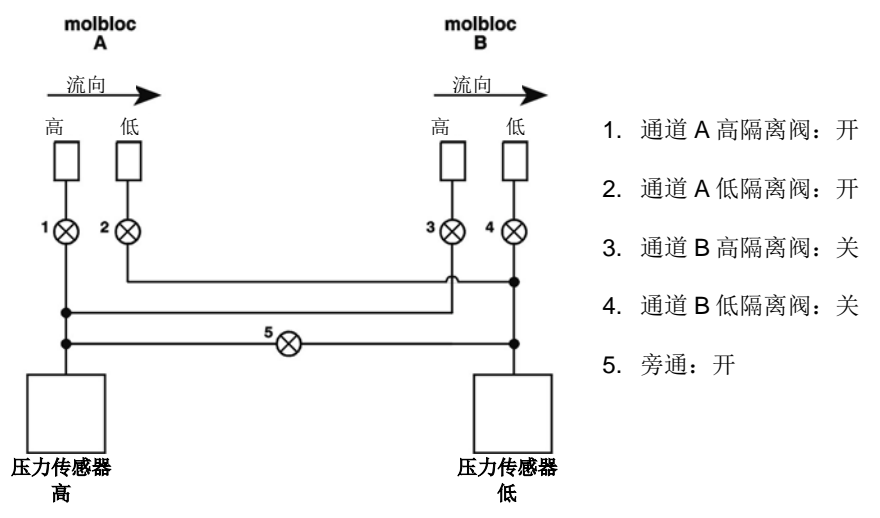

图 **11.** molbox1+ 内部压气示意图——对通道 A 执行系统泄漏检查 — 检查偏移 和稳定性

关闭下游的隔离阀,或者堵上被测流量系统的排气口(如果 molbloc/molbox 被用于 测试另一台设备,则为 molbloc 和 DUT 的下游)。

打开 molbloc 上游的一个隔离阀, 允许工作压力对系统进行加压。

#### 注

#### 对于具有质量流量控制器**(MFC)**的系统:

谨记大多数 **MFC** 中的阀门本意上并不用于完全关断气体,所以不适 合关闭系统。如果 **MFC** 在 **molbloc** 的下游且其下游端口敞开至大气, 最好用一个堵塞盖连接到 **MFC** 出气口接头或者在下游连接一个截止 阀,关闭系统。当从上游端施加工作压力时,如果 **MFC** 阀门关闭**(**大 多数 **MFC** 具有常闭阀门**)**,大部分气体将被 **MFC** 阀门拦截,不会立 即填充 **MFC** 阀门和下游堵塞盖或阀门之间的容积。如果发生这种情 况,气体可能在测试期间通过 **MFC** 阀门泄漏,填充该容积,引起压 力衰减,看起来像是系统泄漏。解决方案是在给系统加压时向 **MFC** 发送一个设置点信号,将 **MFC** 阀门打开。然后在系统完成加压后关 闭 **MFC** 阀门**(**去除设置点信号**)**,避免加电的阀门造成测试气体发热。

接着,关闭 molbloc 上游的隔离阀,使气源不再敞开至被测系统。压力稳定之后, 按**[ENTER]**键。

下一屏显示如下:

按**[ENTER]**键开始测试。

下一屏显示如下:

- 1. 两个 molbox1+ RPT 的平均压力。
- 2. 当前绝压测量值,单位为当前压力测量单位。
- 3. 系统泄漏检查倒计时,单位为秒。

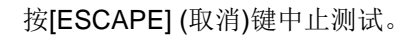

测试期间,按[ENTER]键将重新启动测试并复位泄漏测试定时器。

完成测试后,显示测试结果屏幕:

- 1. 平均压力在测试期间的总变化量。
- 2. 当前所选的压力测量单位。
- 3. 测试期间的平均压力变化率,每秒。

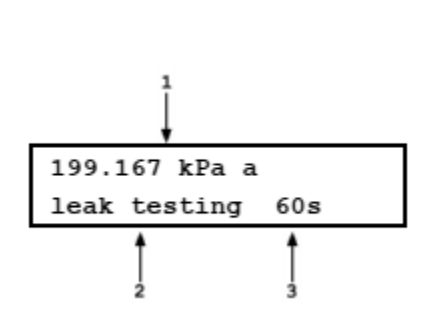

ENTER to start 60 s leak check

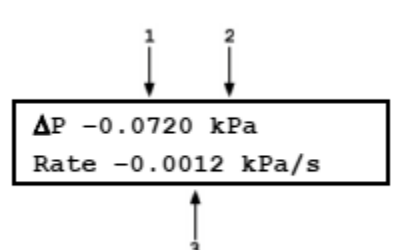

由于使用 molbloc-S 的流量系统的流速和管线尺寸变化范围较大,测试容积可能相 当大,所以很难预测什么样的压力变化率对于避免显著流量错误是可接受的。最好 的方法是经常随硬件一起运行系统泄漏测试,找到能够代表合理设置的典型变化率, 并尝试每次匹配该变化率。在任何情况下,都应能够实现小于 0.01 %/s 的绝对管压 变化率。

如果观察到相对较大的泄漏率且无法定位流道部件中的泄漏,请检查或更换 molbloc 上游和下游至 molbox 的压力软管及其连接器,然后重试测试。这些是气压 系统中的关键部件,如果这些软管中存在显著泄漏,将导致流量测量错误。

### **3.4.4.4 <4AutoZ> (**自动调零**)**

#### 用途

为了补偿两次完整重新校准期间 RPT 零点可能发生的变化,相对于参考值对 molbox1+参考压力传感器(RPT)进行偏移。

小心

- 为保证满足测量不确定度指标(参见第 1.2.2 节), 建议在 **molbox1+**经历过超过**± 15 ºC (36 ºF)**的温度变化时执行自动 调零**(**更新 **Poffset**值**)**。
- 不正确使用自动调零功能会造成压力测量超差。自动调零功

#### 能仅限于具有资质的人员重新调零 **molbox1+**参考压力传感 器的绝压测量功能。

#### 原理

#### 自动调零的用途和原理

molbox1+ RPT 随时间发生变化的主要分量是零位变化或偏移,与量距无关。在重 新校准间隔期间,相对于参考对 molbox1+ RPT 进行偏移或"重新调零",能够在 较少完全校准的情况下保证其测量不确定度指标。molbox1+的自动调零功能(AutoZ) 为重新调零过程提供全面的内置支持,使用户简化其应用。

自动调零功能使用 3 个值:

- 1. **Pstd,0**:自动调零参考的绝压示值,作为参考的装置相对于该值对 RPT 进行偏移。 执行自动调零功能时的压力一般为大气压,可通过以下方式获得 **Pstd,0** 值:a)手 动输入; 或 b)从 Fluke Calibration RPMx 精密压力测量仪自动获得。
- 2. Pu.o: 执行自动调零时的 RPT 绝压读数, 无自动调零偏移。
- 3. **Poffset**:无自动调零偏移时的 RPT 绝压读数(**Pu,0**)与自动调零参考的示值(**Pstd,0**)之 间的差值:

$$
P_{offset} = P_{u,0} - P_{std,0}
$$

**Poffset**表示 RPT 零位相对于自动调零标准(**Pstd,0**)的变化。自动调零功能管理 molbox1+ RPT 在绝压模式下 **Poffset** 的测定、储存和应用。自动调零功能同时处理 两个 molbox1+ RPT, 因为其具有相同的量程并总是一起使用。

**Pstd,0**压力源必须为绝压,通常为大气压,其不确定度显著优于被调零 RPT 的不确 定度(参见第 1.2.2 节)。可以使用各种气压计或能够设置绝压的活塞式压力计实现以 上目的。

如果在自动调零功能打开时使用 RPT,绝压计算如下:

$$
P_{\text{abs}} = P_{u,0} - P_{\text{offset}}
$$

如果在自动调零功能关闭时使用 RPT,**Poffset**被忽略。

在校准 RPT 时,**Poffset**被置零。然后利用自动调零功能定期重新测定 **Poffset**。最新 的 **Poffset** 值被应用到 RPT 读数,从而修正零位随时间的变化。

#### 使用自动调零功能的建议

自动调零功能提供功能强大、易于使用的工具,通过补偿两次完全校准间隔期间的 零位变化,改善 molbox1+ RPT 的稳定度,最大程度延长重新校准间隔。以下建议 有助于您确保最大程度发挥该功能的优势。

- **如果**已经定期使用有效的大气压参考执行自动调零程序, 则始终打开自动调 零功能。
- 只有在已知参考的测量不确定度显著优于 molbox1+ RPT 时, 执行自动调零, 以更新 **Poffset**。虽然可能不切实际且通常没必要,在绝压测量模式下执行自 动调零时的最佳可能参考为气体压力活塞式压力计(例如 Fluke Calibration PG7601), 向 molbox1+测试端口施加接近于大气压的绝压。最佳的日常参 考是正确校准的 Fluke Calibration RPM4,BA100K RPT 作为外部设备直接 连接到 molbox1+ COM2 端口。
- 运行自动调零之前,使 molbox1+稳定在大气压力和环境温度下达 10 至 15 分钟。
# 注

如果自动调零功能打开,在校准 **molbox RPT** 时将应用自动调零值, 并在校准屏幕上显示 **AutoZ** 指示**(**参见第 **5.2.4.1** 节**)**。

## 操作

如需访问 molbox1+ AutoZ 功能,按**[TARE]**、**<4AutoZ>** (配衡->自动调零)。显示 如下:

- 1. 激活 RPT 标识符。
- 2. 表示该 RPT 及测量模式的自动调零功能是打开 还是关闭。

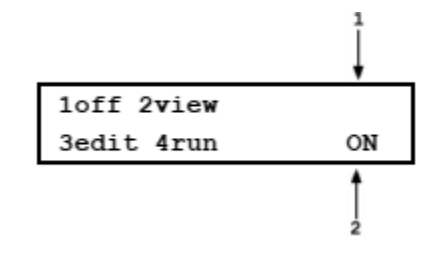

- 选择**<1off>** (关)(或**<1on>** (开)),更改自动调零功能的状态。
- 选择**<2view>** (查看)查看两个 RPT 的当前 **Poffset**值。

# 注

# 当 **molbox1+**为新设备或刚经过校准时,**Poffset**应为零。

选择**<3edit>** (编辑)编辑 **Poffset**值。

# 注

# **Poffset**的显示和输入单位始终为帕斯卡**(Pa)**。

 选择**<4run>** (运行)运行自动调零程序,通过测量 **Pstd,0** 测定并激活 **Poffset**值 (参见第 3.4.4.4.2 节)。

# **3.4.4.4.1** 编辑自动调零值

# 小心

使用编辑自动调零功能时应特别小心,若输入不正确的值且打开自 动调零功能,可能会造成测量值超差。在日常操作中,自动调零值 **Poffset**应通过运行自动调零功能来更改**(**参见第 **3.4.4.4.2** 节**)**。编辑 **Poffset**之前,请参考第 **3.4..4.4** 节"原理"部分。

如需编辑当前 **Poffset** 值,按**[TARE]**、**<4AutoZ>**、**<3edit>** (配衡->自动调零->编辑)。 显示如下:

# 1. 上游(1,Hi) RPT 的 **Poffset**值的编辑区域。

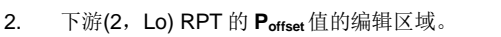

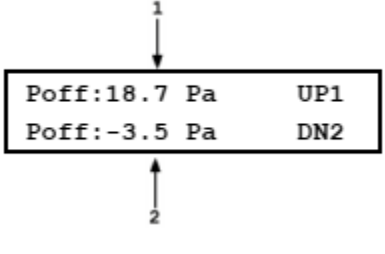

根据需要编辑 Poffset 值,然后按[ENT]键激活新值。按[ESC] (取消)键取消更改。

## 注

#### **Poffset**的显示和输入单位始终为帕斯卡**(Pa)**。

# **3.4.4.4.2** 运行自动调零

运行自动调零功能,在大气压下将当前 RPT 读数与参考 **Pstd,0**进行比较,以测定新 的 **Poffset** 值。然后自动调零功能使用 **Poffset** 值自动修正 RPT 可能存在的零位变化(参 见第 3.4.4.4 节"原理"部分)。

对于输入 P<sub>std.0</sub>, 有 3 个编程限值, 以减少任何方法错误输入的可能性, 限值的单位 为 kPa 绝压, 但可直接转换为当前测量单位:

- 1) 输入必须在 70-110kPa 绝压限值范围之内。
- 2) 如果输入相对于当前任一 RPT 的读数偏差 => 0.01%标称满量程,molbox1+将 发出警告,表明该值对于指定的传感器偏高但可接受输入。
- 3) 如果输入相对于当前任一 RPT 的读数偏差 => 0.02%标称满量程, molbox1+将 发出警告,表明该值对于指定的传感器太高,拒绝输入。

对于第 3)种情况,应仔细检查 molbox1+ RPT 的压力校准或用来获得 **Pstd,0**的压力 参考的准确度或校准。

尽管在 1)和 2)限值范围内的输入是可接受的, 但如果运行自动调零得到的 Poffset 值 大于 RPT 量距的± 0.005 % FS,则说明 RPT 和/或用作 **Pstd,0**源的参考可能超差, 或者自动调零过程可能有故障。在激活大于当前有效 RPT 的± 0.005 % FS 的新 Poffset 之前,检查确认 RPT 和参考均处于良好工作状态,正确卸压至稳定的大气压, 具有与运行自动调零时相同的高度头和读数且采用相同的压力单位。在实验室中, 最好保存一份对两个传感器执行自动调零得到的 **Poffset** 值的记录,以观察其时间趋 势。

按**[TARE]**、**<4AutoZ>**、**<4run>** (配衡->自动调零->运行)。显示如下:

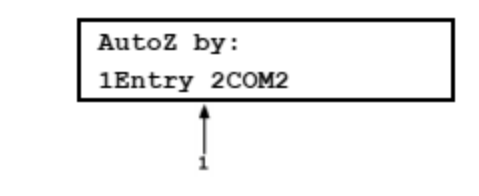

1. 选择自动调零使用的 Pseto参考源。

选择**<1Entry>** (输入),允许从前面板输入 **Pstd,0**值。

选择**<2COM>** (COM 端口)允许自动从 molbox1+ COM2 通信端口所连接的 Fluke Calibration RPMx 读取 **Pstd,0**值。

运行自动调零时,molbox1+内部阀门动作,将两个 molbox1+ RPT 连接到通道 A, molbox1+后面板的 Hi 端口(参见第 5.2.4.1 节的图 15)。执行自动调零时,确保通道 A 的 Hi 端口完全敞开至大气。注意,molbox1+快接头和 molbox1+至 molbloc 的压 力管线是自密封的,因此如果不插入快接头阀杆,是不会敞开至大气的。利用随 molbox1+附件提供的快接头阀杆(Fluke Calibration P/N 3068652,等效于 Swagelok SS-QM2-S-200)将端口打开至大气。

注

- 运行自动调零之前,使 **molbox1+**稳定在大气压力和环境温度下 达 **10** 至 **15** 分钟。
- 如果运行自动调零得到的 **Poffset**值大于 **RPT** 量距的± **0.005 % FS**,则说明 **RPT** 和**/**或用作 **Pstd,0**源的参考可能超差,或者自动 调零过程可能有故障。在激活大于当前有效 **RPT** 的± **0.005 % FS** 的新 **Poffset**之前,检查确认 **RPT** 和参考均处于良好工作状态,

正确卸压至稳定的大气压,具有与运行自动调零时相同的高度头 和读数且采用相同的压力单位。

- 运行自动调零时,如果当前已激活气柱头修正**(**参见第 **3.6.8** 节**)**, 将被暂时禁用,避免运行自动调零时将气柱头值"清零"。
- **Poffset**的显示和输入单位始终为帕斯卡**(Pa)**。

## 通过输入执行自动调零

通过输入执行自动调零允许直接从 molbox1+前面板输入 **Pstd,0**值(参见第 3.4.4.4 节 的"原理"部分)。这为相对于不能直接连接到 molbox1+的独立参考设备(例如室内 气压计)执行自动调零提供了一种简单的途径。

如需通过输入执行自动调零,按**[TARE]**、**<4AutoZ>**、**<4run>**、**<1Entry>** (配衡-> 自动调零->运行->输入)。显示如下:

- 1. 上游(1, Hi) RPT 的实时读数(无气柱头修正), 采用 第 2 行所示的压力单位。
- 96.7715U 96.7778D Pstd, 0:96.7752 kPa
- 2. 下游(2, Lo) RPT 的实时读数(无气柱头修正),采用第 2 行所示的压力单位。
- 3. **Pstd,0**值输入域,单位为当前压力测量单位。

按照显示的单位输入自动调零参考的值(**Pstd,0**),然后按**[ENT]**键。molbox1+记录读 数并计算新的自动调零偏移值。下一屏显示如 下:

- 1. 上游(1, Hi) RPT 的 **Poffset**当前有效值/之前值。
- 2. 下游(2, Lo) RPT 的 **Poffset**当前有效值/之前值。
- 3. 执行自动调零的上游(1,Hi) RPT 的新 **Poffset**值。
- 4. 执行自动调零的下游(2,Lo) RPT 的新 **Poffset**值。

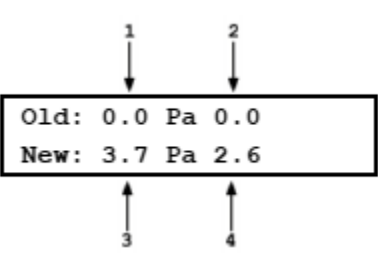

按 **[ENT]** 键激活新 **Poffset**值,或按 **[ESC]** (取消)键重新开始输入新自动调零参考值 (**Pstd,0**)。

注

## **Poffset**值的单位始终为帕斯卡**(Pa)**。输入 **Pstd,0**值时采用当前压力测 量单位。

#### 通过 **COM2** 执行自动调零

通过 COM2 执行自动调零允许将连接到 molbox1+ COM2 端口的 Fluke Calibration RPMx 精密压力测量仪作为自动调零参考(**Pstd,0**源) (参见第 3.4.4.4 节的"原理")。 读取 RPMx 并自动计算新 **Poffset**值。

如需通过 COM2 执行自动调零,按**[TARE]**、**<4AutoZ>**、**<4run>**、**<2COM2>** (配 衡->自动调零->运行->COM2 端口)。

注

为了使 **molbox1+**与连接到 **COM2** 端口的 **RPMx** 通信,必须正确 设置 **molbox1+**和 **RPMx** 的 **RS-232** 接口**(**参见第 **3.6.6.1** 节**)**。在通

# 过 **COM2** 执行自动调零时,如果 **molbox1+**不能找到 **COM2** 上的 **RPM**,将在 **6** 秒后超时,显示一条报错消息。

如果 molbox1+能够与 COM2 端口上的 RPMx 通信, 显示如下:

- 1. 上游(1, Hi) RPT 的实时读数(无气柱头修正), 采用第 2 行所示的压力单位。
- 2. 下游(2, Lo) RPT 的实时读数(无气柱头修正), 采用第 2 行所示的压力单位。
- 3. 连接到 molbox1+ COM2 端口的 RPMx 的实时读数提供 自动调零 **Poffset**值。

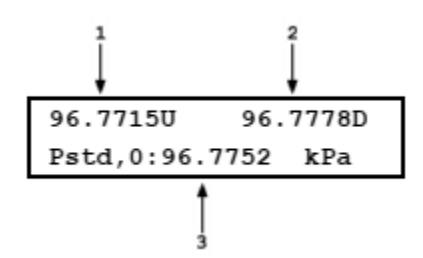

观察压力输出,确认其稳定。建议在卸压之后等待 10 至 15 分钟,然后再执行自动 调零。就绪时,按**[ENT]**键执行自动调零。molbox1+记录 RPT 读数并计算新自动调 零偏移值。显示如下:

- 1. 上游(1, Hi) RPT 的 **Poffset**当前/之前值。
- 2. 下游(2, Lo) RPT 的 **Poffset**当前/之前值。
- 3. 执行自动调零的上游(1,Hi) RPT 的新 **Poffset**值。
- 4. 执行自动调零的下游(2,Lo) RPT 的新 **Poffset**值。

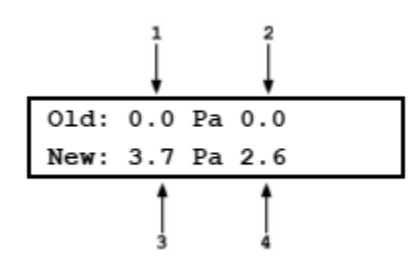

按**[ENT]**键,激活新 **Poffset** 值,或按**[ESC]** (取消)键重新开始。

# 注

**Poffset**的显示和输入单位始终为帕斯卡**(Pa)**。

# **3.4.4.5 <5BPR> (**仅限 **molbloc-S** 操作**)**

# 用途

当 molbox1+处于 molbloc-S BPR 模式时,快速测量 molbloc-S 上游和下游压力, 计算并显示 BPR (背压比);否则不会测量 BPR。

# 注

#### **<5BPR>**菜单选项仅在 **molbloc-S** 操作时出现。

#### 原理

molbox1+利用背压比即 BPR (molbloc-S 下游绝压与上游绝压之比)判定通过 molbloc-S 文氏喷嘴喉部的流量是否临界,可利用 molbloc-S 执行符合可预测不确定 度限值的流量测量(参见第3.1.5 节)。molbox1+与 molbloc-S 一起使用时, 用户可 选择不同的 BPR 监测模式(参见第 3.6.9 节)。根据所选 BPR 模式的不同,并不总是 测量 BPR 值。BPR 功能允许用户在任何时间测量并显示 BPR 值,与所选的 BPR 模式无关。

# 操作

选择**[TARE]**、**<5BPR>** (配衡->BPR)。显示如下:

- 1. 上游(左)和下游(右) RPT 的当前压力读数,未考虑 当前配衡值。这些是未配衡读数,单位为当前压力 单位。
- 2. 当前 BPR (下游与上游绝压之比)。

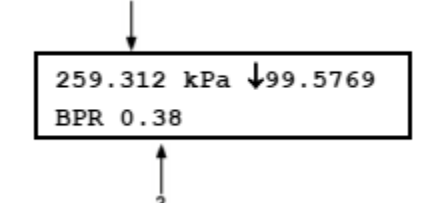

按**[ENTER]**或**[ESCAPE]** (取消)键退出 BPR 功能并返回到之前的运行屏幕及 BPR 模式。

# <span id="page-76-0"></span>**3.4.5 [P&T] (**压力和温度**)**

# 用途

连续显示 molbox1+的实测压力、流过 molbloc 的雷诺数、molbloc 的温度, 以及其他压力测量信 息,取决于 molbox1+与 molbloc-L 还是 molbloc-S 一起使用。

# ○ 原理

molbox1+连续测量压力和 molbloc 温度,并利用这些测量值计算流量。

molbloc 上游和下游端口的压力由两个绝压参考压力传感器(RPT)读取。在 molbloc-L 操作中, 根 据 molbloc 两侧的差压计算流量。差压计算为两个经过配衡(参见第 3.4.4.1.1 节)的绝压 RPT 之 差(上游 - 下游), 显示在 molbloc-L 模式压力屏幕上。

在 molbloc-S 模式下,根据 molbloc-S 上游压力计算流量。根据所用 BPR 模式(参见第 3.6.9 节) 的不同,可能由一个或两个 RPT 读取上游压力。当 molbox1+处于 BPR 关闭状态时,不测量 molbloc-S 下游压力,两个 RPT 用于测量 molbloc-S 上游压力。对其对数进行平均,以降低 molbloc-S 上游压力测量不确定度。在"下游" RPT 值旁边的一个标识指示 RPT 当前是否正在 测量下游或上游压力。当测得 molbloc-S 下游压力时, 计算 BPR 并显示在 P&T (压力和温度)压 力屏幕。当两个 RPT 测量上游压力时(BPR 关闭模式),利用动态配衡功能将两个 RPT 所示的压 力调节到等于两者的平均值,并不再显示 BPR。

对于 molbloc-L 和 molbloc-S, P&T (压力和温度)压力屏幕的显示和操作不同, 故在第 3.4.5.1 和 3.4.5.2 节分别介绍。

对于温度测量,每个 molbloc 中嵌入两个铂电阻温度计(PRT),通过 molbox1+至 molbloc 的电缆 连接到 molbox1+。molbox1+欧姆测量系统读取 PRT 的电阻并计算 molbloc 温度。

molbox1+连续计算流过 molbloc 的流量的雷诺数。

可使用 P&T (压力和温度)功能显示 molbox1+的当前压力和温度读数以及当前流量的雷诺数。

# **3.4.5.1 molbloc-L** 操作

#### 操作 – **molbloc-L** 操作

从任何运行屏幕按**[P&T]** (压力和温度)键。显示如下:

- 1. 上游 RPT(左)、下游 RPT(右)压力读数,以及压力 测量单位(中)。
- 2. 当前差压,采用当前压力测量单位。**<DP>** 表示该值 为差压值。

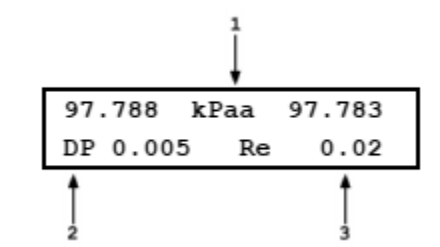

3. 当前流过 molbloc 的流量雷诺数。

再次按**[P&T]** (压力和温度)键或**[+/-]**键,在压力屏幕和温度屏幕之前切换:

- 1. molbloc 平均温度, 采用当前测量单位, (上游 + 下 游/2)。
- 2. molbloc 上游铂电阻温度计测得的温度,单位为当前 测量单位。
- 3. molbloc 下游铂电阻温度计测得的温度,单位为当前 测量单位。

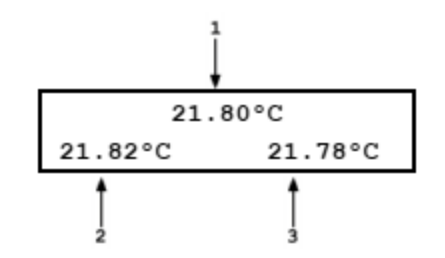

按[ESCAPE] (取消)键, 退出 P&T (压力和温度)功能并返回到主运行屏幕。

# 注

## 如需更改压力和**/**或温度测量单位,请参见第 **[3.5.8](#page-99-0)** 和 **[3.5.9](#page-100-0)** 节。

# **3.4.5.2 MOLBLOC-S** 操作

### 操作 – **molbloc-S** 操作

- 1. 上游(左)和下游(右) RPT 的当前压力读数,单位为当 前压力测量单位(中)。在 BPR 关闭或自动模式下, 自 动将配衡应用到这些单位。在 BPR 打开模式下,不 应用配衡。
- 2. <h> 表示应用了气柱头修正;无字符时表示无气柱头修 正。
- 3. 箭头表示"下游"RPT 测得的压力。下箭头表示下游 压力,上箭头表示上游压力。
- 4. 当前 BPR (下游与上游绝压之比)。
- 5. 当前雷诺数。

再次按**[P&T]** (压力和温度)键或**[+/-]**键,在压力屏幕和温度屏幕之前切换:

- 1. molbloc 平均温度,采用当前测量单位,(上游 + 下 游/2)。
- 2. molbloc 上游铂电阻温度计测得的温度,单位为当前 测量单位。

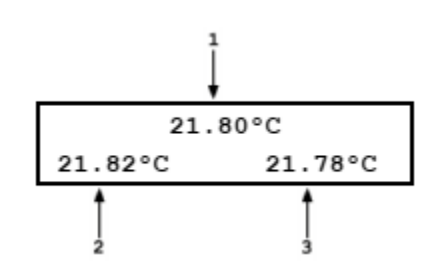

259.312 kPah+99.5769

Re 11039

BPR 0.38

3. molbloc 下游铂电阻温度计测得的温度,单位为当前 测量单位。

按**[ESCAPE]** (取消)键, 退出 P&T (压力和温度)功能并返回到主运行屏幕。

## 注

#### 如需更改压力和**/**或温度测量单位,请参见第 **[3.5.8](#page-99-0)** 和 **[3.5.9](#page-100-0)** 节。

© 2010 Fluke Calibration <br>第68页

# <span id="page-78-0"></span>**3.4.6 [DISPLAY] (**显示**)**

# 用途

从多种选项中选择要显示在 molbox1+显示屏第二行的信息。平均值为选项之一。

原理

molbox1+支持多种高级流量测量功能,显示在 molbox1+显示屏的第二(底部)行。总体上,可用 的显示功能包括:

**RATE**: (变化率)计算并显示当前流量变化率,采用当前流量单位/秒(参见第 [3.4.6.1](#page-79-0) 节)。 该功能能够很好地说明被测流量的稳定性。该指标常被作为正或负泄漏的指示, 以及比对 molbox1+和 DUT 时何时读取数据的"合格/不合格"标准(例如,校准 时)。

**AVERAGE**: (平均值)计算在用户指定周期内的流量平均值并显示平均值、标准差和下一个平 均值倒计时(请参见第 [3.4.6.2](#page-79-1) 节)。该功能常用于滤除不稳定系统中的流量噪声, 或者在将 molbloc/molbox 测量值与具有较长积分时间的另一设备(例如, 体积流 量标准)进行比对时收集对应的采样。噪声的幅值用标准差进行量化。第二屏允许 在平均区间内查看瞬时流量值。

- **HI/LO**: (高/低值)记录和显示自 HI/LO (高/低值)复位复位以来测得的最大和最小流量(参 见第 [3.4.6.3](#page-80-0) 节)。该功能用于跟踪移动周期内观察到的最小和最大值,或者监测 是否超过流量最小/最大限值。
- **TOTAL**: (累计)累加一定时间周期内的质量或体积流量(参见第 [3.4.6.4](#page-81-0) 节)。用于测量一定 时间周期内的总质量或体积。在校准或检定流量累积装置、将 molbloc/molbox 与重量法标准器进行比对或者在系统中增加或减去指定质量或体积时非常有用。
- **UNIT**: (单位)同时以第二种流量单位显示流过 molbloc 的流量测量值(参见第 [3.4.6.5](#page-83-0) 节)。 使用不太熟悉的流量测量单位时同时显示熟悉的单位,或者希望随时进行实时流 量单位换算时,该功能非常有用。
- **DEVIATION**: (偏差)连续计算和显示 molbox1+的当前实测流量与用户定义的目标流量之间的偏 差(偏差 = 当前流量 - 目标) (参见第 [3.4.6.6](#page-84-0) 节)。在监测流量在对应设置点附近或 远离设置点的变化时,该功能非常有用。
- **FREEZE**: (冻结)按下**[ENTER]**键时,捕获并显示 molbox1+测得的瞬时流量值(参见第 3.4.6.7 节)。对于记录操作人员观察到触发事件时出现的流量,该功能非常有用。
- **CLEAN**: (清除)清除显示屏的第二行(参见第 [3.4.6.8](#page-86-0) 节)。如果希望简单显示 molbox1+的 实测流量,无需其他信息,该功能非常有用。

# 操作

如需选择显示功能,从主运行屏幕中按**[DISPLAY]** (显示)键。

显示如下:

lavg 2rate 3hi/lo ↓ 4total 5unit 6dev 7freeze 8clean

光标位于当前有效的显示功能上。选中显示功能将返回到主运行屏幕,并激活所选功能。

关于显示功能的综述请参见第 [3.4.6](#page-78-0) 节的"原理"部分,关于每项显示功能的详细信息,请参见 第 [3.4.6.1](#page-79-0) 节至 [3.4.6.8](#page-86-0) 节。

注

- 在 **molbloc-S** 操作中,对于 **molbox1+**计算有意义的流量值来说,有时候的 背压比 **BPR** 太高。发生这种情况时,运行屏幕的顶行始终显示**<BPR HI>**, 底行显示标签**<BPR>**和当前实测 **BPR** 值。该显示的优先级高于本节介绍的 显示功能,但当 **BPR** 恢复到支持 **molbloc-S** 测量的可用水平时,显示将恢 复正常**(**参见第 **3.1.5** 节**)**。
- <span id="page-79-0"></span> 默认显示功能为 **RATE (**变化率**)**,使第二行显示**<R>**,后边是流量的当前变化 率,单位为当前流量测量单位每秒**(**参见第 **[3.4.6.1](#page-79-0)** 节**)**。

**3.4.6.1 <1Rate> (**变化率**)**

用途

激活 RATE (变化率)显示。

注

#### 参见第 **[3.4.6](#page-78-0)** 节的"原理"部分。

#### 操作

如需激活 RATE (变化率)显示,按**[DISPLAY]** (显示)键,然后选择**<1rate> (**变化率**)**。 选择**<1rate>** (变化率)则返回到主运行屏幕,并激活 RATE (变化率)显示。当 RATE (变化率)显示激活时,主运行屏幕为:

- 1. 标准主运行屏幕第一行。
- 2. 流量变化率,单位为当前流量测量单位每秒。

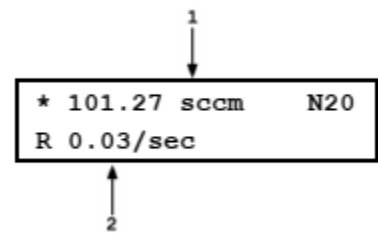

注

- **RATE (**变化率**)**显示与稳定度设置不同且相互独立;后者用 于设置判定就绪*/*未就绪指示的稳定度标准**(**参见第 **[3.1.3](#page-42-0)**、 **[3.5.2](#page-92-0)** 节**)**。**RATE (**变化率**)**显示仅仅使仪器显示当前变化率, 对稳定度设置后就绪*/*未就绪状态无影响。
- 如需改为 **RATE (**变化率**)**之外的其他显示,按**[DISPLAY] (**显示**)**键并选择新的显示项。
- <span id="page-79-1"></span>**3.4.6.2 <2Avg> (**平均值**)**

#### 用途

激活 AVERAGE (平均值)显示和/或调节实施平均的时间周期。

#### 注

## 参见第 **[3.4.6](#page-78-0)** 节的"原理"部分。

#### ○ 操作

如需激活 AVERAGE (平均值)显示,按**[DISPLAY]** (显示)键,然后选择**<2avg>** (平 均值)。显示如下:

1. 平均周期的编辑域,单位为秒。默认值为 20。最小 为 3,最大为 999。

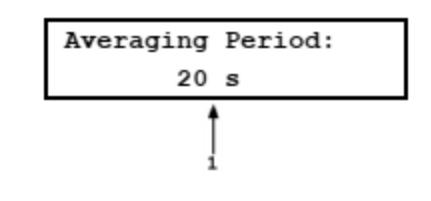

根据需要编辑平均时间周期。按**[ENTER]**键返回到主运行屏幕,并激活所选的 AVERAGE (平均值)显示。

当 AVERAGE (平均值率)显示激活时,主运行屏幕为:

1. 在上一完整平均周期内测得的平均流量。

3. 当前平均周期剩余时间倒计时,单位为秒。

2. 上一完整平均周期的标准差。

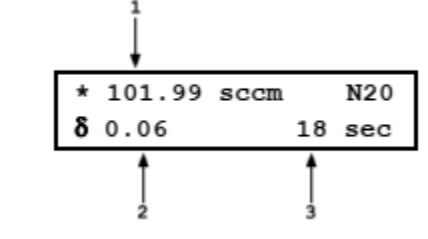

AVERAGE (平均值)显示具有第二屏幕,允许在平均区间时观察瞬态流量读数。只 有在没有 molbox1+ MFC 控制选件或将其关闭时,该屏幕才可用。如果没有 molbox1+ MFC 控制选件或已关闭,按**[+/-]**键在主运行 AVERAGE (平均)屏幕和瞬 时值 AVERAGE (平均)屏幕之间切换。如果 molbox1+ MFC 控制选件已打开, 按 **[+/-]**键则访问 MFC 平均屏幕。MFC 平均屏幕相当于常规 MFC 屏幕,但经过平均。 瞬时 AVERAGE (平均)屏幕为:

- 1. 瞬时流量值,采用 molbox1+的常规积分速率。
- 2. 流量变化率,单位为流量测量单位每秒。
- 3. 当前平均周期剩余时间倒计时,单位为秒。

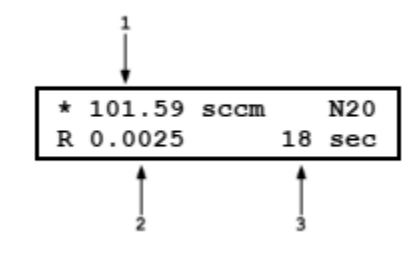

# <span id="page-80-0"></span>**3.4.6.3 <3 Hi/Lo> (**高**/**低**)**

#### 用途

激活 HI/LO (高/低)显示。

注

# 参见第 **3.4.6** 节的"原理"部分。

# 操作

如需激活 HI/LO (高/低)显示,按**[DISPLAY]** (显示)键,然后选择**<3hi/lo> (**高**/**低**)**。 选择**<3hi/lo>** (高/低)复位 HI/LO 值,并返回到主运行屏幕,激活 HI/LO (高/低)显示。 当 HI/LO (高/低)显示激活时,主运行屏幕为:

- 1. 标准主运行屏幕第一行。
- 2. 自 HI/LO 复位以来观察到的最高值。
- 3. 自 HI/LO 复位以来观察到的最低值。

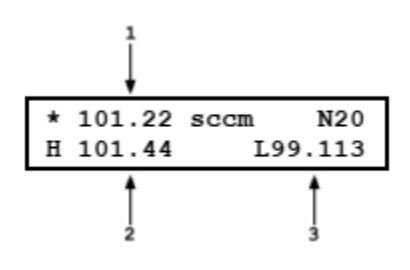

每次产生新高或低流量值时,HI/LO 值发生变化。任何时间按**[ENTER]**键,可复位 HI/LO 值, 不返回到显示菜单。

注

- 当激活 **HI/LO (**高**/**低**)**显示时,**HI/LO** 显示占据 **molbox1+**屏 幕的第二行,所以 **molbox1+**显示屏的第二行不包括可选的 **MFC** 功能标识**(**参见第 **3.4.8** 节**)**。
- 在 **HI/LO (**高**/**低**)**屏幕中,由于**[ENTER]**键被显示功能占用, 所以可选 **MFC** 的设置点不可更改。只有在 **RATE (**变化率**)**、 **UNIT (**单位**)**或 **CLEAN (**清除**)**显示功能下,才可输入 **MFC** 设置点。
- 在 **HI/LO** 显示模式下,更改流量测量单位、气体、**K** 因子 或执行 **TARE (**配衡**)**功能将复位 **HI/LO** 记录。
- 如需改为 **HI/LO (**高**/**低**)**之外的其他显示,按**[DISPLAY] (**显 示**)**键并选择新的显示项。
- <span id="page-81-0"></span>**3.4.6.4 <4Total> (**累加器**)**

#### 用途

激活 TOTALIZER (累加器)显示。

## 注

#### 参见第 **[3.4.6](#page-78-0)** 节的"原理"部分。

## 操作

如需激活 TOTALIZER (累加器)显示,按**[DISPLAY]** (显示)键,然后选择**<4total>** (累加器)。显示如下:

Totalizing period: 1. 累积时间的编辑域(hh:mm:ss)。默认周期为 00:10:00;  $00:10:00$ 最大 99:59:59。

根据需要编辑累积周期。按**[ENTER]**键返回到主运行屏幕,并激活所选的 TOTALIZER (累加器)显示。

当 TOTALIZER (累加器)显示激活时, 主运行屏幕为:

- 1. 标准主运行屏幕第一行:
- 2. 已用累积时间内累计的总质量或体积。
- 3. 累计值的质量或体积(由当前流量单位推导得到)测量单 位(见表 22)。如果需要屏幕空间来显示较大的累计值, 则不显示测量单位。

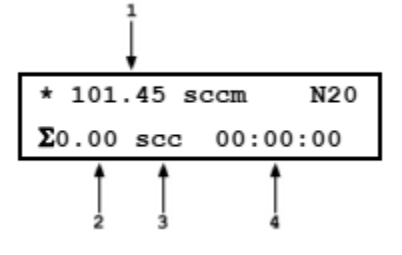

4. 已用累积时间(hh:mm:ss)。总是从零开始计数,直到达 到累积时间。

按**[ENTER]**键开始累计。已用时间计时器启动并开始累计质量或体积。继续累计, 直到达到设定的累积周期。当累积周期结束时, molbox1+发出 3 声蜂鸣声并显示累 计完成屏幕,其中显示总流量或体积,已用累积时间被冻结,累积时间不闪烁。

如需从累计屏幕启动新的累计,按**[ENTER]**键。这将清除之前的累计值,复位累积 定时器并开始累计。

注

- 当激活 **TOTALIZE (**累计**)**显示时,**TOTALIZE (**累计**)**显示占 据 **molbox1+**屏幕的第二行,所以 **molbox1+**显示屏的第二 行不包括可选的 **MFC** 功能标识**(**参见第 **3.4.8** 节**)**。
- 在 **TOTALIZE (**累计**)**屏幕中,由于**[ENTER]**键被显示功能 占用,所以可选 **MFC** 的设置点不可更改。只有在 **RATE (**变化率**)**、**UNIT (**单位**)**或 **CLEAN (**清除**)**显示功能下,才可 输入 **MFC** 设置点。
- 如需查看部分累计和**/**或开始新的累计,在累计期间按 **[ENTER]**键**(**参见本节的查看部分累计和**/**或开始新累计过程 部分**)**。如需更改累积时间,按**[DISPLAY] (**显示**)**键,然后 选择**<4total> (**累加器**)**。
- 累计期间有部分功能不可执行,其中包括更改 **K**、更改气体、 更改流量单位、*配衡*。累计期间, 当按下某个功能键时, 如 果显示**<Access restricted while totalizing> (**累计期间禁 止访问**)**,则表明在累计期间禁止执行该功能。如需执行功 能,请中止累计,或者等待完成累计。该功能旨在避免意外 中止或破坏累计过程。
- 如需启动新的累计过程且无需返回**[DISPLAY] (**显示**)**菜单, 在 **TOTALIZER (**累加器**)**屏幕按**[ENTER]**键,然后选择 **<2new> (**新建**)**。如需冻结部分累计且不停止累计过程,在 累计期间按**[ENTER]**或**[ESCAPE] (**取消**)**键**(**参见本节的查 看部分累计和**/**或开始新累计过程部分**)**。

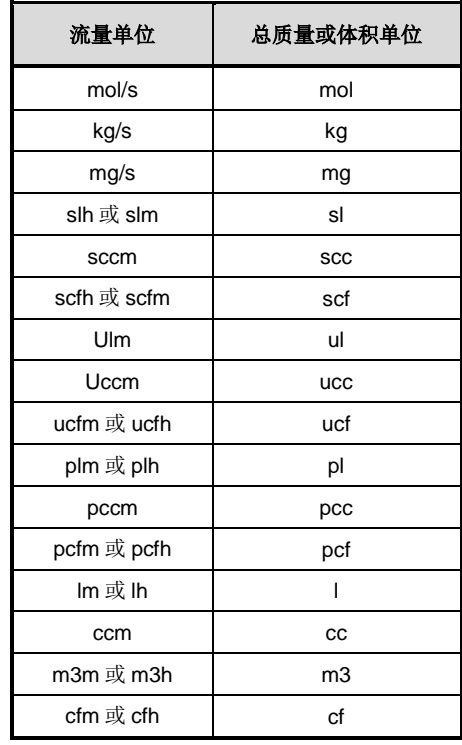

表 **30.** 流量单位和对应总质量或体积单位

# <span id="page-83-0"></span>**3.4.6.5 <5Unit> (**单位**)**

#### 用途

激活 UNIT (变化率)显示。

注

# 参见第 **3.4.6** 节的"原理"部分。

#### 操作

如需激活 UNIT (单位)显示,按**[DISPLAY]** (显示)键,然后选择**<5unit> (**单位**)**。 然 后必须选择用于主运行屏幕第二行的测量单位。选择测量单位的过程与**[UNIT]** (单位) 功能键完全相同(参见第 [3.4.3](#page-53-0) 节)。选定单位之后,将返回到主运行屏幕,并激活 UNIT (单位)显示。

当 UNIT (单位)显示激活时,主运行屏幕为:

- 1. 标准主运行屏幕第一行。
- 2. 当前实测流量的等效流量,采用替代流量测量单位。
- 3. 替代流量测量单位在 UNIT (单位)显示中选择。

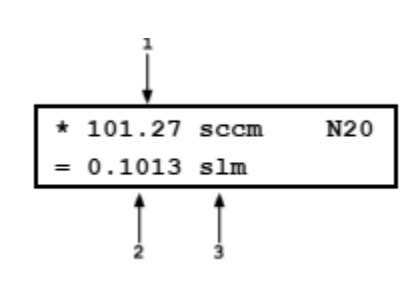

# 小心

用户单位**(**例如,**uccm** 和 **ulm)**的参考温度设置**(**参见第 **[3.4.3.3](#page-56-0)** 节**)** 与体积单位的温度和压力设置**(**参见第 **[3.4.3.4](#page-56-1)** 节**)**适用于主 **UNIT (**单 位**)**选项以及 **UNIT (**单位**)**显示选项中的单位。因此,不能同时显示

参考温度和**/**或压力不同的用户单位或体积单位。当用户更改某种类 型单位的温度和压力设置时,则适用于任何使用该类型单位的地方。 如果选择 **0 °C** 时的"**s**"版本**(**例如,**sccm)**作为主单位,选择另一 个不同参考温度下的用户单位作为 **UNIT (**单位**)**显示,或者相反,则 能够显示 **0 °C** 和另一温度下基于体积的质量流量单位之差。

注

如需改为 **UNIT (**变化率**)**之外的其他显示,按**[DISPLAY] (**显示**)**键并 选择新的显示项。

<span id="page-84-0"></span>**3.4.6.6 <6Deviation> (**偏差**)**

用途

激活 DEVIATION (偏差)显示和/或编辑偏差目标。

注

## 参见第 **3.4.6** 节的"原理"部分。

#### 操作

如需激活 DEVIATION (偏差)显示,按**[DISPLAY]** (显示)键,然后选择**<6dev>** (偏 差)。显示如下: Target:

1. 目标值编辑域,据此测量偏差。

编辑相应的目标值。按**[ENTER]** 键返回到主运行屏幕,采用输入的目标值激活 DEVIATION (偏差)显示。

当 DEVIATION (偏差)显示激活时,主运行屏幕为:

- 1. 标准主运行屏幕第一行。
- 2. 当前流量相对于目标值的偏差,表示为%读数。

3. 目标值,单位为当前流量测量单位。

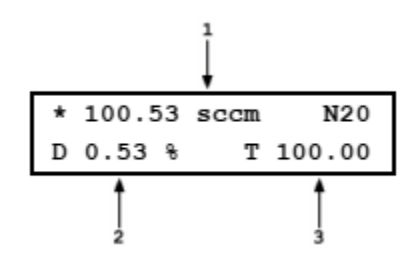

100.00 sccm

注

- 当 **DEVIATION (**偏差**)**显示激活时,在主运行屏幕按 **[ENTER]**键,则直接进入目标编辑屏幕。这就允许在不返 回显示菜单的情况下更改目标值。
- **DEVIATION (**偏差**)**显示目标值为测量百分比偏差**(D)**时的参 考值:

$$
D = \frac{(\underline{4} \hat{\mathbf{m}} \hat{\mathbf{m}} \underline{\mathbf{m}} - \underline{H} \overline{\mathbf{m}}) \times 100}{\underline{H} \overline{\mathbf{m}}}
$$

 如需改为 **DEVIATION (**偏差**)**之外的其他显示,按 **[DISPLAY] (**显示**)**键并选择新的显示项。

#### 用途

激活 DEVIATION (偏差)显示和/或编辑偏差目标。

注

## 参见第 **3.4.6** 节的"原理"部分。

## 操作

如需激活 DEVIATION (偏差)显示,按**[DISPLAY]** (显示)键,然后选择**<6dev>** (偏 差)。显示如下:

1. 目标值编辑域,据此测量偏差。

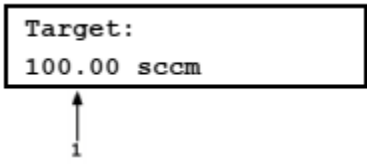

编辑相应的目标值。按**[ENTER]** 键返回到主运行屏幕,采用输入的目标值激活 DEVIATION (偏差)显示。

当 DEVIATION (偏差)显示激活时,主运行屏幕为:

- 1. 标准主运行屏幕第一行。
- 2. 当前流量相对于目标值的偏差,单位为当前流量测量 单位。
- 3. 目标值,单位为当前流量测量单位。

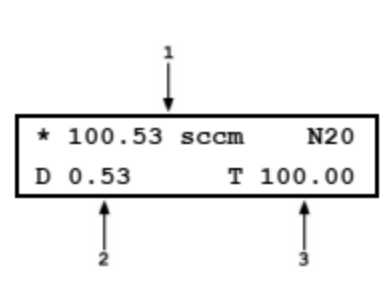

注

- 当激活 **DEVIATION (**偏差**)**显示时,**DEVIATION (**偏差**)**显示 占据 **molbox1+**屏幕的第二行,所以 **molbox1+**显示屏的第 二行不包括可选的 **MFC** 功能标识**(**参见第 **3.4.8** 节**)**。
- 在 **DEVIATION (**偏差**)**屏幕中,由于**[ENTER]**键被显示功能占 用,所以可选 **MFC** 的设置点不可更改。只有在 **RATE (**变化 率**)**、**UNIT (**单位**)**或 **CLEAN (**清除**)**显示功能下,才可输入 **MFC** 设置点。
- 当 **DEVIATION (**偏差**)**显示激活时,在主运行屏幕按**[ENTER]** 键,则直接进入目标编辑屏幕。这就允许在不返回显示菜单 的情况下更改目标值。
- **DEVIATION (**偏差**)**显示目标值为测量偏差**(D)**时的参考值:

**D =** 当前流量 **-** 目标

- 如果在 **DEVIATION (**偏差**)**显示被激活时更改流量单位,目标 值保持为相同的数字值,不会转换为新单位。
- 如需改为 **DEVIATION (**偏差**)**之外的其他显示,按**[DISPLAY] (**显示**)**键并选择新的显示项。

**3.4.6.7 <7Freeze> (**冻结**)**

# ○ 用途

激活 FREEZE (冻结)显示。

注

# 参见第 **3.4.6** 节的"原理"部分。

## 操作

如需激活 FREEZE (冻结)显示,按**[DISPLAY]** (显示)键,然后选择**<7freeze> (**单 位**)**。 选择**<7freeze>** (冻结)则返回到主运行屏幕,并激活 FREEZE (冻结)显示。

当 FREEZE (变化率)显示激活时,主运行屏幕为:

2. 按下**[ENTER]**键时的实测流量,采用当前流量单位(首 次激活 FREEZE (冻结)显示时, 默认显示 0.00)。

1. 标准主运行屏幕第一行。

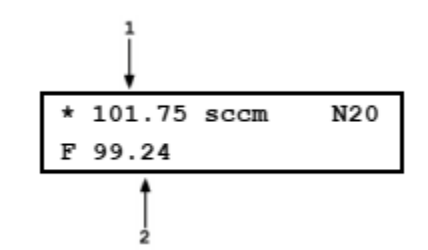

按**[ENTER]**键,将捕获和显示当前 molbox1+量程测得的当前流量。

注

- 如果在 **FREEZE (**冻结**)**显示被激活时更改流量测量单位, **FREEZE (**冻结**)**值默认恢复为零。
- 在 **FREEZE (**冻结**)**屏幕中,由于**[ENTER]**键被显示功能占 用,所以可选 **MFC** 的设置点不可更改。只有在 **RATE (**变 化率**)**、**UNIT (**单位**)**或 **CLEAN (**清除**)**显示功能下,才可输 入 **MFC** 设置点。
- 如需改为 **FREEZE (**变化率**)**之外的其他显示,按**[DISPLAY] (**显示**)**键并选择新的显示项。
- <span id="page-86-0"></span>**3.4.6.8 <8Clean> (**清除**)**

#### 用途

激活 CLEAN (清除)显示。

#### 注

参见第 **3.4.6** 节的"原理"部分。

# 操作

如需激活 CLEAN (清除)显示,按**[DISPLAY]** (显示)键,然后选择**<8clean> (**清除**)**。 选择**<8clean>** (清除)则返回到主运行屏幕,并激活 CLEAN (清除)显示。

当 CLEAN (变化率)显示激活时,主运行屏幕为:

- 1. 标准主运行屏幕第一行。
- 2. "清除"第二行。

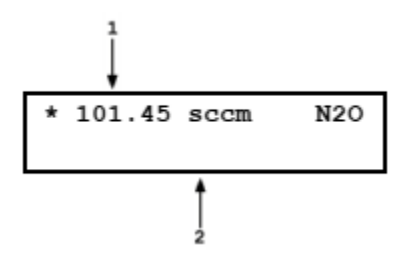

- 注
- 在 **CLEAN (**清除**)**显示功能下,主运行屏幕中不包括 **MFC** 标 识**(**参见第 **3.4.8** 节**)**。
- 如需改为 **CLEAN (**清除**)**之外的其他显示,按**[DISPLAY] (**显 示**)**键并选择新的显示项。

# <span id="page-87-1"></span>**3.4.7 [A/B]**

#### 用途

在通道 A 和通道 B 之间切换激活的 molbloc 通道。

#### 原理

参见第 3.1.1 节

#### ○ 操作

按**[A/B]**键更改激活的 molbloc 通道。molbox1+前面板屏幕下方的红色 LED 表示当前激活的通道。 当 A/B 功能激活时,molbox1+驱动内部阀门更改连接到 molbox1+内部压力传感器的 molbloc 通 道。按**[A/B]**键也可中止已经激活的 A\_B 模式(参见第 3.5.4 节)。

## 注

使用 **A/B** 功能更改通道时,**molbox1+**不对 **molbloc** 进行初始化。当连接到某 个通道的 **molbloc** 发生变化时,使用 **SETUP (**设置**)**菜单中的**<1molbloc> (**参 见第 **[3.5.1](#page-91-0)** 节**)**重新初始化。这将使 **molbox1+**读取和储存 **molbloc EEPROM** 信息,以及确保正确识别和使用新连接的 **molbloc**。

# 通道、功能和设置

通常情况下,molbox1+的功能和设置是与通道相关的,根据每个通道独立设置和储存,所以更 改某个通道的设置不影响另一个通道的设置。

与通道无关的功能和设置只有:

#### 功能:**[MFC]**、**[DISPLAY]**

设置菜单:**<3adj>**

特殊菜单:**<9BPR>**

# <span id="page-87-0"></span>**3.4.8 [MFC](**选件**)**

# 用途

打开/关闭模拟 MFC 控制功能, 以及在打开 MFC 功能时选择使用的 MFC 配置。

注

**MFC** 控制功能是 **molbox1+**的一项可选功能,该功能允许设置和读取外部 **MFC** 的模拟电压或电流信号。如果 **molbox1+**不包括 **MFC** 控制功能,**[MFC]** 则无此功能。

操作

首次按下 **[MFC]**键时,屏幕提示用户:

SELECT MFC CHANNEL (0 DISABLES): 0

**MFC channel** (MFC 通道)指连接到 molbox1+的可选 MFC 开关盒(作为附件单独购买)的通道, 支持 MFC 控制功能在最多 5 个 MFC 之间切换。输入**[0]**则禁用 MFC 控制功能。输入**[1]**、**[2]**、 **[3]**、**[4]**或**[5]**使能 MFC 功能并选择 MFC 开关盒上对应的通道。如果未使用 MFC 开关盒,在激 活 MFC 功能时选择通道 1。

然后提示用户:

SELECT PROFILE #3

该数字指 MFC 配置编号(参见第 [3.4.8.2](#page-89-0)[、](#page-89-0)[3.5.5](#page-97-0) 节)。输入相应配置的编号。输入配置编号后,显 示配置概要屏幕。再次按[ENTER]键之后, 返回到主运行屏幕, 并使用所选配置激活 MFC 功能。 根据当前显示模式(参见第 3.4.6 节)的不同,可能在主运行屏幕右下角显示**<MFC>**或**<MFM>** (取 决于所选配置的设备类型)。

当打开 MFC 功能时,在主运行屏幕或 MFC 运行屏幕按**[ENTER]**键,可以输入和执行 MFC 设置 点命令。当显示模式为 AVERAGE (平均)、HI/LO (高/低)、TOTAL (累计)、DEVIATION (偏差) 或 FREEZE (冻结)时,**[ENTER]**键被用于设置显示模式(参见第 3.4.6 节)。在这些显示模式下不 能输入 MFC 设置点命令。只有在 RATE (变化率)、UNIT (单位)和 CLEAN (清除)显示模式下,才 能输入 MFC 设置点命令。

注

- 如需输入 **MFC** 设置点,显示模式必须为 **RATE (**变化率**)**、**UNIT (**单位**)**或 **CLEAN (**清除**)**。在其他显示模式下,**[ENTER]**键被用于设置显示模式。
- **MFC** 控制功能被激活时,任何时候按**[]**箭头键,将暂时显示当前 **MFC** 配置 概要,允许快速检查当前激活 **MFC** 配置的特征。按**[ESCAPE] (**取消**)**键将从 **MFC** 配置屏幕返回到上一运行屏幕。

# **3.4.8.1 MFC** 运行屏幕

当 MFC 功能打开时,主运行屏幕不变,但在 molbox1+显示屏的右下角显示**<MFC>** 或**<MFM>**以及激活 MFC 通道编号(仅限 RATE (变化率)、UNIT (单位)和 FREEZE (冻结)显示模式,参见第 3.4.6 节)。根据所用 MFC 配置的不同,通过按**[+/-]**键可访 问 2 个或 3 个特殊的 MFC 运行屏幕。 在第一个主运行屏幕按**[+/-]**键时,显示第一 个 MFC 运行屏幕:

- 1. 就绪/未就绪指示。
- 2. molbox1+测得的流过激活 molbloc 的流量值和流量单位。
- 3. 当前流过激活 molbloc 的气体。
- 4. molbox1+设定的 MFC 设置点。
- 5. molbox1+测得的 MFC 输出。
- 6. MFC 设置点和输出的测量单位(V、mA、% FS,流量单 位时为空白)。

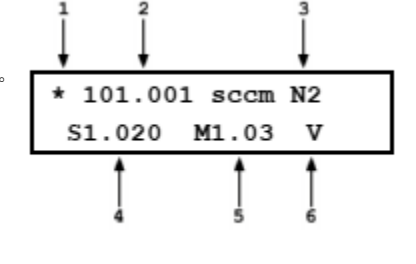

在第一个 MFC 运行屏幕中按**[+/-]**键,将显示第二个 MFC 运行屏幕(当使用 MFC 配 置 1 或 2 时,该屏幕不出现,请参见第 3.4.8.2、 3.5.5 节):

- 1. 就绪/未就绪指示。
- 2. molbox1+计算的流过激活 molbloc 的流量值和流量单位。
- 3. 当前流过激活 molbloc 的气体。
- 4. MFC 测量误差,以百分比(%)表示,计算为 (MFC-molbox1)  $•100$ MFC F.S.

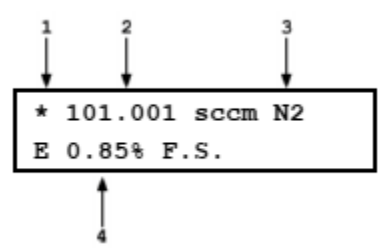

在第二个 MFC 运行屏幕中按**[+/-]**键,将显示第三个 MFC 运行屏幕(如果使用 MFC 配置 1 或 2,该屏幕则为第二个屏幕,请参见第 3.4.8.2、3.5.5 节)。

- 1. MFC 正电源电压。
- 2. MFC 负电源电压。
- 3. 当前 MFC 阀门电压。
- 4. 当前 MFC 设置点。

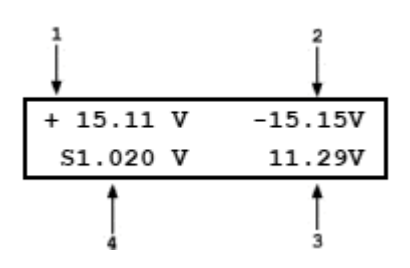

# 总结

按[+/-]键, 则从主运行屏幕切换显示 MFC 运行屏幕, 然后再返回到主运行屏幕。

# <span id="page-89-0"></span>**3.4.8.2 MFC** 配置

molbox1+利用 MFC 配置来配置 MFC 功能。MFC 配置定义 MFC 的模拟信号范围 以及模拟信号范围和 MFC 流量量程的关系。该信息使得 molbox1+能够配合使用当 前 MFC 的正确信号,并将 MFC 模拟信号转换为对应的流量或% FS 值。

MFC 配置是在菜单**[SETUP]**、**<5MFC>** (设置->MFC)中创建和编辑的(参见第 3.5.5 节)。

# **3.4.8.3** 使用 **MFC** 控制选项时的测量单位

激活 MFC 功能时, molbox1+流量测量单位始终为有效 MFC 配置中指定的测量单 位。

当 MFC 功能激活时,除非使用配置 1 或 2,流过 molbloc 的流量的显示单位由 MFC 配置中的流测量单位决定。**[UNIT]** (单位)功能键用于选择 MFC 设置点和输出 的测量单位。可用的选项有 V 或 mA (取决于有效 MFC 配置的模拟范围)、% FS 或 流量。如果选择% FS 选项, MFC 设置点和输出则显示为 MFC 的% FS, 由 molbox1+根据 MFC 配置中包含的模拟范围和流量量程的定义计算得到。如果选择 流量单位选项, MFC 设置点和输出则显示为 MFC 的流量单位, 根据 MFC 配置中 包含的模拟范围、流量量程和流量单位的定义计算得到。

#### 注

**MFC** 配置 **1** 和 **2** 为使用 **MFC** 功能时的默认配置,直接使用模拟单位, 没有 **MFC** 流量量程或单位。配置 **1** 为 **0** 至 **5 V**,配置 **2** 为 **4** 至 **20 mA**。 如果激活 **MFC** 功能时使用配置 **1** 或 **2**,**MFC** 测量单位始终为 **V (**配置 **1)**或 **mA (**配置 **2)**。**UNIT (**单位**)**功能选择 **molbox1+**的流量测量单位。

# **3.4.9 [RES] (**分辨率**)**

#### 用途

设置 molbox1+显示 molbloc 流量及其他流量显示和输入值的分辨率。

## 原理

显示 molbox1+实测流量的分辨率是可以调节的。当进行较低精度的测量时, 过多位数会迷惑或 干扰操作人员,则可以使用该功能降低分辨率。

分辨率设置决定显示流量值的位数。相应分辨率是基于当前气体的 molbloc 标称满量程和流量测 量单位计算的,然后四舍五入到最右侧的一位(例如,在100 sccm molbloc 上, 0.001 %分辨率 为 0.001 sccm)。

#### 注

## **molbox1+**的默认显示分辨率为 **0.001 % FS**。**RES (**分辨率**)**设置不影响远程发 送的流量信息的分辨率。远程信息始终具有最高分辨率:**0.0001 % FS**。

#### 操作

如需访问分辨率功能,按**[RES]** (分辨率)键。

按**[]**键降低分辨率,按**[**→**]**增大分辨率。每按一次以 10 为因子改变分辨率。显示为相应分辨率 后,按**[ENTER]**键设置所选的分辨率并返回到主运行屏幕。

#### 注

# 分辨率设置影响实测流量以及其他指示和设置的显示**(**如通过**[DISPLAY] (**显示**)** 功能显示的参量**)**。

# **3.5 [SETUP] (**设置**)**

# 用途

**[SETUP]** (设置)键访问常用 molbox1+功能的菜单,这些是直接功能键不能访问的功能。这些功能包括:

**<1molbloc>** 在 molbloc 连接到 molbox1+时对其进行初始化,以及/或者识别当前连接到 molbox1+的 molbloc (参见第 [3.5.1](#page-91-0) 节)。

**<2stab>** (稳定度)更改作为就绪*/*未就绪标准的稳定度限值(参见第 [3.5.2](#page-92-0) 和 [3.1.3](#page-42-0) 节)。

**<3adj>** (调整)设置调整 molbox1+流量读数的加数和乘数(参见第 [3.5.3](#page-93-0) 节)。

**<4A\_B>** 设置 molbox1+流量测量模式,利用通道 A 和 B 上的两个 molbloc 测量流量(参见第 3.5.4 节)。

**<5MFC>** 创建、储存和编辑可选 MFC 功能使用的 MFC 配置(参见第 [3.5.5](#page-97-0) 和 [3.4.8](#page-87-0) 节)。

**<6reg>** (调节)打开和关闭可选 MFC 功能的调节模式,以及设置调节模式的调节周期(参见第 [3.5.6](#page-98-0) 节)。

- **<7flowU>** (流量单位)自定义**[UNIT]** (单位)键之下可用的流量单位选项(参见第 [3.5.7](#page-99-1) 和 [3.4.3](#page-53-0) 节)。
- **<8presU>** (压力单位)选择/更改 molbox1+显示压力值时使用的测量单位(参见第 [3.5.8](#page-99-0) 节)。

**<9tempU>** (温度单位)选择/更改 molbox1+显示温度值时使用的测量单位(参见第 [3.5.9](#page-100-0) 节)。

操作

如需访问设置菜单,在主运行屏幕按 **[SETUP]** (设置)键。显示如下:

1molbloc 2stab 3adj ↓ 4A-B 5MFC 6mode 7flow 8presU 9tempU

关于每项设置功能的详细信息,请参见第 [3.5.1](#page-91-0) 至 [3.5.9](#page-100-0) 节。

注

有些屏幕**(**例如设置菜单**)**可能会超过显示屏能够提供的两行内容。此时用显示屏上第二行 闪烁的箭头表示。按**[]**和**[**→**]**键,可移动光标来访问不可见的行,或者如果您知道隐藏菜 单选项的编号,可直接输入。

# <span id="page-91-0"></span>**3.5.1 <1molbloc>**

# 用途

在 molbloc 连接到 molbox1+时对其进行初始化,以及/或者识别当前连接到 molbox1+的 molbloc。 确定 molbloc 校准时使用的气体。

# 原理

molbox1+利用 molbloc 的 EEPROM 中储存的 molbloc 相关校准信息确定其应该工作在 molbloc-L 还是 molbloc-S 模式, 以及用于其计算流过 molbloc 的流量。为了使 molbox1+正确计算流过 molbloc 的流量,molbox1+必须使用当前激活 molbloc 的信息。通过选择 **[SETUP]**、**<1molbloc>**  (设置->molbloc), molbox1+在上电时读取并储存 molbloc EEPROM 信息。

每当连接到某通道的 molbloc 发生变化时,都应使用**<1molbloc>**功能确保 molbox1+在随后的测 量中使用正确的 molbloc 信息。**<1molbloc>**功能亦可用于显示关于当前连接到 molbox1+通道的 molbloc 的识别信息, 以及确定 molbloc 校准时使用的气体。

# ○ 操作

如需访问 molbloc 功能,按**[SETUP]** (设置)键,然后选择**<1molbloc>**。该功能激活两路通道, 不提供附加提示或输入。

如需查看校准 molbloc 时使用的气体,在 molbloc 标识屏幕中按**[ENTER]**键,即可查看 molbloc 的气体列表。查看之后,按**[ESCAPE]** (取消)键返回到当前运行屏幕。

# **3.5.1.1 molbloc-L** 和 **molbloc-S** 尺寸和量程标识

1999年中之前, molbloc-L 元件(当时 molbloc-S 尚不可用)始终标识为"Range" (量程)。molbloc-L 的"Range"(量程)为 molbloc 在其(N2)下的标称满量程流量, 工作压力为 250 kPa。实际的 molbloc 量程随其压力校准类型及气体发生变化(参见 第 [1.2.5.1.2](#page-14-0) 节)。自 1999 年中开始, 除标称量程外, molbloc-L 元件已经按照带有 尺寸编码的尺寸表示(参[见表](#page-92-1) [31\)](#page-92-1)。

<span id="page-92-1"></span>在 molbloc EEPROM 中, molbloc 仍然按照其标称量程而非按照尺寸表示。在菜单 **[SETUP]**、**<1molbloc>** (设置->molbloc)中显示的 molbloc 标识按照其标称量程和 尺寸编码给出。molbloc-L 尺寸和量程标识的对应关系[如表](#page-92-1) [31](#page-92-1) 所示。

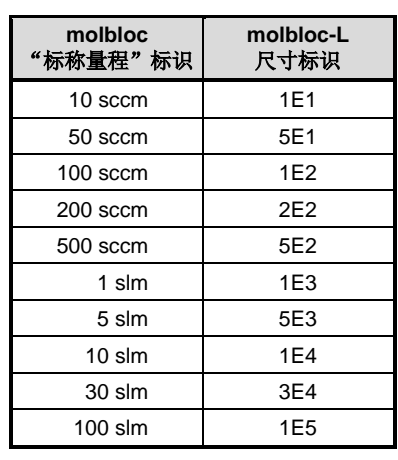

表 **31.** molbloc-L 尺寸和标称量程标识

<span id="page-92-2"></span>molbloc-S 元件也按照尺寸标识,每个标识都与特定的 molbloc-S KF值相关。 molbloc-S 流量量程取决于校准类型和应用的压力限值以及使用的 molbox。关于不 同工作压力下的可能 molbloc-S 流量量程的信息,请参见第 1.2.5.2.2 节)[。表](#page-92-2) [32](#page-92-2) 所 列为 molbloc-S 尺寸和 KF 值的对应关系。

表 **32.** molbloc-S 尺寸和压力至流量换算系数(KF)

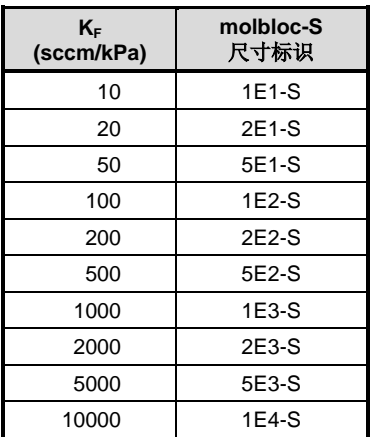

# <span id="page-92-0"></span>**3.5.2 <2stab> (**稳定度**)**

# 用途

更改作为就绪*/*未就绪标准的稳定度限值(参见第 [3.1.3](#page-42-0) 节)。

#### 原理

molbox1+连续监测流过其所连接 molbloc 的流量变化率, 并将变化率与稳定度限值进行比较, 做 出 就绪/未就绪判定(参见第 [3.1.3](#page-42-0) 节)。稳定度功能允许用户修改稳定度限值,增大或减小满足就 绪*(<\*>)*条件所要求的稳定度。

# 注

- 默认稳定度限值为**+ 0.1 sccm/s (**或其他流量单位的等效值**)**。更改流量测量 单位时,自动转换稳定度限值。
- 稳定度限值与 **RATE (**变化率**)**功能**(**参见第 **[3.4.6.1](#page-79-0)** 节**)**无关且不同,后者允 许显示当前的流量变化率。

## 操作

如需调节稳定度限值,按**[SETUP]** (设置)键,然后选择**<2stab>** (稳定度)。显示如下:

1. 设置相应稳定度限值的输入域,单位为当前流量测量单位。调用默认 稳定度限值或上次的稳定度限值设置。

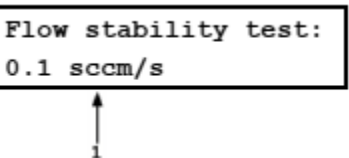

根据需要编辑稳定度限值设置。按**[ENTER]**键激活该量程的稳定度限值并返回到当前运行屏幕。

## 注

- 更改流量测量单位时,自动转换稳定度限值。
- **[RES] (**分辨率**)**设置影响稳定度限值的分辨率。如果稳定度限值的显示没有 足够分辨率来设置相应的值,请使用**[RES] (**分辨率**)**功能调节分辨率**(**参见第 **3.4.9** 节**)**。

# <span id="page-93-0"></span>**3.5.3 <3ADJ> (**调整**)**

#### 用途

对 molbox1+实测流量应用*加数(FA)和乘数(FM)*。

#### ○ 原理

ADJ (调整)功能使用户能够调整 molbox1+测得的质量流量读数, 这是通过设置加数和乘数实现 的。

加数(FA)和*乘数*(FM)调整显示的 molbloc 流量值, 由 molbox RFM 计算如下:

# 修正流量 **= (**计算流量 **\*** *FM***) +** *FA*

如果激活 K 因子(参见第 [3.4.1](#page-48-0) 节), 在应用 K 因子之前, 将 加数和 乘数应用到计算的流量。

# 利用流量调整功能使用 **molbloc-L** 处理气体混合物

如果已知每种组分气的分子量和相对含量,就能够利用流量调整功能调整流量读数,从而测量气 体混合物。注意,该方法不考虑气体混合物的真实黏度、可压缩性或临界流量系数。仅使用最高 浓度气体的热力学特性。因此,实测流量的不确定度增大,并且最高浓度气体高于混合物的 90% 时最佳。

为了使用该功能,将 molbox1+ [GAS] (参见第 3.4.2 节),设置为最高浓度气体,然后按照下式 调整流量乘数:

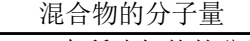

molbox 中所选气体的分子量

例如, 处理 95 %氮气(N2)和 5 %氧气(O2)的气体混合物:

计算混合气的分子量。

$$
N_2
$$
分子量 = 28.016

$$
O_2\,\hat{\pi}^2\,\hat{\pm}\,=31.999
$$

混合气分子量 = (28.016 x 0.95) + (31.999 x 0.05) = 28.215

<sup>2</sup> 选择最高浓度的气体 N<sub>2</sub>作为 molbox1+气体。

**❸** 计算:  $\frac{\text{allow } + \text{m} + \text{m} + \text{m}}{\text{molbox}} = \frac{28.215}{28.016}$  $\frac{26.213}{28.016} = 1.0071$ 

4 在调整功能中,将流量乘数设置为 1.0071。

## 操作

如需访问 ADJ (调整)功能, 按**[SETUP]** (设置)键, 然后选 择**<3adj>** (调整)。显示如下:

Adder: 0 sccm Mult: 1.00000

根据需要编辑数值。按**[ENTER]**键返回到主运行屏幕,并应用已编辑的加数和乘数。

# 人 小心

- 加数表示为当前流量单位,并且在流量单位变化时不自动转换。加数值必须 以当前流量单位输入。乘数没有量纲。
- **AJD (**调整**)**功能的流量加数和乘数,如果不是 **0** 和 **1**,更改 **molbox1+**测得的 流量读数。**ADJ (**调整**)**功能始终"打开",运行屏幕上不指示当前加数和乘 数值,并且应用到任何所连接 **molbloc** 的流量值。当使用加数和乘数时,应 该特别谨慎,确保正确输入和更改,不希望使用加数和乘数时为 **0** 和 **1**。

# **3.5.4 <4A\_B>**

## 用途

打开和关闭特定的 molbox1+工作模式,一起使用 molbox1+的通道 A 和 B。

#### ○ 原理

有两种 A\_B 模式。在这两种模式下, molbox 自动切换两路通道的 molbloc 以及使用其读数。两 种 A B 模式为:

## 相加模式**(A+B) (**参见第 **[3.5.4.2](#page-95-0)** 节**)**。

相加模式将通道 A 和 B 的流量相加。该模式旨在并行使用两个 molbloc 测量大于单个 molbloc 最 大量程的流量。

#### 比率模式**(A/B) (**参见第 **[3.5.4.3](#page-96-0)** 节**)**。

比率模式确定两个 molbloc 的流量之比。这就提供了一种方便、系统控制的比对 molbloc 的方法, 从而确定不同量程之间的一致性。

# **3.5.4.1** 通用操作**(**两种 **A\_B** 模式的共有特性**)**

如需访问 A\_B 模式,按**[SETUP]**、**<4A\_B>**,然后选择相应的模式(**<1A+B>**、 **<2A/B>**)。选定模式之后, molbox1+将返回到主运行屏幕,并激活所选的模式。如 果空间够用, 将在主运行屏幕的右下角显示有效的 A\_B 模式。如需取消 A\_B 模式, 按**[A/B]**功能键(参见第 [3.4.7](#page-87-1) 节), 将返回到常规单通道模式。

工作在 A\_B 模式时, 通道 A 为主通道, 所以通道相关的功能(气体、流量单位、稳 定度测试、K 因数等)均为当前应用到通道 A 的功能。配衡和泄漏检查仍然分别应用 到每路通道。冲洗功能自动冲洗通道 A, 然后再冲洗通道 B (参见第 3.4.4 节)。

在 A B 模式时, LED 通道指示灯在两个通道之间切换,表示当前激活的通道。P&T (压力和温度)功能显示(参见第 [3.4.5](#page-76-0) 节)也像 molbox1+在通道间切换一样进行切换, 显示当前激活通道的值。

在 A B 模式下, molbox1+读取一路通道, 直到获得*就绪*读数或者最长 10 秒钟, 以 先到为准。如果最后两个单通道读数为*就绪*, 则将 A+B 或 A/B 结果显示为*就绪*。如 果最后两个单通道读数中有一个或两个为*未就绪*, A+B 或 A/B 结果则显示为*未就绪* (参见第 [3.1.3](#page-42-0) 节)。

注

- 在任何 **A\_B** 模式下,将 **molbox1+**稳定度尽可能设低,使每路 通道上的流量稳定,这非常有帮助。如需更改 **molbox** 稳定度 设置,选择**[SETUP]**、**<2stab> (**设置**->**稳定度**)(**参见第 **3.5.2** 节**)**。
- 在 **A\_B** 模式下,**molbox1+**可能保持在某个通道达 **10** 秒,等 待就绪读数。进入 **A\_B** 模式后的第一个有效读数可能需要 **20** 秒,后续读数需要最长 **10** 秒。
- 当有效 **BPR** 模式为自动时,由于内部阀门配置,不能工作在 **A\_B** 模式。如果当前 **BPR** 模式为自动,**molbox1+**将拒绝访 问 A B 模式; 当激活 A B 模式时, 不允许用户选择自动模式 **(**参见第 **3.6.9** 节**)**。
- 只有在使用相同类型的 **molbloc** 时,例如 **molbloc-S** 和 **molbloc-S**,才支持 **A+B** 和 **A\_B** 模式。对于 **molboc-S** 和 **molbloc-L** 组合,该选项不可用。

# <span id="page-95-0"></span>**3.5.4.2 A+B** 模式

#### 用途

同时操作 molbox1+通道 A 和 B 上的两个 molbloc,并获得通过两台 molbloc 的流量 之和的流速。

#### 原理

在 A+B 模式下, molbox1+先测量某路通道, 然后再测量另一路通道。显示的流速 为两个最新通道读数之和,每次完成一路通道的读数后更新。这允许同时并联使用 两个 molbloc,测量大于单通道量程的流量。

## ○ 设置

在 A+B 模式下,当两个 molbloc 并联、对称安装时效果最佳。在两个 molbloc 上游 的分流点和下游汇合点之间尽可能使用较少的通用调节器,例如软管、接头等。福

禄克计量校准部提供支持 A+B 操作的标准硬件配置(molstic)。

### ○ 操作

如需激活 A+B 模式,按**[SETUP]** (设置)键,选择**<4A\_B>**,然后再选择**<1A+B>**。 molbox1+返回至 A+B 模式下的主运行屏幕。A+B 模式下的主运行屏幕如下:

- 1. 就绪/未就绪指示。
- 2. 通道 A 和通道 B 的两个最新流速读数之和,以及流量 单位。
- 3. 流过的气体。
- 4. A+B 结果的流量变化率,单位为流量每秒。
- 5. 表示已激活 A+B 模式(如果有空间可用)。

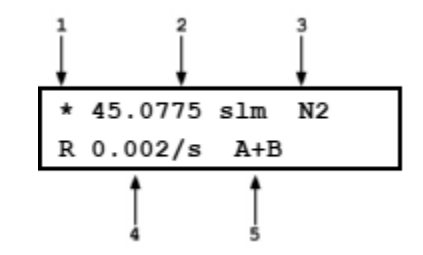

除顶行表示 A+B 流量外, MFC 运行屏幕(如果 molbox1+具有可选的 MFC 控制功能) 保持不变。

# <span id="page-96-0"></span>**3.5.4.3 A/B** 模式

# 用途

同时操作 molbox1+通道 A 和 B 上的两个 molbloc,并显示其流速之比。

#### ○ 原理

在 A/B 模式下, molbox1+先测量某路通道, 然后再测量另一路通道。测得每路通道 的各个流速后即进行显示,并计算和显示关于两路通道之间的比率和差异的信息。

该功能提供了一种方便、系统受控的方法来比对两个 molbloc, 例如检查不同 molbloc 的测量一致性。

#### 设置

使用 A/B 模式比对两个 molbloc 时, 两个 molbloc 串联连接。应最大程度减小两者 之间的容积,上游的压力调节应尽可能稳定,以便于建立稳定的稳态流量条件,这 是进行有效比对所必不可少的。在选择用于执行 A/B 模式比对的硬件配置时,允许 每个 molbloc 工作在支持 molbloc 校准类型的正确压力条件下非常重要。在任何 A B 模式下,将 molbox1+稳定度尽可能设低,使每路通道上的流量稳定,这非常 有帮助。如需更改 molbox1+稳定度设置,选择**[SETUP]**、**<2stab>** (设置->稳定 度)(参见第 3.5.2 节)。

# 注

## 对于 1E5 molbloc, 由于其差压量程较低, 不建议使用 A/B 操作。

#### 操作

如需激活 A/B 模式,按**[SETUP]** (设置)键,选择**<4A\_B>**,然后再选择**<2A/B>**。 molbox1+返回至 A/B 模式下的主运行屏幕。A/B 模式下的主运行屏幕如下:

- 1. 就绪/未就绪指示。
- 2. 当前激活通道上的最新流量测量值及流量单位。
- 3. 流过的气体。
- 4. 两个最新通道读数之比(A/B)。
- 5. 两个最新通道读数之差,表示为百分比。

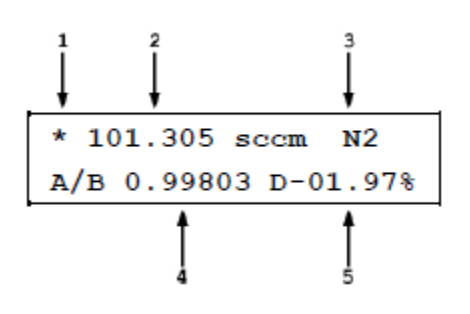

在 A/B 模式下,虽然可选的 MFC 控制功能仍然有效,但 MFC 运行屏幕不可用。

### 注

#### 如需返回到单通道模式,利用 **A/B** 功能选择 **A** 或 **B molbloc**。

# <span id="page-97-0"></span>**3.5.5 <5MFC>**

用途

创建、储存和编辑可选 MFC 功能使用的 MFC 配置(参见第 [3.4.8](#page-87-0) 节)。

#### 注

# **MFC** 控制功能是 **molbox1+**的一项可选功能。如果未随 **molbox1+**订购该选件, **SETUP (**设置**)**菜单下的 **1mfc** 功能则无效。

#### 原理

molbox1+利用 MFC 配置来配置 MFC 功能。MFC 配置定义 MFC 的模拟信号范围以及模拟信号 范围和 MFC 流量量程的关系。该信息使得 molbox1+能够配合使用当前 MFC 的正确信号,并将 MFC 模拟信号转换为对应的流量或% FS 值。

MFC 配置是使用**[SETUP]**、**<5MFC>** (设置->MFC)菜单设置的。molbox1+将 MFC 配置储存在配 置编号下。当使用 MFC 功能键激活 MFC 功能时,利用配置编号选择 MFC 配置(参见第 [3.4.8](#page-87-0) 节)。 可定义和保存多达 26 组 MFC 配置。

MFC 配置旨在使用户能够设置典型校准或随 molbox1+使用的 MFC 配置,从而能够在需要时方 便地从查找表中调用。

MFC 配置 1 和 2 为工厂配置,不可编辑。配置 1 将 MFC 控制选件设置为工作在电压模式,不指 定流量量程。配置 2 将 MFC 控制选件设置为工作在毫安模式,不指定流量量程。

## ○ 操作

如需创建和编辑 MFC 配置,按**[SETUP]**、**<5MFC>** (设置->MFC)。

显示如下:

Enter profile number #4

选择要编辑的配置编号,然后按**[ENTER]**键。

#### 注

**MFC** 配置 **1** 和 **2** 为使用 **MFC** 功能时的工厂默认配置,直接使用模拟单位,不 指定 **MFC** 流量量程或单位。配置 **1** 为 **0** 至 **5 V**,配置 **2** 为 **4** 至 **20 mA (**参见第 **[3.4.8](#page-87-0)**[、](#page-87-0)**3.5.5** 节**)**。

2current

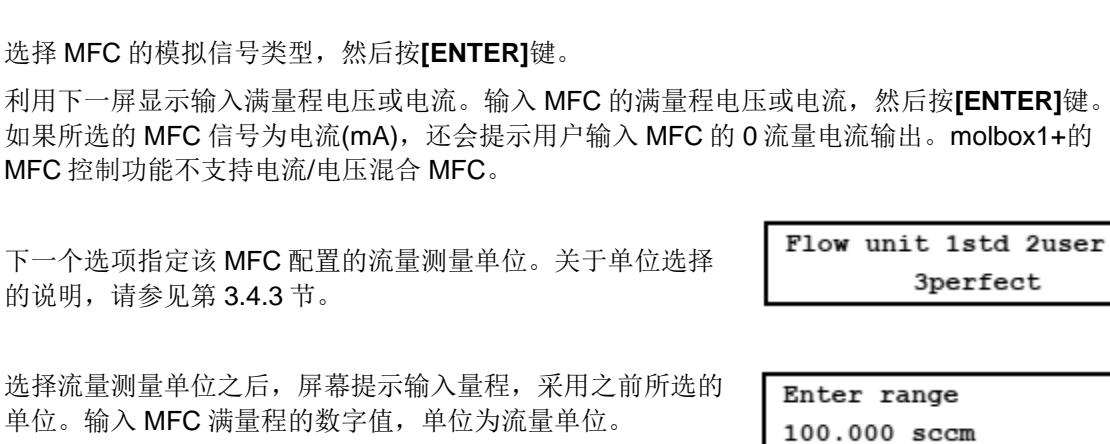

下一个选项指定该设备是仅测量流量的质量流量计(MFM)还是 质量流量控制器(MFC)。如果设备仅测量流量,则选择 **<1MFM>**;如果设备测量和控制流量,则选择**<2MFC>**。

Device Type **1measure** 2control

Input type: **1voltage** 

选择了设备类型之后,则完成编辑,将显示编辑下一配置编号的提示。按**[ESCAPE]** (取消)键返 回到 MFC 控制。再次按**[ESCAPE]** (取消)键返回到当前运行屏幕。

注

如需清除**/**复位所有 **MFC** 配置,工厂默认配置 **1** 和 **2** 除外,使用**[SPECIAL]**、 **<1reset>**、**<3mfc> (**特殊**->**复位**->MFC)**菜单。

# <span id="page-98-0"></span>**3.5.6 <6REG> (**调节**)**

# 用途

显示如下:

下一个选项指定该 的说明,请参见第

选择流量测量单位

打开和关闭 MFC 控制调节模式,以及设置调节模式的调节周期。

注

# **REGE (**调节**)**功能影响 **molbox1+ MFC** 控制功能。**MFC** 控制功能是一项可选 功能。如果 **molbox1+**中未安装该选件,**SETUP (**设置**)**菜单下的 **REG (**调节**)** 功能则无效。

#### ○ 原理

调节模式旨在使 MFC 能够与 molbloc/molbox 配合工作,准确设置 molbloc/molbox 测得的流量。 该功能使 MFC 被用于将流量控制到 molbloc/molbox 实测的特定值。

当激活 molbox1+ MFC 功能时,可将设置点发送到 MFC。常规工作中,输入的设置点为发送到 MFC 的设置点信号,并且该设置点保持恒定,直到给出新设置点。molbloc/molbox 用于读取从 MFC 设置点得到的流量。

调节模式允许根据 molbox1+实测的 molbloc 流量给出设置点。在调节模式中, molbox1+根据需 要定期重新调节应用到 MFC 的实际设置点,从而将流量调节到相应的 molbloc 流量值。在每个 调节循环中,molbox1+根据 molbloc 的实际流量和预期流量之差修正 MFC 的设置点。调节周期 设置调节循环之间的时间间隔。

## 注

#### 如果 **molbloc** 和 **MFC** 之间的容积较大,增大调节周期将能够改善调节效果。

#### 操作

如需激活或退出激活调节模式,以及设置调节周期,按**[SETUP]** (设置)键,然后选择**<6reg>** (调 节)。

显示如下:

Regulation Period  $(0 \text{ disables}) : 0$ 

如果输入 0 (零), 则退出调节模式。如果输入大于 0 (零)的值, 则激活调节模式, 并以秒为单位 输入调节周期值。

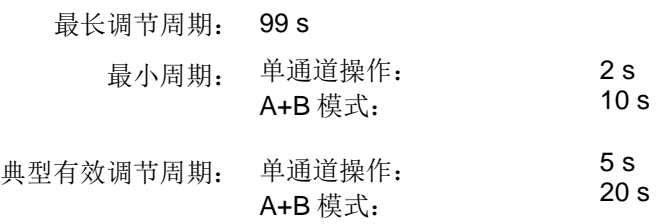

当激活调节模式时,在主运行屏幕的右下角(如果空间可用)显示**<R>** 。

# <span id="page-99-1"></span>**3.5.7 <7FLOWU> (**流量单位**)**

#### 用途

自定义**[UNIT** (单位)功能键下可用的流量单位选项(参见第 [3.4.3](#page-53-0) 节)。

#### 原理**/**操作

请参见第 [3.4.3.5](#page-57-0) 节。

# <span id="page-99-0"></span>**3.5.8 <8PRESU> (**压力单位**)**

#### 用途

选择/更改 molbox1+显示压力值时的测量单位。

#### 操作

如需设置 molbox1+显示压力值时的测量单位,按**[SETUP]** (设置)键,然后选择**<8presU>** (压力 单位)。

显示如下:

Pressure unit type: 1SI 2other 3user

选择相应的单位类型,然后选择相应的单位。选择单位之后,则返回到运行屏幕,并激活所选的 压力测量单位。

可用的压力测量单位[见表](#page-100-1) [33](#page-100-1)。

<span id="page-100-1"></span>

| $<$ 1SI $>$ (SI) | <20ther>          | <3User>       |
|------------------|-------------------|---------------|
| $<$ 1 $Pa$ >     | $<$ 1 $p$ si $>$  | $<$ 1user $>$ |
| <2kPa>           | $<$ 2psf $>$      |               |
| $3mPa$           | $<$ 3in $H$ g $>$ |               |
| $<$ 4mbar $>$    | $<$ 4in $W$ a>    |               |
| $5bar>$          | $<$ 5 $kcm$ 2>    |               |
| $<$ 6mmHg $>$    |                   |               |
| $<7$ mm $W$ a>   |                   |               |
|                  |                   |               |

表 **33.** 可用的压力测量单位

\*3User: 用户自定义单位。

注

- 选择用户自定义单位时,"**user**"**(**用户**)**单位采用"用户单位**/Pa**"定义。
- 关于 **molbox1+**所用压力单位换算的定义,请参见第 **[7.1.1](#page-168-0)** 节。

# <span id="page-100-0"></span>**3.5.9 <9TEMPU> (**温度单位**)**

# 用途

选择 molbox1+显示温度值时的测量单位。

#### 操作

如需设置 molbox1+显示温度值时的测量单位,按**[SETUP]** (设置)键,然后选择**<9tempU>** (温度 单位)。

显示如下:

Temperature unit: 1celcius 2fahrenheit

选择相应的单位。选择单位之后,则返回到运行屏幕,并激活所选温度单位。

# 注

# 关于 **molbox1+**所用温度单位换算的定义,请参见第 **[7.1.2](#page-168-1)** 节。

# **3.6 [SPECIAL] (**特殊**)**

# 用途

**[SPECIAL]** (特殊)键访问 molbox1+的一个菜单,其中包含不常用或常规操作中一般不使用的功能和设置。这 些功能包括:

**<1reset>** (复位)访问和执行各种复位选项(参见第 [3.6.1](#page-101-0) 节)。

**<2level>** (等级)设置用户保护等级,限制访问某些功能,以及编辑用户密码(参见第 [3.6.2](#page-103-0) 节)。

**<3ul>** (上限)设置压力上限报警(参见第 3.6.3 节)。

**<4cal>** (校准)查看和调节 molbox1+压力传感器、参考电阻和 MFC 模拟选项(参见第 3.6.4 节)。

**<5prefs>** (首选项)设置屏保时间、设备 ID 号,以及日期和时间(参见第 3.6.5 节)。

- **<6remote>** (远程)查看和编辑 molbox1+ COM 端口(RS232)和 IEEE-488 接口设置(参见第 3.6.6 节)。
- **<7drivers>** (驱动)控制 molbox1+可选 12 V 驱动的开/关(参见第 3.6.7 节)。
- **<8head>** (气柱头)设置流体气柱头修正的高度(参见第 3.6.8 节)。
- **<9BPR>** 设置背压比(BPR)模式(仅限 molbloc-S) (参见第 3.6.9 节)。

## 操作

如需访问 SPECIAL (特殊)菜单, 在<u>主运行</u>屏幕按[SPECIAL] (特殊)键。

显示如下:

1reset 21evel 3ul 4cal 5prefs 6remote  $\downarrow$ 7drivers 8head 9BPR

#### 选择相应的功能。

关于 SPECIAL (特殊)的功能详细说明,请参见第 [3.6.1](#page-101-0) 至 3.6.9 节。

注

有些屏幕**(**例如 **SPECIAL(**特殊**)**菜单屏幕**)**,超过了显示屏能够提供的两行内容。此时用屏 幕第二行闪烁的下箭头表示。按**[]**和**[**→**]**键,可移动光标来访问不可见的行,或者如果您 知道隐藏菜单选项的编号,可直接输入。

# <span id="page-101-0"></span>**3.6.1 <1reset> (**复位**)**

#### 用途

将 molbox1+的各种设置恢复为默认值或工厂值。

#### 原理

molbox1+用户可定义的设置储存在非易失存储器中。复位菜单允许用户有选择性地或完全将设 置恢复为工厂默认值。复位操作可能会清除用户的设置,仅限用于将 molbox1+恢复为已知的状 态。执行任何类型的复位后,molbox1+将执行其重启程序。

#### 操作

如需访问复位菜单,按**[SPECIAL]**键,然后选择**<1reset>** (特殊->复位)。显示如下:

1sets 2units 3mfc 4cal 5all

选择相应的复位内容。确认之后,仪器将进行复位。复位过程总是将 molbox1+置于其启动程序, 就像电源关断后再次打开一样。

<span id="page-101-1"></span>关于具体复位选项的详细信息,请参见第 [3.6.1.1](#page-101-1) 至 [3.6.1.5](#page-103-1) 节。

# 注

## 复位功能改变影响流量测量的用户设置。如果使用不当,复位可能会造成测量超 差。复位功能仅限具有资质的人员使用,并参考本手册中关于复位功能的信息。

#### **3.6.1.1 <1sets> (**设定**)**

#### 用途**/**操作

如需访问复位设定的功能,按**[SPECIAL]**,然后选择**<1reset>**、**<1sets>** (特殊->复 位->设定)。

复位设定功能清除用户设置并恢复为默认值。其中包括:

- 流量单位恢复为 sccm (参见第 [3.4.3](#page-53-0) 节)。
- 压力测量单位恢复为 kPa (参见第 [3.5.8](#page-99-0) 节)。
- 温度测量单位恢复为°C (参见第 [3.5.9](#page-100-0) 节)。
- 气体类型恢复为 N2 (参见第 3.4.2 节)。
- 稳定度标准恢复为 0.1 sccm (参见第 [3.5.2](#page-92-0) 节)。
- K 因子恢复为 1 (参见第 [3.4.1](#page-48-0) 节)。
- 显示功能恢复为变化率(参见第 [3.4.6.1](#page-79-0) 节)。
- RPT 配衡值恢复为 0 (参见第 3.4.4.1.1 节)。
- 配衡恢复为上游压力(参见第 3.4.4.1.1 节)。
- 流量加数恢复为 0, 流量*乘数*恢复为 1 (参见第 [3.5.3](#page-93-0) 节)。
- 分辨率恢复为 0.001 % (参见第 3.4.9 节)。
- BPR 模式恢复为自动(参见第 3.6.9 节)。

# **3.6.1.2 <2units> (**单位**)**

#### 用途**/**操作

如需访问复位单位功能,按**[SPECIAL]**键,然后选择**<1reset>**、**<2units>** (特殊-> 复位->单位)。复位单位功能清除并设置全部测量单位功能为默认设置。其中包括:

- **[UNIT]** (单位)功能中可选的 6 个流量单位恢复为默认设置(参见第 [3.4.3](#page-53-0) 节)。
- 流量单位恢复为 sccm (参见第 [3.4.3](#page-53-0) 节)。
- 用户测量单位的参考温度恢复为 0 °C (参见第 [3.4.3.3](#page-56-0) 节)。
- 体积流量测量单位的条件恢复为: 温度为 molbloc, 压力为标准大气压(参见 第 [3.4.3.4](#page-56-1) 节)。
- 压力测量单位恢复为 kPa (参见第 [3.5.8](#page-99-0) 节)。
- 用户压力单位系数恢复为 1.00/Pa (参见第 [3.5.8](#page-99-0) 节)。
- 温度测量单位恢复为°C (参见第 [3.5.9](#page-100-0) 节)。

# **3.6.1.3 <3MFC>**

# 用途**/**操作

如需访问复位 MFC 功能,按**[SPECIAL]**键,然后选择**<1reset>**、**<3MFC>** (特殊-> 复位->MFC)。

复位 MFC 功能清除与可选模拟 MFC 控制相关的全部功能并设置为默认设置。其中 包括:

- 将 MFC 通道设置为 0 (禁止) (参见第 [3.4.8](#page-87-0) 节)。
- 将调解模式设置为关闭(参见第 [3.5.6](#page-98-0) 节)。
- 将 MFC 配置设置为配置 1 (参见第 [3.4.8.2](#page-89-0) 节)。
- 清除/删除用户定义的 MFC 配置(参见第 [3.5.5](#page-97-0) 节)。

# **3.6.1.4 <4cal> (**校准**)**

## 用途**/**操作

# 小心

# 用户应特别注意该项复位,否则可能会更改关键校准数据。

如需访问复位校准功能,按**[SPECIAL]**键,然后选择**<1reset>**、**<4cal>** (特殊->复 位->校准)。

复位校准功能清除并将 molbox1+参考压力传感器(RPT)的用户校准系数设置为默认 值(参见第 [5.2](#page-150-0) 节)。其中包括:

上游和下游绝压 RPT:

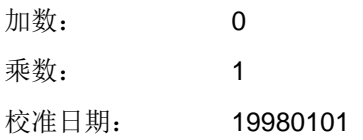

## 注

复位校准功能不影响用于校准 **molbox1+s** 内部欧姆测量系统**(**参见 第 **5.4** 节**)**的参考电阻值或者可选 **MFC** 控制功能**(**参见第 **3.4.8** 节**)**的 校准系数。

# <span id="page-103-1"></span>**3.6.1.5 <5all> (**全部**)**

## 用途**/**操作

将 molbox1+恢复为原始状态,即交货时的出厂条件。执行 SETS (设定)、UNITS (单位)、CAL (校准)和 MFC 复位功能,并将其他所有可设置的值恢复为默认值。其 中包括通信端口设置。

如需访问复位全部功能,按**[SPECIAL]**键,然后选择**<1reset>**、**<5all>** (特殊->复位 ->全部)。

# 小心

# 用户应特别注意该项复位,否则可能会更改关键校准数据。

# <span id="page-103-0"></span>**3.6.2 <2level> (**等级**)**

# 用途

设置用户保护等级,限制访问某些功能,以及编辑更改用户等级要求的密码。

#### 原理

molbox1+的前面板用户界面提供访问其所有用户定义数据、设置和功能的途径,包括校准数据。 如果疏忽、意外或未经授权更改或编辑数据、设置和功能,可能会要求用户全面重新配置,以及 可能造成读数无效。因此,根据 molbox1+的应用情况,可能需要限制访问某些功能。用户等级 功能满足了以上要求。仪器提供4种不同的安全等级:无、低、中和高。

修改安全等级的功能可以是开放的或由密码保护,所以安全等级可以作为避免意外更改数据的便 利途径, 或者作为防止篡改 molbox1+设置的方法。

# **3.6.2.1** 安全等级

安全等级的结构使其能够支持典型的工作环境:

- 无 该等级适用于仅限系统管理员和/或校准设施使用。该等级允许访问和 编辑所有区域,包括关键计量信息和其他影响测量完整性的设置。
- 低 低安全等级的设计目的是保护特定的计量信息以及系统诊断和维护功能, 防止意外更改。适用于高级操作人员执行许多不同的任务。低安全等级 是默认用户等级设置。
- 中 中等安全等级用于保护系统中的特定计量信息,以及保证 molbox1+采 用一致的工作参数进行工作。
- 高 高安全等级保护所有工作参数,能够最大程度减少操作人员的选择(例 如,在一致的条件下执行完全相同的测试)。

小心

- **molbox1+**交货时的安全等级设置为低,可避免意外更改关 键内部设置,但不限制访问安全等级设置修改功能。建议保 持使用低安全等级,如果需要控制安全等级的设置,可采用 密码保护。
- 如果存在未经授权更改安全等级的风险,则应该对该功能使 用密码保护**(**参见本节的"操作"部分**)**。
- 高安全等级禁止远程通信,并对所有远程命令返回一条报错 消息**(**"**ERROR**"**)**。其他所有安全等级不影响远程通信。

安全等级的结构使其能够支持典型的操作级别。具体地说, 安全等级可**防止**执行通 过[按表](#page-104-0) [34](#page-104-0) 中标有"•"的按键访问的功能。

<span id="page-104-0"></span>

| 按键                                    | 低 | 中         | 髙 |
|---------------------------------------|---|-----------|---|
| [K]                                   |   |           |   |
| [GAS]                                 |   |           |   |
| [UNIT]                                |   |           |   |
| [UNIT] (更改温度/压力条件)                    |   | $\bullet$ |   |
| <b>[TARE]</b> (访问菜单)                  |   |           |   |
| [TARE]、<1tare>、<选择配衡压力>               |   | $\bullet$ |   |
| <b>[TARE]、&lt;2purge&gt;</b> (更改冲洗时间) |   |           |   |
| [TARE]、<4AutoZ>、<4run>                |   |           |   |
| [PAT]                                 |   |           |   |
| [DISPLAY]                             |   |           |   |
| [DISPLAY] (更改时间/目标)                   |   |           |   |
| [A/B]                                 |   |           |   |
| [MFC]                                 |   |           |   |
| [RES] (分辨率)                           |   |           |   |
| [SETUP] (访问菜单)                        |   |           |   |
| [SETUP]、<1molbloc>                    |   |           |   |

表 **34.** 安全等级——各个功能/等级不能执行的功能

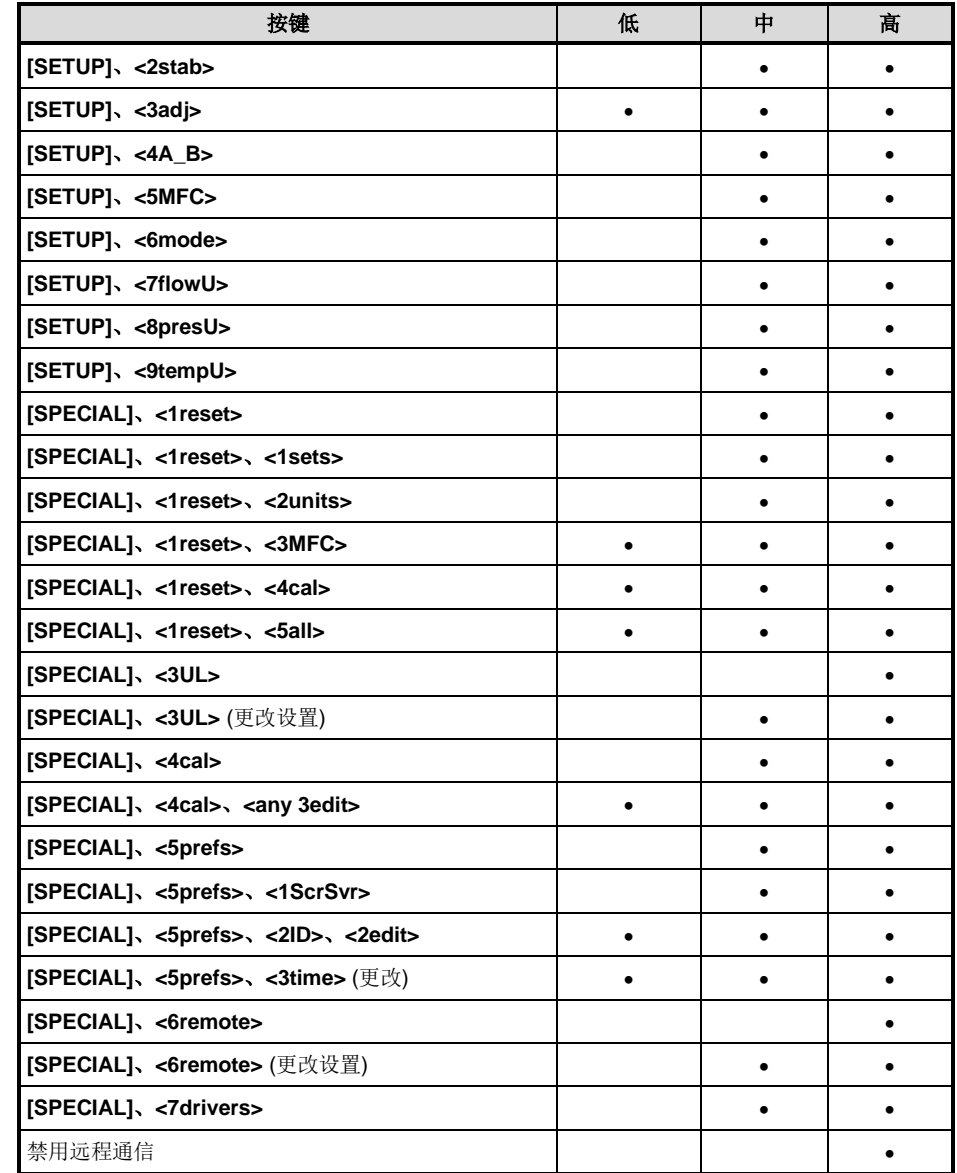

操作

注

**molbox1+**交付时未激活密码,可随意访问用户等级菜单。用户等 级设置为**<1Low>(**低**)**。用户等级可随意更改,除非创建密码。复位 功能**(**参见第 **[3.6.1](#page-101-0)** 节**)**不影响密码设置。

如需访问用户等级功能,按**[SPECIAL]**键,然后选择**<2level>** (特殊->等级)。

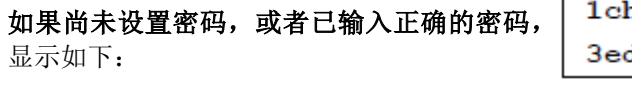

选择**<1change user level>** (更改用户等级), 将显示限制菜单:

hange user level dit password

Restriction: 1none 21ow 3medium 4high 选择相应的限制等级,或者按**[ESCAPE]** (取消)键返回到当前运行屏幕。

选择 **<2edit password>** (编辑密码)将显示 用户密码并允许编辑。密码最长为 6 个数字, 且不得以 0 开头。

Password: pppppp 0 disables password

如果输入 **0**,密码将被禁用,用户无需输入密码即可访问用户等级菜单。这是工厂 默认设置,即安全等级为**<2low>** (低)。

# 人 小心

# 输入密码之后,则必须重新输入密码才能更改用户等级。

如果密码已激活,则显示 molbox1+密码输入屏幕。

用户必须输入用户定义的密码或工厂默认辅 助密码才能继续。输入正确密码后,将进入 **<1change user level 2edit password>** (1 更改用户等级;2 编辑密码)屏幕。

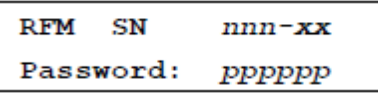

第一个区域, <nnnn>, 是 molbox1+的序列号, 后边跟第二个区域, <xx>, 表示 已经输入辅助密码的次数。每次使用辅助密码时,第二个区域都递增。第三个区域, **<***pppppp***>**,用于常规的密码输入。

提供工厂*辅助*密码的作用是防止用户丢失或忘记密码。如需工厂*辅助*密码,请联系 福禄克计量校准部授权服务供应商(参见第 7.4 节)。所有 molbox1+的工厂辅助密码 都是不同的,并且在每次使用之后更改。

# **3.6.3 <3UL> (**上限**)**

# 用途

设置一个压力上限,高于该限值时,molbox1+将产生一条警告,中断操作并隔离器内部压力传 感器。

# 原理

molbox1+包含两个高精度参考压力传感器(RPT)。较大的过压会严重损坏这些传感器。UL (上限) 功能利用 molbox1+的内部能力保护 RPT 不受过压损坏。molbox1+ 连续监测 RPT 测得的压力。 当压力超过 UL 功能设置的水平时, molbox1+通过声音报警警告用户。除 UL 限值外, 还有一个 过压限值,用户不可设置。如果压力达到过压限值, molbox1+利用其内部阀门隔离 RPT。

#### ○ 操作

如需访问 UL (上限)功能,按**[SPECIAL]**、**<3ul>** (特殊->上限)。显示如下:

所示为当前上限,采用当前压力测量单位设置。如需指定 不同的压力测量单位,使用**[SETUP]**、**<8presU>** (设置-> 压力单位)(参见第 [3.5.8](#page-99-0) 节)。

Transducer Max Pres: 600.000 kPaa

如需更改上限,输入相应的值(参见下文中的最大 UL 限值)然后按**[ENTER]**键。屏幕返回到主运 行屏幕, 新上限生效。

最大上限设置,也是默认设置,是高于 molbox1+最大工作压力量程 5 %。对于不同的 molbox1+ 型号,最大 UL 值分别如下:

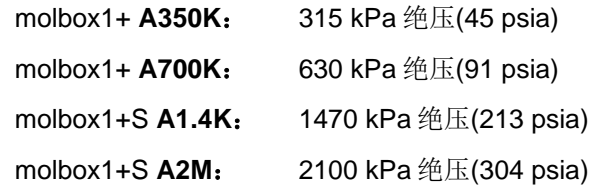

molbox1+过压限值,不可编辑:

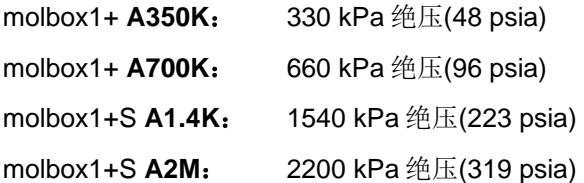

<span id="page-107-0"></span>如果超过过压限值,所有 molbox1+内部阀门关闭,停止常规操作。将 molbox1+的电源关闭后再 次打开,或者按**[ENTER]**键,可重新恢复常规操作。在重新启动 molbox1+或按**[ENTER]**键之前, 请确保纠正导致过压发生的条件。更多详细信息请参见第 [3.6.3.1](#page-107-0)[、](#page-107-0)3.1.4 节。

## 注

#### **UL (**上限**)**与 **molbloc** 通道相关。**molbloc** 通道 **A** 和通道 **B** 操作具有独立的 **UL** 设置。

# **3.6.3.1** 上限报警和序列

当压力达到上限时,molbox1+继续工作,但发出声音报警。如果压力下降到上限以 下,报警消除。

当压力达到过压限值时,所有 molbox1+内部 阀门关闭,停止常规操作并显示:

610.250 kPa 601.780 OVERP! CHK & PWR DWN

顶行显示上游(左)和下游(右) RPT 的当前压力测量值。底行为过压报警。表示超标 的压力指示一般说明 RPT 已经严重过压。

可以查看其他菜单,但不能访问主运行屏幕,也不能操作 molbox1+内部阀门。如需 将 molbox1+恢复正常操作,必须将其关闭后再打开,或者从过压屏幕中按**[ENTER]** 键。当 molbox1+恢复正常操作后, 其隔离阀将打开。尝试恢复正常操作之前, 请确 保修正导致过压发生的条件。

## 注

- 上限和过压功能旨在利用 **molbox1+**的功能尽可能保护 **molbox1+**参考压力传感器**(RPT)**不受过压损坏。系统没有 故障保护,仍然可能发生导致 RPT 严重损坏的过压条件。 **RPT** 的最终保护掌握在用户手里。过压造成的 **RPT** 损坏不 在产品质保范围之内。
- **molbox1+**连续监测最大压力。一旦超过过压限值,将在一 个特殊位置记录达到的压力值、时间和日期。该信息可用于 确定造成过压条件的事件。
## **3.6.4 <4cal> (**校准**)**

校准和调整 molbox1+参考压力传感器、欧姆测量系统、可选 MFC 控制功能和校准的 molbloc 流 量。

校准功能是 molbox[1](#page-149-0)+维护程序的一部分,因此在本手册的维护部分介绍(参见第1章)。

# **3.6.5 <5Prefs> (**首选项**)**

#### 用途

访问 molbox1+内部操作首选项和功能菜单。其中包括:

**<1ScrSvr>**(屏保)查看和更改屏保功能(参见第 [3.6.5.1](#page-108-0) 节)。

**<2ID>** 查看和编辑 molbox1+用户 ID (参见第 [3.6.5.2](#page-108-1) 节)。

**<3time>** (时间)查看和编辑内部时间和日期设置(参见第 [3.6.5.3](#page-109-0) 节)。

#### 操作

如需访问首选项菜单,按**[SPECIAL]**,然后选择**<5prefs>** (特殊->首选项)。显示如下:

1ScrSvr 2ID 3time

选择相应的功能。

<span id="page-108-0"></span>关于每项首选项功能的详细信息,请参见第 [3.6.5.1](#page-108-0) 至 [3.6.5.3](#page-109-0) 节。

#### **3.6.5.1 <1ScrSVR> (**屏保**)**

#### 用途

调节激活 molbox1+屏保功能之前需要等待的时间。

#### ○ 原理

molbox1+具有屏幕保护功能,如果在规定时间未操作前面板按键,屏幕将变暗。默 认屏保激活前的等待时间为 10 分钟。用户可调节屏保激活之前的等待时间,或者将 该功能完全关闭。

#### 操作

如需访问屏保功能,按**[SPECIAL]**键,然后选择**<5prefs>**、**<1ScrSav>** (首选项-> 屏保)。以分钟为单位编辑时间,经过该等待时间后,将激活屏保功能,屏幕将变暗。 将该时间设置为零,则关闭屏保功能。

#### 注

如果将屏保等待时间设置为零,则关闭屏保功能,所以屏幕将永远 保持在全亮度。

#### <span id="page-108-1"></span>**3.6.5.2 <3ID>**

#### 用途

查看或编辑 molbox1+的用户 ID 以及查看 molbox1+序列号。

#### 原理

molbox1+的工厂编程序列号在产品的后面板上,可在启动屏幕上查看。

molbox1+还支持用户储存一个唯一的、12 字符、字母数字格式的 ID 号。该功能常 用于赋予一个组织控制 ID (例如资产号、工具号、标准号等)。利用 ID 功能可查看 和编辑 ID 号。同时也显示 molbox1+序列号。

#### 操作

如需访问 ID 功能,按**[SPECIAL]** (特殊)键,然后选择**<5prefs>**、**<2ID>**(首选项- >ID)。选择**<1view>** (查看)查看当前 ID。

选择**<2edit>** (编辑)编辑 ID。

ID 为 12 个字符。编辑屏幕打开时,光标位于第一个字符。可利用键盘直接输入数 字值。此外,可利用[←]和[→]键切换可用的字母数字字符。保持按下按键则循环切 换显示字符。字符顺序([→])为:空格、符号、小写字母、大写字母、数字。选中某 个字符后,按**[ENTER]**键将其激活并移动到下一个字符位置。

当某个字符被选中后,光标移动到下一个字符。如需保留空格字符,在字符位置按 **[ENTER]**键输入空格。如果输入的 ID 小于 12 个字符,对剩余的字符执行该操作。

输入完成 12 个字符中的最后一个字符后,屏幕会显示提示**<Save ID?>** (保存 ID?)。 选择**<1no>** (否)返回到 ID 编辑屏幕。选择**<2yes>** (是)保存已编辑的 ID。

注

可通过计算机远程设置 **ID**,比从键盘上输入字符更为方便**(**参见第 **[4.3.4.2](#page-124-0)** 节"**ID** 命令"**)**。**ID** 不会被任何复位功能清除或复位**(**参见第 **[3.6.1](#page-101-0)** 节**)**。

#### <span id="page-109-0"></span>**3.6.5.3 <3Time> (**时间**)**

#### 用途

查看和编辑 molbox1+内部时间和日期设置。

#### ○ 操作

如需访问时间功能,按**[SPECIAL]**键,然后选 择**<5prefs>**、**<3time>** (特殊->首选项->时间)。 显示如下:

Edit: 1time 2date 08:32:11 am 19980101

选择<1time> (时间)编辑时间设置。依次编辑小时、分钟和 am/pm (上午/下午), 每 次输入后按一次**[ENTER]**键。输入分钟值之后,秒数变为零。这可用于与时间标准 同步。

选择**<2date>** (日期)编辑日期设置。日期格式必须为 YYYYMMDD (年月日)。

注

**molbox1+**的日期和时间在工厂最终测试和检查过程中被设置为美 国山地标准时间。如果需要,利用时间和日期功能将其设置为您当 地的时间和日期。

# **3.6.6 <6REMOTE> (**远程**)**

#### 用途

配置 molbox1+的 COM1、COM2 和 IEEE-488 通信端口。测试 COM1 和 COM2 通信;

#### 原理

molbox1+有两个 RS232 通信端口,分别称为 COM1 和 COM2,以及一个 IEEE-488 端口。 COM1 和 IEEE-488 端口用于与主计算机通信(参见第 [4.1](#page-116-0) 节)。COM2 保留用于与外部设备(例如, 多用表、第二台 molbox、MFC 控制器等)通信。这些端口可从 molbox1+前面板进行设置。

molbox1+提供 RS232 通信端口的自检功能。通过自检,能够验证 molbox1+的 RS232 端口 (COM1 和 COM2)是否工作正常,以及使用的电缆是否正确。

#### 操作

如需访问通信端口配置,按**[SPECIAL]**键,然后选择**<6remote>** (特殊->远程)。选择**<1COM1>**、 **<2COM2>**或**<3IEEE-488>**查看和/或编辑端口设置。

<span id="page-110-1"></span><span id="page-110-0"></span>如需访问 RS232 自检功能,按**[SPECIAL]**、**<6remote>**、**<4RS232test>** (特殊->远程->RS232 自检)

#### **3.6.6.1 COM1** 和 **COM2**

COMx 端口设置是可更改的。设置包括波特率、奇偶校验、数据位和停止位。可用 的选项请参见表 [35](#page-110-0)。

| 波特率  | 300, 600, 1200, 2400, 4800, 9600,<br>19 200 |
|------|---------------------------------------------|
| 奇偶校验 | ┃无、奇、偶                                      |
| 数据位  | 7或8                                         |
| 停止位  | 1或2                                         |

表 **35.** COM1 和 COM2 设置选项

两个 COM 端口的默认 COMx 设置为 **2400**、偶、**7**、**1**。

对于通过 COM1 端口发送到主计算机的所有消息, molbox1+附加一个回车(**<CR>**) 和换行(**<LF>**)符。对于输入的消息,检测回车符,忽略掉换行符。对于发送到 molbox1+的每个消息,用户必须等待应答,然后才能向其发送下一个消息(参见第 [4.2.1](#page-116-1) 节)。

#### **3.6.6.2 IEEE-488**

IEEE-488 端口地址可设置为 1 至 31。默认地址为 10。

在所有发送消息的末尾,molbox1+发送一个换行符(**<LF>**),并触发 EOI 线。 molbox1+通过检测换行符和/或 EOI 线的有效状态,来结束输入的消息(参见第 [4.2.2](#page-118-0) 节)。

#### **3.6.6.3 RS232** 自检

提供 RS232 自检功能,用于检查 molbox1+的 COM 端口和接口电缆, 与外部设备 或计算机无关。

如果主计算机通过 **RS232** 与 **molbox1+**通信时遇到困难,RS232 自检功能有助于 检查通信使用的 molbox1+ COM1 端口和使用的接口电缆是否正确。

如需对 RS232 端口(COM1 和 COM2)进行自检,请按 **[SPECIAL]**、**<6remote>**、 **<4RS232test>**(特殊->远程->RS232 自检)。

屏幕将提示您使用标准的引脚至引脚 DB-9F 至 DB-9F RS232 电缆将 COM1 连接到 COM2(参见第 [4.2.1.1](#page-117-0) 节)。

安装好电缆之后,按 **[ENTER]** 键执行自检。首先在 COM1→COM2 方向执行测试, 然后在 COM2→COM1 方向进行测试。

如果 **COM1**→**COM2** 测试合格:短暂显示**<PASSED>** (通过),然后继续 COM2→COM1 测试。

如果 **COM2**→**COM1** 测试合格:短暂显示**<PASSED>** (通过),然后显示结论, **<molbox1+ RS232 test has PASSED>**(molbox1+ RS232 测试合格)。

如果测试失败:暂停测试,直到按下 **[ENTER]** 键。

注

**molbox1+ RS232** 测试失败的原因有三种:

- **1.** 使用的 **RS232** 电缆不正确**(**关于正确电缆的信息请参考第 **[4.2.1.1](#page-117-0)** 节**)**。
- **2. COM1** 和 **COM2** 的串行通信设置不相同,因此不能彼此通信 **(**请参考第 **[3.6.6.1](#page-110-1)** 节设置 **COM** 端口**)**。
- **3. COM1** 或 **COM2** 端口故障。

通信失败的原因几乎总是电缆或 RS232 接口设置不正确; 在怀疑 **COM** 端口有故障之前,请确保这些是正确的。

### **3.6.7 <7Drivers> (**驱动**)**

#### 用途

控制 molbox1+的 8 路通道的输出信号,12 V 外部驱动。

#### 注

#### **<7drivers>**功能是 **molbox1+**的一项可选功能。如果未随 **molbox1+**一起订购该 选件、没有安装驱动硬件,**<7drivers>**的设置没有影响。

#### 原理

molbox1+外部驱动用于驱动 molbox1+系统中的外设(例如,用于选择 molbloc 气源或自动将气流 连接至 molbloc 通道 A 或 B 的歧管阀)。驱动的电气连接位于后面板连接器(关于驱动技术指标和 引脚布局的信息,请参见第 [7.2](#page-171-0) 节)。

#### 操作

如需访问驱动控制功能,按**[SPECIAL]** (特殊)键,然后选择**<7drivers>** (驱动)。

显示如下:

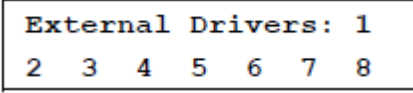

按键盘上的对应数字键,则将对应的驱动打开和关闭,方式可以是短暂或切换。有效驱动用其编 号后边的<\*>符号表示。在外部驱动菜单中, 按**[ENTER]**键, 在显示的菜单中可以选择在选定驱 动编号时是否短暂激励或切换:**<1momentary> (**短暂**)**或 **<2toggle>(**切换**)**。

# **3.6.8 <8Head> (**气柱头**)**

#### 用途

当 molbloc 的高度与 molbox1+的参考高度不同时, 为了预测 molbloc 所在高度的压力, 从 molbox1+参考压力传感器测得的压力中减去或增加流体气柱头修正值。

#### ○ 原理

molbox1+测量 molbloc 流量元件中的绝压和差压。molbox1+参考压力传感器(RPT)在校准时的高 度与作为压力参考面的后面板快接头高度相同。在执行校准或测试时, molbloc 与 molbox1+参 考面有时不在一个高度上。这种高度差(称为气**柱头)**会造成 molbox1+在其参考面测得的压力与不 同高度的 molbloc 上实际出现的压力之间存在显著差异。在这种情况下,对 molbox1+实测压力 应用流体气柱头修正非常有用,从而预测实际施加到不同高度的压力。

molbox1+可计算其工作压力范围内所有支持气体的气柱头压力(参见第 3.4.2 节)。利用流体气柱 头功能,可指定 molbox1+和 molbloc 之间的高度差, 从而将最终的气柱头压力增加到在 molbox1+后面板快接头处的实测压力。

利用**[SPECIAL]**、**<8head>** (特殊->气柱头)指定 molbox1+后面板快接头和另一高度之间的高度 差。输入高度为 0 时, 则关闭该功能。

#### 注

#### 在高压下使用 **molbloc-S** 时,利用气柱头功能保证测量在允差范围内非常重要。 指定**± 7.5 cm(3 in)**范围内的气柱头高度就足以保证,即使在最差条件下,相对于 测量允差,气柱头修正的不确定度也可忽略不计。

#### ○ 操作

如需访问 HEAD (气柱头)功能,按**[SPECIAL]**、**<8head>** (特殊->气柱头)。显示如下:

- 1. 气柱头高度输入域。
- 2. 当前的 molbox1+气体选项。

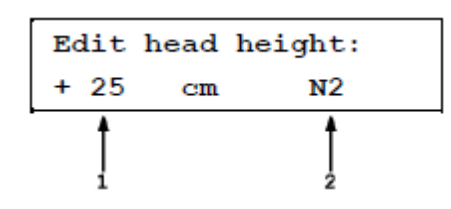

将气柱头高度编辑为相应的值。按**[ENT]**键返回到运行屏幕,并激活新气柱头修正值。按**[ESC]**  (取消)键返回,不保存更改。

#### 注

**molbox1+**压力测量的参考高度为 **molbox1+** 后面板压力快接头的中间。如果 **molbloc** 高于 **molbox1+**,气柱头高度应输入正值,否则输 入负值。

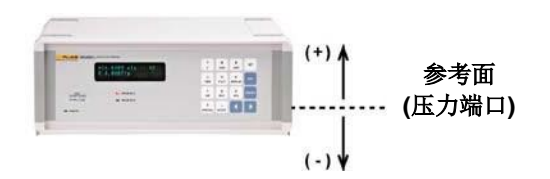

#### 注

- 流体气柱头功能与通道不相关。当 **molbloc** 通道改变时,流体气柱头功能的 设置以及打开或关闭状态保持不变。
- 当应用气柱头修正时,用**[P&T] (**压力和温度**)**屏幕上压力单位右侧的**<h>**表示 **(**参见第 **3.4.5** 节**)**。当气柱头修正值为零时,不显示**<h>**。
- 在执行自动调零**(**参见第 **3.4.4.4.2** 节**)**时,以及在校准运行屏幕**(**参见第 **5.2.4.1** 节**)**,自动禁用气柱头功能。

### **3.6.9 <9BPR> (**背压比**)**

#### 用途

在 molbloc-S 操作中选择 molbox1+ BPR (背压比)测量模式。molbox1+S BPR 测量模式始终打 开,没有选项可将其关闭或使用以下所述的自动选择选项。

#### 原理

当 molbloc-S 元件与 molbox1+ RPT 配合使用时, 后者一般用于读取 molbloc 下游压力, 在压气 上可能通过 molbox1+内部阀门连接到 molbloc-S 喷嘴的上游或下游。两个 RPT 尽可能同时用于 上游,通过平均两个 RPT 读数,将 molbloc-S 上游压力测量的不确定度降至最低。为了计算流 过 molbloc-S 的流量,上游绝压是最关键的测量。

只有在监测 BPR (molbloc 背压比)时才有必要测量 molbloc-S 下游压力。BPR 的值表示流过 molbloc-S 的流量是否达到必要的临界流量条件(参见第 3.1.5 节)。

当 molbox1+内部阀门被定位到将一个 RPT 连接到喷嘴上游、另一个连接到下游以确定 BPR 时, 此时的阀门状态被称为 BPR 打开(参见图 12)。

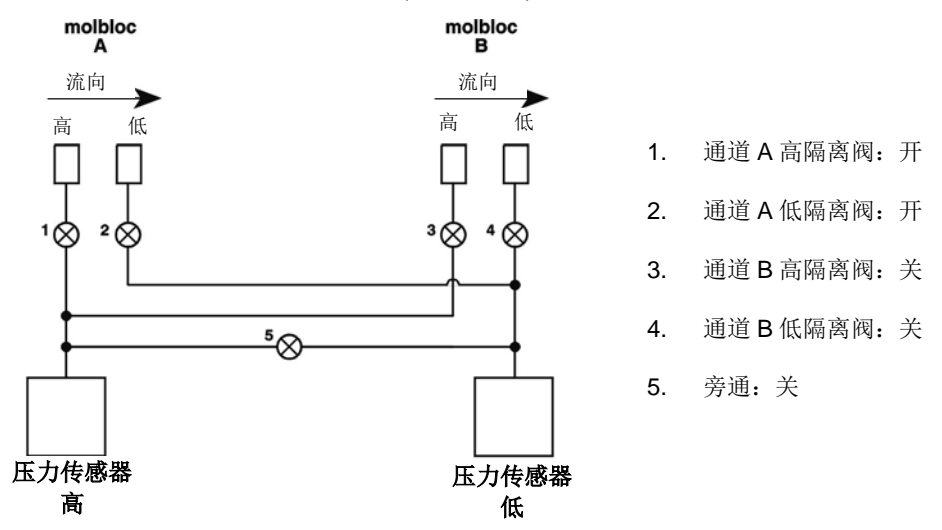

图 **12**. molbox1+内部压气示意图——molbloc-S 操作, 通道 A,BPR 打开

当 molbox1+内部阀门被定位到两个 RPT 测量 molbloc-S 上游压力时, 此时的阀门状态被称为 BPR 关闭(参见图 13)。

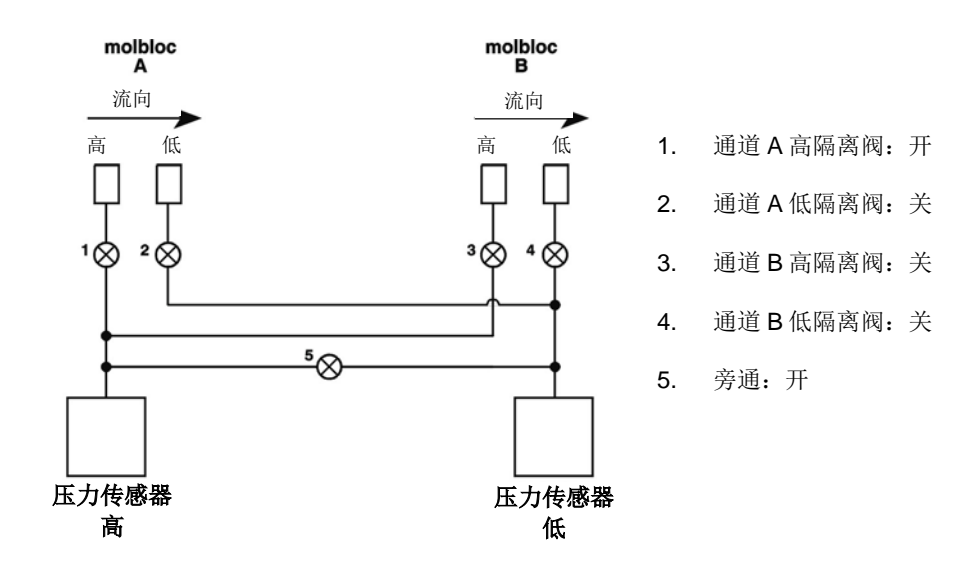

图 **13**. molbox1+内部压气示意图——molbloc-S 操 作,通道 A,BPR 关闭

理想情况下,用户能够在 BPR 打开的情况下监测 BPR,同时设置流量和压力,并且在建立流量 之后关闭 BPR,充分发挥在上游使用两个 RPT 的优势,最大程度降低不确定度。作为操作人员 在 BPR 打开和 BPR 关闭之间切换的替代方案, molbox1+具有一种"自动"BPR 模式, 利用内 置逻辑决定何时打开和关闭 BPR。在自动 BPR 模式下, molbox 利用基于流量和压力变化、稳定 度的信息,以及与基于雷诺数的 BPR 限值的接近性,来确定何时在 BPR 打开和 BPR 关闭阀门 状态之间切换(参见第3.6.9 节)。自动模式是默认 BPR 模式, 被认为是手动使用 molbloc-S/molbox1+的常规模式。

对于希望避免自动驱动阀门的用户,有其他两种 BPR 模式。BPR 关闭模式总是使 molbox 保持 在 BPR 关闭阀门状态。BPR 打开模式总是使 molbox 保持在 BPR 打开阀门状态。BPR 关闭模式 应谨慎使用,该模式不通过监测 BPR 来保证 molbloc-S 测量的有效性。

注

当 **molbox1+**工作在 **BPR** 关闭模式时,**molbox** 不能测量 **molbloc-S** 下游压力, 不监测和指示 **BPR**。当流过 **molbloc-S** 的流量不是临界流量时以及测量无效时, **molbox1+**不能警告用户。例如,当 **molbloc** 在 **BPR** 关闭模式下处于静止状态时, 且 **molbloc-S** 的上游和下游侧为大气压时,**molbox1+**将指示错误的流速,接近 等于 **molbloc-S KF**值乘以大气压值,单位为 **kPa**。如果使用 **BPR** 关闭模式,用 户必须确保在进行 **molbloc-S** 流量测量时为此足够低的 **BPR (**参见第 **3.1.5** 节**)**。 可利用**[TARE]**、**<5BPR> (**配衡**->BPR)**功能快速检查 **BPR (**参见第 **3.4.4.5** 节**)**。

#### 操作

如需访问 BPR 模式菜单,按**[SPECIAL]**、**<9BPR>** (特殊->BPR)。

显示如下:

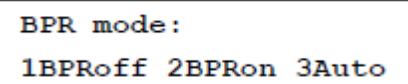

在 molbox1+S 上, BPR 始终打开。该菜单不提供选项。

显示如下:

BPR mode: **BPR ON** 

选择 BPR 模式、激活所选的 BPR 模式, 返回到之前的<u>运行</u>屏幕。按[ESCAPE] (取消)键返回到 之前的运行屏幕,不更改 BPR 模式。

选择**<1BPRoff>** (BPR 关闭)会使 molbox1+内部阀门立即切换至 BPR 关闭阀门状态(见图 12), 一直到用户更改 BPR 模式或激活某项会引起阀门变化的功能(例如[TARE]、<5BPR> (配衡- >BPR)功能,参见第 3.4.4.5 节)。在 BPR 关闭模式,根据两个 RPT 压力读数的平均值计算流量, 显示在 P&T (压力和温度)压力屏幕的 RPT 压力是经过动态配衡功能调节的,所以显示的两个压 力等于平均值(参见第 3.1.2 和 3.4.5 节)。

选择**<2BPRon>** (BPR 打开)会使 molbox1+内部阀门立即切换至 BPR 打开阀门状态(见图 11), 一直到用户更改 BPR 模式或激活某项会引起阀门变化的功能。在 BPR 打开模式, 仅根据上游 RPT 测量值计算流量。BPR 打开模式下,任何时候都不向 RPT 读数应用配衡。

选择<3Auto>(自动)不一定立即更改 BPR 模式。根据当前 BPR 模式的不同, BPR 模式的变化如 下:

#### 自动模式,**BPR** 打开阀门状态:

molbox1+直接监测 BPR 阀门。如果 BPR 安全地低于 BPR 限值(根据 molbloc-S 阻塞比的实证检 验计算得到,请参见第 3.1.5 节), 一旦流量稳定在 0.5 %读数达到 3 秒, molbox1+切换到 BPR 关闭阀门状态,并开始对 RPT 压力值进行实时平均。

#### 自动模式,**BPR** 关闭阀门状态:

molbox1+不监测 BPR, 但根据最新实测 BPR 与计算得到的 BPR 限值的接近程度, 如果当前流 量值发生足够大的变化,很可能使 BPR 达到限值, molbox1+切换至 BPR 打开阀门状态, 直接 检查 BPR。在临界流量测量中,因为流量正在变化时通常不能获得高精度流量测量值,所以发生 阀门切换的可能性非常小。

在自动模式下,当阀门处于 BPR 关闭阀门状态时,根据两个 RPT 压力读数的平均值计算流量, 就像在 BPR 关闭模式下一样。在自动模式下,当 molbox1+阀门切换到 BPR 打开状态时,因为 两个 RPT 无法测量相同的压力,所以不再动态计算配衡。利用 BPR 关闭阀门状态期间自动计算 的最新配衡修正自动模式下使用和显示的压力,直到阀门再次返回到 BPR 关闭状态。这可确保 自动模式阀门切换期间的流量测量值尽可能保持一致,以及总是使用最可能正确的配衡值。

注

- 在任何 **BPR** 模式下,都可能利用 **molbox1+**远程通信更改 **BPR** 模式,并 且也能够禁用 **molbox1+**阀门控制和切换**(**参见第 **4.3.4.2** 节**)**。
- 当 **BPR** 模式为自动时,由于内部阀门冲突,不能操作 **A\_B** 模式。如果当 前 **BPR** 模式为自动,**molbox1+**拒绝访问 **A\_B** 模式;当激活 **A\_B** 模式时, 不允许用户选择自动模式**(**参见第 **3.5.4** 节**)**。

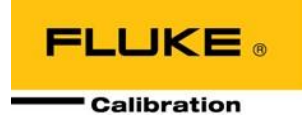

# **4** 远程操作

# <span id="page-116-0"></span>**4.1** 概述

molbox1+的大多数前面板功能亦可从远程计算机上通过命令执行。主计算机可使用 molbox1+ COM1 RS232 端口或 IEEE-488 端口与 molbox1+通信。除了使用 IEEE STD 488.2 公共命令之外, 所有端口的命令语法都 相同。

# **4.2** 接口

向 molbox1+发送任意命令即将其置于"软"远程模式。molbox1+处于这种远程模式时, molbox1+前面板左 下角的指示灯点亮。正在进行远程通信时,指示灯闪烁。处于远程模式时,通常从前面板访问的菜单被锁定。 按[ESCAPE] (取消)键, 则将 molbox1+返回到本地操作, 除非向其发送"REMOTE"命令。"REMOTE"命 令锁定键盘操作,直到发送"LOCAL"命令。无论处于哪一级远程模式,**[P&T]** (压力和温度)按键仍然有效, 允许用户更改 molbox1+主运行屏幕上查看的数据。

大多数远程命令将在 500 ms 内返回应答。用户必须等待该应答,然后才能向 molbox1+发送下一条命令。这 样可确保 molbox1+已经完成该命令。通过 IEEE-488 接口使用任意 IEEE STD 488.2 公共命令时除外(参见第 [4.3.4.1](#page-121-0) 节) (公共命令全部以星号"\*"开始)。只有使用 COM1 端口, 或者使用公共命令的查询形式(命令后跟 一个问号"?")时,公共命令才产生应答。

以下命令的响应时间需要超过 500 ms:

**ALLR**、**DP**、**FR**、**PR**、**RATE**、**SR**、**TARE** 完成一次测量需要最长 2 秒。 **GAS** 完成一次改变需要最长 5 秒 **TARESET**、**DEVICE=EXT**、**RESET** 完成需要最长 10 秒

注

**molbox1+**提供 **LabVIEW** 驱动。这些驱动允许 **National Instruments LabVIEW** 环境的 用户使用 **LabVIEW** 虚拟仪器创建包括一台或多台 **molbox** 的系统,而不是直接使用远程 命令。**molbox1+ LabVIEW** 驱动是远程命令的一种抽象化,形成一组一致的公共命令和 仪器相关功能。用户可从 **DHI** 全球网站免费下载驱动:**[www.dhinstruments.com](http://www.dhinstruments.com/)**。

### <span id="page-116-1"></span>**4.2.1 RS232**接口

为了建立 RS232 通信,必须使用标准引脚至引脚 DB-9F 至 DB-9M RS232 电缆从主机 COM 端 口连接到 molbox1+ COM1 端口。两个端口的接口设置必须相同。

注

**molbox1+**支持独立的 **RS232** 自检,以验证 **molbox1+ RS232** 端口工作是否正 常以及使用的接口电缆是否有效。如果通过 **molbox1+ COM1** 建立通信时遇到 困难,可利用该自检功能诊断故障**(**参见第 **3.3.6.3** 节**)**。

#### <span id="page-117-0"></span>**4.2.1.1 COM1**

molbox1+ COM1 RS232 接口位于后面板上, 是一个 9 针公头 DB-9F 连接器, 配置 为 DCE 设备。molbox1+的数据输出线为引脚 2,接收线为引脚 3。这就可以使用标 准的引脚至引脚 DB-9M 至 DB-9F RS232 电缆连接 DTE 主机。不要求也不支持握 手。

COM1 RS232 命令必须以至少一个回车符结束,换行符被忽略。来自 molbox1+的 所有 RS232 响应均以一个回车符和一个换行符结束。

| 引脚号 | 功能  | 说明                       |
|-----|-----|--------------------------|
|     | TxD | 「该引脚从 molbox1+发送串行数据至主机。 |
| 3   | RxD | 该引脚接收来自主计算机的串行数据。        |
| 5   | Grn | '该引脚为 TxD 和 RxD 信号的公共回路。 |

表 **36.** COM1 DB-9F 引脚分配

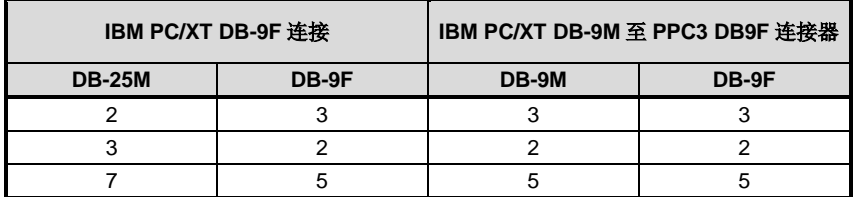

#### **4.2.1.2 COM2**

molbox1+ COM2 RS232 接口位于后面板上, 是一个 9 针母头 DB-9M 连接器, 配 置为 DTE 设备。molbox1+的数据输出线为引脚 3,接收为引脚 2。这就可以使用标 准的引脚至引脚 DB-9F 至 DB-9M RS232 电缆连接 DCE 从机。不要求也不支持握 手。

COM2 可用于支持主计算机通过 molbox1+与其他设备通信(例如,另一台 molbox 或多用表)。这样就允许用户使用主计算机 COM 端口或 IEEE-488 端口与 molbox1+ 及附加 RS232 设备通信。详细信息请参见"#"远程命令(参见第 [4.3.4.2](#page-124-0) [节,](#page-124-0) #命 令)。

| 引脚号 | 功能         | 说明                                   |
|-----|------------|--------------------------------------|
| 2   | RxD        | 该引脚接收来自另一台 molbox1+或设备的串行数据。         |
| 3   | TxD        | 该引脚从 molbox1+发送串行数据到另一台 molbox1+或设备。 |
| 4   | <b>DTR</b> | 数据终端就绪。保持在+5V。                       |
| 5   | Grn        | 该引脚为 TxD 和 RxD 信号的公共回路。              |

表 **37.** COM2 DB-9M 引脚名称

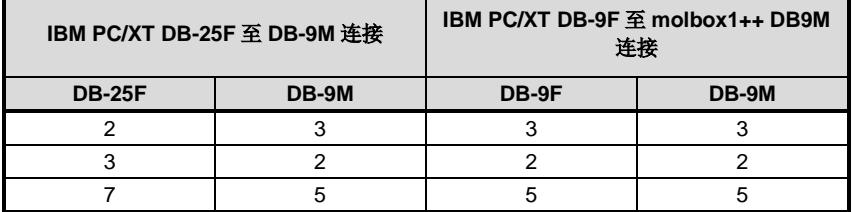

## <span id="page-118-0"></span>**4.2.2 IEEE-488 (GPIB)**

molbox1+的 IEEE-488 接口位于后面板上,物理和电气连接符合 IEEE Std 488.1-1987 Subset E2 和 IEEE Std. 488.2-1992 标准。在使用 COM1 接口时,不要尝试与 IEEE-488 接口通信。 IEEE-488 接收缓冲器大小为 250 字节。molbox1+将推迟释放 NRFD 握手线,直到可执行并清空 接收缓冲器。这样可防止缓冲器溢出。

IEEE-488 命令必须以换行符结束,并触发 EOI 线。来自于 molbox1+的 IEEE-488 应答以换行符 结束,并触发 EOI 线。应答被储存在缓冲器中,直到主计算机读取,所以缓冲器中可能有较早的 应答,虽然您预期的是刚发出命令的应答。

# **4.3** 命令

## **4.3.1** 命令语法

所有的 molbox1+命令均为 ASCII 字符串。用户必须等待 molbox1+应答后才能发送下一条 命令。通过 IEEE-488 接口使用 IEEE STD 488.2 公共命令时除外(首先介绍这些公共命令, 始终以星号"\*"开始)。只有使用 COM1 端口, 或者使用公共命令的查询形式(命令后跟一 个问号"?")时,公共命令才产生应答。

# **4.3.2** 命令汇总

| 语法             | 用途                                                    |
|----------------|-------------------------------------------------------|
| *CLS           | 清除状态寄存器和全部队列。                                         |
| *ESE(?)        | 读取或设置事件状态使能(Event Status Enable)寄存器。                  |
| *ESR?          | 读取事件状态(Event Status)寄存器。                              |
| *IDN?          | 识别产品和软件版本。                                            |
| *OPC(?)        | 读取或设置操作完成(Operation Complete)寄存器(不适用于 molbox1+)。      |
| *OPT?          | 读取已安装的 molbox1+选件。                                    |
| *RST           | 将用户设置恢复为工厂默认值。                                        |
| *SRE(?)        | 读取或设置服务请求(Service Request)寄存器。                        |
| *STB?          | 读取状态字节(Status Byte)。                                  |
| *TST?          | 读取系统自检结果。                                             |
| #              | 通过 molbox1+ COM2 端口发送一个命令字符串。                         |
| AUTOZERO(=)    | 读取或设置参考压力传感器(RPT)自动调零的状态。                             |
| <b>ABORT</b>   | 停止正在讲行的平均、配衡、泄漏检杳或冲洗循环。                               |
| <b>AIRW</b>    | 读取或设置气体(空气)的湿度比。                                      |
| <b>ALLR</b>    | 读取下一个 molbloc 流量测量值、molbox1+上游和下游 RPT 压力值、molbloc 温度。 |
| <b>BEEPER</b>  | 将内部蜂鸣器激活半秒。                                           |
| $BPR(=)$       | 读取或设置使用音速喷嘴时的背压比模式。                                   |
| <b>CIN</b>     | 在"mA"模式时读取 MFC 测量电流。                                  |
| $COMn(=)$      | 读取或设置 COM1 或 COM2 端口的配置。                              |
| $COUT(=)$      | 在"mA"模式时读取或设置外部 MFC 的电流。                              |
| $DATE(=)$      | 读取或设置内部时钟的日期。                                         |
| <b>DEVICE=</b> | 将连接到 molbox1+的 molbloc 信息装载到 molbox1。                 |
| <b>DP</b>      | 读取用于计算流量的差压值。                                         |
| <b>DRV</b>     | 读取或设置外部电磁阀的状态。                                        |

表 **38.** 命令汇总

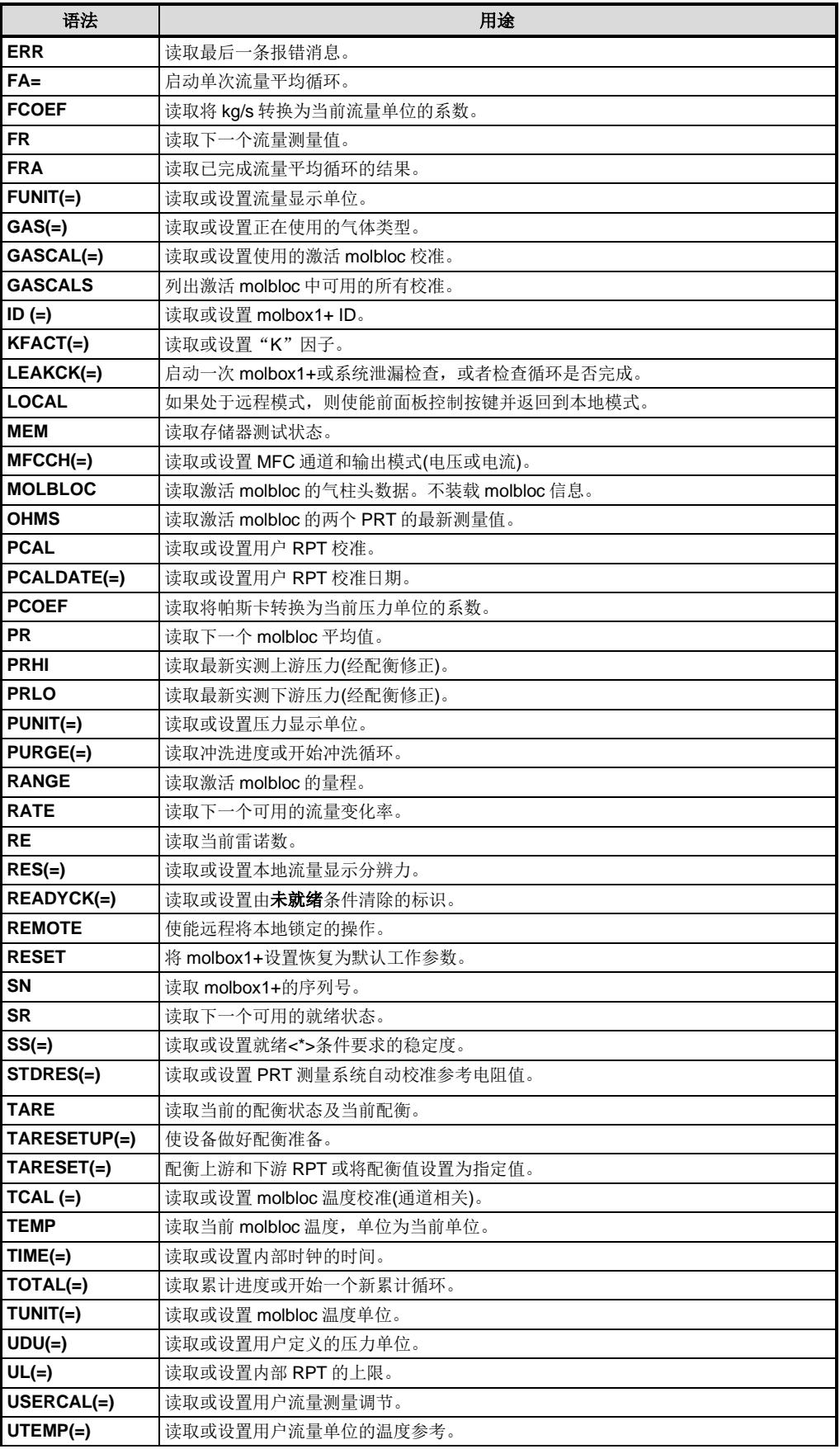

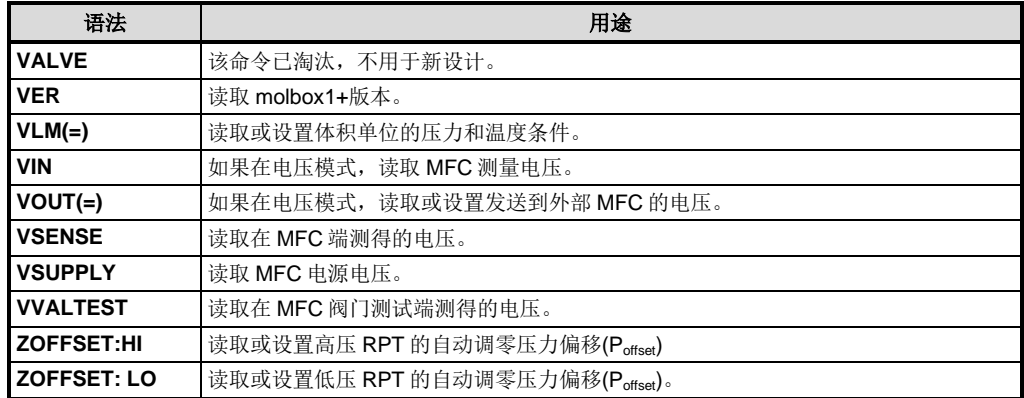

# **4.3.3** 报错消息

molbox1+始终应答命令。如果该命令不正确或包含无效数据,则会返回一个错误号,形式为 "ERR# *n*",其中 *n* 为整数,代表特定错误。这就使得主计算机很容易捕捉错误。表 31 所示为 可能的错误号以及各个错误的说明。

| 应答             | 说明                                                          |
|----------------|-------------------------------------------------------------|
| <b>ERROR</b>   | "The molbox1+ is in high security level and cannot accept   |
|                | remote commands"                                            |
|                | (molbox1+处于高安全等级, 不接受远程命令)                                  |
| <b>ERR#0</b>   | "OK"                                                        |
| <b>ERR#1</b>   | "molbloc flow is too great"<br>(molbloc 流量太大)               |
| <b>ERR#2</b>   | "Text argument is too long" (文本参数太长)                        |
| <b>ERR#3</b>   | "User defined coefficient cannot be 0"<br>(用户自定义系数不得为0)     |
| <b>ERR#4</b>   | "External device not detected" (未检测到外部设备)                   |
| <b>ERR#5</b>   | "External device improperly configured"<br>(外部设备的配置不正确)     |
| <b>ERR#6</b>   | "Numeric argument missing or out of range"<br>(数字参数丢失或超出范围) |
| <b>ERR#7</b>   | "Missing or improper command argument(s)"<br>(命令参数丢失或不正确)   |
| <b>ERR#8</b>   | "External device timeout error" (外部设备超时错误)                  |
| <b>ERR#9</b>   | "Unknown command" (未知命令)                                    |
| <b>ERR#10</b>  | "MFC not defined or selected" (未定义或选择 MFC)                  |
| <b>ERR#11</b>  | "Command missing argument" (命令参数丢失)                         |
| <b>ERR#12</b>  | "System overpressured" (系统过压)                               |
| <b>ERR#13</b>  | "Text detected in numeric field"(数字域中检测到文本)                 |
| <b>ERR#14</b>  | "User unit not defined" (用户单位未定义)                           |
| <b>ERR#15</b>  | "Averaging cycle not started" (未启动平均循环)                     |
| <b>ERR#16</b>  | "MFC Malfunction" (MFC 故障)                                  |
| <b>ERR#17</b>  | "Selected gas not available" (所选气体不可用)                      |
| <b>ERR#18</b>  | "Command not yet available" (命令尚不可用)                        |
| <b>ERR# 21</b> | "User device not defined" (未定义用户设备)                         |
| <b>ERR#22</b>  | "Pressure is not stable" (压力不稳定)                            |
| <b>ERR#23</b>  | "Option not available or installed" (选件不可用或未安装)             |

表 **39.** 报错消息

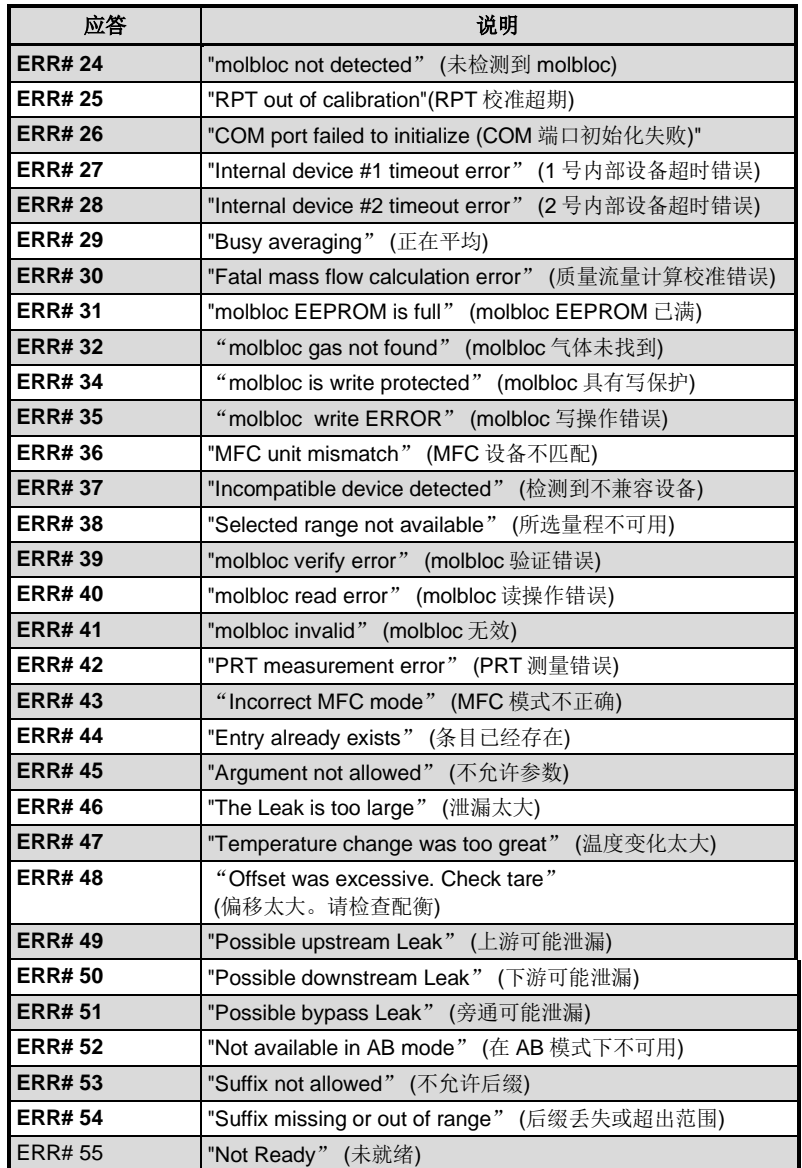

# **4.3.4** 命令说明

<span id="page-121-0"></span>每条命令说明都给出表示用法的完整语法,给出参数的范围或参数类型。有两种类型的命令:公 共命令和状态命令支持 IEEE Std. 488.2, 而 molbox1+则访问其他所有功能。

#### **4.3.4.1 IEEE Std. 488.2** 命令和状态命令

molbox1+支持一组符合 IEEE Std. 488.2 协议的所有仪器都公用的命令。尽管这些 命令是由 IEEE-488.2 标准定义的,但也适用于 molbox1+ RS232 (COM1)通信。这 些命令使得任何支持这些命令的设备都非常容易执行基本的功能。这些命令也覆盖 状态报告命令。关于这些命令中使用到的状态寄存器的详细信息,请参见第 [4.4](#page-147-0) 节。 这些命令的查询形式必须为后边跟一个问号,并且 IEEE-488.2 公共命令始终以星号 ("\*")开始。与其他 molbox1+命令不同的是,这些命令中命令和参数之间必须使 用空格,而不是等号("=")。此外,与其他 molbox1+命令不同的是, 如果您使用 IEEE-488 端口, 必须使用查询形式(命令后边紧跟一个"?")才能获得应答。如果 使用 COM1 端口且命令不是查询形式, 将应答"OK"。

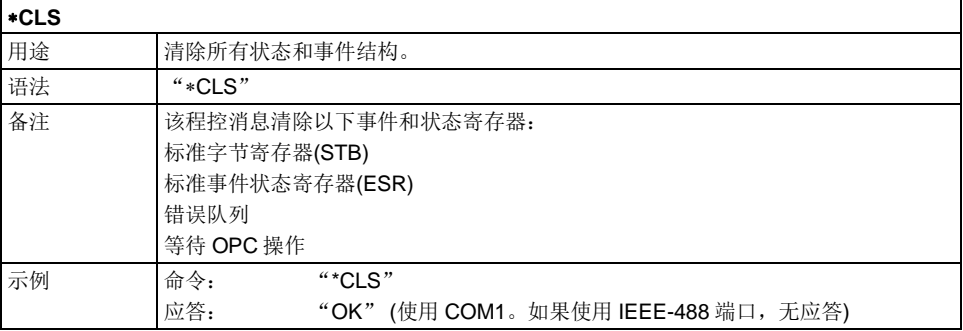

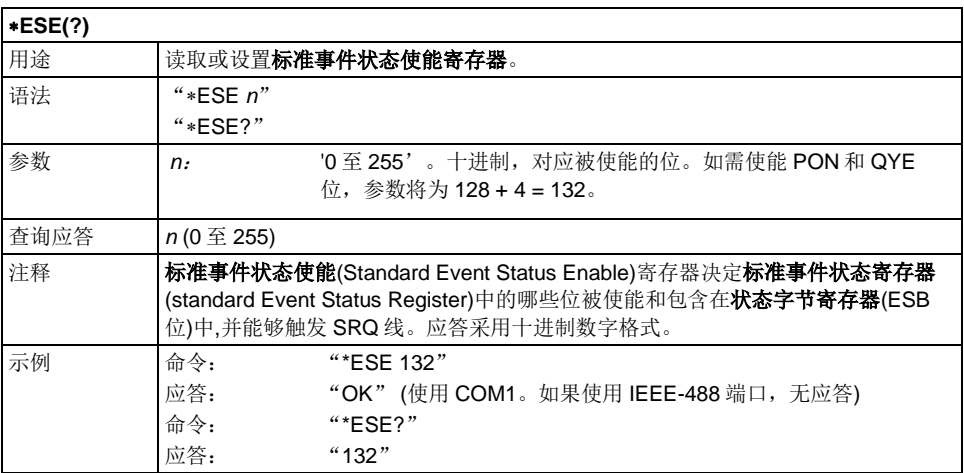

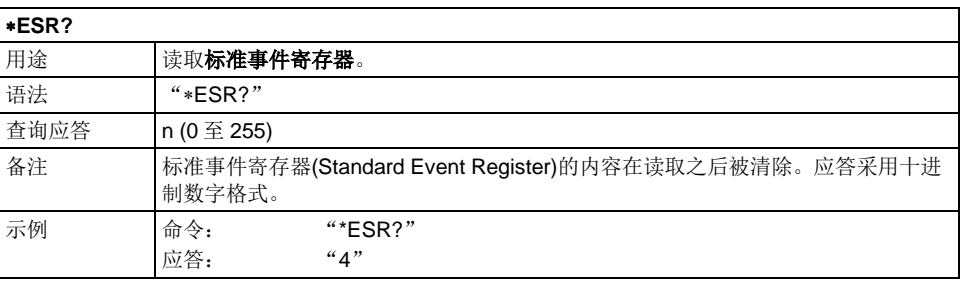

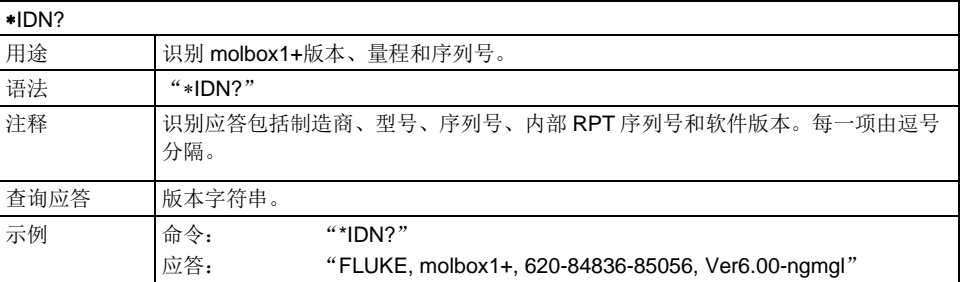

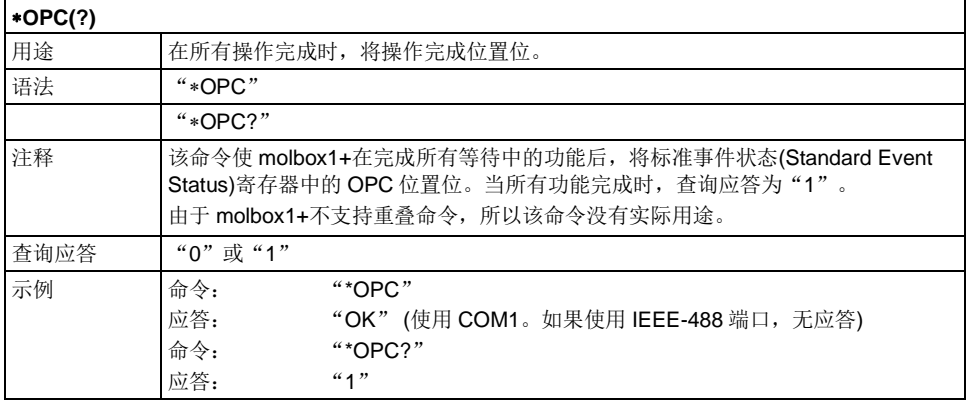

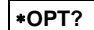

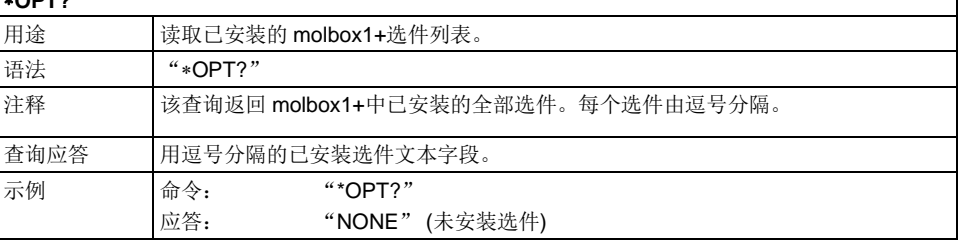

┑

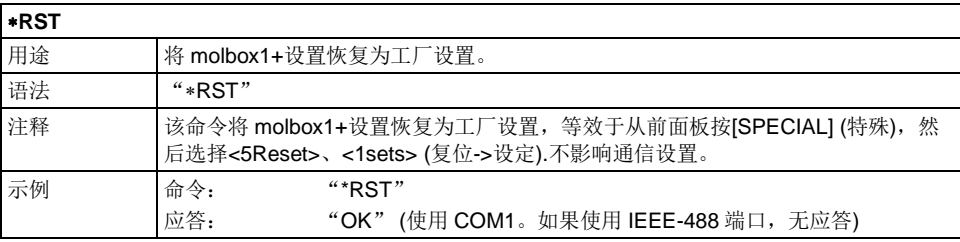

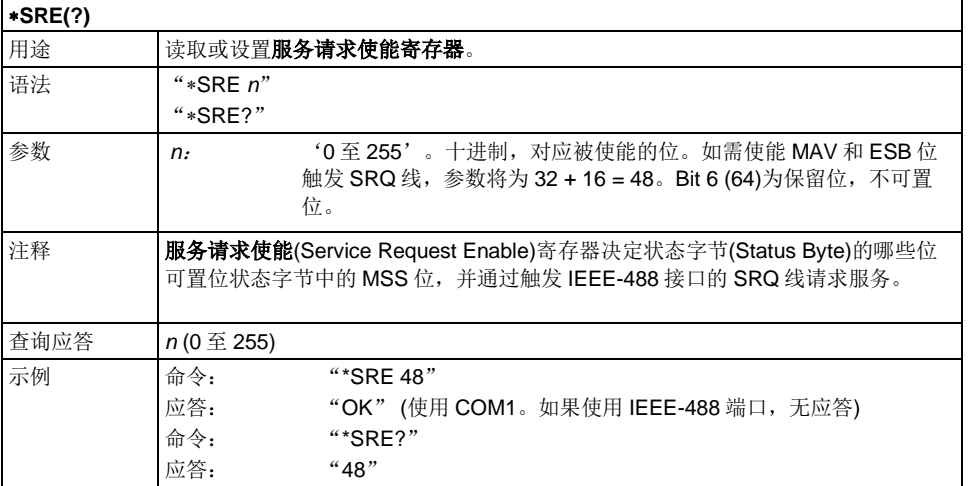

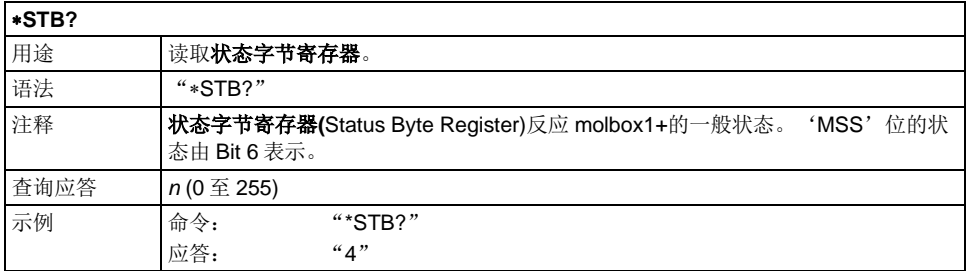

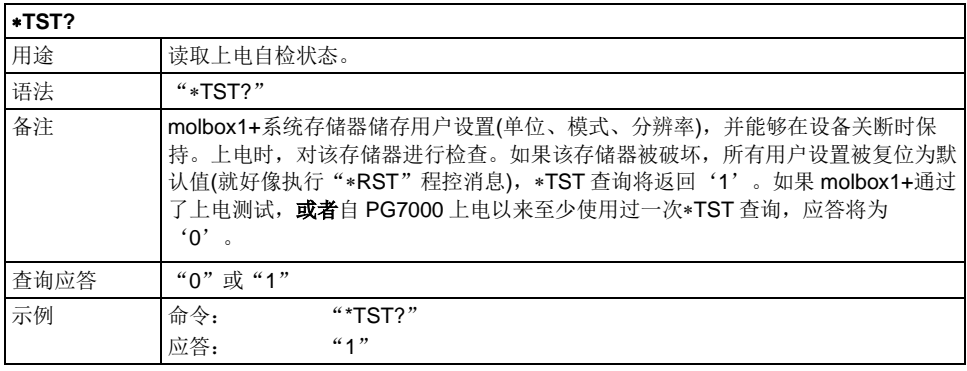

# <span id="page-124-0"></span>**4.3.4.2 molbox1+**命令

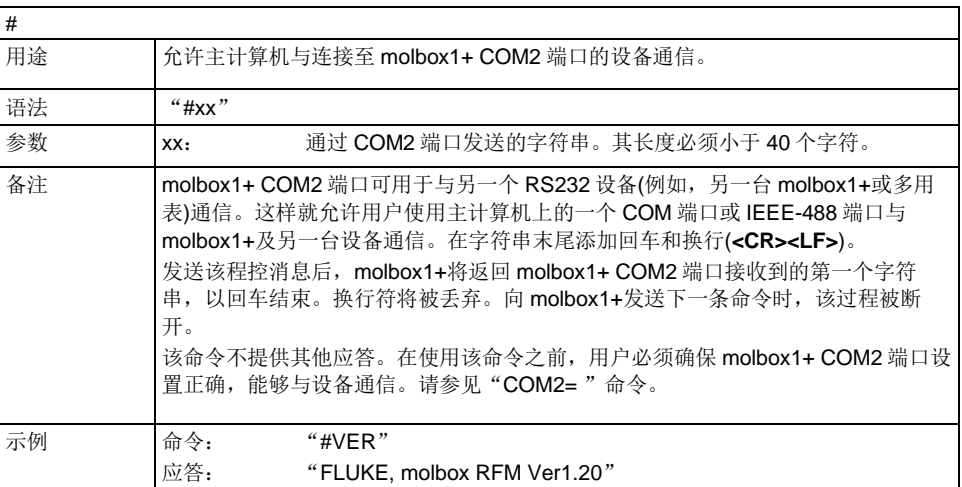

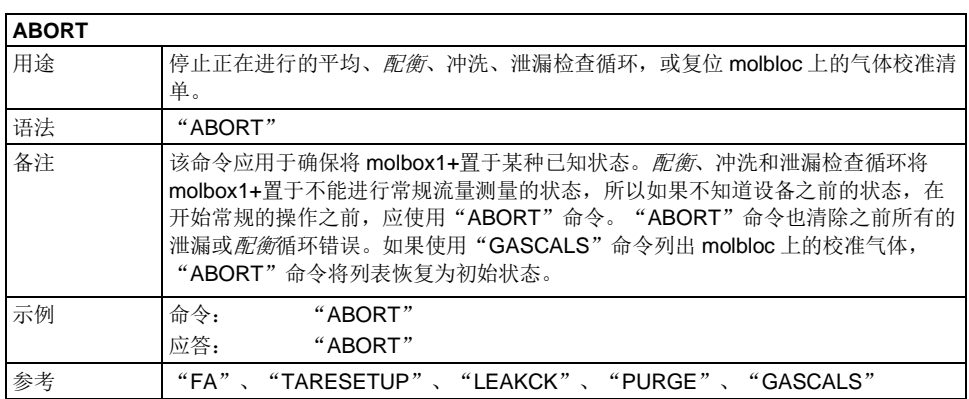

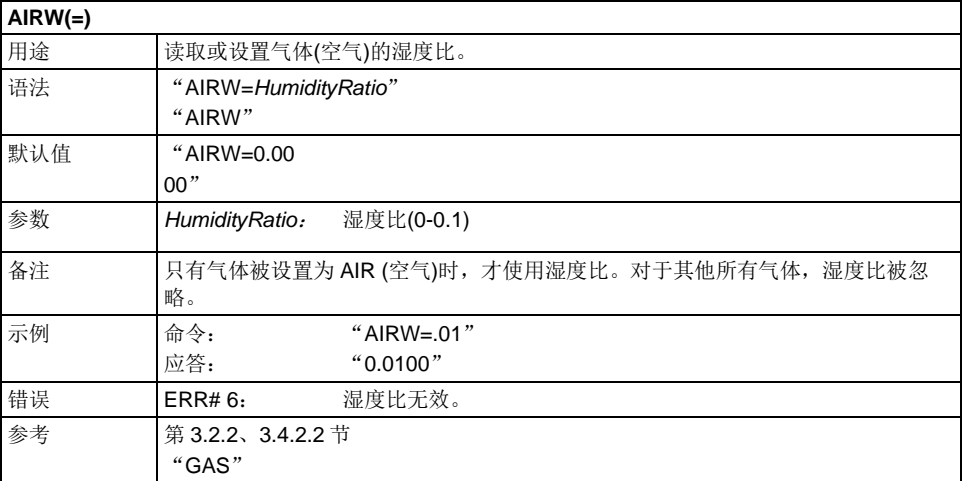

#### **ALLR**

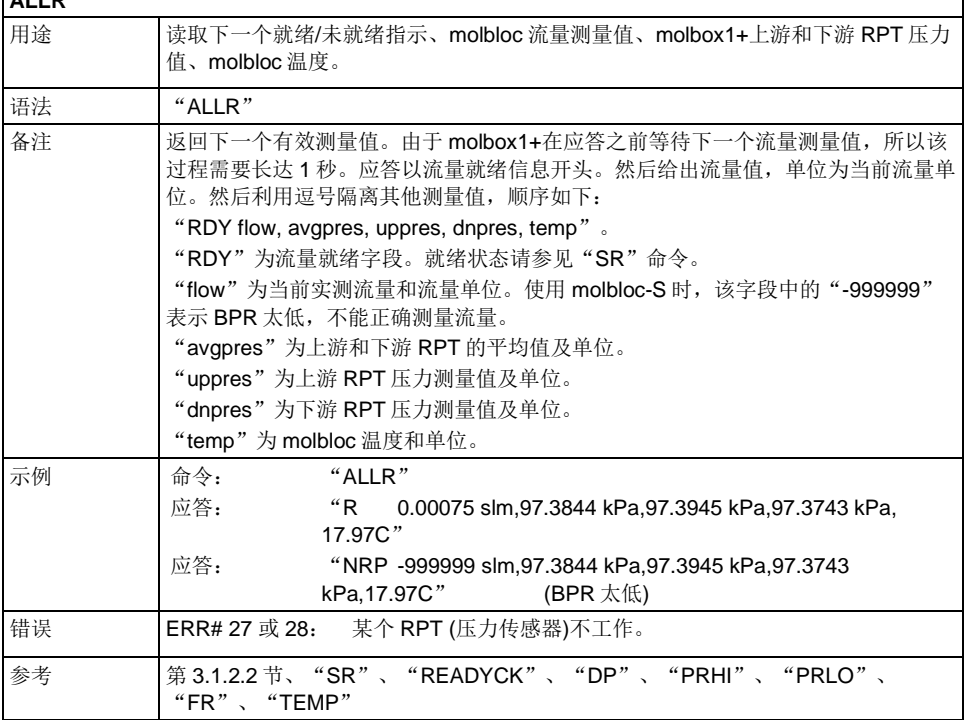

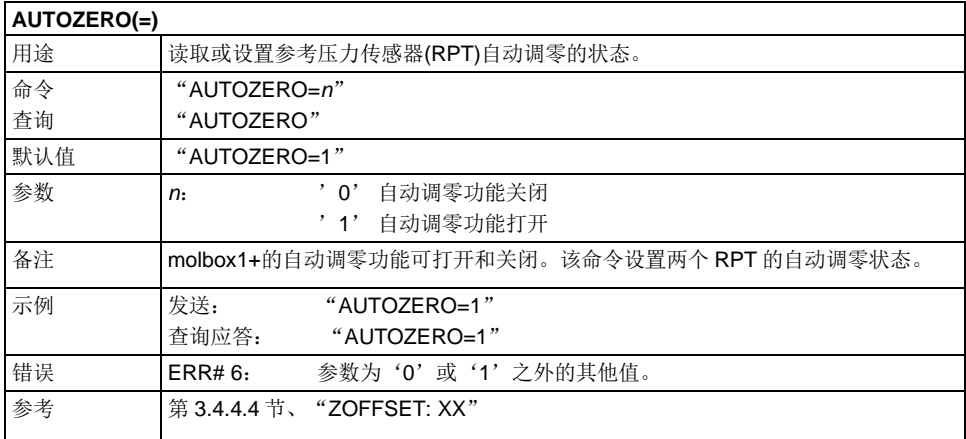

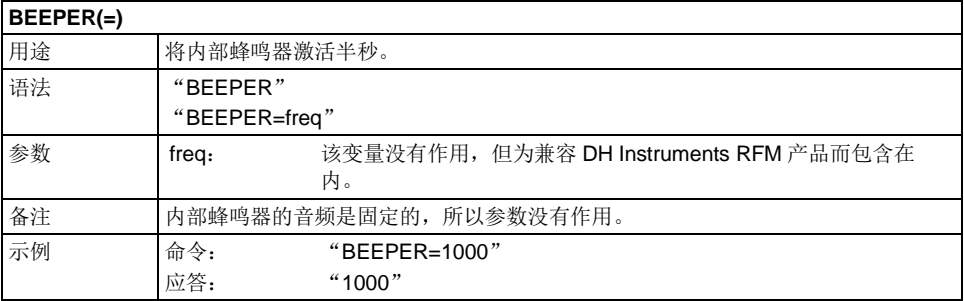

#### **BPR(=)**

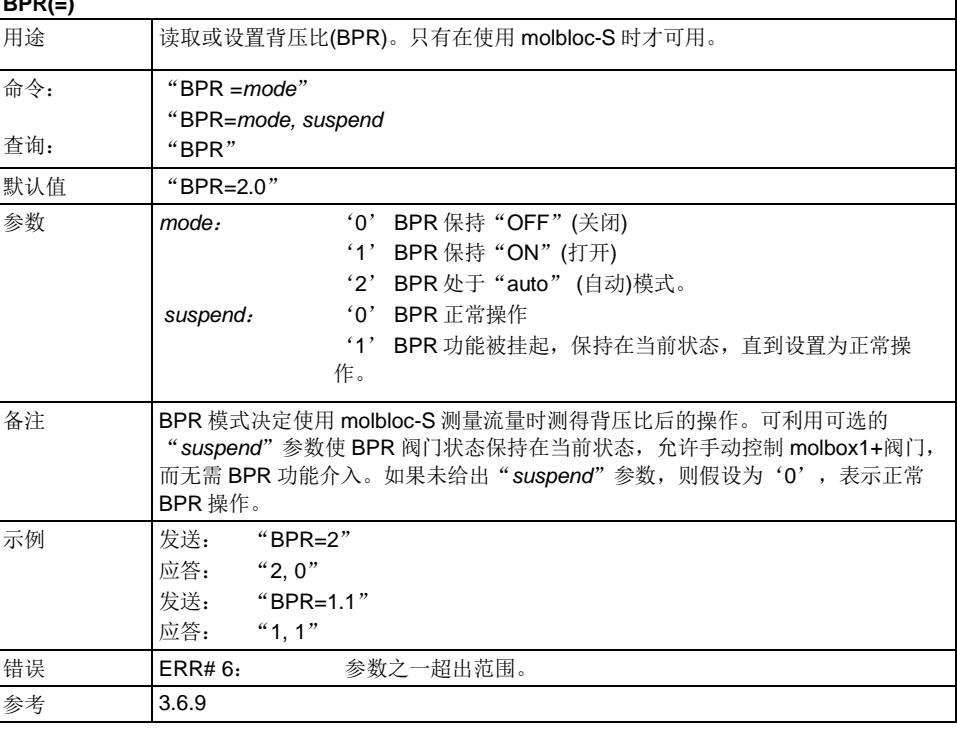

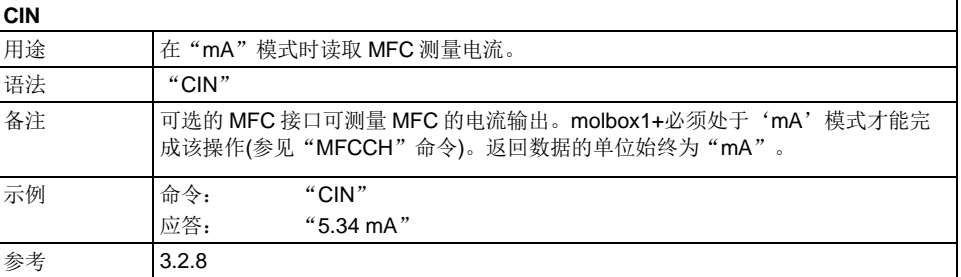

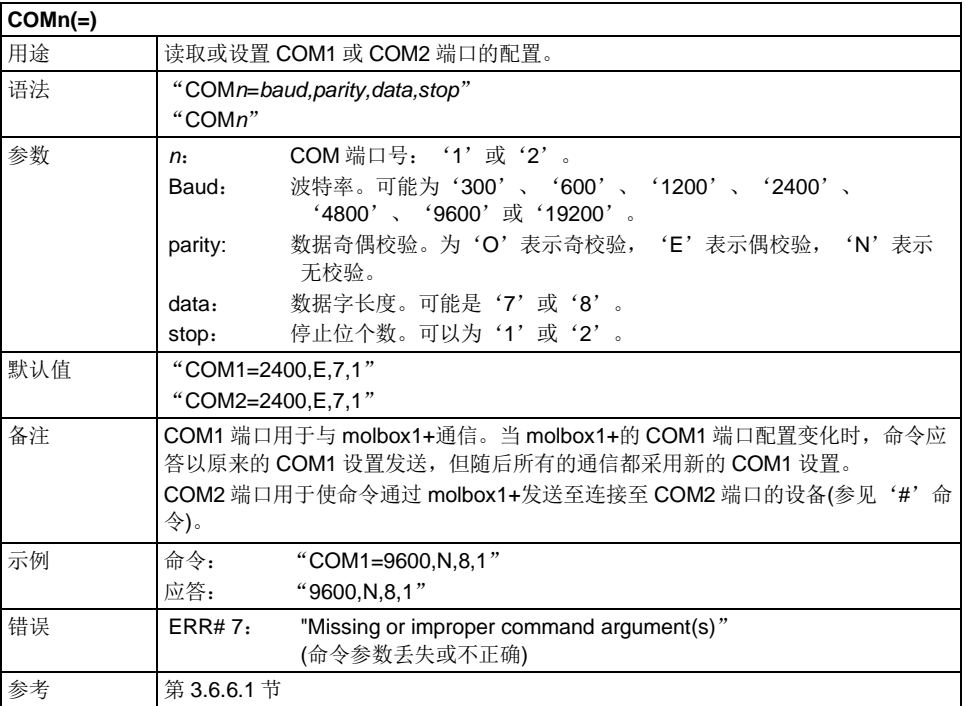

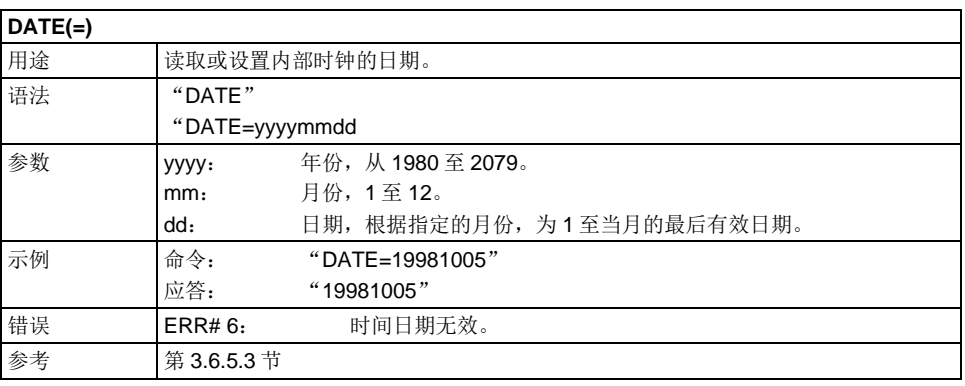

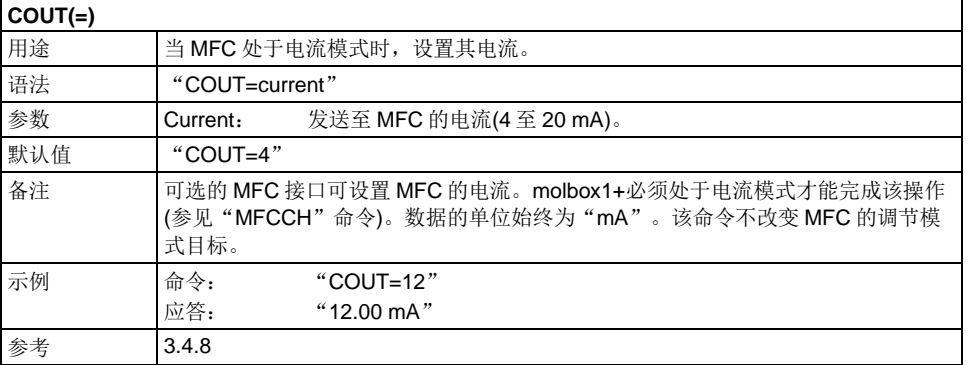

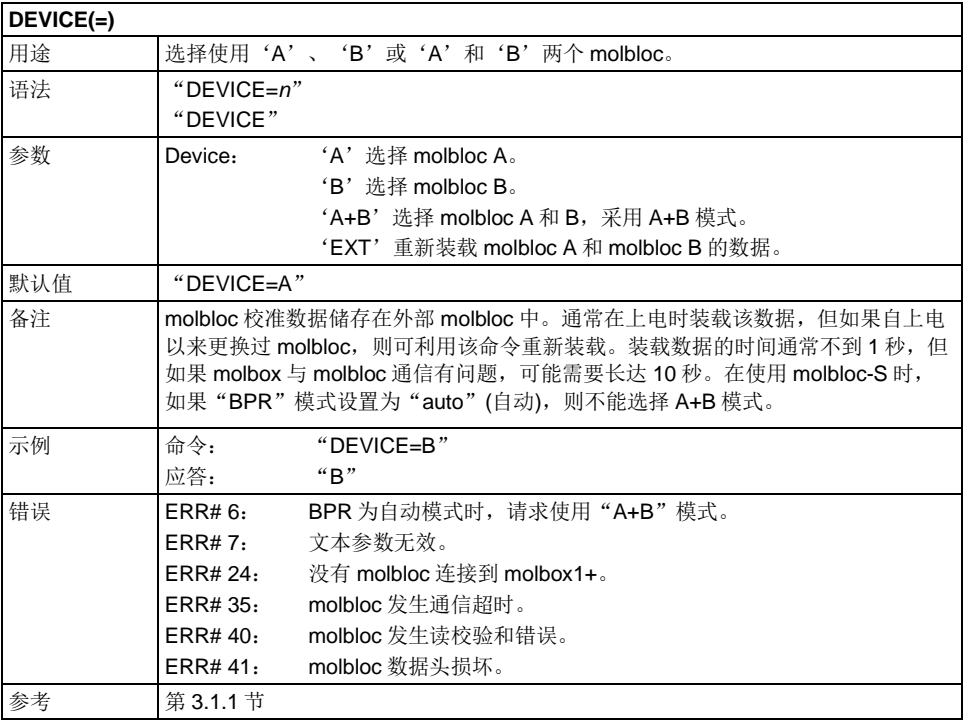

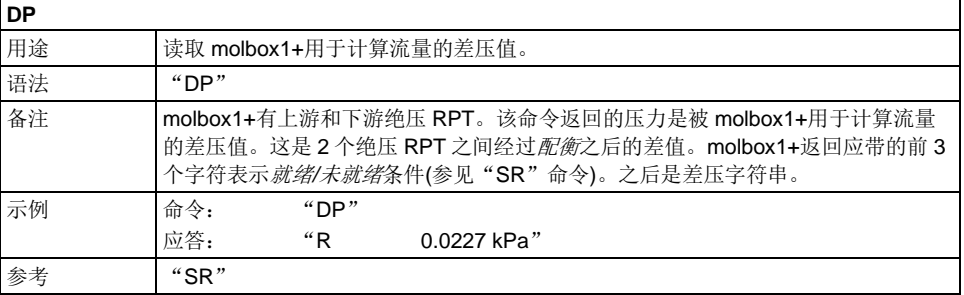

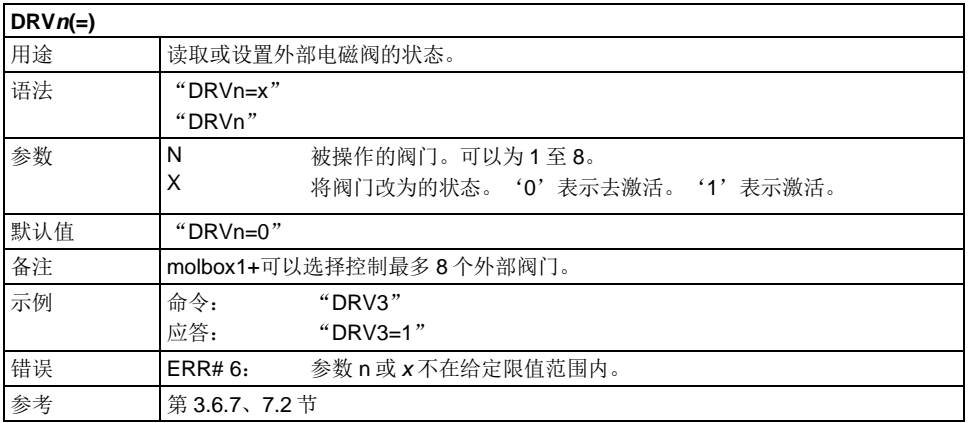

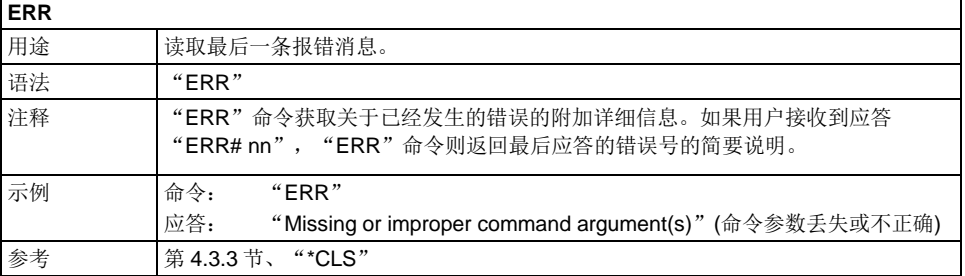

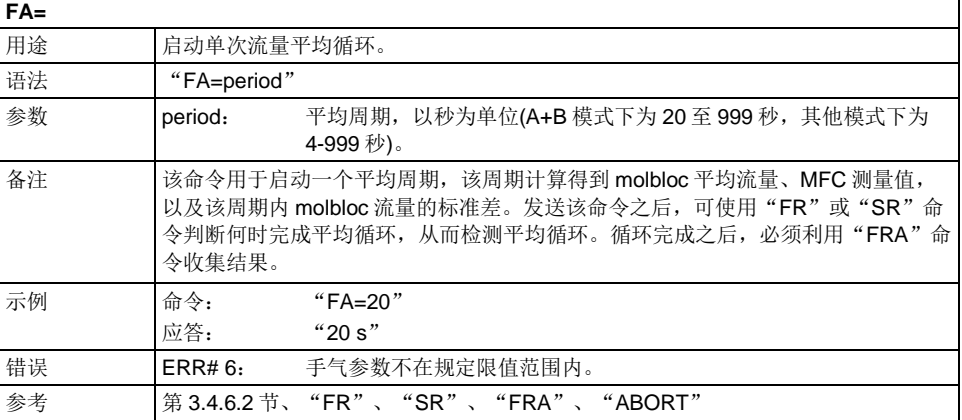

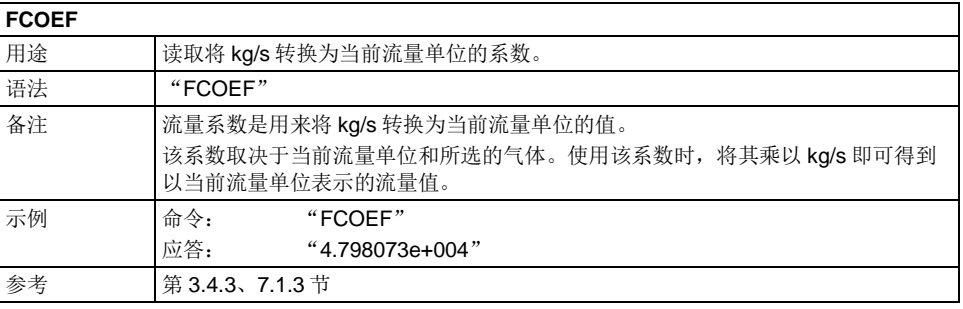

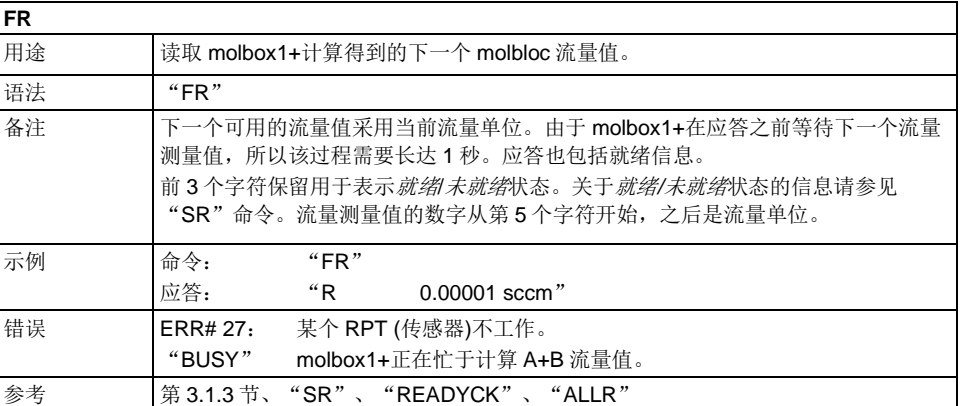

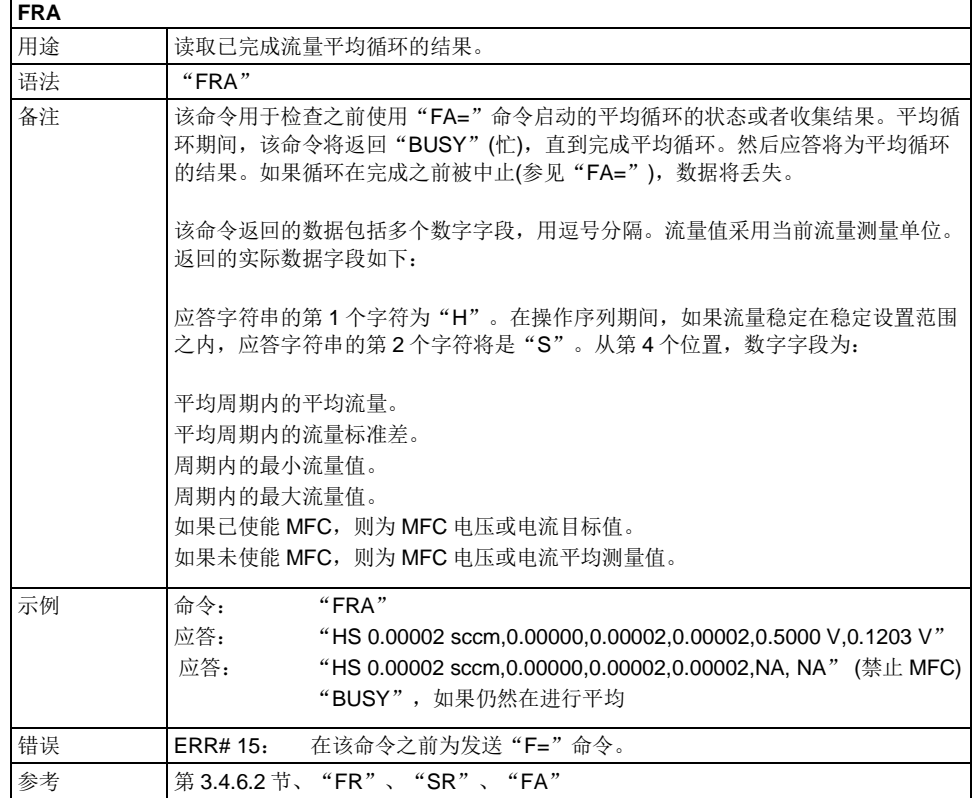

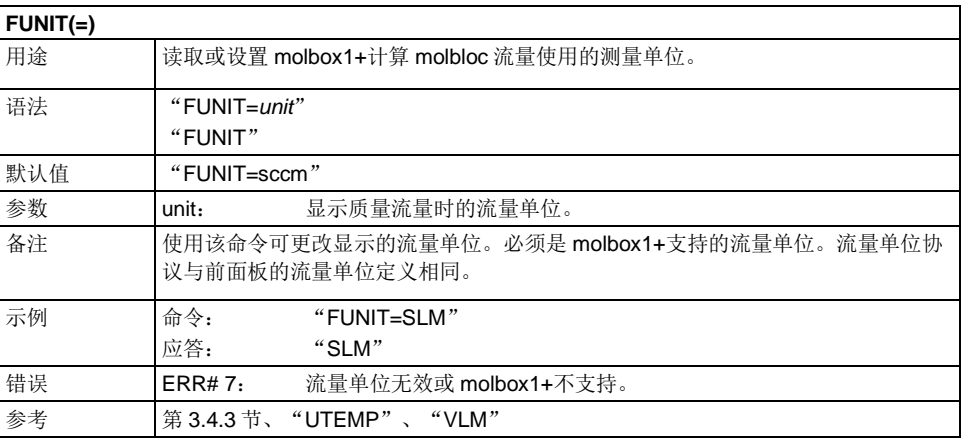

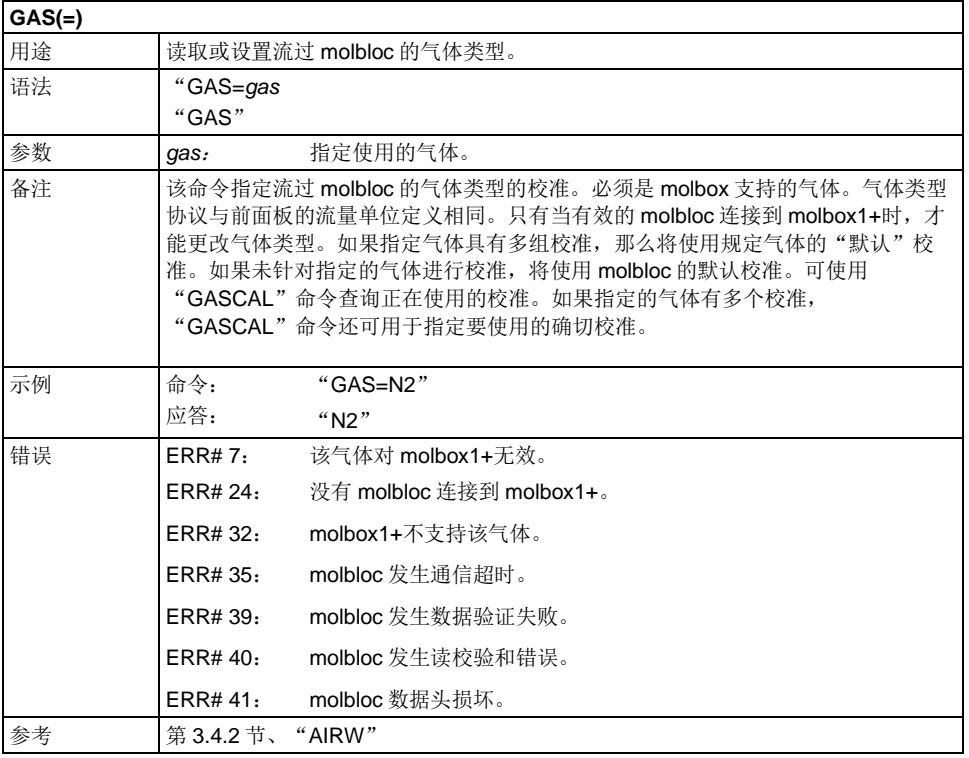

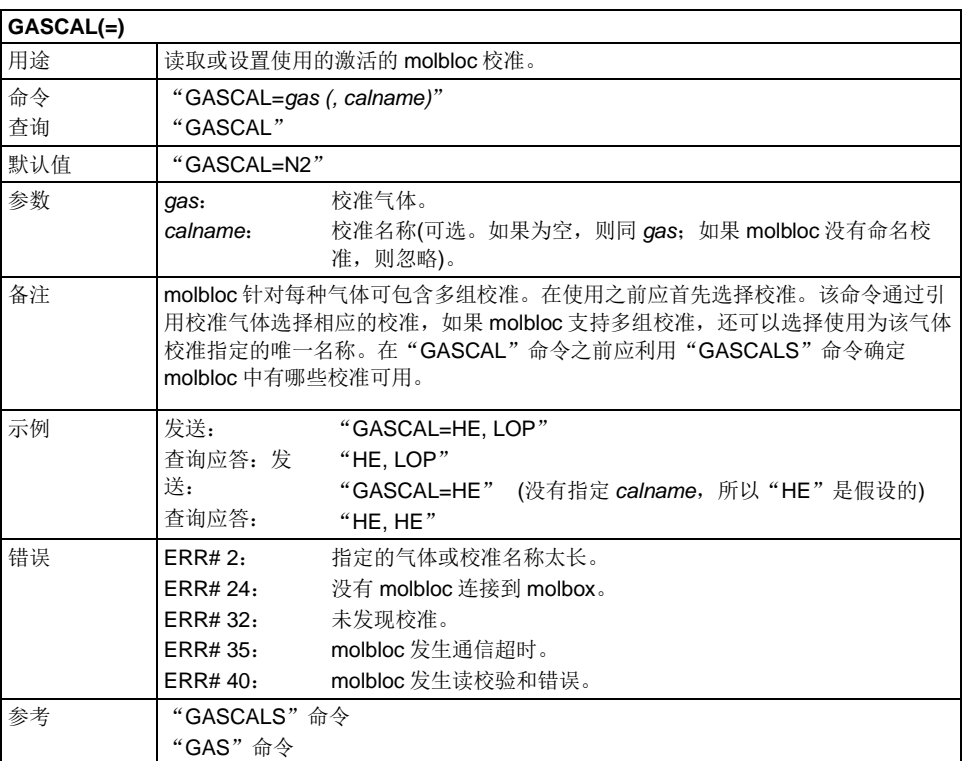

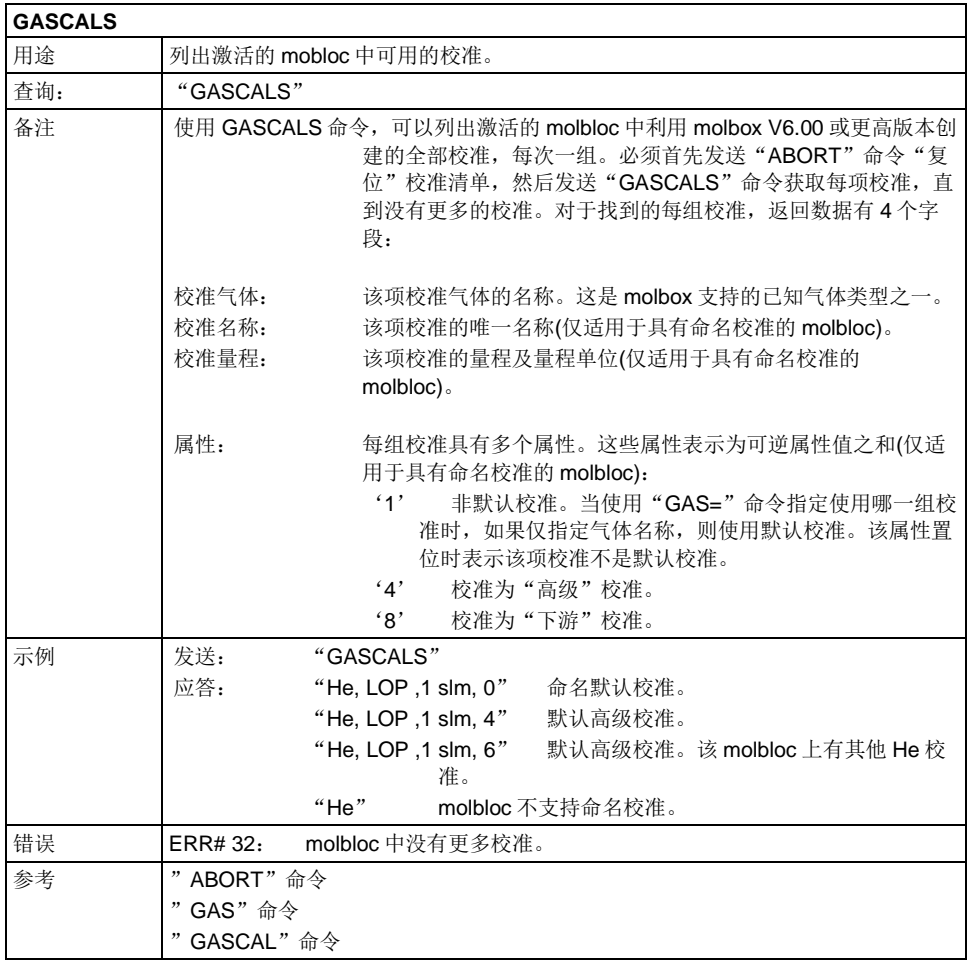

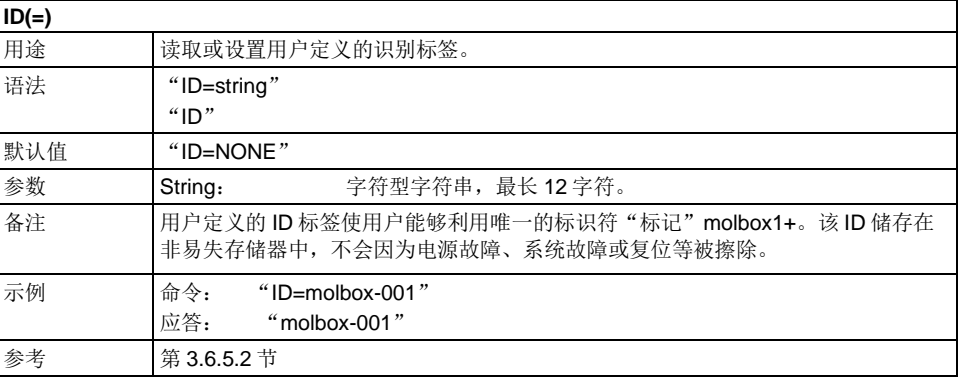

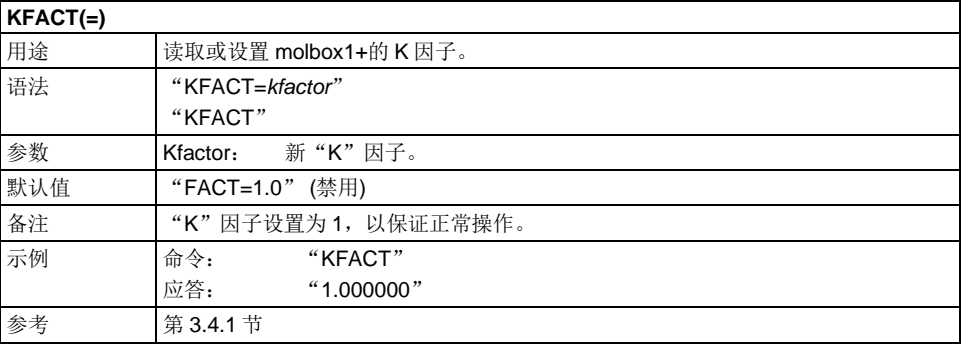

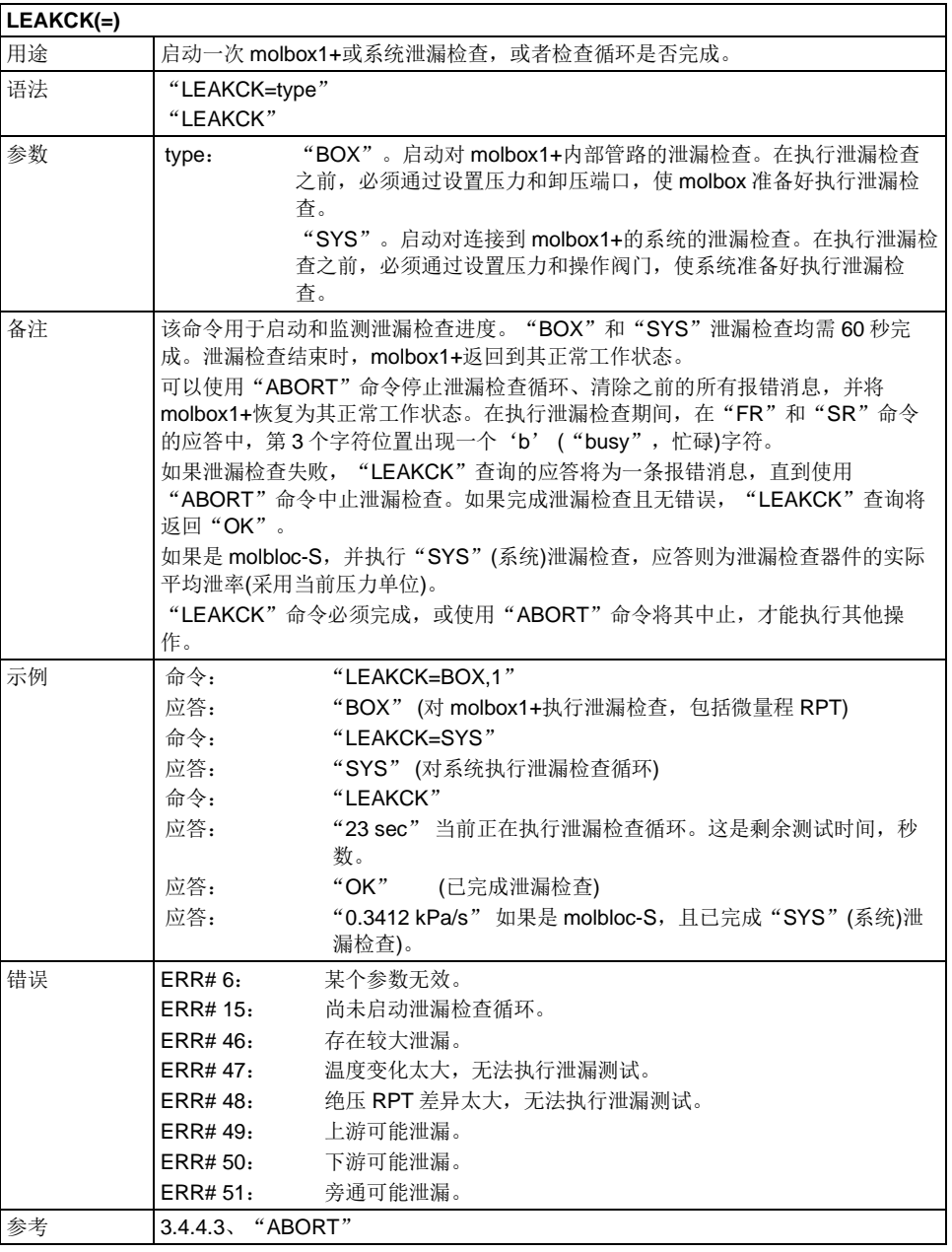

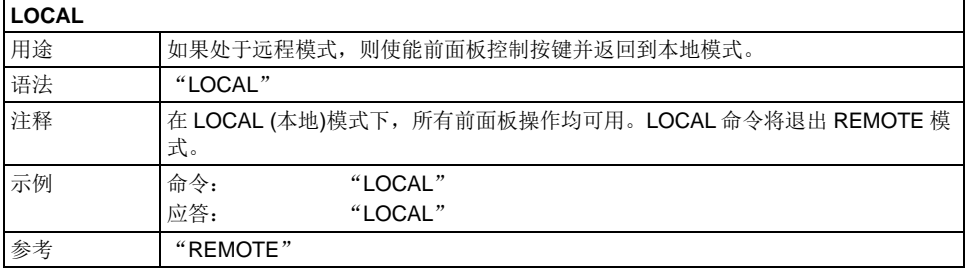

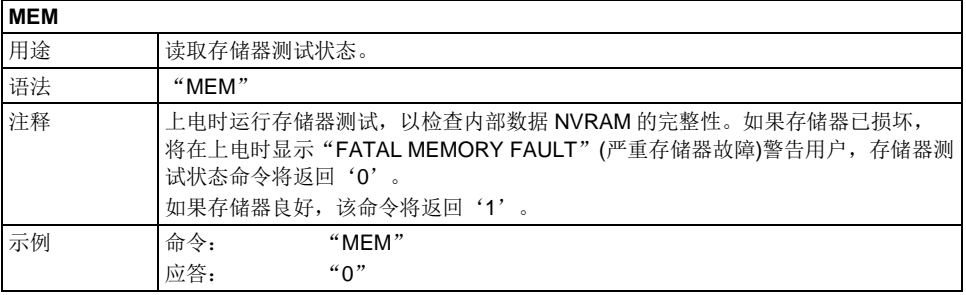

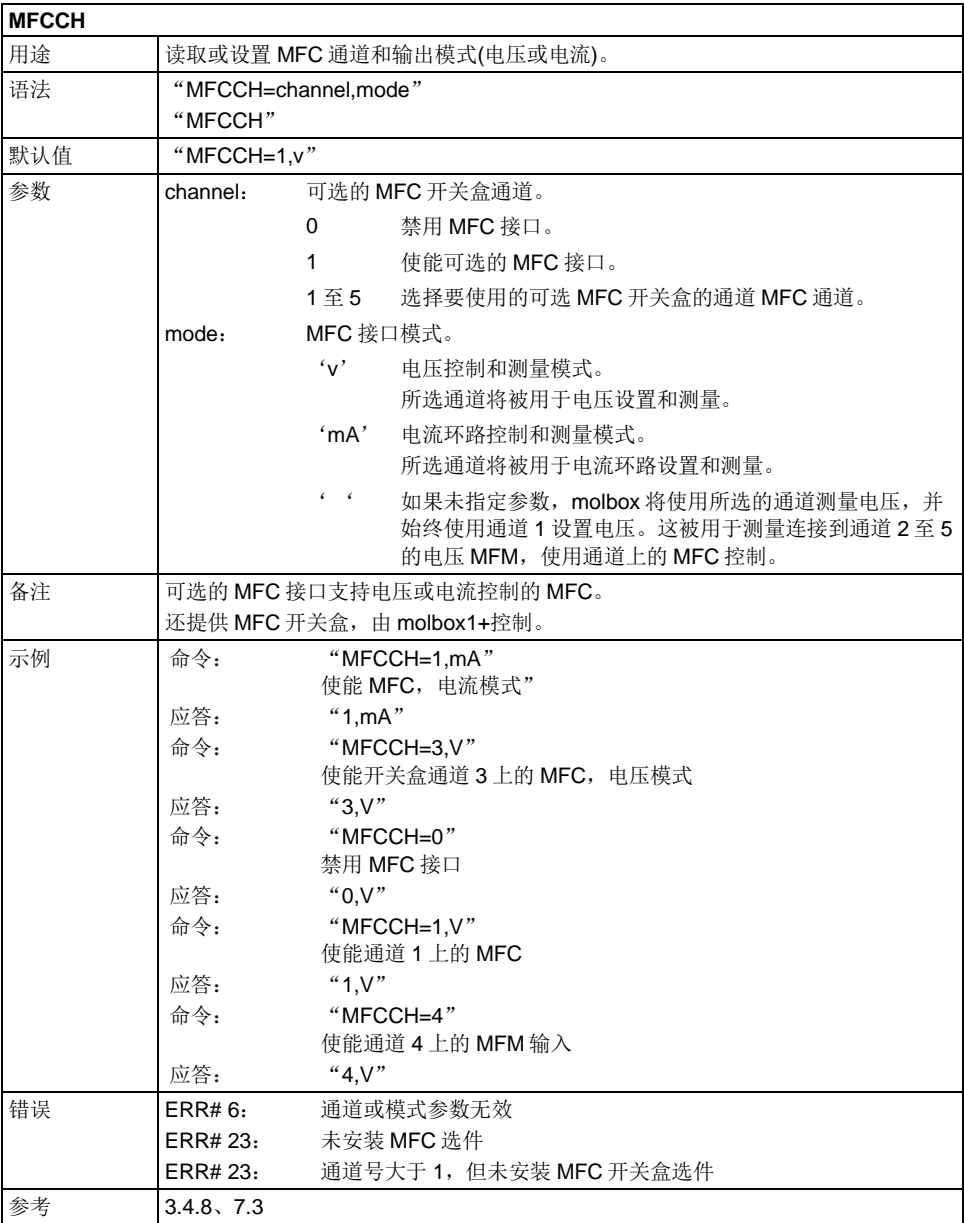

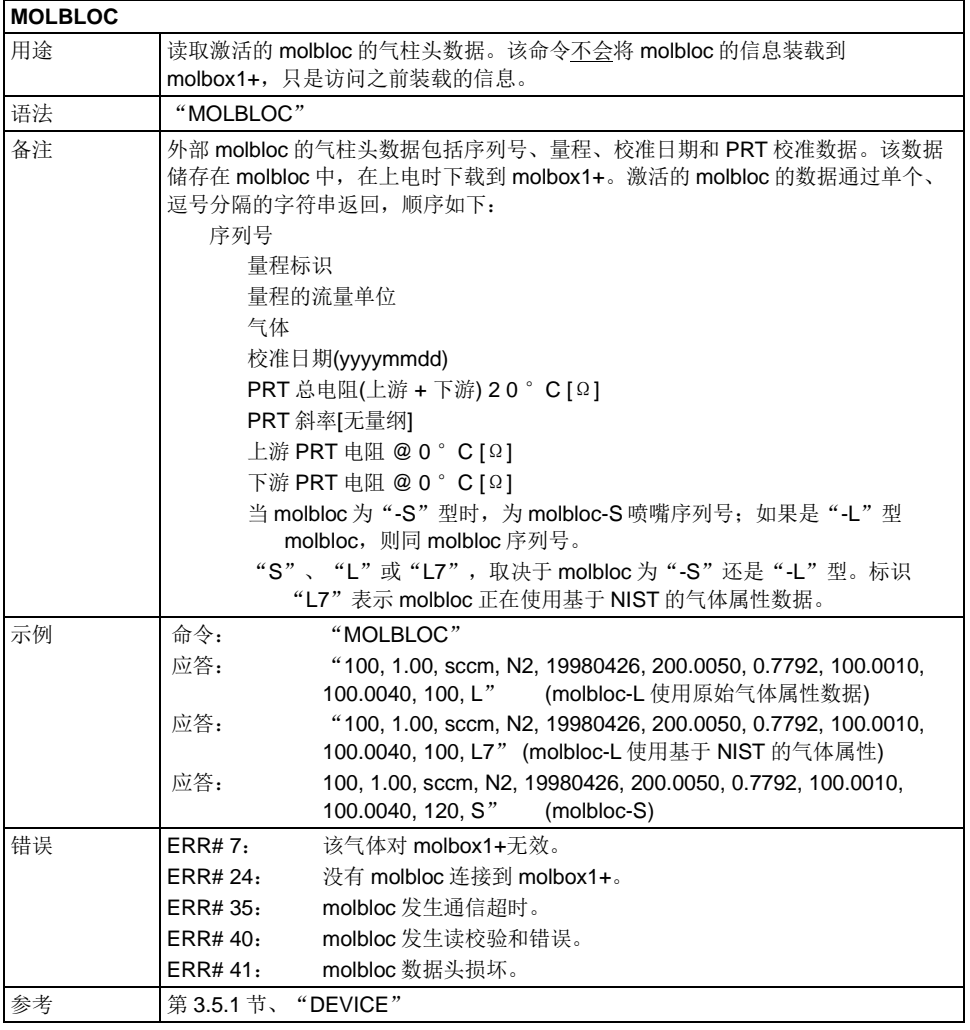

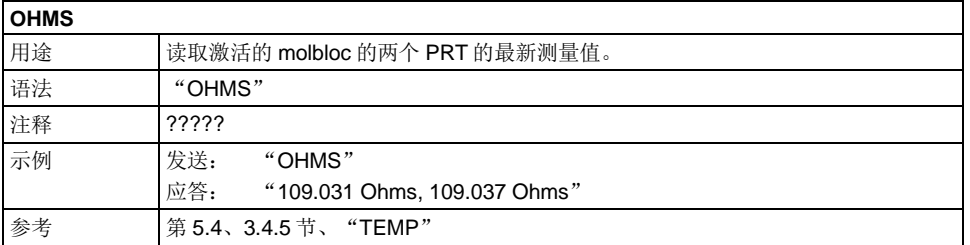

٦

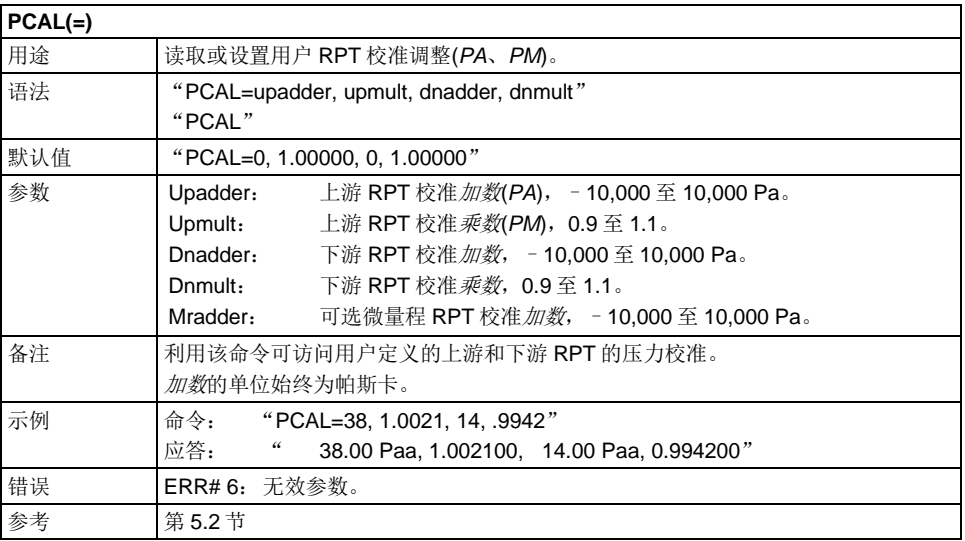

#### **PCALDATE(=)**

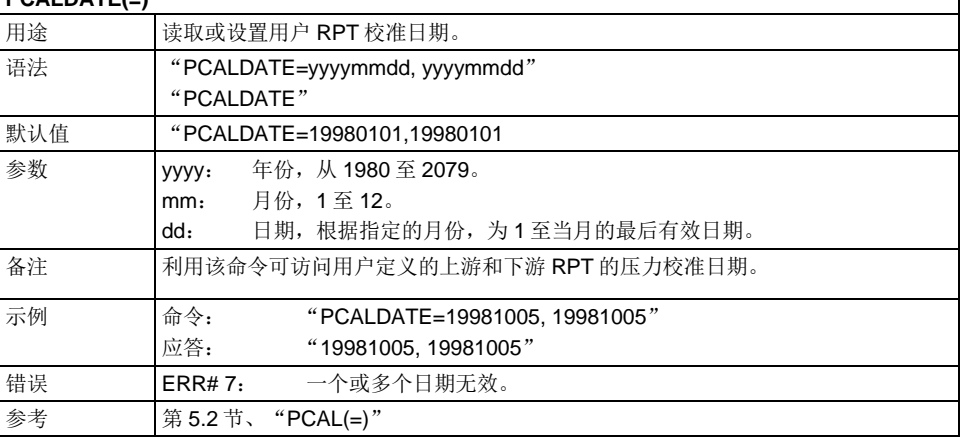

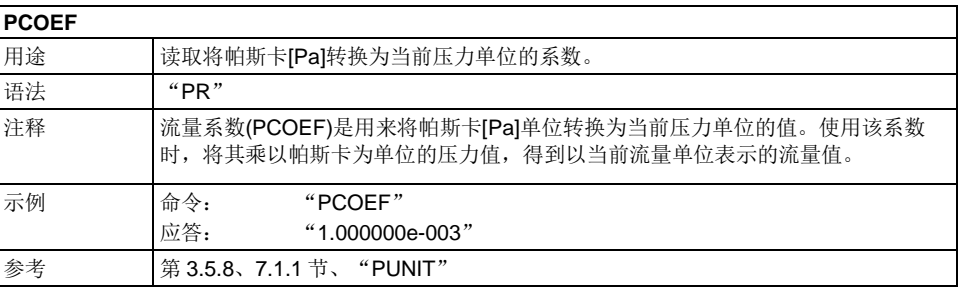

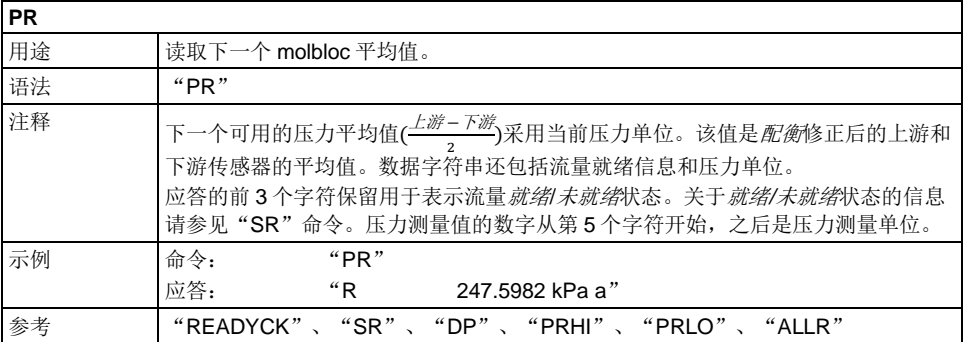

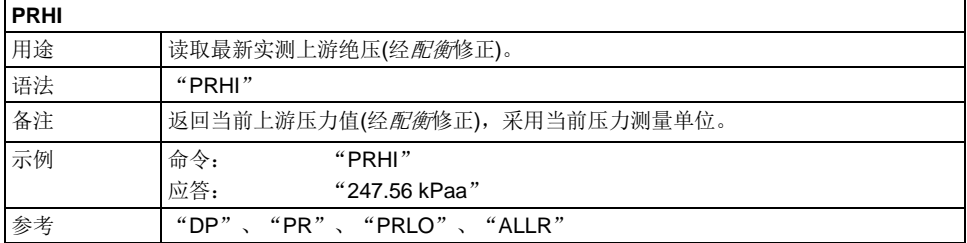

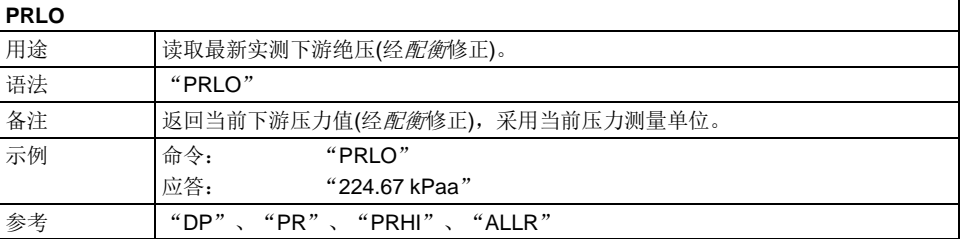

٦

#### **PUNIT(=)**

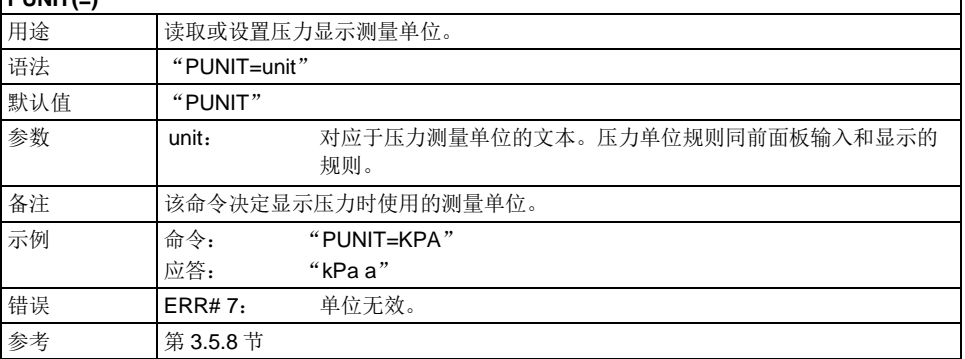

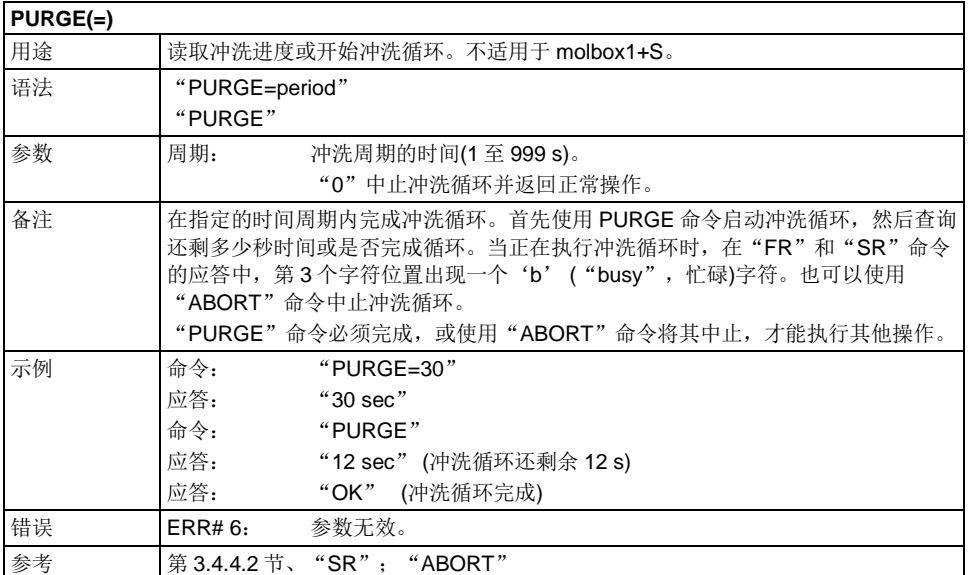

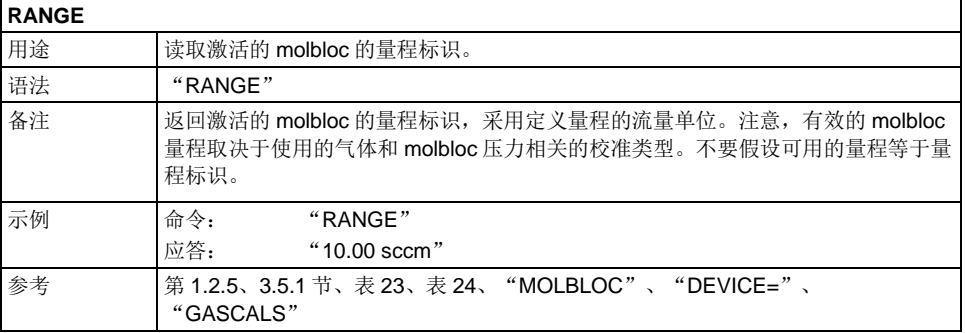

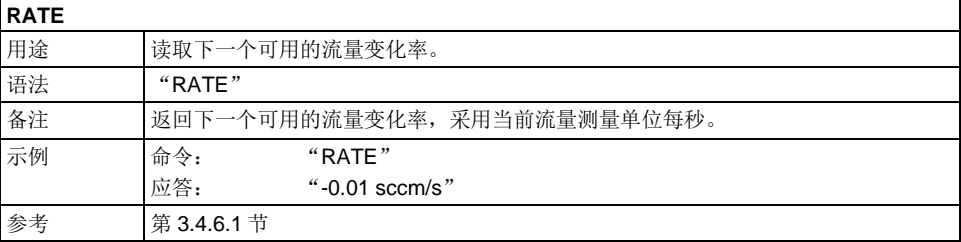

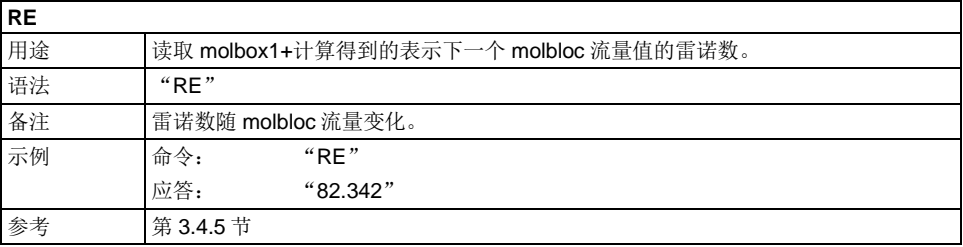

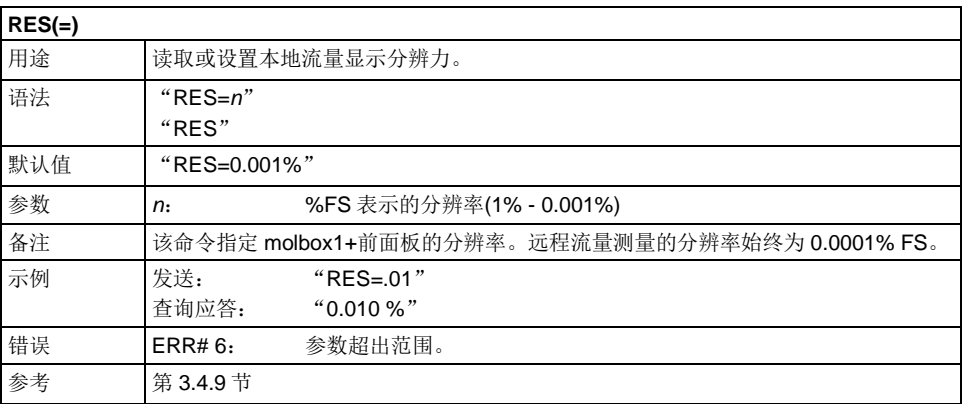

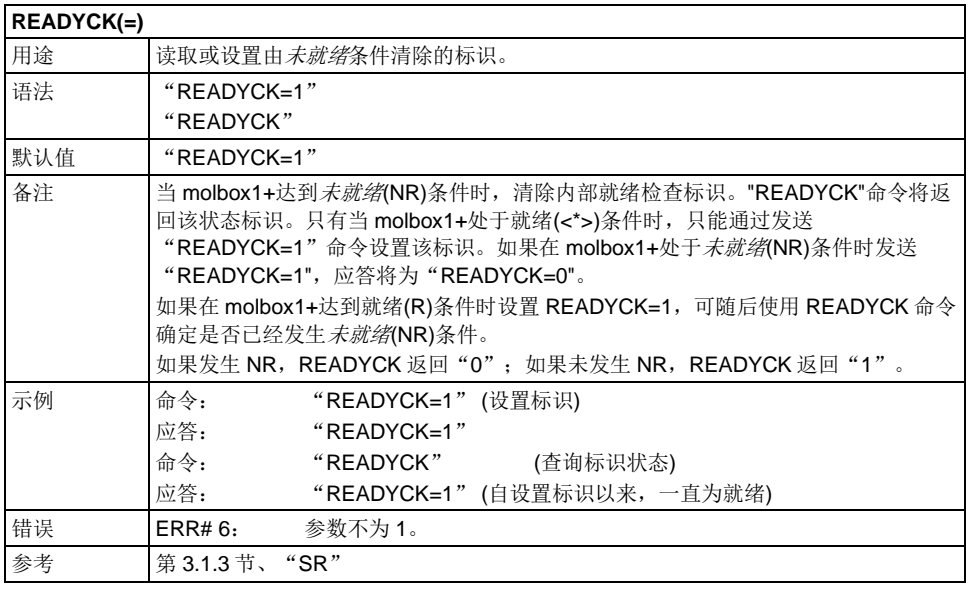

#### **REMOTE**

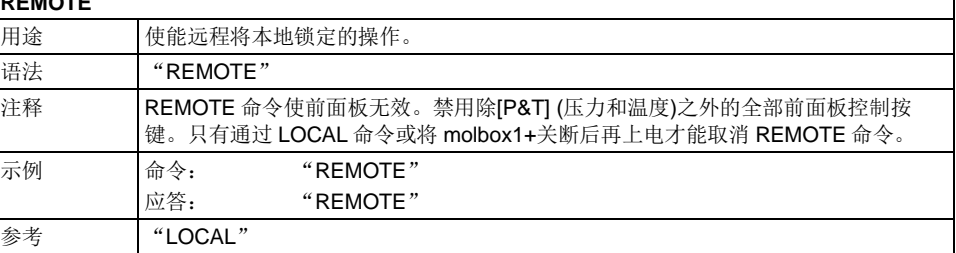

#### **RESET**

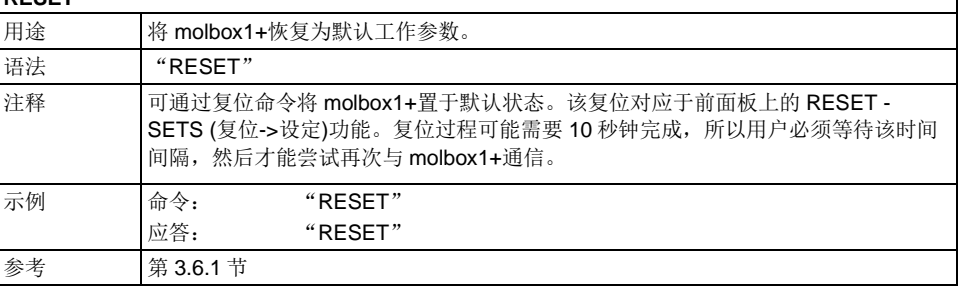

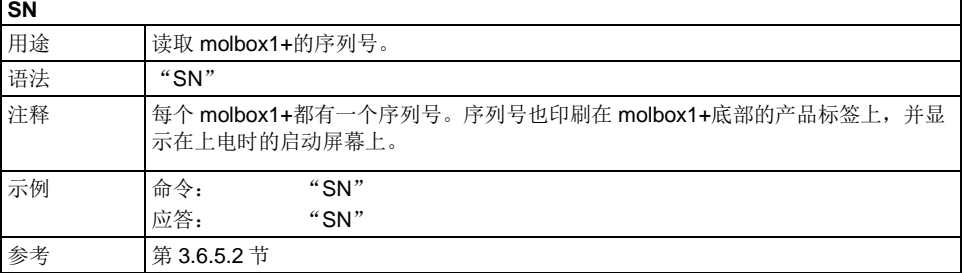

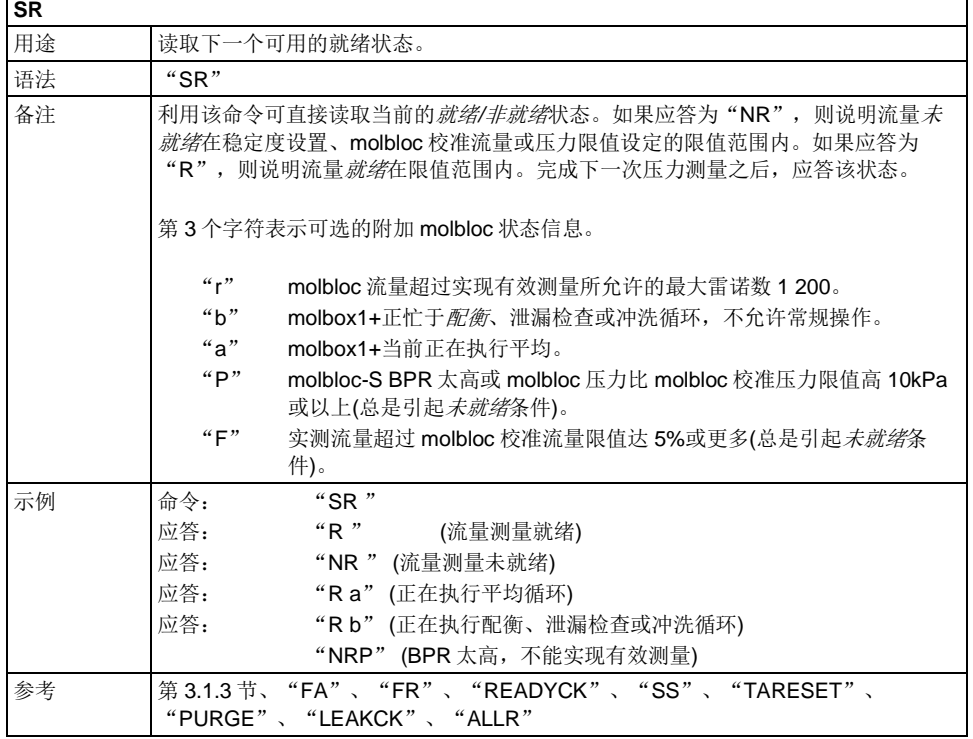

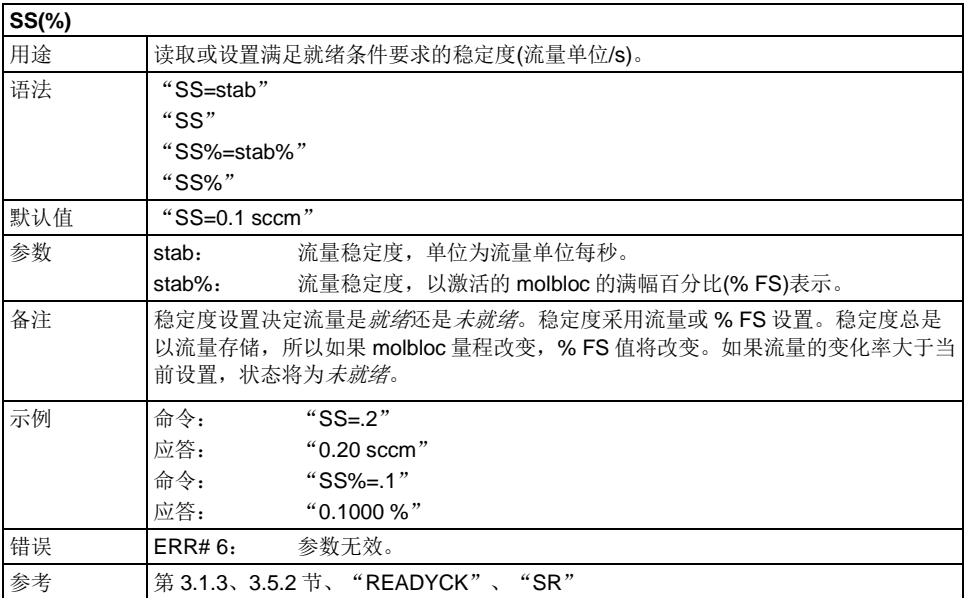

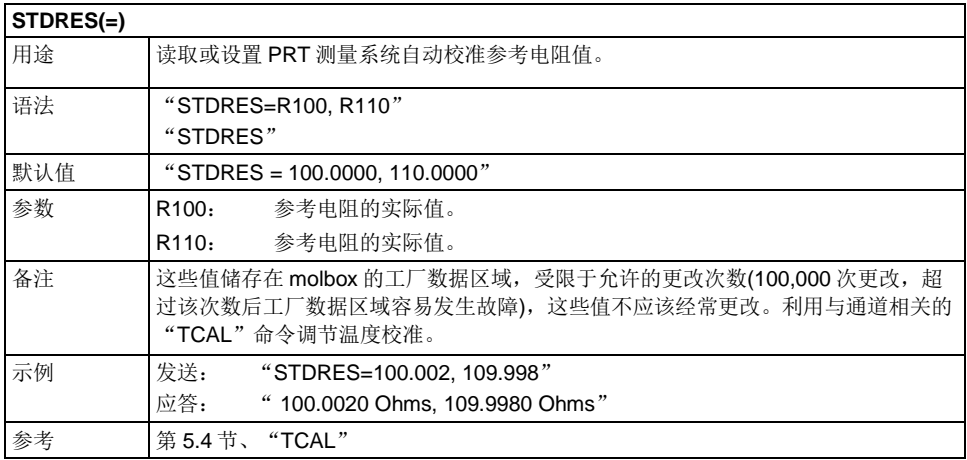

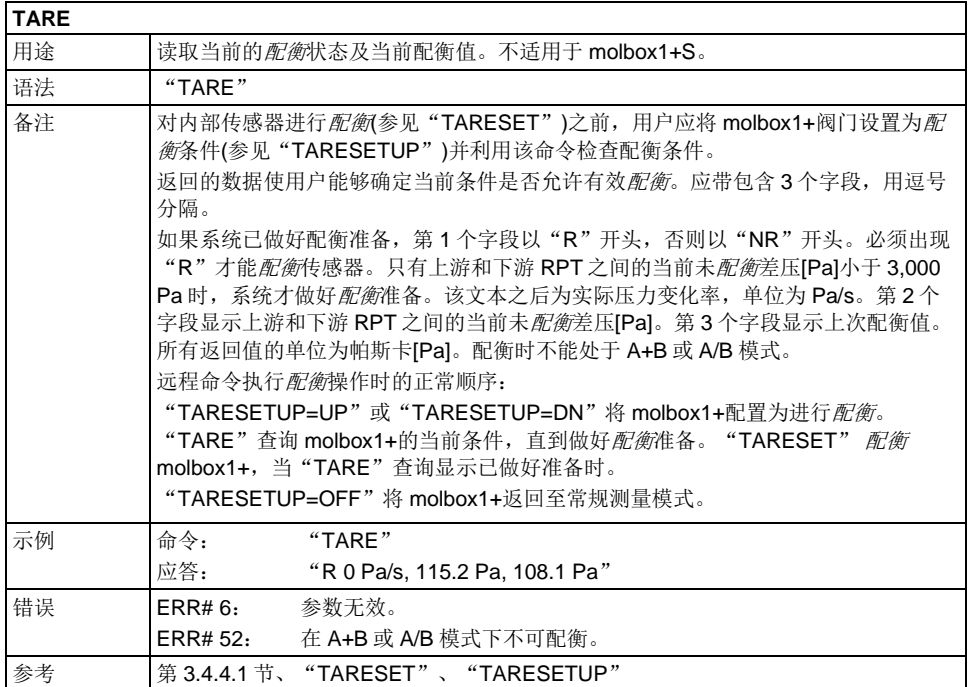

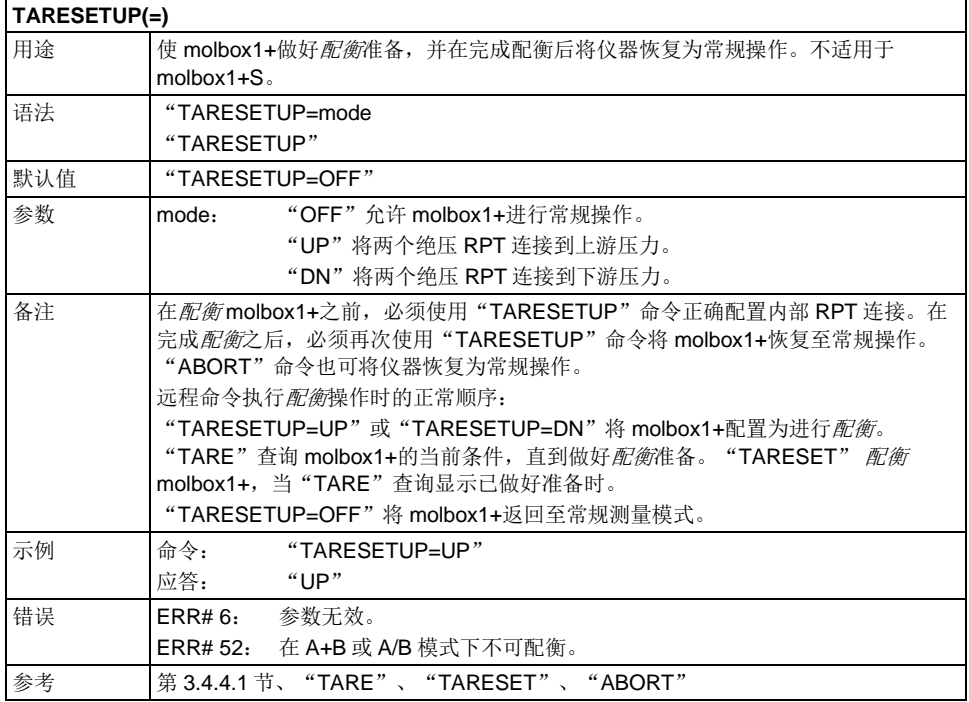

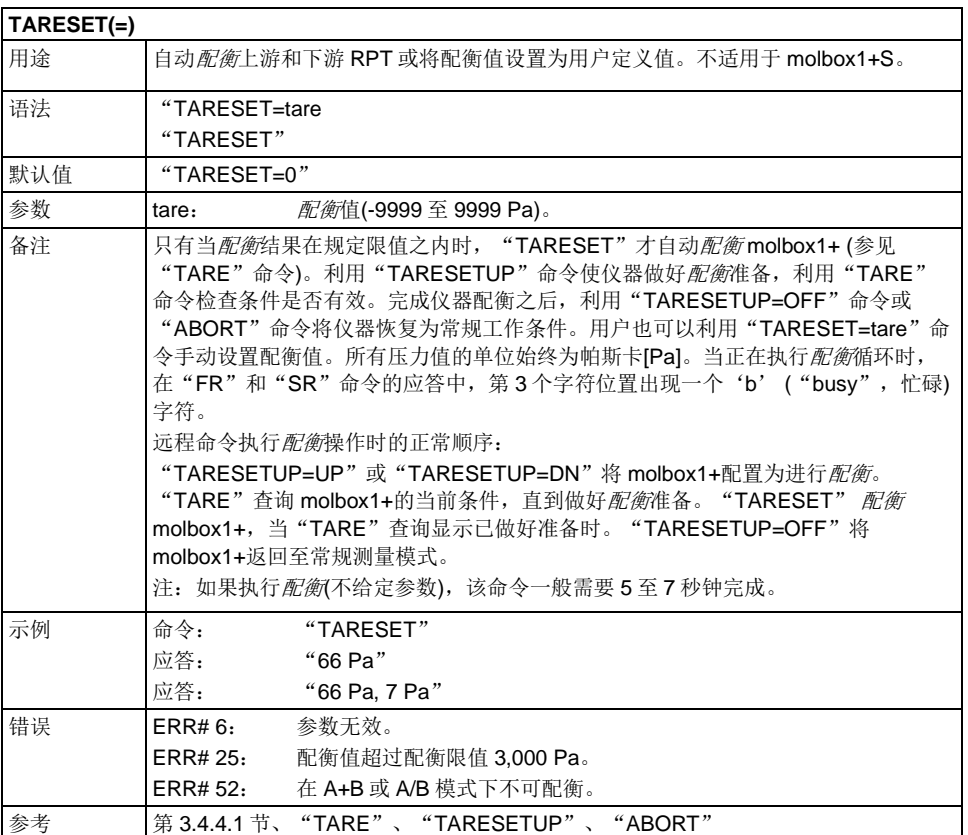

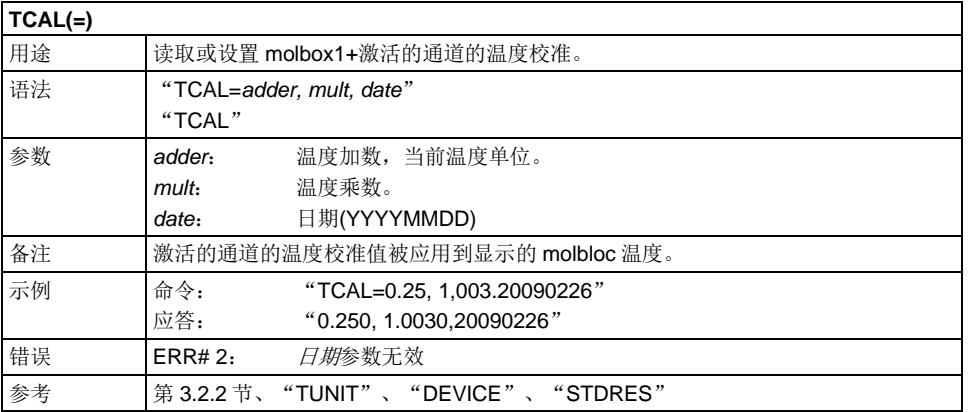

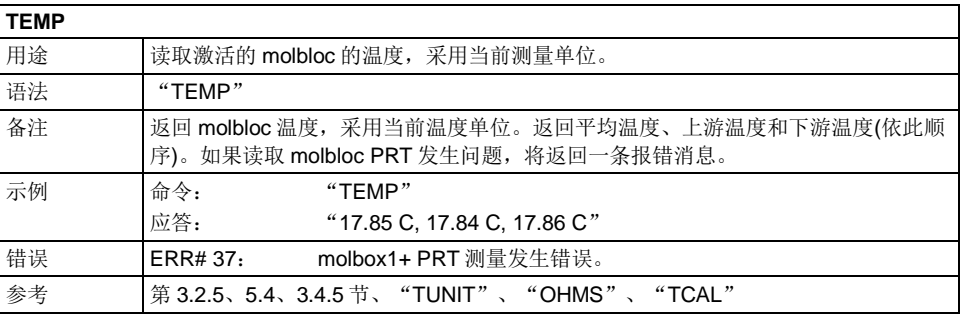

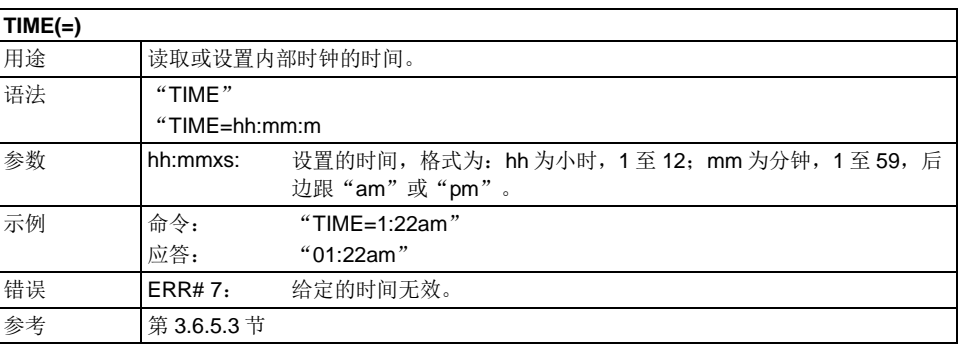

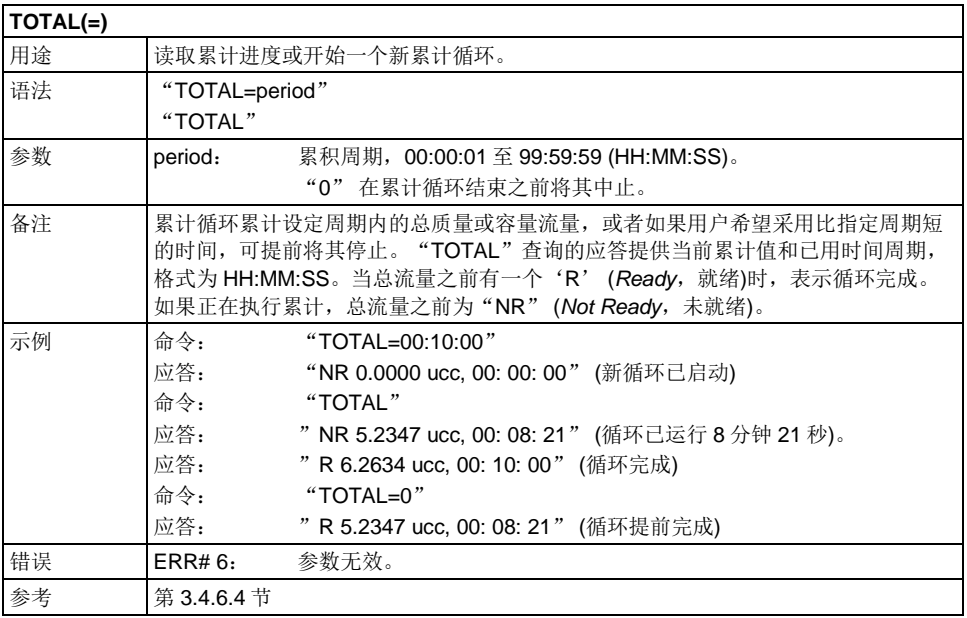
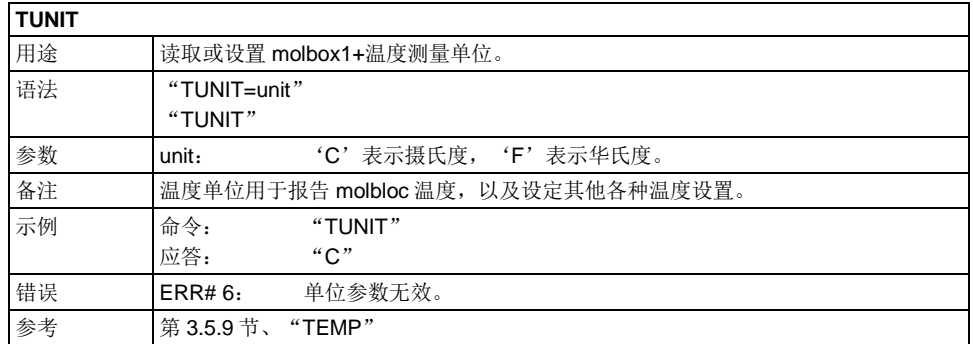

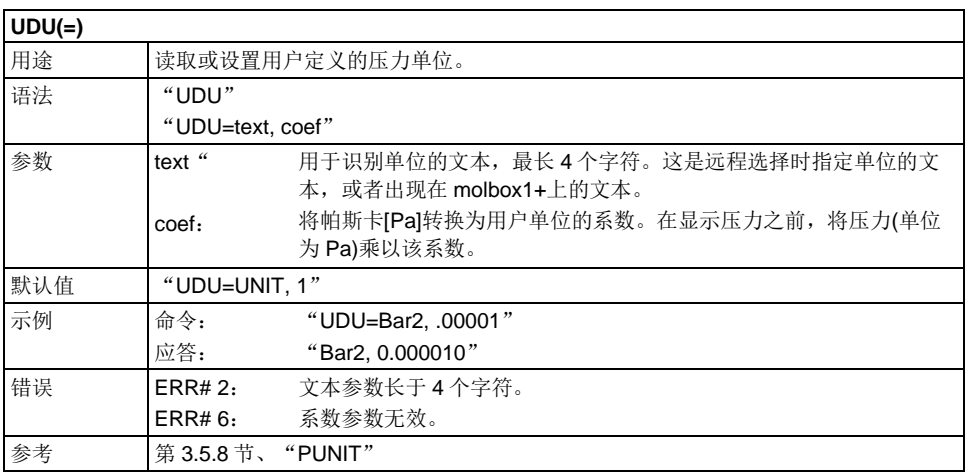

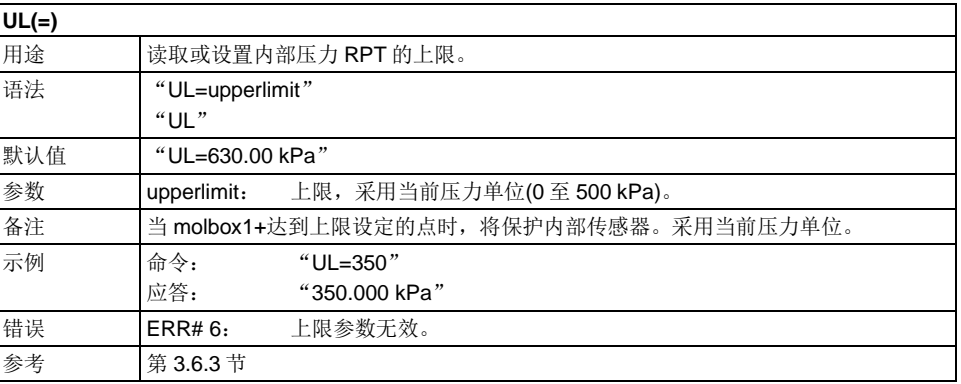

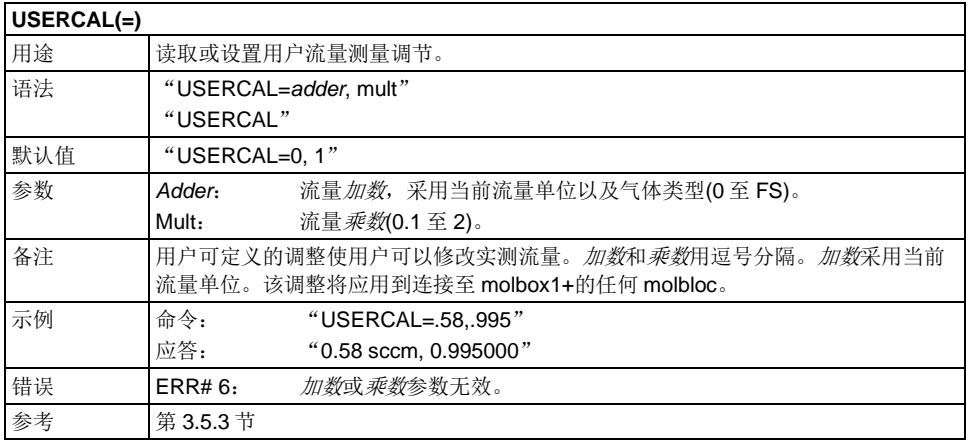

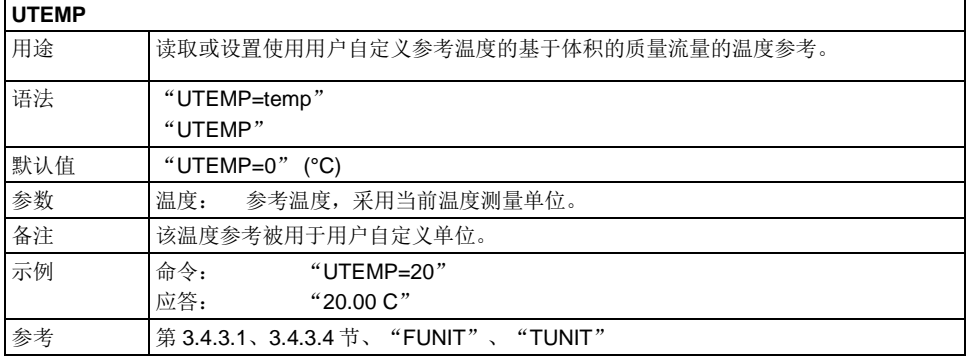

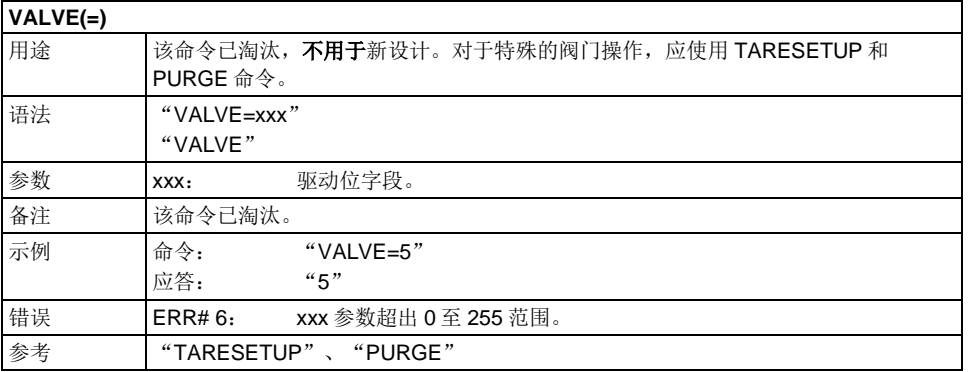

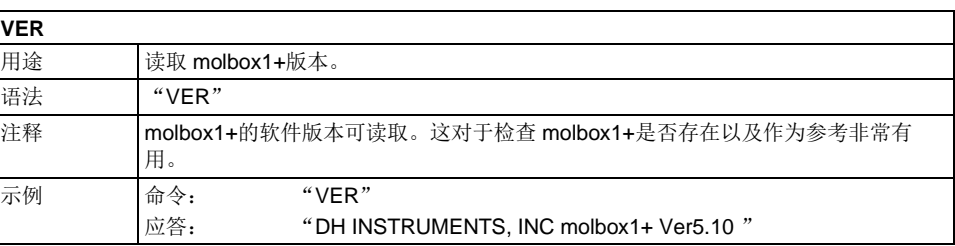

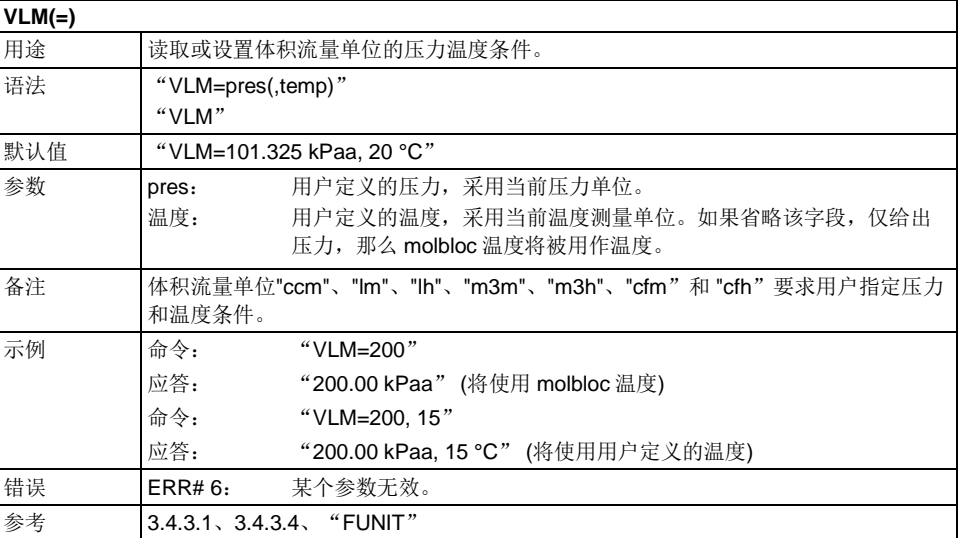

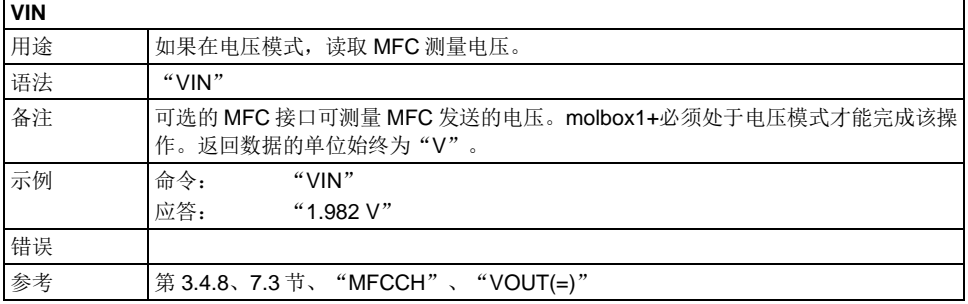

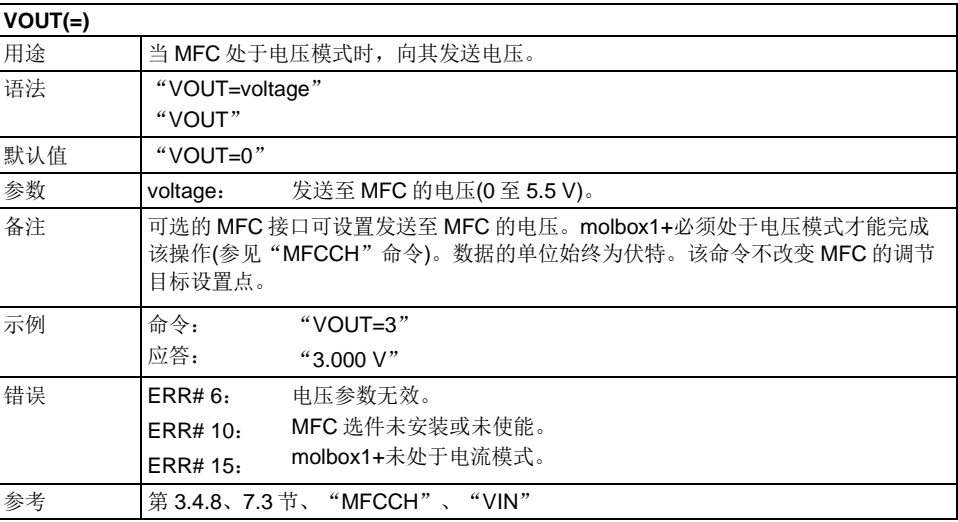

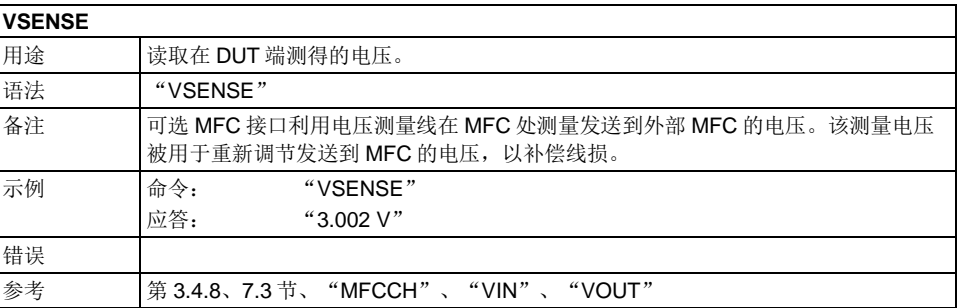

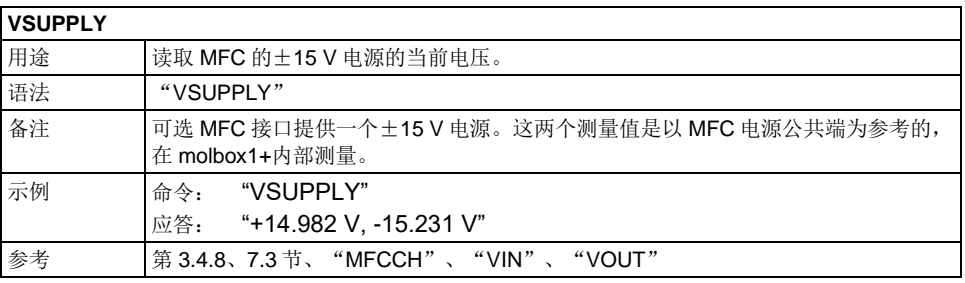

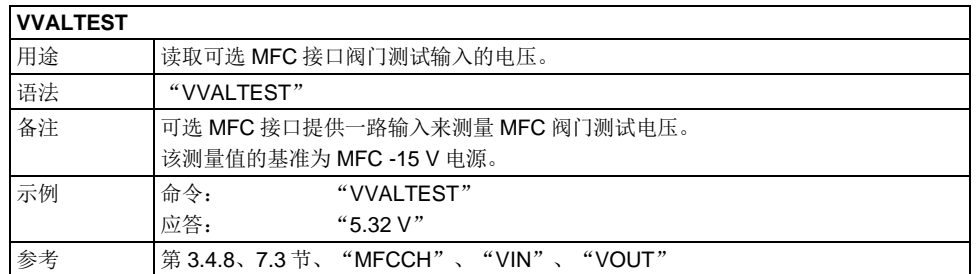

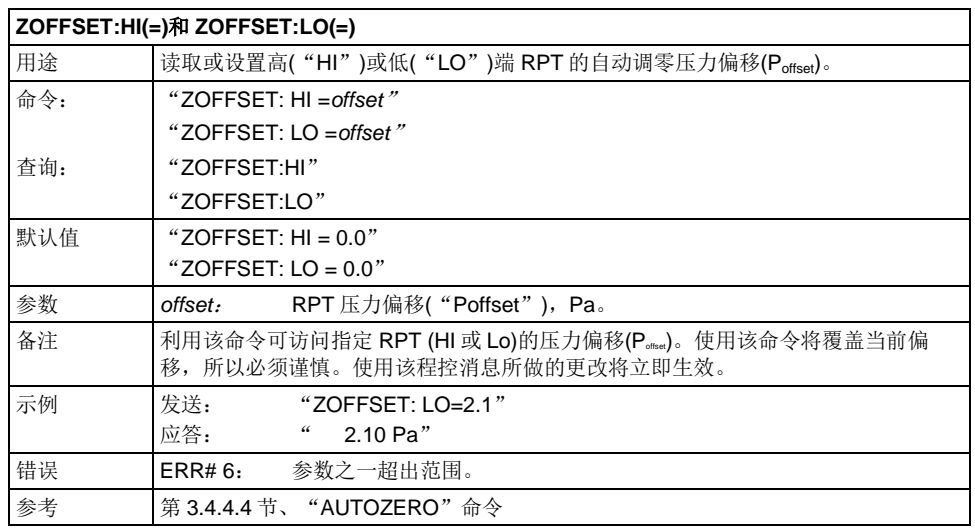

# **4.4** 状态系统

状态系统包括状态报告系统,其报告一般的 molbox1+事件。用户可选择哪些 molbox1+事件将触发状态变化 事件。然后这些事件会报告给状态系统(状态字节寄存器的 bit7 和 bit3), 还必须将其配置为状态(TATus)子系 统产生第 [4.4.1](#page-147-0) 节"状态报告系统"中介绍的服务请求。

有两个 16 位事件寄存器组成状态子系统的顶层。操作状态(OPERation status)寄存器处理 molbox1+的正常状 态。可疑状态(QUEStionable status)寄存器处理可能造成在可疑条件下进行测量的事件。

<span id="page-147-0"></span>分层排列在这两个寄存器下方的其他寄存器提供处理两个 RPT 通道以及使能事件和事件跳变所需的结构。所 有这些寄存器的 bit15 不使用,因为 bit15 在某些计算机系统中表示符号。

# **4.4.1** 状态报告系统

molbox1+状态报告系统用于跟踪和报告系统的状态和错误。状态子系统在状态报告系统之下分 层并向其报告。该系统符合 IEEE Std 488.2 标准的模型,COM1 和 IEEE-488 端口略有不同。 molbox1+可被编程为通过触发 IEEE-488 接口的 SRQ,来响应各种状态条件。这种方式不支持 COM1 端口, 所以必须使用轮询。

# **4.4.1.1** 状态字节**(Status Byte)**寄存器

molbox1+包含一个 8 位的状态字节寄存器,该寄存器反应 molbox1+的一般状态。

表 **40.** Status Byte (状态字节)寄存器

| <b>OPER</b> | QS/MSS | <b>ESB</b> | <b>MAV</b> | N/A | <b>ERROR</b> | N/A                                | <b>RSR</b> |
|-------------|--------|------------|------------|-----|--------------|------------------------------------|------------|
| (128)       | (64)   | (32)       | (16)       | (8  | (4)          | $\sim$<br>$\overline{\phantom{a}}$ | ∕ 4 °      |

该寄存器受 molbox1+应答输出队列、错误队列、标准事件状态(Standard Event Status)寄存器、就绪事件状态(Ready Event Status)寄存器和状态(STATus)子系统 的影响。

状态字节寄存器 ("STB?"或"SRE *n*"*)*

| <b>OPER</b>           | $\leftarrow\leftarrow\leftarrow$ | OPERation 求和位 |                  |                  |                    |                  |                  |                  |             |
|-----------------------|----------------------------------|---------------|------------------|------------------|--------------------|------------------|------------------|------------------|-------------|
| Bit7 (128)            |                                  |               |                  |                  |                    |                  |                  |                  |             |
| <b>RQS/MSS</b>        |                                  |               |                  |                  | 标准事件状态寄存器          |                  |                  |                  |             |
| Bit <sub>6</sub> (64) |                                  |               |                  |                  | "*ESR?"或 "*ESE n") |                  |                  |                  |             |
| ESB                   |                                  | <b>PON</b>    | URQ              | CMD              | <b>EXE</b>         | <b>DDE</b>       | QYE              | <b>RQC</b>       | <b>OPC</b>  |
| Bit5 (32)             | $\leftarrow\leftarrow\leftarrow$ | Bit7          | Bit <sub>6</sub> | Bit <sub>5</sub> | Bit4               | Bit <sub>3</sub> | Bit <sub>2</sub> | Bit <sub>1</sub> | <b>Bit0</b> |
| MAV                   |                                  | 输出            |                  |                  |                    |                  |                  |                  |             |
| Bit4 (16)             | $\dashleftarrow \leftarrow$      | 队列            |                  |                  |                    |                  |                  |                  |             |
| N/A                   |                                  |               |                  |                  |                    |                  |                  |                  |             |
| Bit3 (8)              |                                  |               |                  |                  |                    |                  |                  |                  |             |
| <b>ERROR</b>          |                                  | 错误            |                  |                  |                    |                  |                  |                  |             |
| Bit2 (4)              | $\leftarrow\leftarrow\leftarrow$ | 队列            |                  |                  |                    |                  |                  |                  |             |
| N/A                   |                                  |               |                  |                  |                    |                  |                  |                  |             |
| Bit1 (2)              |                                  |               |                  |                  |                    |                  |                  |                  |             |
| N/A                   |                                  |               |                  |                  |                    |                  |                  |                  |             |
| Bit <sub>0</sub> (1)  |                                  |               |                  |                  |                    |                  |                  |                  |             |

图 **14.** 状态字节(Status Byte)寄存器

可使用"\*STB?"读取状态字节(Status Byte)寄存器,或者对 IEEE-488 总线执行串 行轮询。如果使用串行轮询进行读取, Bit 6 为 RQS。如果使用"\*STB?查询, Bit 6 为 MSS 位。对于这两种查询,其他所有位都是通用的。

每种每个状态位都会引起 SRQ。服务请求使能(Service Request Enable)寄存器 ("\*SRE"程控消息)确定其中哪些标识能够触发 SRQ 线。该使能寄存器具有一组 匹配位, 其中每个位使能指定位触发 SRQ, RQS/MSS 位除外, 该位不能触发 SRQ。如果您将该寄存器设置为 20 (H14), 则在 MAV 或 ERROR 位置位时触发 SRQ。这些位的说明如下:

**OPER**:操作事件(OPERational Event)寄存器求和位(Bit 7)

molbox1+不支持该位。

**RQS**:请求服务(Requested Service)位(Bit 6)

表示 IEEE-488 接口的 SRQ 线已经被 molbox1+触发。当对 molbox1+执行串 行轮询时,该位清零;使用串行轮询读取时,是状态字节寄存器的一部分。如 果使用 COM1 端口,该位不适用。

**MSS**:主机状态求和(Master Summary Status)位(Bit 6)

表示发生了一个或多个事件,引起 molbox1+请求来自于主机的服务, 非常像 RQS 位。与 RQS 位不同的是,该位为只读位,只有当引起服务请求的事件清 除后才可清零。

**ESB:** 事件求和(Event Summary Bit)位(Bit 5)

表示在标准事件状态(Standard Event Status)寄存器中使能的位是否被置位(参 见第 [4.4.1.2](#page-149-0) 节)。

● **MAV:** 消息可用(Message Available)位(Bit 4)

表示正在将至少一条应答写到 molbox1+ IEEE-488 输出队列。

**● ERR:** 错误队列非空(Error Queue not empty)位(Bit 2)

表示正在将至少一条命令错误消息写到 molbox1+ IEEE-488 错误消息队列。使 用"SYSTem:ERRor?"查询获取该消息。

# <span id="page-149-0"></span>**4.4.1.2** 标准事件**(Standard Event)**寄存器

molbox1+包含一个 8 位的标准事件(Standard Event)寄存器,该寄存器反应与 RPT 无关的特定 molbox1+事件。该寄存器中被使能的事件置位或清零状态字节寄存器的 ESB 位。

表 **41.** 标准事件(Standard Event)寄存器

| <b>PON</b> | <b>URQ</b> | CMD  | <b>CVC</b><br>ᄂᆺᆮ | DDE | OVE<br><b>WIL</b> | <b>RQC</b> | OPC |
|------------|------------|------|-------------------|-----|-------------------|------------|-----|
| (128)      | (64)       | (32) | (16)              | (8) | (4)               | (2         | 74. |

可使用"\*ESR?"查询读取该寄存器。其中的每个状态位可置位状态字节寄存器的 ESB 位,触发 SRQ (如果 ESB 位被使能)。标准事件状态使能(Standard Event Status Enable)寄存器("\*ESE"程控消息)决定其中哪些标识能够触发 ESB 位。这 些位的说明如下:

**PON:** 上电(Power On) (Bit 7)

表示自上次读取或清零该位以来, molbox1+电源已被关断并重启。

**URQ**:用户请求(User Request) (Bit 6)

表示 molbox1+被用户通过前面板手动设置为本地操作(按 ESC 键)。

• 命令: 命令错误(Command Error) (Bit 5)

表示已经发生远程命令错误。常见错误一般是正确程控消息中的语法错误。

**• EXE:** 执行错误(Execution Error) (Bit 4)

表示是否因为设备相关条件的原因,不能处理某个远程程控消息。

**• DDE:** 设备相关错误(Device Dependent Error) (Bit 3)

表示 molbox1+中发生内部错误(例如传感器超时)。

**QYE**:查询错误(Query Error) (Bit 2)

表示程控消息通信中发生协议错误。这通常是由于在未读取应答的情况下向 molbox1+发送程控消息造成的。

**RQC**:请求控制(Request Control) (Bit 1)

不支持该位,因为 molbox1+不能成为主控制器。

• **OPC**:操作完成(Operation Complete) (Bit 0)

表示 molbox1+已经完成全部请求的功能。

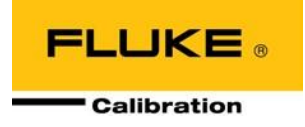

# **5** 维护、调节和校准

# **5.1** 产品概览

molbox1+的设计使其可实现免维护操作。除以下操作外不需要其他维护:

- 通过配衡参考压力传感器**(RPT)**调零 **molbloc-L** 的差值:该功能不是独立的维护功能或 molbox1+自动操作, 而是调节操作的一部分(参见第 [3.4.4.1](#page-59-0) 节)。
- 自动调零参考压力传感器(RPT): 建议定期利用自动调零(AutoZ)功能将 RPT 绝压测量模式重新调零至气压 参考标准(参见第 3.4.4.4 节)。
- 参考压力传感器**(RPT)**校准:建议重新校准周期为 1 年。关于 RPT 校准的说明,请参见第 [5.2](#page-150-0) 节。
- 可选 **MFC** 控制功能检定:MFC 控制功能的模拟电压和电流测量值随时间变化的稳定度与使用条件有关。 应定期检定 MFC 控制功能的准确度。请参见第 5.3 节的说明。
- 欧姆测量系统检定:建议的检定间隔为 5 年。请参见第 [5.4](#page-157-0) 节的说明。
- molbloc 校准: molbloc 可独立于 molbox1+进行校准。建议重新校准周期为 1 年。molbloc 的校准包括根 据校准气体将 molbloc 与经过校准的 molbox 测得的质量流量与适当的质量流量标准器进行比对。由于 molbloc 是一种静态、不锈钢元件,用原始工厂校准时确定的专有校准系数进行表征,所以 molbloc 超差时 通常认为需要进行维修。对于需要将 molbloc 调整至与其质量流量标准器一致的机构,可使用 **CalTool for molbloc Extension to COMPASS for Flow** 软件。

本章介绍关于维护、调整和校准过程以及推荐的检修步骤的信息。

## 注

**molbox1+**的校准、维护和维修服务由福禄克计量校准部授权服务供应商提供**(**参见第 **7.4** 节**)**。

# 人 小心

- **molbox1+**是一款精密测量仪器,带有先进的内置特性和功能。在怀疑意外行为是由 系统缺陷或故障造成之前,请利用本手册或其他培训工具,熟悉 **molbox1+**的操作。 如需特定情况下的快速帮助以及其他故障诊断信息,请参见第 **[6](#page-163-0)** 章。
- **molbox1+**提供 **1** 年有限保证**(**参见第 **[7.4](#page-176-0)** 节**)**。质保有效期内,未经授权的服务或维修 引起的风险由所有者承担,且不在保修范围之内,并且可能会失去产品保修资格。

# <span id="page-150-1"></span><span id="page-150-0"></span>**5.2** 参考压力传感器**(RPT)**的校准

# **5.2.1** 原理

molbox1+有两个完全相同的绝压参考压力传感器(RPT),用于测量 molbloc 的上游和下游压力。

为了校准 RPT,将来自于压力标准源的压力施加到 RPT,在 RPT 量程内递增和递减压力。在每 个点记录标准源定义的压力和对应的 RPT 读数。施加并记录了全部压力之后,进行调整,将 RPT 的压力读数拟合到标准源。拟合读数意味着执行最小二乘线性回归,使传感器相对于标准源 的残余误差达到最小值。利用用户可设置的系数调整传感器读数:*PA* (压力加数或偏移)和 *PM* (压力乘数或量距调整) (参见第 [5.2.1.1](#page-151-0) 节)。

molbox1+随附有交互式参考压力传感器(RPT)校准实用程序,引导操作人员完成整个 RPT 校准 程序,包括施加压力、自动收集数据、计算新 PA 和 PM 值、预览新校准结果以及激活新校准结 果(请参见随 molbox1+提供的通用附件光盘上的 CalTool for RPTs 程序和文档)。molbox1+也能 够通过本地和远程完全访问 RPT 校准系数,所以不使用 CalTool 软件也可以完成 RPT 校准(参见 第 5.2.5 节)。

# 人 小心

<span id="page-151-0"></span>随 **molbox1+**提供的 **CalTool for RPTs** 软件支持 **molbox1+ RPT** 的校准过程。 **CalTool** 程序及其手册位于随新 **molbox1+**提供的通用附件光盘上。大多数用 户应使用 **CalTool** 软件帮助校准 **molbox1+**。

# **5.2.1.1** *PA* 和 *PM* 系数

用于调整 RPT 读数的系数被记为 *PA* (压力加数或偏移)和 *PM* (压力乘数或量距调 整)。系数对 RPT 读数的影响如下:

#### 修正读数 **= (**未修正读数 • *PM***) +** *PA*

**PA** 以压力表示(始终为 SI 单位, 帕斯卡[Pa])。

*PM* 无量纲。

molbox1+的两个 RPT 具有各自的 *PA* 和 *PM* 值。每个 RPT 当前使用的 *PA* 和 *PM* 值可在校准功能下查看,或者通过"PCAL"远程命令查看。如果在校准 RPT 时必 须进行调整,可通过调整 *PA* 和 *PM* 值进行调整。

## 人小心

由于编辑 PA 和 PM 值将更改 RPT 校准, 所以只能由具有资质的人 员在校准过程中编辑。务必小心防止意外编辑。关于防止访问校准 信息的更多信息,请参见第 **[3.6.2](#page-103-0)** 节。

注

新 **molbox1+**的所有 *PA* 和 *PM* 值均设置为 **0** 和 **1**。这并不意味着 **molbox1+**未经校准。对于原始工程校准,使用特殊的工厂系数进 行校准调整。这样就能够使新交付的 **molbox1+**具有"原始状态" 的校准系数:*PA* **= 0** 及 *PM* **= 1**。

# <span id="page-151-1"></span>**5.2.2** 所需设备

为将 molbox1+的绝压参考压力传感器(RPT)校准至符合工厂技术指标, 需要使用具有如下特征的 气体压力标准器:

- 能够递增应用以下范围的绝压:
- 20  $\overline{\text{4}}$  300 kPa (3  $\overline{\text{4}}$  45 psia) @ molbox1+ A350K;
- 20  $\overline{\text{ }20 \text{ } \oplus \text{ } 600 \text{ } \text{kPa}}$  (3  $\overline{\text{ }2 \text{ } 87 \text{ } \text{psia}}$ ) @ molbox1+ A700K;
- 100  $\overline{\le}$  1400 kPa (14  $\overline{\le}$  203 psia) @ molbox1+S A1.4M;
- 100  $\overline{\text{4}}$  2000 kPa (14  $\overline{\text{4}}$  290 psia) @ molbox1+S A2M;
- 不要求压力标准器在每个校准点准确施加标称压力值,只需知道施加的准确值即可。如 果确定 molbox1+不会用于某个量程之外, 则可以使用不同的压力量程。
- 测量不确定度**(**准确度**)**为 **0.005 %**读数或更好,这是获得正常的 molbox1+流量测量不

确定度指标所需的。可以使用较高测量不确定度的标准器,但 molbox1+流量测量不确定 度可能会相对于公布的技术指标呈比例下降。

# 人 小心

校准 **molbox1+ RPT** 时务必使用清洁、干燥的气源。液体污染 **molbox1+**可 能会造成测量值超差以及可能要求特殊的工厂清洁。

# 注

推荐使用 **DHI PG7601** 型活塞式压力计作为校准 **molbox1+ RPT** 时的参考压 力标准器。更多信息请联系福禄克计量校准部或您当地的销售代表。

# <span id="page-152-0"></span>**5.2.3** 设置和准备

按以下步骤设置和准备 molbox1+的校准:

- **❶** 将 molbox1+置于靠近校准标准器的稳定平面上, 高度尽量接近校准标准器的参考高度。考 虑 molbox1+后面板快接头上需要的连接,以及访问前面板屏幕和键盘。
- 将校准标准器的输出连接到 molbox1+后面板通道 A 的 UP (HI)和 DOWN (LO)端口。在**<run>**  校准模式(参见第 5.2.4.1 节)下,将 molbox1+的两个绝压 RPT 连接到通道 A UP (HI)端口并 与 DOWN (LO)端口隔离;但对于 molbox1+S,绝压 RPT 分别独立连接到通道 A UP (HI)端 口和通道 A DOWN (LO)端口。利用随 molbox1+附件提供的快接头阀杆(**DHI** P/N 3068652, 等效于 Swagelok SS-QM2-S-200)进行连接。快接头阀杆上的接头必须与 1/8 in 软管压缩类 型相匹配。

# **5.2.4** 查看和编辑**RPT**读数以及校准信息

## 人 小心

编辑 **RPT** 校准信息将影响 **molbox1+**压力测量值,以及会导致流量测量值超 差。**RPT** 校准信息只应在 **molbox1+**校准过程中由具有资质的人员编辑。务 必小心防止意外编辑。关于防止访问校准信息的更多信息请参见第 **3.6.2** 节。

### 用途

在校准模式下读取 molbox1+ RPT 的输出;查看和编辑校准系数及校准日期。

#### 原理

molbox1+的 CAL (校准)功能在一个菜单下包括了执行 RPT 校准所需的全部功能。

其中包括:

- 直接查看 molbox1+ RPT 的未*配衡*(参见第 3.4.4.1 节)输出(压力读数)或应用的 气*柱头*(参 见第 3.6.8 节), 以及执行校准时应用校准压力的配置。
- 查看 *PA* 和 *PM* 校准系数及校准日期(参见第 5.2.1.1 节)。
- 编辑 *PA* 和 *PM* 校准系数及校准日期(参见第 5.2.1.1 节)。

### 注

关于 **molbox1+**校准系数**(PA** 和 **PM)**及其正确使用的信息,请参见第 **[5.2.1](#page-150-1)** 和 **5.2.1.1** 节。

## **5.2.4.1** 查看 **RPT** 输出

#### ○ 操作

如需查看 molbox1+ RPT 输出,按**[SPECIAL]**、 **<4cal>**、**<1pres>**、**<1upstrm** 或 **2downstrm>**、 **<1run>** (特殊->校准->压力->上游 或 下游->运行)。 molbox1+的内部阀门将两个绝压 RPT 连接到上游 (HI)压力端口(见图 14),显示如下:

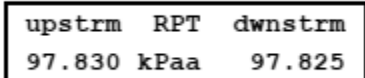

上游绝压 RPT 读数位于左侧,下游绝压读数位于右侧。显示的值为应用了 *PA* 和 *PM* 校准数的 RPT 读数,但未应用配衡或气柱头(参见第 3.4.4.1 和 3.6.8 节)。由于 上游和下游绝压 RPT 通常完全相同, 且一般同时校准, 所以将其显示在一起。

按**[ESCAPE]** (取消)或**[ENTER]**键返回到上一屏幕。

注

在**[SPECIAL]**、**<4cal> (**特殊**->**校准**)**菜单下查看的 **RPT** 读数未应用 配衡**(**参见第 **3.4.4.1** 节**)**或气柱头**(**参见第 **3.6.8** 节**)**修正,对于 **RPT** 校 准是有效的。在**[P&T] (**压力和温度**)**菜单下查看的 **RPT** 读数应用了配 衡和气柱头值,因此不应用于计算 **RPT** 校准数据**(**关于配衡值的信息 请参见第 **[3.4.4.1](#page-59-0)** 节**)**。

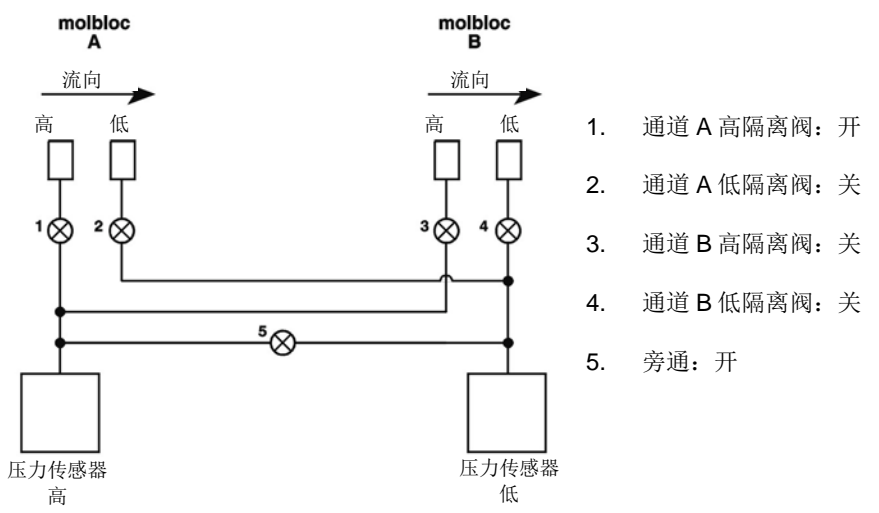

图 **15.** molbox1+内部压气示意图——运行上游或下游绝压 RPT 校准

## **5.2.4.2** 查看和编辑 **RPT** *PA*、*PM* 和校准日期

#### 用途

查看或编辑每个参考压力传感器(RPT)的 *PA* 和 *PM* 校准系数(参见第 [5.2.1.1](#page-151-0) 节)以 及校准日期。

注

此处也能够查看和编辑 **molbox1+**欧姆测量系统使用的参考电阻的 阻值**(**参见第 **[5.4](#page-157-0)** 节**)**。该功能通常仅供福禄克计量校准部授权服务 供应商使用。

# 小心

编辑 **RPT**、**MFC** 和**/**或参考电阻校准信息将影响 **molbox1+**压力和**/** 或温度测量,以及会导致流量测量值超差。校准信息只应在 **molbox1+**校准过程中由具有资质的人员编辑。务必小心防止意外 编辑。关于防止访问校准信息的更多信息,请参见第 **[3.6.2](#page-103-0)** 节。

#### 操作

按**[SPECIAL]**、**<4cal>**、**<1pres>** (特殊->校准->压力),然后选择**<1upstrm>** (上游) 或**<2dnstrm>** (下游)指定待查看/编辑的 RPT。最后选择**<2view>** (查看)仅查看信息, 或者选择**<3edit>** (编辑)修改校准信息。

显示如下:

- 1. 当前*加数*(单位始终为帕斯卡[Pa])。如果选择 <3edit> (编辑), 此处则为编辑域。
- 2. 指示被查看/编辑校准信息的 RPT。

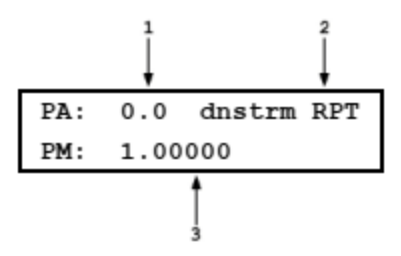

3. 这是当前乘数(无量纲)。如果选择**<3edit>** (编辑), 此处则为编辑域。

如果选择**<3edit>** (编辑),则根据需要编辑 *PA* 和 *PM* 值。按**[ESCAPE]** (取消)键返 回到**<1run 2view 3edit>** 屏幕,不应用更改。按 **[ENTER]** 键继续。

显示如下:

1. 所选 RPT 的当前校准日期,格式为 YYYYMMDD。 如果选择**<3edit>** (编辑),此处则为编辑域。默认 日期为 19800101。

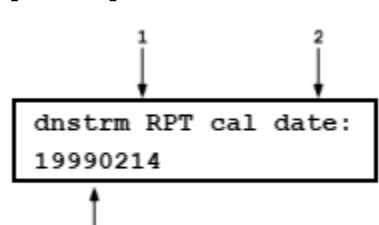

如果选择**<3edit>** (编辑),根据需要编辑校准日期,格式为 YYYYMMDD。按 **[ESCAPE]** (取消)键返回到**<1run 2view 3edit>** 屏幕,不应用更改。按 **[ENTER]** 键 继续。如果选择**<3edit>** (编辑)并更改了 *PA*、*PM* 或校准日期,会出现一个确认屏 幕,提示**<Activate changes>** (激活更改)。按**[ESCAPE]** (取消)键或选择**<1no>** (否),返回到**<1run 2view 3edit>** 屏幕,不应用更改。选择**<2yes>** (是)激活更改并 返回到**<1run 2view 3edit>** 屏幕。

注

- 每个 **RPT** 都有其自身的校准日期。更改某个 **RPT** 的校 准日期不会更改另一个。
- *PA* 值的单位始终为帕斯帕斯**[Pa]**。*PA* 值必须以压力单 位帕斯卡**[Pa]**输入。如果校准数据的单位不是帕斯卡, 计算的 *PA* 值的单位则为其他单位,必须将其转换为帕 斯卡后再输入**(**关于压力单位换算的信息,请参见第 **[7.1.1](#page-168-0)** 节**)**。*PM* 值无量纲。

# **5.2.5** 不使用**CalTool for RPTs**软件时的**RPT**校准**/**调整步骤

# 小心

大多数用户应使用 **CalTool for RPTs** 软件帮助校准 **molbox1+**参考压力传感器。 **CalTool for RPTs** 及其文档位于随 **molbox1+**提供的通用附件光盘上。无论是否 使用 **CalTool** 软件,在校准 **molbox1+ RPT** 之前,都应仔细阅读本手册的第 **[5.2.1](#page-150-1)** 节至 **5.2.4** 节。

molbox1+的两个 RPT 通常是同时校准的。标准校准步骤如下:

- **❶** 设置和准备 molbox1+, 以便校准 RPT (参见第 [5.2.2](#page-151-1)、[5.2.3](#page-152-0) 节)。
- 按**[SPECIAL]**、**<4cal>**、**<1pres>**、**<1upstrm>**、**<2view>** (特殊->校准->压力->上游->查 看)读取和记录上游 RPT 的当前 *PA* 和 *PM* 值。然后重复该过程,选择**<2dnstrm>** (下游), 读取和记录下游 RPT 的 *PA* 和 *PM* 值(参见第 5.2.4.2 节)。
- 按**[SPECIAL]**、**<4cal>**、**<1pres>**、**<1upstrm>**或**<2dnstrm>**、 **<1run>** (特殊->校准->压力 ->上游 或 下游 -> 运行), 显示被校准 RPT 的实时压力读数(参见第 5.2.4.1 节)。
- 向 RPT 施加校准压力,在每个校准点记录标准器施加的压力和 molbox1+ RPT 读数。
- **●** 关于 PRT 标准校准量程的信息,请参见第 5.2.2 节的开头部分。在每个校准点,设置参考压 力后保压至少 60 秒, 使压力达到完全稳定。记录的数据为本次校准的"调整前"数据。
- **◎** 将每个校准点的校准压力和 RPT 读数输入到电子表格。通过回推以上第 2步中的"调整前" *PA* 和 *PM*,计算"未修正"RPT 读数:

### 未修正读数 **= (**修正读数 **-** *PA***)/***PM + Poffset*

- 执行最佳拟合线性回归,求得能够将未修正 RPT 读数最佳拟合到校准标准器压力的偏移和斜 率。大多数商用电子表格都有标准函数来执行线性回归。以帕斯卡[Pa]为单位的偏移为新 *PA* 值,斜率为新 *PM* 值。
- 按**[SPECIAL]**、**<4cal>**、**<1pres>**、**<1upstrm>**或**<2dnstrm>**、**<2edit>** (特殊->校准->压力-> 上游 或 下游->编辑)写入被校准 RPT 的新 *PA* (单位始终为帕斯卡)和 *PM* 以及新校准日期 (YYYYMMDD)。
- 计算"调整后"数据:

### 调整后读数 **= (**未修正读数 • 新 *PM***) +** 新 *PA*

 如果需要,利用新 *PA* 和 *PM* 重新执行校准,并检查确认校准标准器和 RPT 读数之差在允差 范围之内,从而验证"调整后"数据。

# 小心

- *PA* 值必须以压力单位帕斯卡**[Pa]**输入。如果校准数据的单位不是帕斯卡,计 算的 *PA* 值的单位则为其他单位,必须将其转换为帕斯卡后再输入**(**关于压力 单位换算的信息,请参见第 **[7.1.1](#page-168-0)** 节**)**。
- 如果您不熟悉或不习惯处理 *PA* 和 *PM* 的数学方法,建议根据以上第 步介 绍的方法验证"调整后"读数,以实际确认计算的完整性。还需注意,随 **molbox1+**提供的 **CalTool for RPTs** 软件自动执行必要的计算。

# **5.3 MFC** 控制功能调整

# 用途

验证和调整 molbox1+的可选 MFC 控制功能测得的电压和/或电流值。

### 注

### 此处也能够查看和编辑 **molbox1+**的可选 **MFC** 控制功能使用的电压参考电阻的阻值。该 功能通常仅供福禄克计量校准部授权服务供应商使用。

### 原理

molbox1+可能包含可选的 MFC 控制功能。MFC 控制功能允许将当前设置点的电压应用到 MFC,并从 MFC 或 MFM 读回电压或电流值。

MFC 控制功能利用内置 5 和 10 V 参考进行自校准。利用高精度 250 Ω 电阻将电压转换为电流。

MFC 控制功能的信号有:

- 检测(V)
- 测量(V 或 mA)
- 阀门(V)
- 负电源(V)
- 正电源(V)
- 设置(V 或 mA)

关于完整的 MFC 控制技术指标,请参见第 1.2.4 节。

采用与调整 molbox1+ RPT 时相同的压力加数和乘数方法,可使用加数和乘数调整任意 MFC 控制信号(参见 第 [5.2.1.1](#page-151-0) 节)。但常规步骤是使用随具有可选 MFC 控制功能的 molbox1+附件提供的 *molbox1+ Analog Calibration* 软件和电缆。

关于 MFC 控制功能引脚布局的详细信息, 请参见第 [7.3](#page-173-0) 节。

操作

注

### 本节介绍调整 **molbox1+**的可选 **MFC** 控制功能信号的操作。校准或调整这些信号的常规 步骤是使用随 **molbox1+**附件提供的 *molbox1+ Analog Calibration* 软件。此处介绍的特 性可供高级用户在执行自定义调整时使用。

如需访问 MFC 控制功能信号加数和乘数,按**[SPECIAL]**、**<4cal>**、**<3MFC>**、**<1cal>**. (特殊->校准->MFC-> 校准)显示如下:

如需访问 MFC 控制功能信号加数和乘数,按**[SPECIAL]**、**<4cal>**、 **<3MFC>**、**<1cal>**. (特殊->校准->MFC->校准)显示如下:

Channel1:1sense 2meas 3valve 4neg 5pos  $\downarrow$ 6set

每个选项都显示信号加数和乘数。对于某些信号,必须选择**<1voltage>**或**<2current>**。在这种情况下,电压 和电流读数具有独立且完全不同的加数和乘数。

**<1sense>**: 设置点检测。仅电压。

**<2meas>**: MFC 或 MFM 传感器的输出。电压或电流。

**<3valve>**: 阀门测试线,用于测量 MFC 阀门的内部电压。仅电压。

**<4neg>**: -15 VDC 电源。仅电压。

**<5pos>**: +15 VDC 电源。仅电压。

**<6set>**: MFC 设置点命令。电压或电流。

# <span id="page-157-0"></span>**5.4** 欧姆测量**[**温度**]**系统检定

#### 用途

检定 molbox1+的欧姆测量系统的温度测量值。

#### 原理

molbox1+包括欧姆测量系统,用于测量安装在 molbloc 中的两个铂电阻温度计(PRT)的电阻。PRT 的温度是 根据电阻计算得到的。molbloc PRT 的标称电阻为 100 Ω @ 0 °C,斜率为 0.3896,符合 DIN Norm 43760 标 准。经过校准的 Rzero 对应 RPT 在 0 ℃ 时的电阻, 储存在 molbloc EEPROM 中, 可被 molbox1+读取。

欧姆测量系统利用内置 100 和 110 Ω 参考电阻进行自校准。在 molbox1+上电时,自动化程序相对于内置参考 电阻读数调整欧姆测量系统。用于校准 molbox1+测量系统的内置参考电阻的准确度为± 0.01 %, 1 年期稳定 度为± 0.0025 %,3 年期稳定度为± 0.005 %。

自校准功能,以及参考电阻相对于 molbox1+温度测量值的准确度允差具有极高的准确度和稳定度,所以不太 需要独立校准欧姆测量系统。但是,检定欧姆测量系统是非常好的实践。在整体上很容易实现以上目的: 将一 个已知电阻连接到通常连接 molbloc RPT 的测量电路,并验证 molbox1+在连接该电阻的情况下能够获得正确 的对应温度。用户可从福禄克计量校准部销售代表处单独购买安装在 molbloc 模拟器中的参考电阻,方便使用 普通的 molbloc 连接电缆连接到 molbox1+ [molbloc 模拟器:100 Ω (0°C 下标称值) P/N 3069694,107 Ω (18°C 下标称值) P/N 3069682、110 Ω (25°C 下标称值) P/N 3069701)]。这些都是标称电阻, 如果需要, 可独 立测量其阻值。参考电阻的实测电阻以及 100 Ω 电阻在 0 °C 时的阻值被编程在模拟器 EEPROM 中。利用这 些值,如果 molbox1+欧姆测量系统及相关连接工作正常,当模拟器连接到 molbloc 时, molbox1+所示的温度 应等于与 molbloc 模拟器参考电阻 Rzero 对应的参考温度:

#### 参考温度**[°C] = (**参考电阻值**[Ω] – 100) / 0.3896**

根据实际参考电阻值计算得到的参考温度**[°C]**被写入到 molbloc 模拟器。通过按**[P&T]** (压力和温度),可观察 到连接 molbloc 模拟器时 molbox1+读取的温度值(参见第 3.4.5)。参考温度和 molbloc 示值之间的差异不应超 过 0.05 °C。

注

因为欧姆测量系统的目的是测量两个 **PRT**,所以 **molbloc** 模拟器中有两个 **PRT**。其电阻 不完全相同,所以在 **molbloc** 模拟器上实际印刷有两个参考温度,并显示与 **molbox1+ [P&T] (**压力和温度**)**温度屏幕上的 **3** 个温度值对应的平均温度**(**参见第 **3.4.5** 节**)**。

#### 操作

检定 molbox1+欧姆测量系统:

- **❶** 将 molbloc 模拟器连接到 molbox1+通道 A, 并像连接 molbloc 一样对其进行初始化(参见第 3.5.1 节)。
- **❷** 按两次[P&T] (压力和温度)按钮, 显示 molbox1+温度测量值。
- **<sup>●</sup> 将 molbox1+的 3 个温度测量值(上游、下游和平均值)与 molbloc 上计算的参考温度值进行比较。**
- **❹** 对其他模拟器和/或通道 B 重复第0至<sup>6</sup>步。
- **❺** 如果 molbox1+示值与所有对应计算参考温度的差值小于 0.05 ℃,则欧姆测量系统检定合格。

如果 molbox1+示值与任意对应计算参考温度的差值大于 0.05 ℃, 则欧姆测量系统检定不合格。

不合格的可能原因包括:

- molbox1+内部参考电阻故障
- molbox1+内部继电器故障
- molbox1+和 molbloc 模拟器之间的连接故障
- molbloc 模拟器故障

检查 molbox1+与 molbloc 模拟器之间的连接并重复进行检定。

# 小心

按**[SPECIAL] (**特殊**)**键然后选择**<4cal>**、**<2temp> (**校准**->**温度**)**即可查看和编辑 **molbox1+**的通道相关的温度加数和乘数。更改这些值可能会造成流量读数超差。在正常 情况下,这些值只有在更换参考电阻时由工厂更改;如果用户要更改这些值,请务必小心 谨慎。

# **5.4.1** 欧姆测量系统校准**/**调整程序步骤

molbox1+通道是独立校准的。标准校准步骤要求至少两个模拟器,按照以下步骤执行:

- **0** 选中通道 A, 按**[SPECIAL]、<4cal>、<2temp>** (特殊->校准->温度),读取并记录通道 A 的 当前 *TA* 和 *TM* 值。然后退出到主运行屏幕并选中通道 B,重复以上过程,读取并记录通道 B 的当前 *TA* 和 *TM* 值。
- **2** 选中通道 A, 按两次[P&T] (压力和温度)按钮, 显示实时温度读数。
- <sup>●</sup> 将 molbloc 模拟器连接到 molbox1+通道 A, 并像连接 molbloc 一样对其进行初始化(参见第 3.5.1 节)。
- **❹** 将每个温度点下的 molbloc 模拟器平均校准温度和 molbox1+顶行中间的校准温度读数(平均 温度)输入到电子表格。对每个模拟器重复第<sup>●和●步。</sup>通过回推以上第●步中的"调整前" *TA* 和 *TM*,计算"未修正"温度读数:

#### 未修正读数 **= (**修正读数 **-** *TA***)/***TM*

- **●** 执行最佳拟合线性回归,求得能够将未修正温度读数最佳拟合到 molbloc 模拟器温度的偏移 和斜率。大多数商用电子表格都有标准函数来执行线性回归。以当前温度单位表示的偏移为 新 **TA** 值, 斜率为新 **TM** 值。
- 按**[SPECIAL]**、**<4cal>**、**<2temp>** (特殊->校准->温度)写入被校准通道的新 *TA* (当前测量单 位)和 *TM* 值以及新校准日期(YYYYMMDD)。
- 计算"调整后"数据:

#### 调整后读数 = (未修正读数 • 新 *TM*) + 新 *TA*

- **<sup>●</sup>**如果需要,利用新 *TA* 和 *TM* 重新执行校准,并检查确认 molbloc 模拟器和 molbox1+温度读 数之差在允差范围之内, 从而验证"**调整后**"数据。
- 9 对通道 B 重读第2至8步。

## 人 小心

- 必须采用 **molbox1+**显示的当前测量单位,**°C** 或**°F**,输入 *TA* 值。
- 如果您不熟悉或不习惯处理 TA 和 TM 的数学方法,建议根据以上第<sup>◎步介</sup> 绍的方法验证"调整后"读数,以实际确认计算的完整性。

如果发生超限条件,说明 **molbox1+**和**/**或 **molbloc** 模拟器可能需要维修。

# **5.5 molbloc** 流量调整

### 用途

使用户能够对已有气体相关 molbloc 校准进行线性调整。

# 人 小心

- 该修正不考虑 **molbloc** 雷诺数的变化。是应用到 **molbloc** 流量的纯加数**/**乘数。对于 **molbloc-L**,上游和下游压力及温度条件的各种组合可能产生相同的雷诺数。在正常 使用条件下校准 **molbloc** 非常重要,以避免引入与雷诺数变化相关的附加误差。
- 对于真正的工厂式校准或增加 **molbloc** 之前没有的气体校准,如果能够访问准确度足 够高的流量参考,最好使用 **CalTool for molbloc Extension to COMPASS for Flow** 软件。

### 原理

调整系数与工厂校准系数一起储存在 molbloc EEPROM 中,不适用于其他任何 molbloc 或气体校准。当被调 整 molbloc 连接到 molbox1+并选择了特定的气体校准时, 则应用该修正。该功能不支持向 molbloc 增加新校 准。

用于调整气体校准的系数被记为 FA (流量*加数*或偏移)和 FM (流量*乘数*或量距调整)。不推荐使用 FA,因为这 是偏移值(% FS),而 molbloc 是一种%读数设备,所以可能会对 molbloc 产生负面影响。建议尽可能使用 FM 进行所有修正。系数对流量读数的影响如下:

#### 修正读数 **= (**未修正读数 • *FM***) +** *FA*

*FA* 以流量表示,总是采用当前测量单位(例如"sccm"或"slm")。

*FM* 无量纲。

校准气体当前使用的 *FA* 和 *FM* 值可在校准功能下查看。如果在校准 molbloc 时必须进行调整,可通过调整 *FA* 和 *FM* 值进行调整。

# 小心

由于编辑 FA 和 FM 值将更改 molbloc 气体校准,所以只能由具有资质的人员在流量校准 过程中编辑。务必小心防止意外编辑。关于防止访问校准信息的更多信息,请参见第 **[3.6.2](#page-103-0)** 节。

注

新 **molbloc** 的所有 *FA* 和 *FM* 值均设置为 **0** 和 **1**。这并不意味着 **molbloc** 未经校准。对于 原始工程校准,使用特殊的工厂系数进行校准调整。这样就能够使新交付的 **molbloc** 具有 "原始状态"的校准数:*FA* **= 0** 及 *FM* **= 1**。

# **5.5.1** 不使用**CalTool for molbloc**软件时的**molbloc**调整步骤

标准校准步骤如下:

- **❶** 设置和准备 molbloc, 通过将其连接到采用被测气体的流量标准器, 使其做好流量校准准备。
- 按**[SPECIAL]**、**<4cal>**、**<4gas>** (特殊->校准->气体),然后选择在 molbloc 被调整的气体校 准,读取并记录当前的 *FA* 和 *FM* 值。
- **<sup>●</sup> 按 7 次[ESC]** (取消)键,返回到主运行屏幕,查看被校准 mobloc 的实时流量读数。
- **4** 向 molbloc 施加校准流量, 在每个校准点记录标准器施加的流量和 molbloc 读数。
- 在每个校准点,设置参考流量后保压至少 60 秒,使流量达到完全稳定。记录的数据为本次 校准的"调整前"数据。
- **6** 将每个校准点的参考流量和 molbloc 流量读数输入到电子表格。通过回推以上第2步中记录 的"调整前"FA 和 FM, 计算"未修正"读数:

#### 未修正读数 **= (**修正读数 **-** *FA***)/***FM*

- 执行最佳拟合线性回归,求得能够将未修正流量读数最佳拟合到校准参考流量的偏移和斜率。 大多数商用电子表格都有标准函数来执行线性回归。以当前测量单位表示的偏移为新 *FA* 值, 斜率为新 *FM* 值。
- 按**[SPECIAL]**、**<4cal>**、**<4gas>** (特殊->校准->气体),并选择 molbloc 上调整的气体校准, 写入被校准气体的新 *FA* (始终采用当前测量单位)和 *FM* 值以及新校准日期(YYYYMMDD)。
- 计算"调整后"数据:

#### 调整后读数 **= (**未修正读数 • 新 *FM***) +** 新 *FA*

 如果需要,利用新 *FA* 和 *FM* 重新执行校准,并检查确认校准标准器和 RPT 读数之差在允差 范围之内,从而验证"调整后"数据。

### 小心

- 如果可能,应只使用 *FM* 值修正 **molbloc** 在被校准气体下的斜率变化,使 *FA* 设为 **0**;因为 *FA* 是一个偏移值,不适合校准采用**%**读数设计的 **molbloc**。
- 必须采用收集数据时使用的流量测量单位输入 *FA* 值。如果校准数据采用不 同的单位,*FA* 的计算值将是其他单位,必须转换为收集数据所采用的单位, 然后才能输入。
- 如果您不熟悉或不习惯处理 *FA* 和 *FM* 的数学方法,建议根据以上第 步介绍 的方法验证"调整后"读数,以实际确认计算的完整性。还需注意,**CalTool for molbloc Extension to COMPASS for Flow** 软件自动执行必要的计算。

# **5.6** 将嵌入式软件重新装载至 **molbox1+**闪存

molbox1+配备有闪存,支持使用简单的闪存装载实用程序,从计算机通过 molbox1+的 COM1 端口将控制 molbox1+操作和功能的嵌入式软件装载到 molbox1+。

如需更换损坏的软件或升级到新版本,**福禄克计量校准部**授权服务供应商可提供闪存装载使用程序以及包含 molbox1+嵌入式软件的文件。用户也可从 **DHI** 全球网站下载: [www.dhinstruments.com](http://www.dhinstruments.com/)。网站也提供电子版 的最新操作与维护手册。

如果怀疑使用的嵌入式软件存在问题,请记下所有现象,然后联系福禄克计量校准部授权服务供应商。

注

**DHI** 闪存软件装载实用程序、**molbox1+**嵌入式软件和最新版本操作与维护手册均可从福 禄克计量校准部的全球网站 **[www.dhinstruments.com](http://www.dhinstruments.com/)** 的"**SOFTWARE**"**(**软件**)**和 "**PRODUCTS**"**(**产品**)**部分下载。

# **5.7** 重新装载 **molbloc EEPROM** 文件

molbloc EEPROM 可编程内容包括:

- molbloc 标识头,含量程标识、S/N 和校准日期。
- molbloc 相关流量校准系数,适用于 N2,以及其他气体(如果输入)。
- molbloc 铂电阻温度计(PRT)在 0 °C 时的电阻值。

如果 molbloc EEPROM 信息被损坏, molbox1+将无法读取 molbloc EEPROM 并在尝试初始化 molbloc 时显 示**<NO BLOC>** (无 molbloc)。

福禄克计量校准部维护每个 molbloc 交付时或经福禄克计量校准部重新校准的每个 mmlbloc 的"原样" EEPROM 内容文件。用户可从 DHI 全球站点(www.dhinstruments.com)下载 molbloc EEPROM 装载工具,具 体的 molbloc 文件可通过电子邮件获取。如果您认为 molbloc 的 EEPROM 已损坏,请联系您当地的福禄克计 量校准部授权服务供应商,了解关于 molbloc EEPROM 装载工具以及获取 molbloc 数据文件的更多信息。

# **5.8** 检修

# 小心

### 如果检修程序中包括参考压力传感器**(RPT)**的校准,因为其他检修过程可能影响 **RPT** 校准, 所以应在最后执行校准程序。

在系统维护中,可能包含以下部分或全部项目:

- 清洁前面板。
- 检查 molbox1+上电时后面板安装的冷却风扇是否工作正常。

### 注

### 如需打开 **molbox1+**外盖,请将外盖顶部和底部的螺钉盖折叠。然后拆下 **8** 个外盖螺钉。 取下外盖和底部,并将 **molbox1+**侧面朝下放置,以便于操作内部部件。

- 拆卸阀门装配件并清洁阀门组件。
- 检查确认内部螺钉、螺栓和螺母是否牢固。
- 执行 molbox1+泄漏检查(参见第 [3.4.4.3](#page-64-0) 节),并通过连接 molbloc 检查操作(参见第 [3.5.1](#page-91-0) 节)。
- 根据需要执行 RPT 校准(参见第 [5.2](#page-150-0) 节)。
- 如果具有 MFC 控制功能,对其进行校准(参见第 5.3 节)。
- 根据需要检定欧姆测量系统(参见第 [5.4](#page-157-0) 节)。

注释

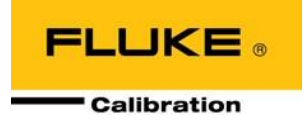

# <span id="page-163-0"></span>**6** 故障诊断及排除

# **6.1** 概述

molbox1+是一款精密流量测量仪器,带有先进的内置特性和功能。在怀疑意外行为是由系统缺陷或故障造成 之前,操作人员应利用本手册或其他培训工具,熟悉 molbox1+的操作。本故障诊断指南旨在帮助用户判断 molbox1+异常行为的原因,并确定行为是否正常,以及是内部问题还是外部问题。

[从表](#page-163-1) [42](#page-163-1) 所列的症状清单中确定您观察到的症状或异常行为。其中提供了可能原因,并推荐了解决方案,包括 可能包含有用信息的本手册的章节编号。

<span id="page-163-1"></span>

| 症状                                                                      | 可能原因                                                                                        | 解决方案                                                                                                    |
|-------------------------------------------------------------------------|---------------------------------------------------------------------------------------------|----------------------------------------------------------------------------------------------------|
| 不能上电。                                                                   | 保险丝熔断。                                                                                      | 更换保险丝。                                                                                                    |
| 前面板按键似乎无效。                                                              | 主计算机发送了"Remote"命令,<br>己将前面板键盘锁定。                                                            | 属于正常工作。从远程计算机发送"local"命令,<br>或者关闭 molbox1+后再打开。第 4.2.2 节。                                                                                                    |
| 只有[P&T] (压力和温度)键有效。                                                     |                                                                                             |                                                                                                    |
| 前面板显示较暗。                                                                | 屏保功能被激活。                                                                                    | 工作正常。按任意键可使屏幕恢复全亮度。如<br>需要可调节屏保激活时间。第3.6.5.1 节。                                                                                                    |
| 键盘没有按键音。                                                                | molbox1+不支持按键音。                                                                             | 属于正常工作。                                                                                                    |
| 不能访问特定的功能。屏幕显示:<br><access restricted="">(访问受限)。</access>               | 用户等级权限禁止访问该功能。                                                                              | 属于正常工作。更改用户等级或咨询系统管理<br>员。第3.6.2节。                                                                                                    |
| 不能通过远程接口建立通信。                                                           | 计算机和/或 molbox1+配置不正确;<br>接口电缆不正确或损坏。                                                        | 检查并修正接口配置, 必要时检查电缆。第<br>3.6.6 节、第4章。                                                                                                    |
| molbox1+不能读取 molbloc。                                                   | 未连接电缆、molbloc 数据损坏。                                                                         | 检查电缆连接、尝试另一台 molbloc、重新装载<br>molbloc EEPROM。第3.5.1、5.6节                                                                                                    |
| 显示 <fatal error="">(致命错误)或<br/><fatal fault=""> (致命故障)。</fatal></fatal> | 遇到无法解决的内部软件冲突。                                                                              | 关闭电源后再打开,清除错误。记录引发事件<br>之前的条件, 包括按下[ENTER]键后显示的编<br>号, 提供给福禄克计量校准部授权服务供应<br>商。第7.4节。                                                                                            |
| 显示 <prt error=""> (PRT 错误)。</prt>                                       | molbox1+检测到两个 molbloc PRT<br>的温度读数之间的差异较大,这可能<br>是 molbloc PRT 故障或 molbox1+欧<br>姆测量系统故障引起的。 | 连接不同的 molbloc。如果 PRT 错误消失, 可<br>能是原始 molbloc 的 PRT 系统已损坏, 需要维<br>修。如果使用不同 molbloc 时仍然存在 PRT 错<br>误, 说明 molbloc/molbox 电缆或 molbox1+欧<br>姆测量系统可能存在缺陷,需要维修。第<br>$3.4.5$ 、 $5.4$ 节。 |
| 显示 <tout>或<time-out>(超时)。</time-out></tout>                             | molbox1+与其一个或两个 RPT 的内<br>部通信存在故障。                                                          | 关断仪器后再重新打开, 以及/或者执行复位,<br>随后小心重新输入相应的设置。如果故障仍然<br>存在, molbox1+需要维修。第3.6.1.1 节。                                                                                                  |
| 显示 <no bloc=""> (无 molbloc)。</no>                                       | 无 molbloc 连接到 molbox1+, 或者<br>molbox1+不能读取连接的 molbloc。                                      | 检查 molbox1+和有效 molbloc 之间的电气连接<br>是否正确。如果连接某个 molbloc 时观察到<br><no bloc=""> (无 bloc),而另一个观察不到,说<br/>明 molbloc 损坏和/或 EEPROM 损坏。第<br/>3.5.1、5.6节。</no>                             |
| 在本应显示数字值的位置显示 <******>。                                                 | 对于已分配的空间, 待显示的数字太<br>大。通常是因为设置错误, 或者测量<br>造成计算出的数值超限。                                       | 检查可能造成测量值超限的设置, 必要时调<br>整。第3.4.9、3.4.1、3.5.3节。                                                                                                    |
| 屏幕底行发生了变化, 您希望改回来。                                                      | 利用 DISPLAY (显示)功能更改了显<br>示。                                                                 | 利用[DISPLAY] (显示)功能将底行设置为相应<br>的显示。第3.4.6节。                                                                                                    |

表 **42.** 故障诊断检查清单

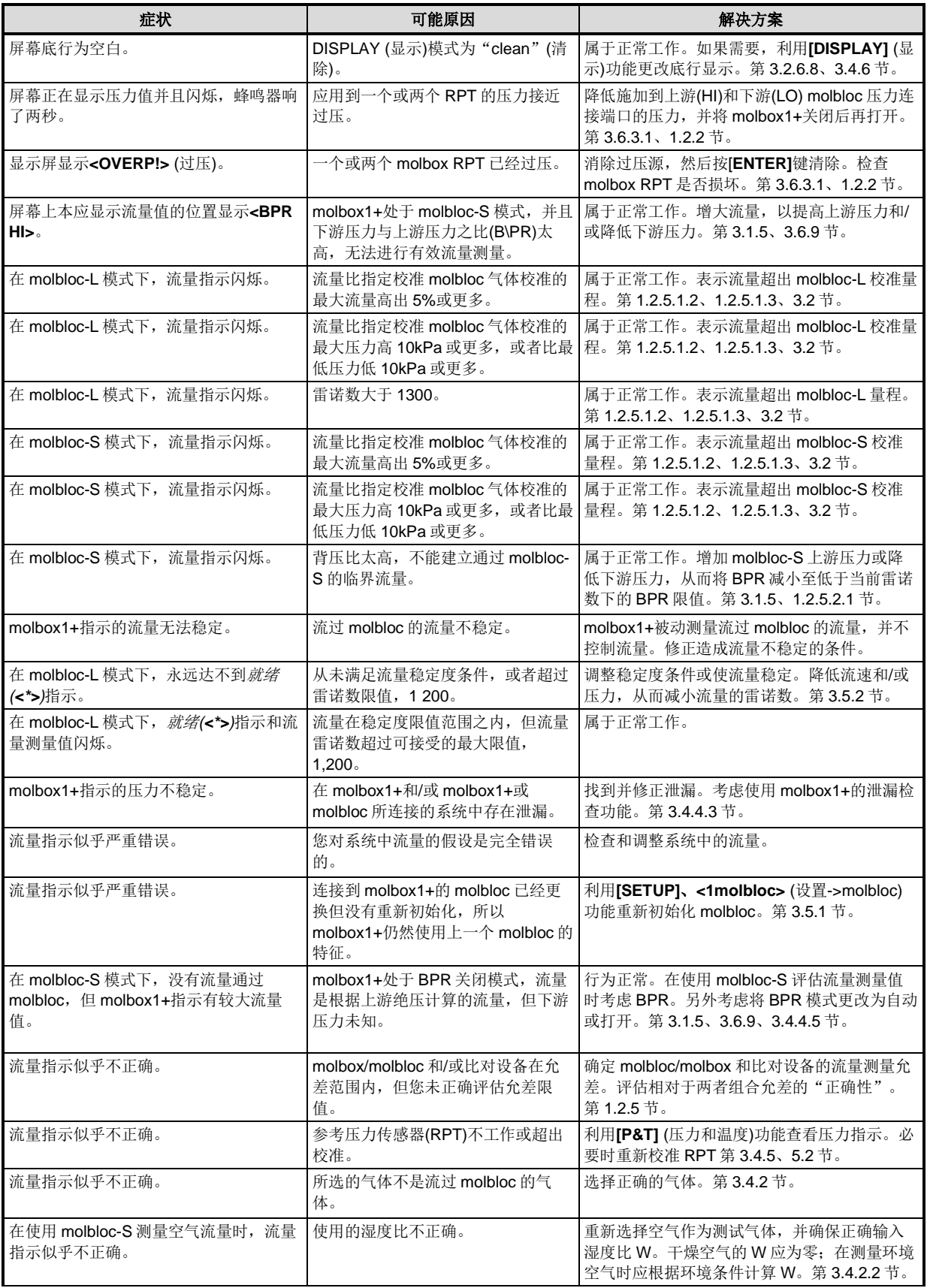

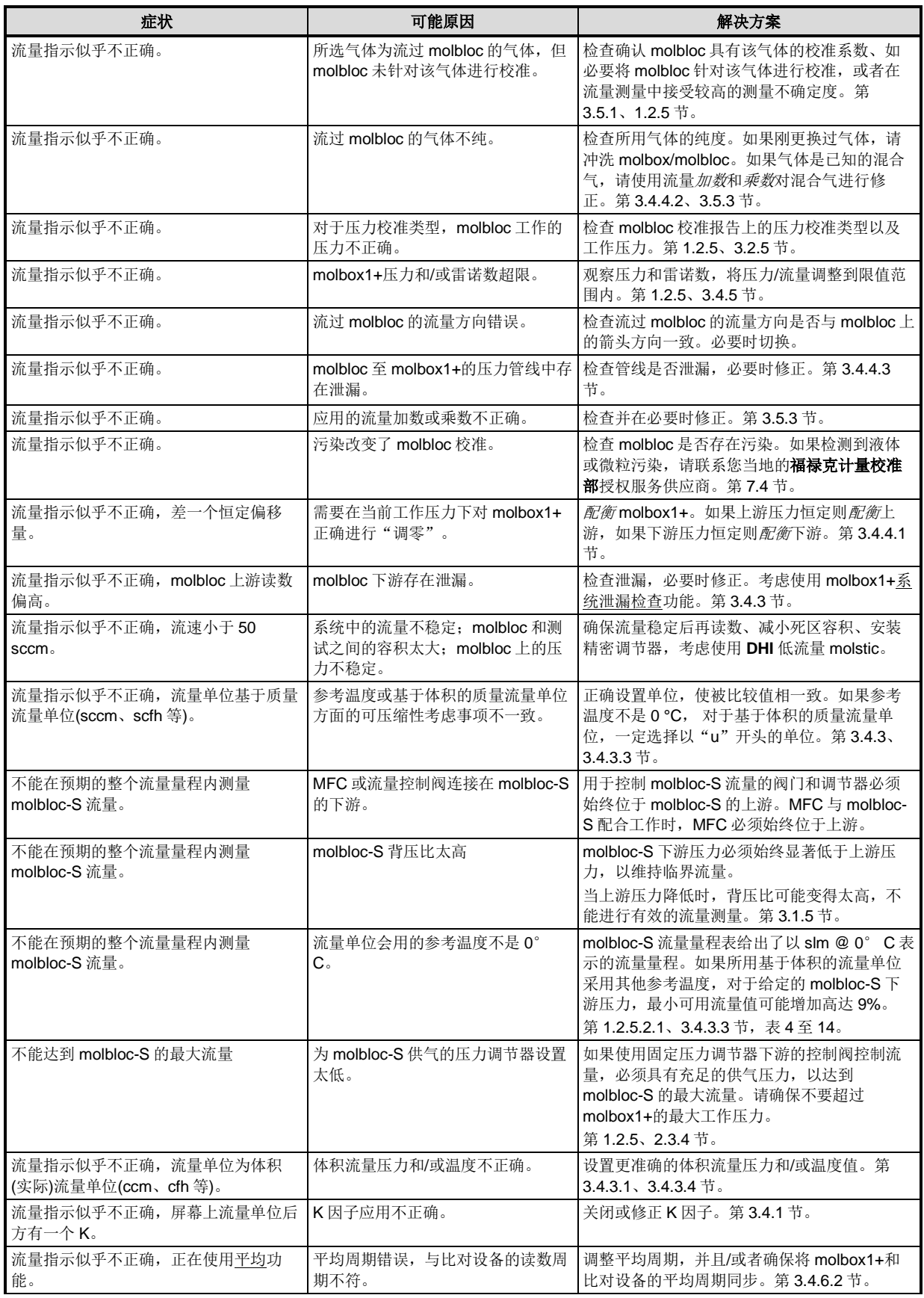

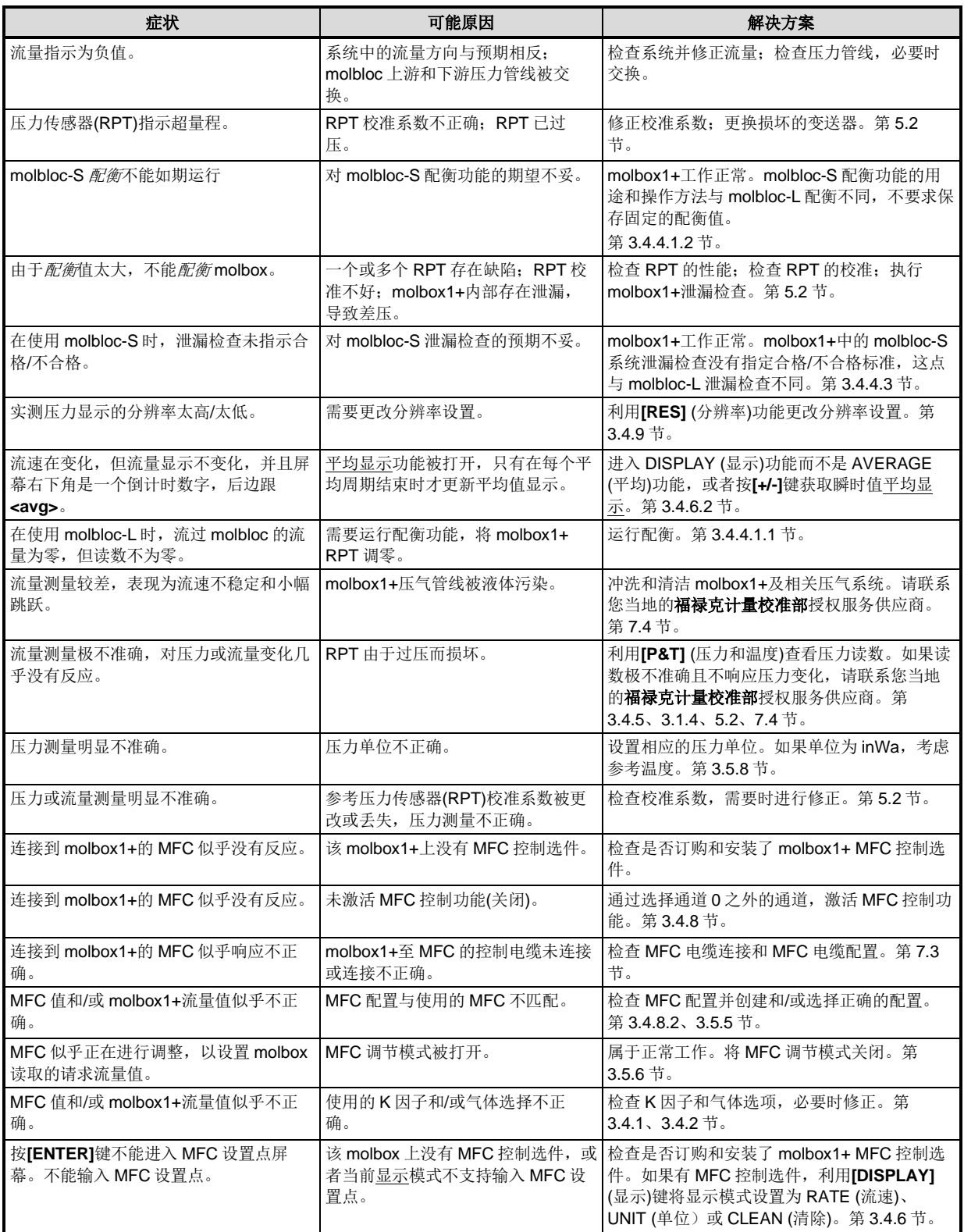

# 注释

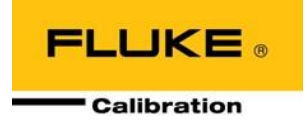

# **7** 附录

# **7.1** 数字值的换算

molbox1+的所有内部计算都使用 SI 单位。以其他单位输入或输出的数字值在输入后立即换算为 SI 单位,并 在输出之前换算回其他单位。

<span id="page-168-0"></span>下表所列为 molbox1+将以 SI 单位表示的数字值换算为对应的其他单位值时使用的换算系数。

# **7.1.1** 压力

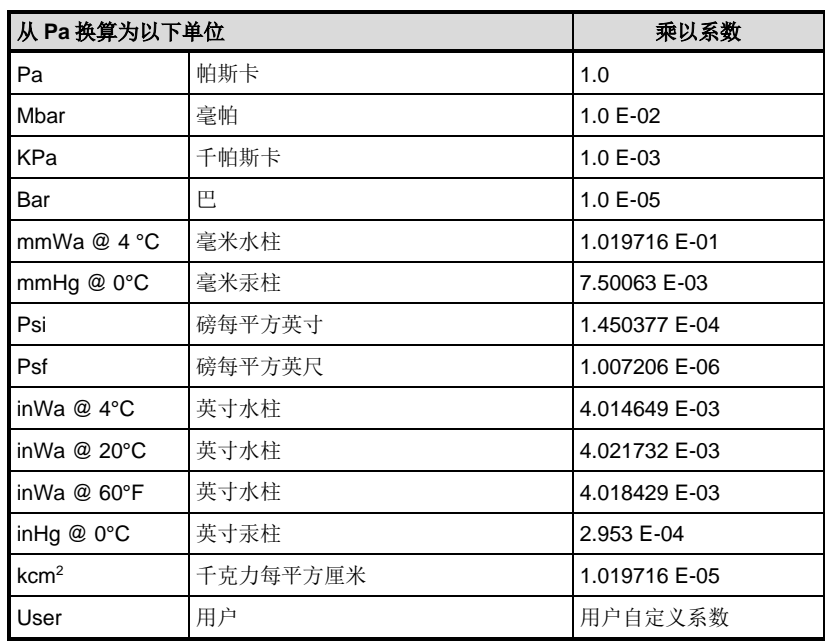

### 表 **43.** 压力单位换算

**7.1.2** 温度

表 **44.** 温度单位换算

| 从 <sup>。</sup> C 换算为以下单位 | 乘以系数      |
|--------------------------|-----------|
|                          | 9/5 并加 32 |

# **7.1.3** 流量

表 **45.** 将不同气体的 kg/s 换算为 sccm @ 0 °C

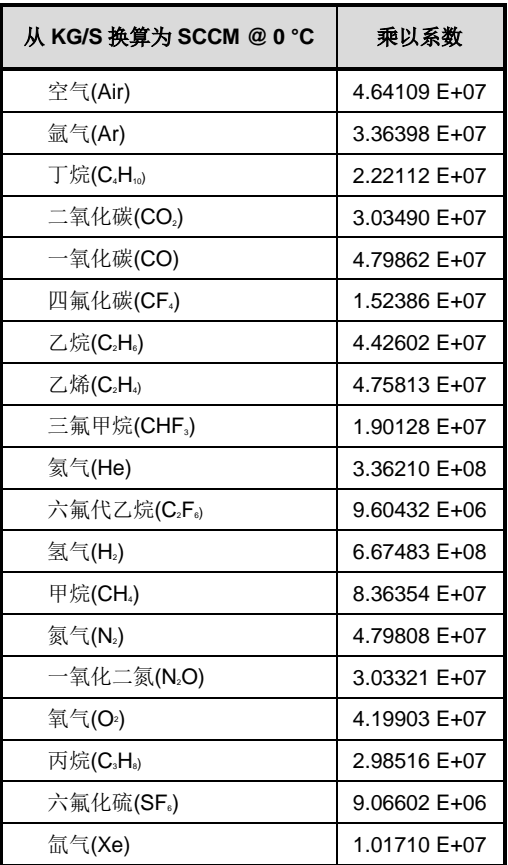

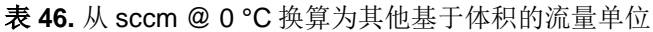

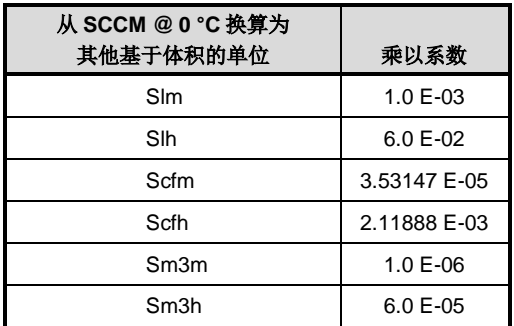

表 **47.** 从基于体积的流量单位 @ 0 °C 换算为其他温度下的对应单位(uxxx)

| 从基于体积的单位 @ 0 °C 换算为其他温度下的对应单位,<br>$\Theta$ , (UXXX) | 乘以系数                                            |
|-----------------------------------------------------|-------------------------------------------------|
| sccm                                                |                                                 |
| slm                                                 |                                                 |
| slh                                                 | $(T_N + \theta) \cdot Z_{(P_N.(T_N + \theta))}$ |
| scfm                                                |                                                 |
| scfh                                                | $T_N \cdot Z_N$                                 |
| sm3m                                                |                                                 |
| sm <sub>3</sub> h                                   |                                                 |

其中,*θ* = 代替参考流量温度**[K]**。

 $T_N = 273.15K$ 

 $P_N = 101325$  Pa

Z(PN, (TN +θ)); ZN 气体相关压缩因子

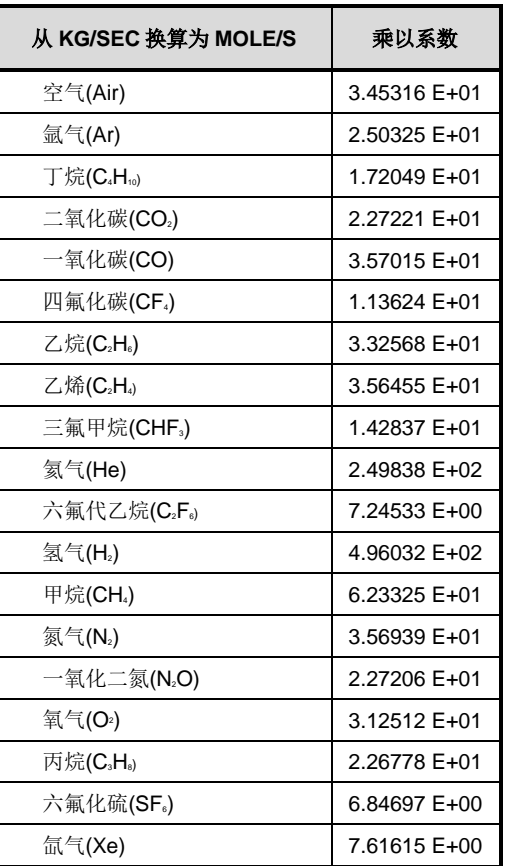

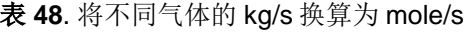

表 **49**. 从 mole/s 换算为 pccm

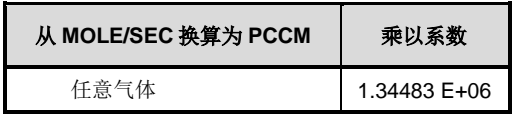

### 注

**pccm** 中的"**p**"表示"**perfect**"**(**完美**)**,其中假设所有气体的压缩因子为 **1**。 **1996** 年初,**SEMI (**半导体行业协会**)**采用 **E12-96** 标准,其中规定基于体积的 质量流量单位应采用该定义。

表 **50**. 从 sccm @ 0 °C 换算为其他压力和温度下的体积流量单位

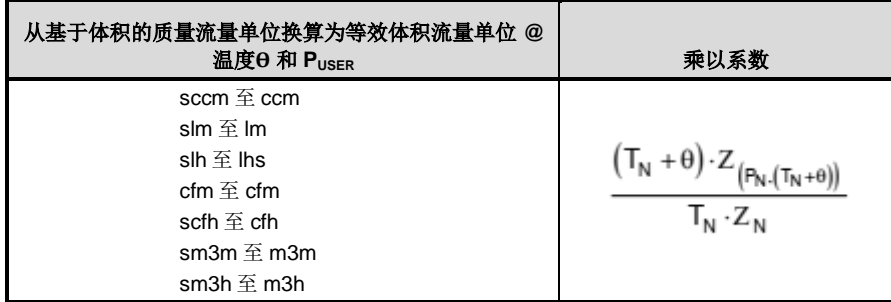

其中:

 $T_N = 273.15 K$ 

Puser = 用户自定义压力**[**kPa**]**

= 用户自定义温度[K]

 $P_N = 101.325$  kPa

Z(Puser,(TN+ )); ZN =气体相关压缩因子

# **7.2** 阀门驱动

molbox1+驱动选件提供 8 路集电极开路驱动,用于操作外部阀门、螺线管、指示器等。从设置驱动屏幕,按 [ENTER]键可设置驱动的工作模式。有两种工作模式:短暂和切换。当按下键盘上对应的驱动编号时,短暂驱 动将被激活。在切换模式下,每次按下对应的按键时,将切换驱动状态。

<span id="page-171-0"></span>每路输出可吸入 500 mA @ 12 V。但是, 所有被激活驱动的总输出不得超过 1 A。因此, 如果激活多个驱动, 请参[考表](#page-171-0) [51](#page-171-0) 作为指南。

| 激活驱动数量 | 每路输出最大电流           |
|--------|--------------------|
| 1      | 500 <sub>m</sub> A |
| 2      | 400 <sub>m</sub> A |
| 3      | 275mA              |
| 4      | 200 <sub>m</sub> A |
| 5      | 160 <sub>m</sub> A |
| 6      | 135 <sub>m</sub> A |
| 7      | 120 <sub>m</sub> A |
| 8      | 100 <sub>m</sub> A |

表 **51**. 驱动/每路输出最大电流

在制作驱动端口使用的电缆时,请参[考表](#page-172-0) [52](#page-172-0) [和图](#page-172-1) [16](#page-172-1)。

<span id="page-172-0"></span>

| 引脚号 |                | 说明           |
|-----|----------------|--------------|
| A   | D <sub>1</sub> | 驱动#1 (集电极开路) |
| С   | D2             | 驱动#2 (集电极开路) |
| F   | D3             | 驱动#3 (集电极开路) |
| G   | D4             | 驱动#4 (集电极开路) |
| М   | D <sub>5</sub> | 驱动#5 (集电极开路) |
| J   | D6             | 驱动#6 (集电极开路) |
| κ   | D7             | 驱动#7 (集电极开路) |
| L   | D <sub>8</sub> | 驱动#8 (集电极开路) |
| B   |                | 驱动(+12 V)    |
| D   |                | 驱动(+12 V)    |
| F   |                | 驱动(+12 V)    |
| н   |                | 驱动(+12 V)    |

表 **52**. 外部推动力

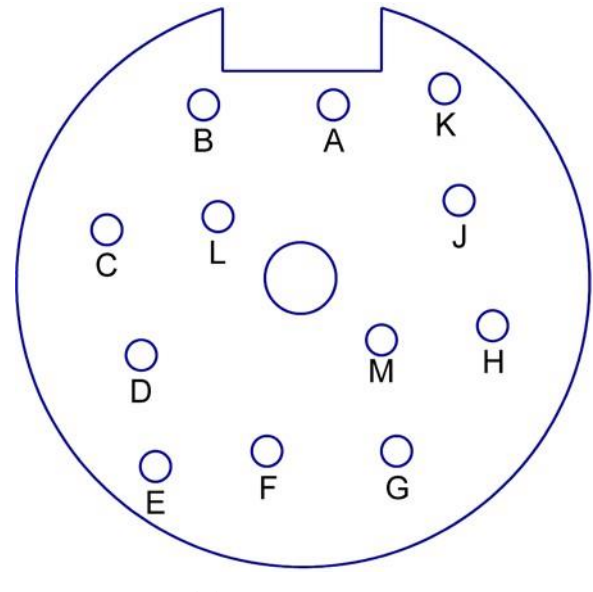

<span id="page-172-1"></span>图 **16.** 电缆驱动端口

# <span id="page-173-0"></span>**7.3 MFC** 控制功能

# **7.3.1 MFC**连接器

<span id="page-173-1"></span>请参[考表](#page-173-1) [53](#page-173-1) 正确制作 molbox1+至 MFC 的接口电缆。

#### 表 **53**. 接口电缆制作说明

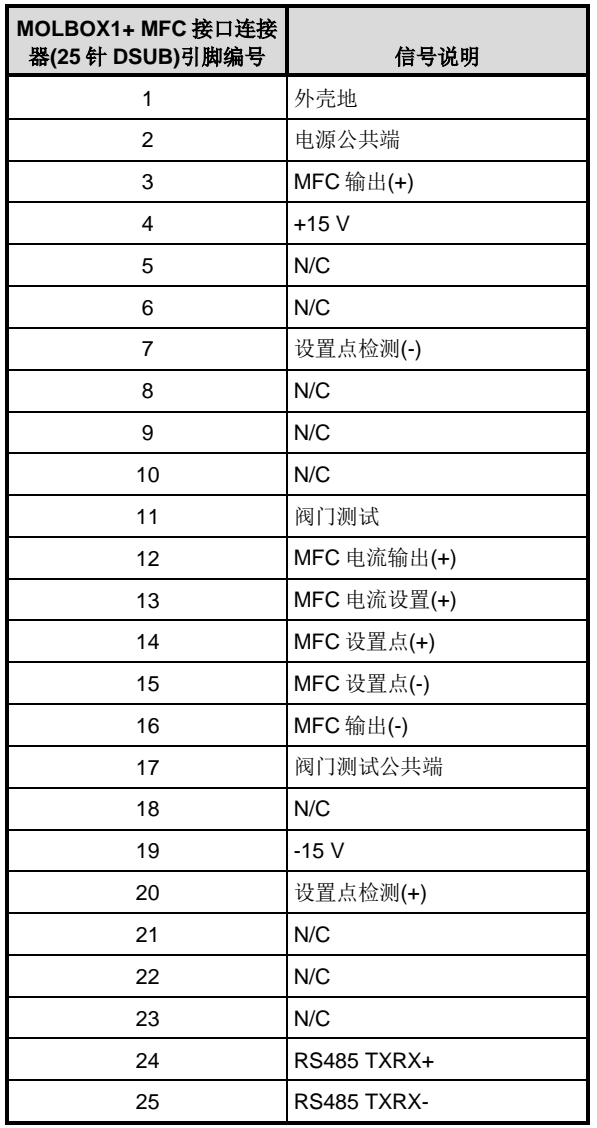

## **7.3.1.1** 详细信号说明

- **+15 V**:MFC 的正 15 V 电源。
- **-15 V**:MFC 的负 15 V 电源。
- **MFC** 电流输出**(+)**:该信号仅适用于电流控制 MFC。这是 4-20 mA 信号,表 示 MFC 的输出。
- $\cdot$  MFC 电流设置(+): 该信号仅适用于电流控制 MFC。4-20 mA 信号, 定义 MFC 的对应设置点。常被称为 MFC 控制信号或 MFC 设置点。
- MFC 输出(+): 这是 0 至 5 V 信号正端, 表示 MFC 的输出。常被称为"输出" 或"信号输出"。
- MFC 输出(-): 这是 MFC 输出信号的接地参考。常被称为"信号公共端"或 "公共端"。
- **MFC** 设置点**(+):** MFC 的对应设置点。这是控制 MFC 气体总流量的信号。通 常为 0 至 5 V 信号, 其中 0 V 信号使阀门关闭(零流量), 5 V 信号使阀门完全 打开,达到满幅流量。该信号通常被称为"MFC 设置点"、"MFC 设置电 压"、"MFC 命令"或"MFC 控制"。
- **MFC** 设置点**(-)**:这是 MFC 设置点信号的接地参考。常被称为"信号公共端" 或"公共端"。
- **N/C**:表示无连接。标有 N/C 的线上没有信号。
- **RS485 TXRX+**:RS485 的 TXRX+信号。用于通过 RS485 通信协议与数字 MFC 通信。molbox1+上的电话插座式连接器也提供 RS485 信号。
- **RS485 TXRX-**:RS485 的 TXRX+信号。用于通过 RS485 通信协议与数字 MFC 通信。molbox1+上的电话插座式连接器也提供 RS485 信号。
- 设置点检测(+): molbox1+利用该信号检测 MFC 电缆损耗。表示 MFC 检测 到的 MFC 设置点正端。该线应连接到电缆的 MFC 侧与 MFC 设置点(+)线相 同的连接点。
- 设置点检测**(-)**:这是 MFC 设置点检测的接地参考。应连接到与 MFC 设置点 (-)线相同的连接点。
- 电源公共端: 这是 MFC 电源连接的接地线。常被称为"电源公共端"或 "公共端"。
- 阀门测试: 该可选连接用于读取来自于 MFC 的阀门测试点信号。如果 MFC 连接器上提供该信号,则使用户能够读取提供给 MFC 阀门的内部电压。
- 阀门测试公共端: 这是阀门测试信号的接地参考。可连接到公共线或 MFC 的-15V 线, 取决于 MFC 制造商关于阀门电压测量的说明。

## **7.3.1.2** 常见配置

以下配置适用于大多数卡缘式 MFC。如果有差异,往往与接地(公共)线(引脚 2, B 和 C)的处理有关。通过将引脚 B 和 C 短接, 或者将连接到卡缘连接器的引脚 2 的 信号与连接到卡缘连接器的引脚 B 的信号交换,可解决大多数电缆问题。以下配置 应适用于以下 MFC:

- Millipore (Tylan)FC260、261、262、FM 360、361、362 型号
- Qualiflow AFC 260、261、202、360、361、302
- Aera 2600、2610、2620、3600、3610、3620
- $\cdot$  PFD 501
- Porter 201
- Unit Instruments UFC 1000、1020、1100、1200、1400、1500 型号

| MOLBOX1+ MFC 接口<br>连接器(25 针 DSUB)引<br>脚编号 | 信号说明        | MFC 卡缘连接器引脚<br>编号     |
|-------------------------------------------|-------------|-----------------------|
| 1                                         | 外壳地         | 1(A1)                 |
| $\mathbf{2}$                              | 电源公共端       | 2(A2)                 |
| 3                                         | $MFC$ 输出(+) | 3(A3)                 |
| 4                                         | $+15V$      | 4(A4)                 |
| 7                                         | 设置点检测(-)    | B (B2)                |
| 11                                        | 阀门测试        | D (可选) (B4)           |
| 14                                        | MFC 设置点(+)  | $A$ (B <sub>1</sub> ) |
| 15                                        | MFC 设置点(-)  | B (B2)                |
| 16                                        | MFC 输出(-)   | C(B3)                 |
| 17                                        | 阀门测试公共端     | F(可选)(B6)             |
| 19                                        | $-15V$      | F(B6)                 |
| 20                                        | 设置点检测(+)    | $A$ $(B1)$            |

表 **54**. 常见 MFC 连接器引脚布局

以下配置适用于:

• Broojs 5850E 和 5851E 型号

表 **55**. Brooks MFC 连接器引脚布局

| MOLBOX1+ MFC 接口<br>连接器(25 针 DSUB)引<br>脚编号 | 信号说明           | MFC 卡缘连接器引<br>脚编号     | MFC 15 针 DSUB 连<br>接器引脚编号 |
|-------------------------------------------|----------------|-----------------------|---------------------------|
| 1                                         | 外壳地            | 1(A1)                 | 14                        |
| $\mathbf{2}$                              | 电源公共端          | C(B3)                 | 9                         |
| 3                                         | $MFC$ 输出(+)    | 3(A3)                 | 2                         |
| 4                                         | $+15V$         | 4(A4)                 | 5                         |
| 7                                         | 设置点检测(-)       | 2(A2)                 | 10                        |
| 11                                        | 阀门测试           | D(可选)(B4)             | 7(可选)                     |
| 14                                        | MFC 设置点(+)     | $A$ (B <sub>1</sub> ) | 8                         |
| 15                                        | MFC 设置点(-)     | 2(A2)                 | 10                        |
| 16                                        | $MFC$ 输出 $(-)$ | B(B2)                 | 10                        |
| 17                                        | 阀门测试公共端        | F(可选)(B6)             | 10 (可选)                   |
| 19                                        | $-15V$         | F(B6)                 | 6                         |
| 20                                        | 设置点检测(+)       | $A$ (B <sub>1</sub> ) | 8                         |

# <span id="page-176-0"></span>**7.4** 有限保证和责任限制

在正常使用和维护条件下,Fluke 公司保证每一个产品都没有材料缺陷和制造工艺问题。保证期为从产品发货 之日起一年。零件、经修理和维护的产品的质保期为 90 天。此项保证的对象仅为原始购买者或者 Fluke 授权 代理商的最终使用客户,并且不适用于保险丝、普通电池或者 Fluke 认为由于意外的或不正常的工作或管理状 况而错误使用、经过改动、疏忽管理、受到污染或损坏的产品。Fluke 公司保证软件能够在完全符合性能指标 的条件下至少操作 90 天,而且软件是正确地记录在无缺陷的媒体上。Fluke 不保证软件没有错误或工作中无 中断。

Fluke 授权代理商应当只将此种对新的和未使用过的产品的保证延伸到最终使用客户,但无权代表 Fluke 做出 更高的或不同的保证条件。只有从 Fluke 授权的销售渠道购买的产品或者当购买者已经支付了适当的国际价格 时才能获得这种保证支持。当从一个国家购买的产品送到另一个国家进行修理时, Fluke 保留向购买者开具发 票收取修理/更换零件进口费用的权利。

福禄克公司的保证责任是有限的,福禄克公司可以选择是否将依购买价退款、免费维修或更换在保证期内退回 到福禄克公司委托服务中心的有缺陷产品。

为获得保修,请与您最近的 Fluke 授权维修中心联系以得到返修授权信息。然后将该产品发送到该维修中心, 提供故障说明、并预付邮资和保险费(FOB 目的地)。Fluke 不承担运输中损坏的风险。保修之后,该产品将返 还给购买者,并预付运费(FOB 目的地)。如果 Fluke 认定产品故障是由于疏忽、误用、污染、修改、意外或不 当操作或处理状况而产生,包括未在产品规定的额定值下使用引起的过压故障;或是由于机件日常使用损耗, 则 Fluke 会估算修理费用, 在获得买方同意后再进行修理。在修理之后, 产品将被寄回给买方并预付运输费; 买方将收到修理和返程运输费用(寄发地交货)的帐单。

这种保证是购买者唯一的和专有的补救方法,并且可代替所有其它的保证条件、表述或默许的条款,包括但不 限于任何默许的保证条件或者为某种特定目的的商品性或适应性。FLUKE 对于由于任何理论原因引起的、任 何特别的、间接的、意外的或后果性的损坏或丢失,包括数据丢失,均不承担责任。

由于某些国家或美国的州不允许对隐含保证的期限加以限制、或者排除和限制意外或后续损坏,本保证的限制 和排除责任条款可能并不对每一个买方都适用。如果本保证的任何条款被法院或其它的决策主管裁判机构判定 为无效或不可实施,则这种判定将不影响任何其它条款的有效性或可实施性。

> Fluke Corporation P.O.Box 9090 Everett, WA 98206-9090 U.S.A.

Fluke Europe B.V. P.O.Box 1186 5602 BD Eindhoven The Netherlands

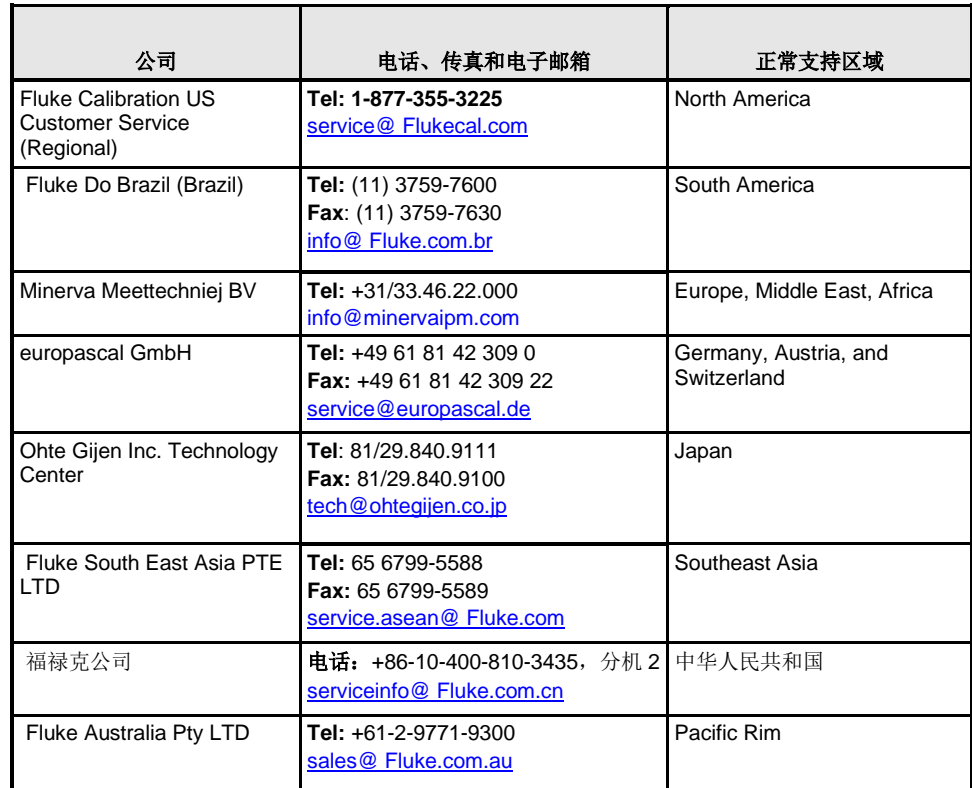

# 表 **56**. 福禄克计量校准部授权服务供应商

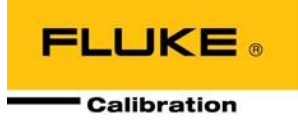

# **8** 术语

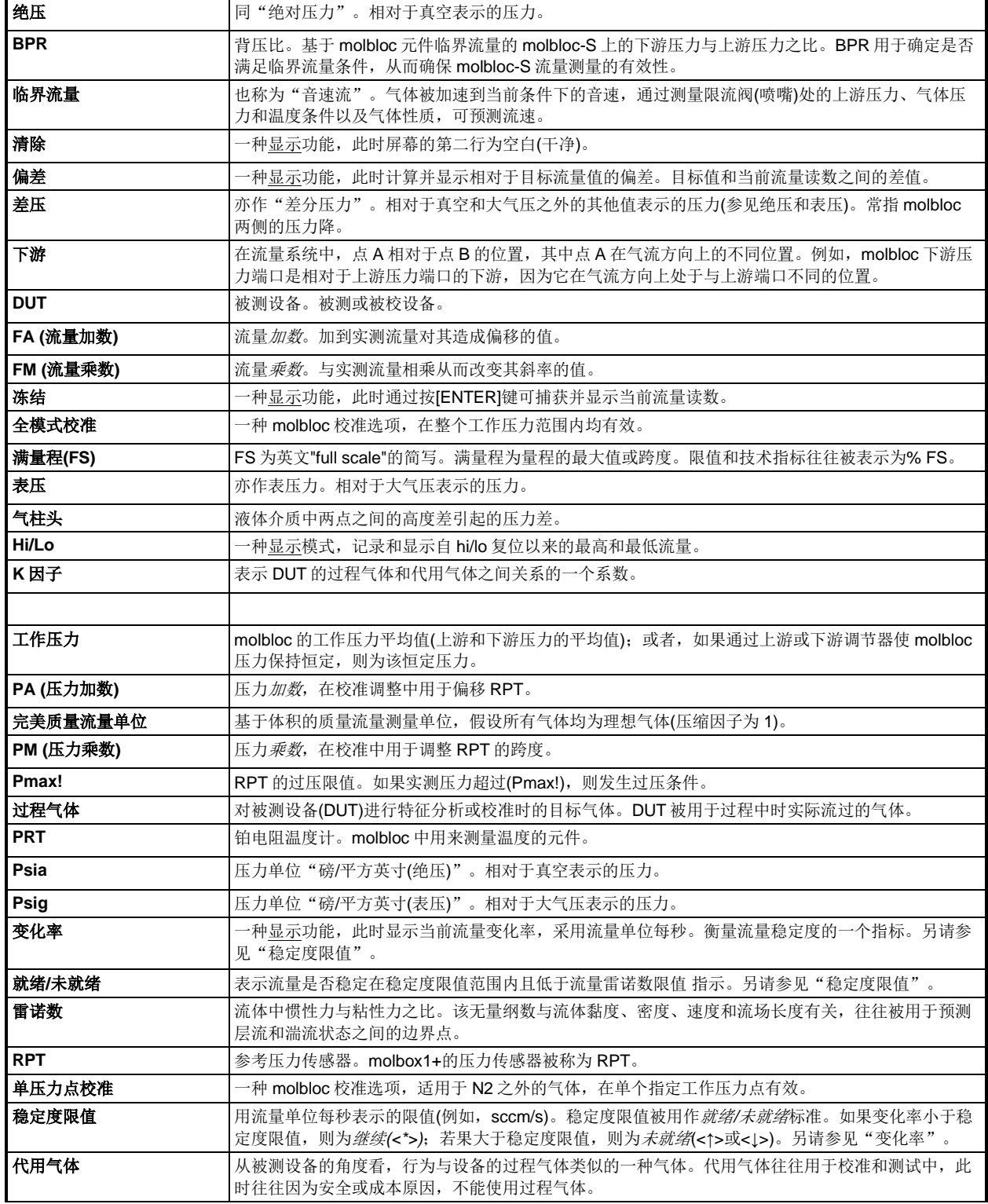

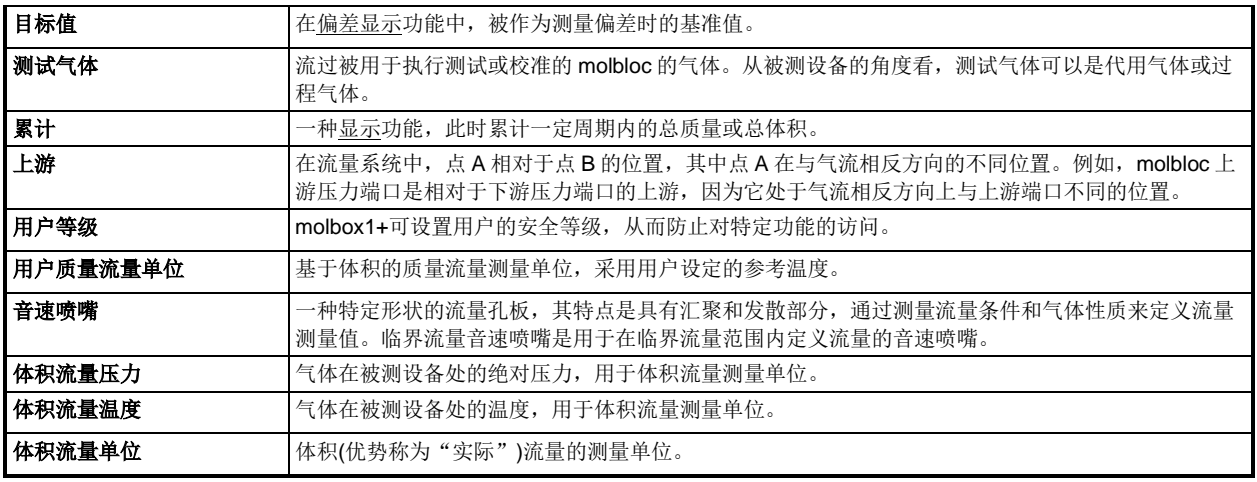